**ITALIANO**

**ENGLISH**

#### **IT Modulo Audio e Audio-Video serie ALBA per sistema digitale DUO**

I Moduli Audio (CA2124AB) e Audio-Video (CV2124AB) per pulsantiere ALBA, possono essere utilizzatii in impianti DUO FARFISA. I moduli sono dotati di:

- telecamera con illuminazione a LED bianchi (CV2124AB);
- configurazione automatica dei pulsanti di chiamata;
- possibilità di gestire 200 chiamate, in configurazione tradizionale e fino a 19800 chiamate in configurazione DUO a Range Esteso;
- SW predisposto per la gestione di modulatori video esterni (PDX1);
- serratura elettrica collegata direttamente ai morsetti S+ ed S-. Pulsante locale di apertura serratura collegato ai morsetti PB e GN;
- morsetto PB configurabile come ingresso per sensore di porta aperta;
- 2 pulsanti di chiamata in configurazione a fila singola o 4 a fila doppia;
- possibilità di effettuare le programmazioni del modulo tramite i 4 pulsanti di chiamata;
- 3 simboli frontali illuminati per segnalare lo stato del sistema (occupato-chiamata-risposta-apertura serratura);
- relè ausiliario (contatti C ed NA);
- connettore per il collegamento ai moduli successivi.

#### **Dati tecnici**

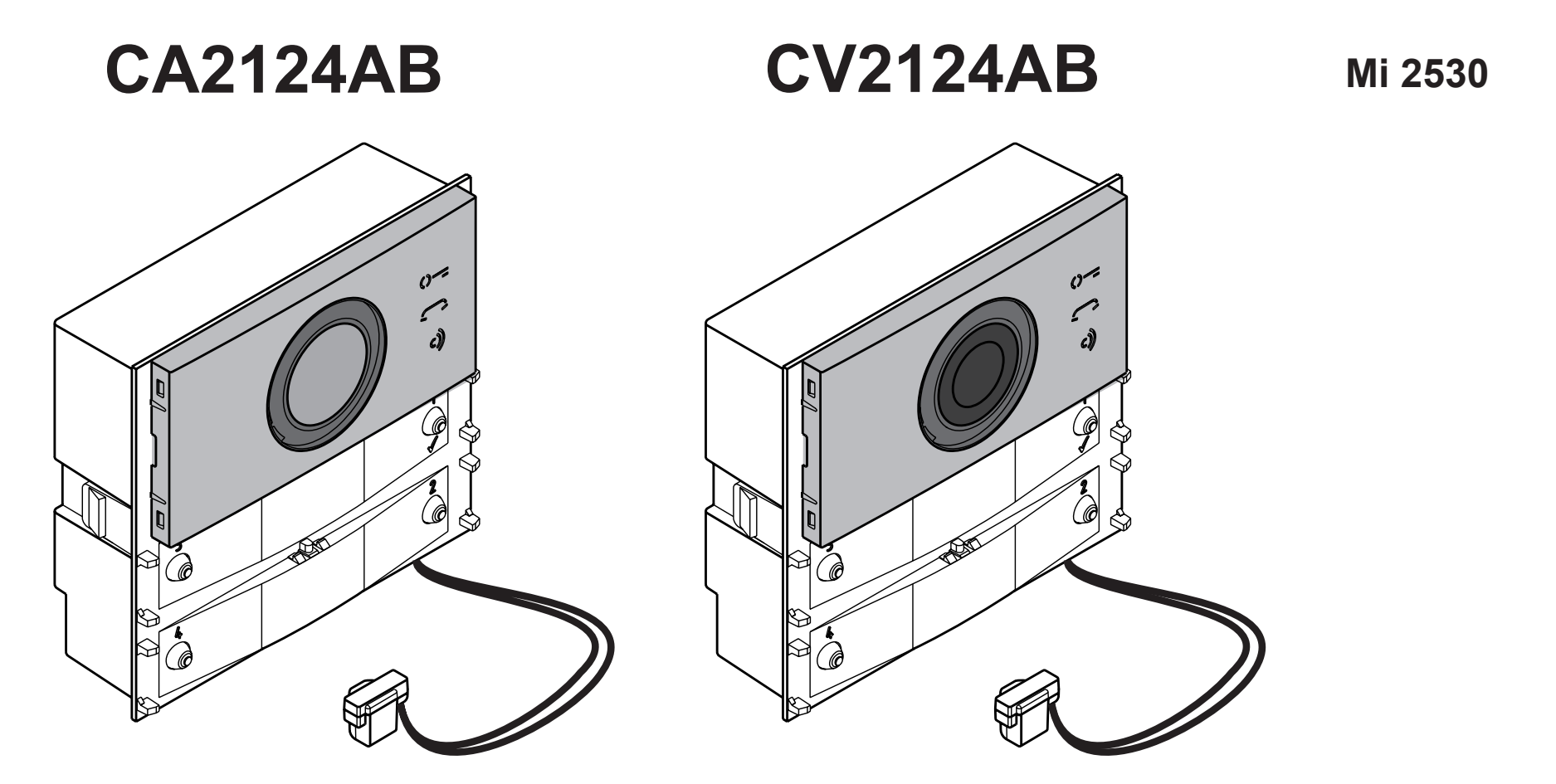

## **EN** *ALBA series Audio and Audio-Vid- eo Unit for DUO digital system*

*Audio (CA2124AB) and Audio-Video (CV-2124AB) Modules for ALBA pushbutton panels can be used in DUO FARFISA systems. The modules are equipped with:*

- caméra avec éclairage à LED blancs (CV2124AB);
- configuration automatique des boutons d'appel;
- possibilité de gérer 200 appels, en configuration traditionnelle, et jusqu'à 19800 appels en configuration DUO à Gamme Étendue;
- SW prédisposé pour gérer des modulateurs vidéo externes (PDX1);
- serrure électrique reliée directement aux bornesS+ etS-.Bouton-poussoir d'ouverture serrure connectée aux bornes PB et GN;
- Borne PB à configurer comme entrée pour capteur d'ouverture de porte;
- 2 boutons d'appel en configuration, à rangée singulière, ou 4 à rangée double;
- possibilité de programmer le module à l'aide des 4 boutons d'appel;
- 3 symboles frontaux illuminés de signalement de l'état du système (occupé-appel-réponse-ouverture serrure);
- relais auxiliaire (contacts C et NA)
- connecteur pour la connexion aux modules successifs;
- *- video camera with white LED lighting (CV-2124AB);*
- *- automatic configuration of call buttons;*
- *- 200 calls can be handled in traditional configuration and up to 19800 calls in Extended Range DUO configuration;*
- *- SW supports external video modulators (PDX1);*
- *- electric lock connected directly to terminals S+ and S-. Local lock open button connected to PB and GN terminals;*
- *- PB terminal configurable as input for open door sensor;*
- *- 2 Single-Button or 4 Double-Buttons configuration;*
- *- complete module programming via the 4 call buttons;*
- *- 3 back-illuminated frontal symbols to indicate system status (busy-call-answer-lock open);*
- *- auxiliary relay (contacts C and NA);*
- *- connector for connection to the subsequent modules.*

#### *Technical data*

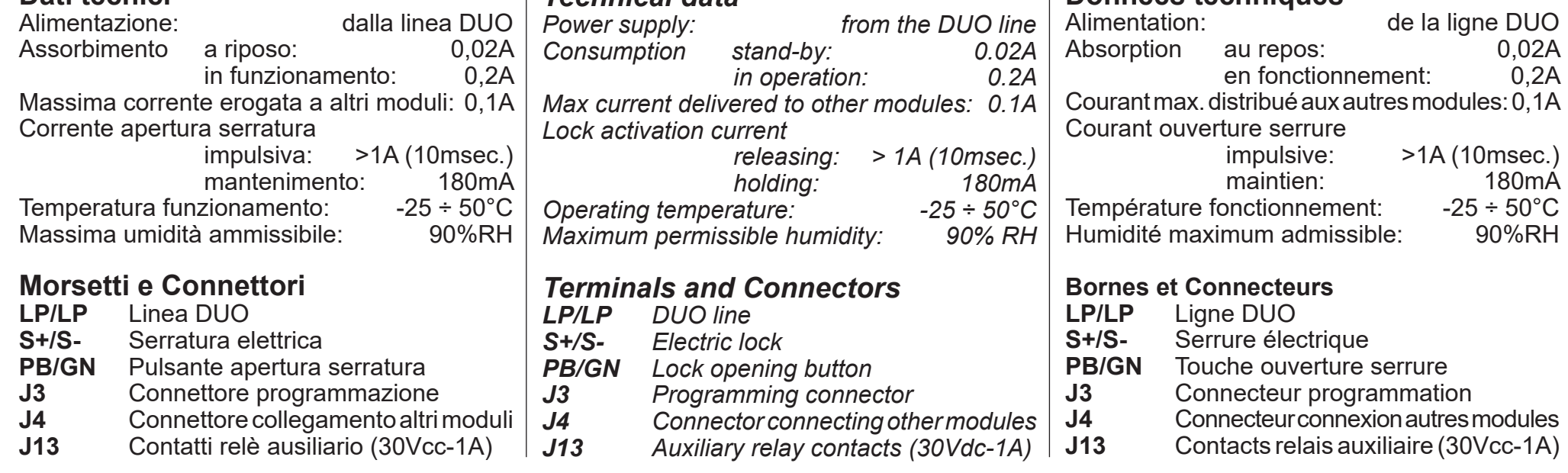

#### **FR Module Audio et Audio-Vidéo série ALBA pour système digital DUO**

Les Modules Audio (CA2124AB) et Audio-Vidéo (CV2124AB) pour plaques de rue ALBA, peuvent être utilisés sur les équipements DUO FARFISA.

Les modules sont équipés de:

#### **Données techniques**

**ESPAÑOL**

**DEUTSCH**

## **ES** *Módulo Audio y Audio-Vídeo serie ALBA para sistema digital DUO*

*Los Módulos Audio (CA2124AB) y Audio-Vídeo (CV2124AB) para placas de calle ALBA pueden usarse en sistemas DUO FARFISA.*

*Los módulos están dotados de lo siguiente:*

- *- Telecámara con iluminación de LEDs blancos (CV2124AB).*
- *- Configuración automática de los botones de llamada.*
- *- Posibilidad de gestionar 200 llamadas, en configuración tradicional, y hasta 19800 llamadas, en configuración DUO con Rango Ampliado.*
- *- SW preparado para gestionar moduladores vídeo exteriores (PDX1).*
- *- Cerradura eléctrica directamente conectada a los bornes S+ y S-. Botón local de apertura de cerradura conectado a los bornes PB y GN. - Borne PB configurable como entrada para*
- *sensor de puerta abierta. - 2 botones de llamada en configuración en fila*
- *simple o 4 en fila doble.*
- *- Posibilidad de efectuar las programaciones del módulo mediante los 4 botones de llamada.*
- *- 3 símbolos frontales iluminados para indicar el estado del sistema (ocupado-llamada-respuesta-apertura de cerradura).*
- *- Relé auxiliar (contactos C y NA).*
- *- Conector para conexión a los siguientes módulos.*

#### *Datos técnicos*

#### **PT Módulo Áudio e Áudio-Vídeo série ALBA para sistema digital DUO**

Os Módulos Áudio (CA2124AB) e Áudio-Vídeo (CV2124AB) para botoneiras ALBA, podem ser utilizados em equipamentos DUO FARFISA. Os módulos são equipados com:

- câmara com iluminação com LEDs brancos (CV2124AB);
- configuração automática dos botões de chamada;
- possibilidade de gerir 200 chamadas, na configuração tradicional e até 19800 chamadas na configuração DUO com Faixa Estendida;
- SW preparado para a gestão de moduladores de vídeo externos (PDX1);
- fechadura elétrica conectada diretamente aos bornes S+ e S-. Botão local para abrir a fechadura conectada aos bornes PB e GN;
- borne PB configurável como entrada para sensor de porta aberta;
- 2 botões de chamada em configuração a fila única ou 4 a fila dupla;
- possibilidade de efetuar as programações do módulo por meio de 4 botões de chamada;
- 3 símbolos frontais iluminados para sinalizar o estado do sistema (ocupado-chamada-resposta-abrir a fechadura);
- relé auxiliar (contactos C e NA)
- conector para a conexão aos próximos módulos;

#### **Dados técnicos**

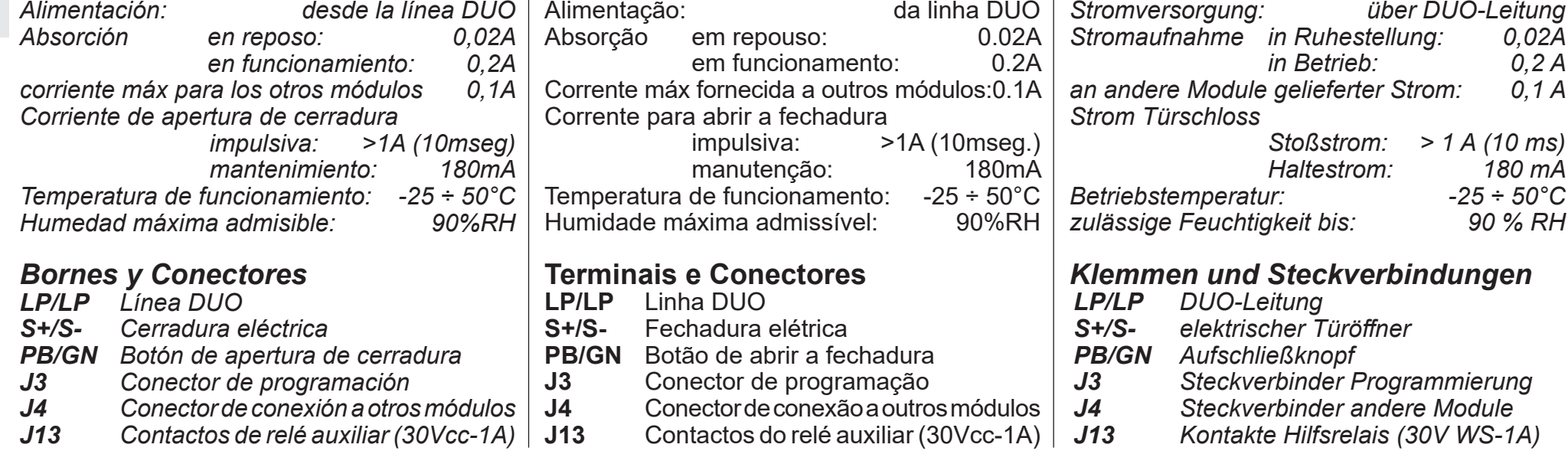

#### **DE** *Audio-und Audio-Video-Modul, Baureihe ALBA für das DUO-Digital- system*

*Die Audio- (CA2124AB) und Audio-Video-Module (CV2124AB) für die ALBA-Druckknopf-Schalttafel können in DUO-FARFISA-Anlagen Verwendung finden.*

*Die Module enthalten:*

- *- Überwachungskamera mit weißer LED-Beleuchtung (CV2124AB),*
- *- automatische Rufknopfschaltung,*
- *- Möglichkeit, bei herkömmlicher Grundschaltung 200 Anrufe abzuwickeln, bei DUO-Schaltung mit Erweiterung bis zu 19.800 Anrufe,*
- *- Programm für die Videomodulatoren außen (PDX1),*
- *- direkt an die Klemmen S+ und S- angeschlossener elektrischer Türöffner, an die Klemmen PB und GN angeschlossener Aufschließknopf,*
- als Eingang für den offene-Tür-Sensor ein*stellbare Klemme PB,*
- *- 2 Rufknöpfe, Anordnung in Einzelreihe oder 4 Doppelreihen,*
- *- Möglichkeit, das Modul über die 4 Rufknöpfe zu programmieren,*
- *- 3 beleuchtete Symbole vorne, die den Systemzustand anzeigen (besetzt, Anruf, Antwort, Türöffner),*
- *- Hilfsrelais (Kontakte C und NA), - Steckverbinder für die nachfolgenden Module.*

#### *Technische Daten*

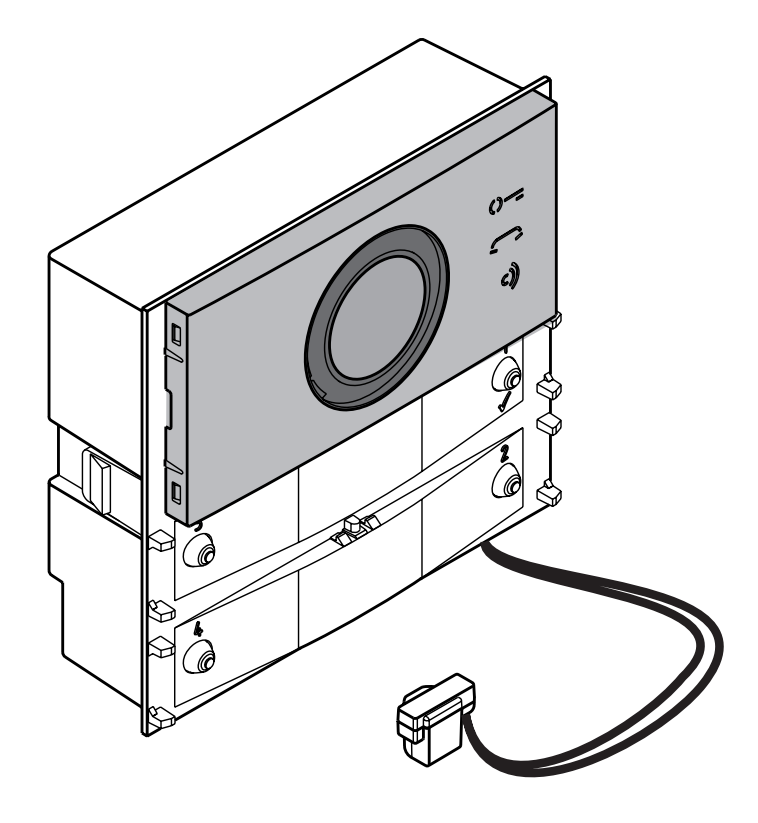

## **CA2124AB CV2124AB Mi 2530**

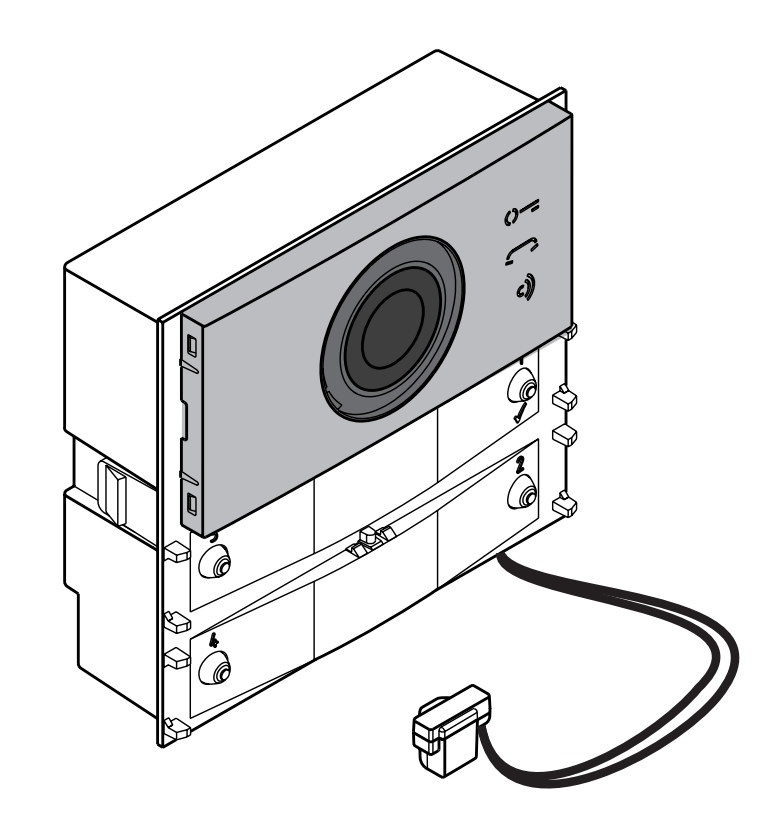

**ITALIANO**

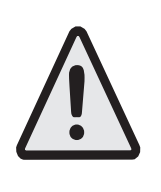

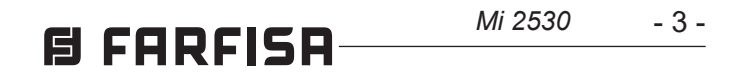

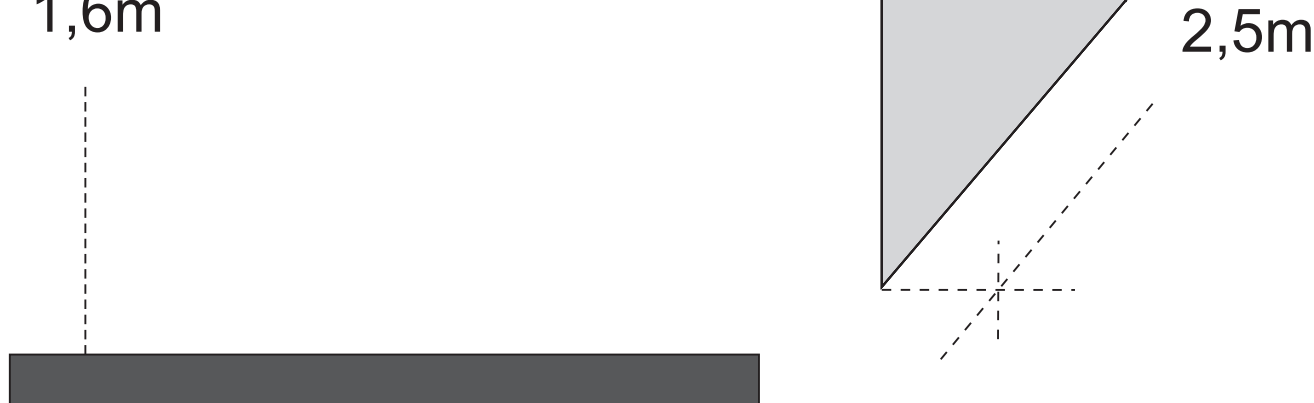

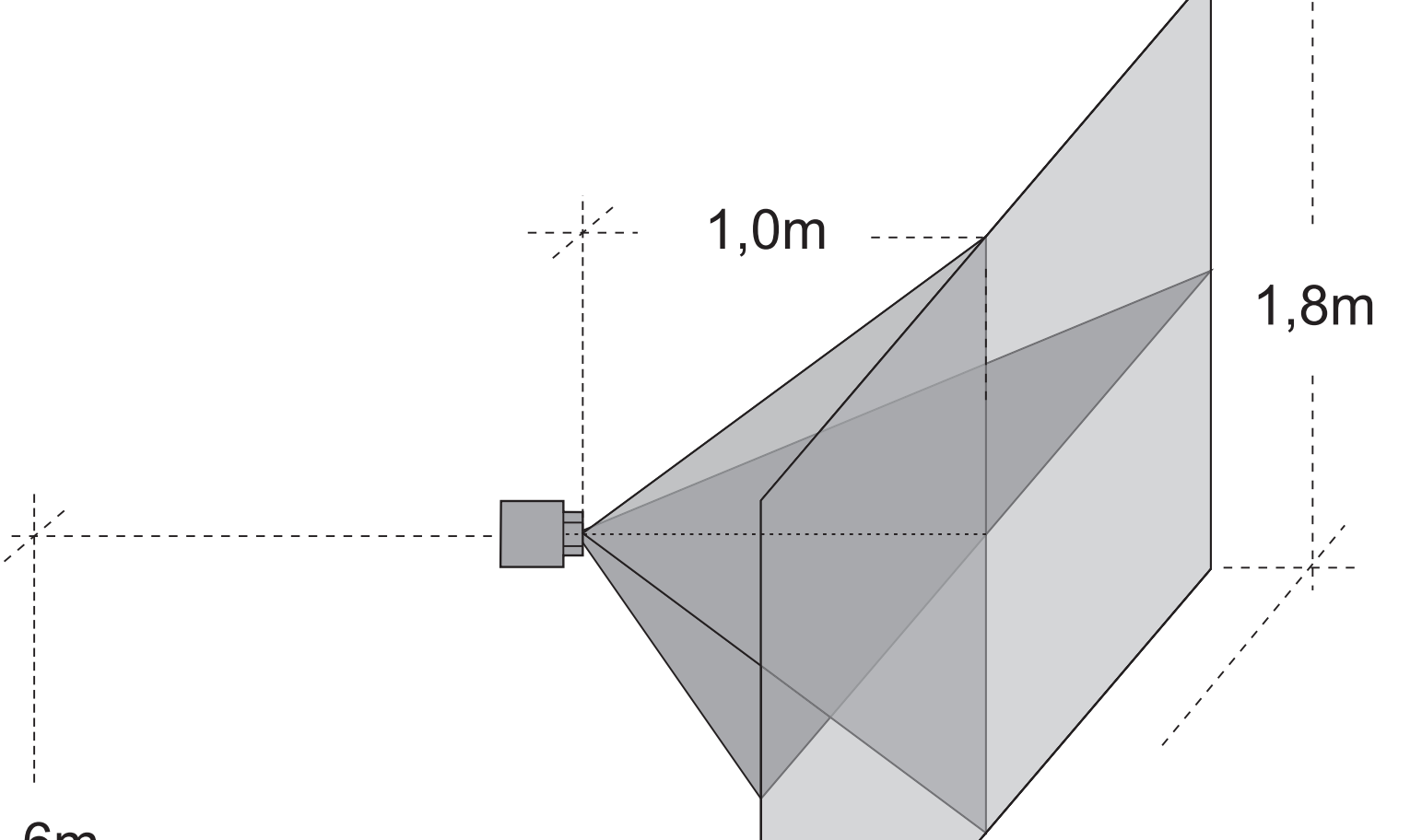

1,6m

Sensore: CMOS 1/3" Ottica: 2.3mm Messa a fuoco:  $0.3m \div \infty$ Illuminazione minima: 1,0 Lux

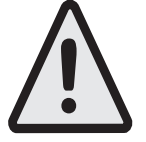

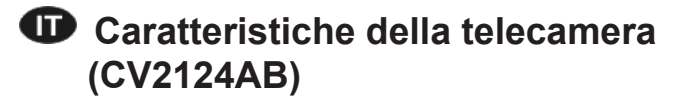

**Posizionare la telecamera in modo che i raggi solari o altre fonti luminose dirette o riflesse di forte intensità non colpiscano l'obiettivo della telecamera.**

Capteur: CAPTEUR: CAPTEUR: CMOS 1/3" Optique: Mise ou point:  $0,3m \div \infty$ Éclairage minimum : 1,0 Lux

#### **EN** *Camera features (CV2124AB)*

*Sensor: CMOS 1/3" Lens: 2.3mm Focusing distance: 0,3m ÷* ∞ *Min. illumination: 1,0 Lux*

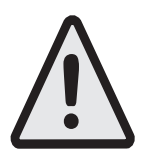

*Position the camera unit so that solar rays or other direct light or intense reflections do not affect the camera lens.*

#### **FR Caractéristique de la caméra (CV2124AB)**

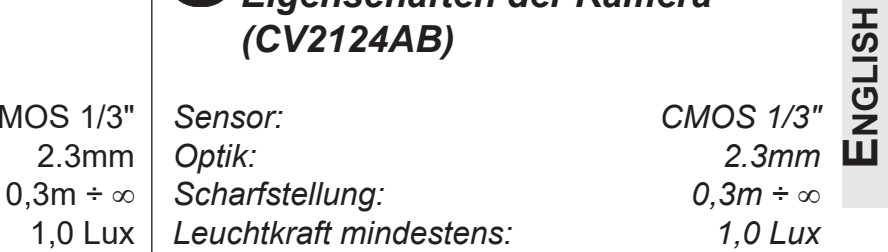

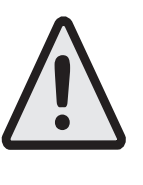

**Positionner la caméra de telle façon que les rayons solaires ou autres sources lumineuses directes ou reflets de forte intensité ne visent pas l'objectif de la caméra.**

aus anderen Quellen direkt oder<br>Widerspiegelt in das Objektiv<br>Einfallen.<br>Market<br>LL *Darauf achten, dass keine Sonnenstrahlen oder starkes Licht widerspiegelt in das Objektiv einfallen.*

#### **ES** *Caracteristica de la cámara (CV2124AB)*

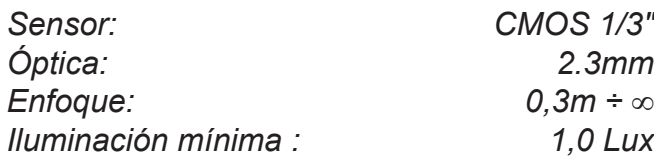

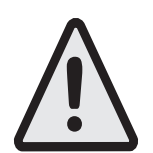

*Posicionar la telecámara en modo que los rayos solares u otras fuentes luminosas directas o indirectas de fuerte intensidad no incidan en la óptica de la telecámara.*

#### **PT Caracteristica da câmara (CV2124AB)**

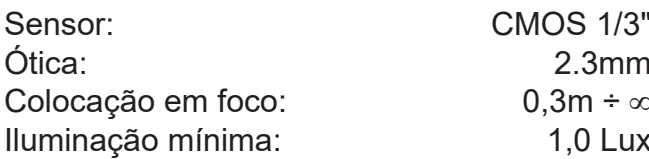

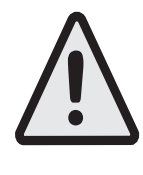

**Posicionar a câmara de maneira a que os raios solares ou outras fontes luminosas, directas ou reflexas, de forte intensidade, não atinjam a objectiva da câmara.**

#### **DE** *Eigenschaften der Kamera (CV2124AB)*

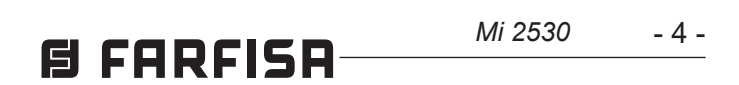

**ESPAÑOL**

**PORTUGUÊS**

PORTUGUÊS

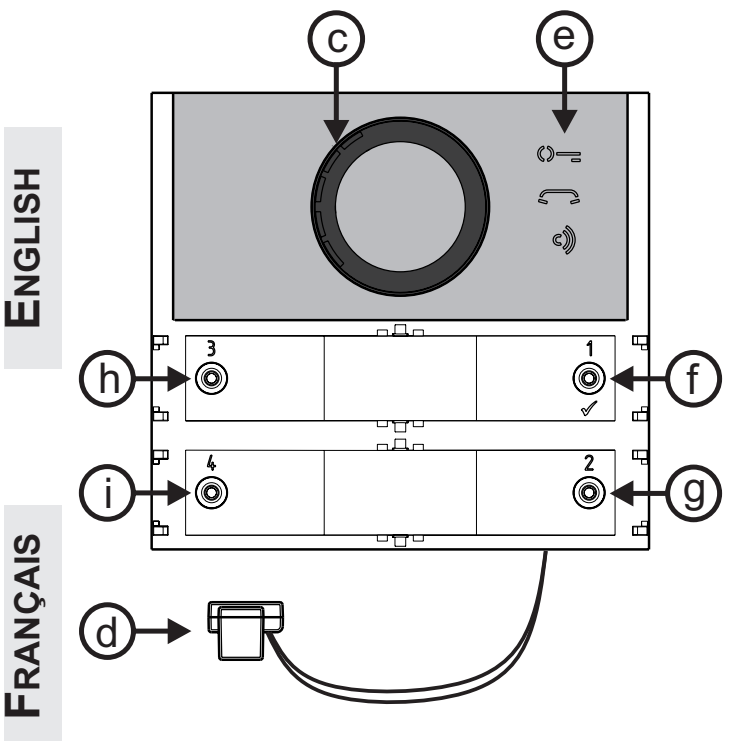

#### **IT Legenda**

- **a)** Telecamera
- **b)** Illuminazione
- **c)** Altoparlante
- **d)** Microfono
- **e)** Segnalazioni
- **f)** Pulsante di chiamata 1/
- **g)** Pulsante di chiamata 2
- **h)** Pulsante di chiamata 3
- **i)** Pulsante di chiamata 4
- **l)** Morsettiera estraibile di collegamento
- **m)** J13 Connettore contatti C ed NA relè ausiliario
- **n)** J3 Connettore programmazione
- **o)** J4 Connettore per il collegamento dei moduli aggiuntivi
- **p)** Regolazione volume altoparlante
- **q)** Regolazione volume microfono
- **r)** Regolazione antilocale (effetto Larsen)

#### **EN** *Key*

- *a) Camera*
- *b) Lighting*
- *c) Speaker*
- *d) Microphone*
- 
- *e) Notifications*
- *f) Call Button 1/*
- *g) Call Button 2*
- *h) Call Button 3*
- *i) Call Button 4*
- *l) Extractable connection terminal block*
- *m) J13 - Contact C and NO connector auxiliary relay*
- *n) J3 Programming connector*
- *o) J4 Connector for connecting additional modules*
- *p) Speaker volume adjustment*
- *q) Microphone volume adjustment*
- *r) Feedback adjustment (Larsen effect)*

### **FR Légende**

- **a)** Caméra
- **b)** Éclairage
- **c)** Haut-parleur
- **d)** Microphone
- **e)** Signalisations
- **f)** Bouton d'appel 1/
- **g)** Bouton d'appel 2
- **h)** Bouton d'appel 3
- **i)** Bouton d'appel 4
- **l)** Bornier de connexion amovible
- **m)** J13 Connecteur contacts C et NO relais auxiliaire
- **n)** J3 Connecteur de programmation
- **o)** J4 Connecteur de connexion des modules supplémentaires
- **p)** Réglage volume haut-parleur
- **q)** Réglage volume microphone
- **r)** Réglage anti-local (effet Larsen)

#### **ES** *Leyenda*

- *a) Cámara*
- *b) Iluminación c) Altavoz*
- 
- **DEUTSCH** *d) Micrófono*
	-

#### **PT Legenda**

- **a)** Câmara
- **b)** Iluminação
- **c)** Altifalante
- **d)** Microfone
	-

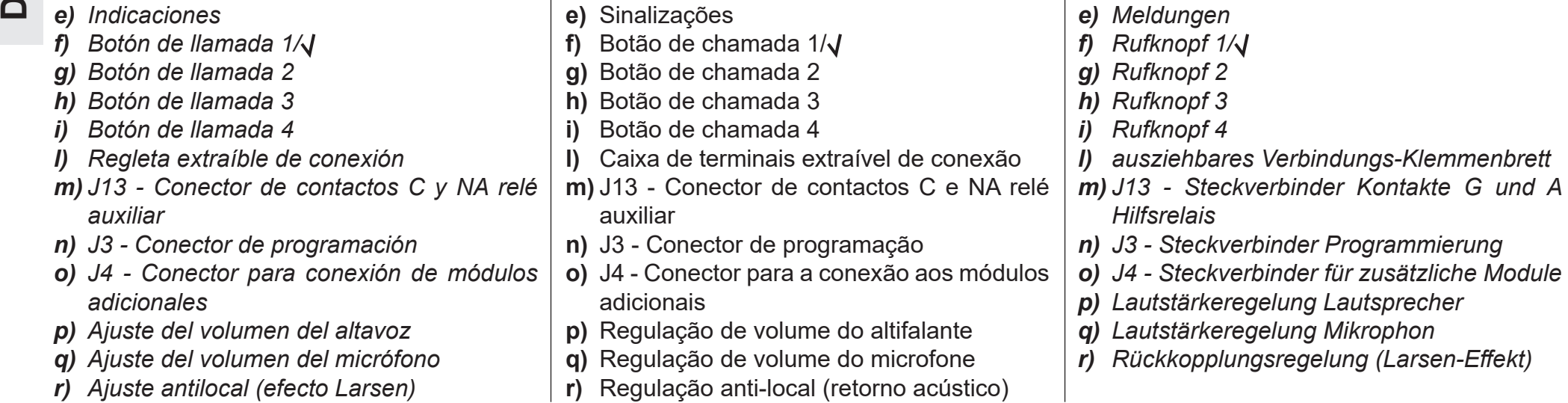

#### **DE** *Zeichenerklärung*

- *a) Kamera*
- *b) Beleuchtung*
- *c) Lautsprecher*
- *d) Mikrophon*
- 

**EN** *Front and rear view* **PT Vistas frontal e traseira** **FR Vue avant et arrière DE** *Front-und Ruckansicht*

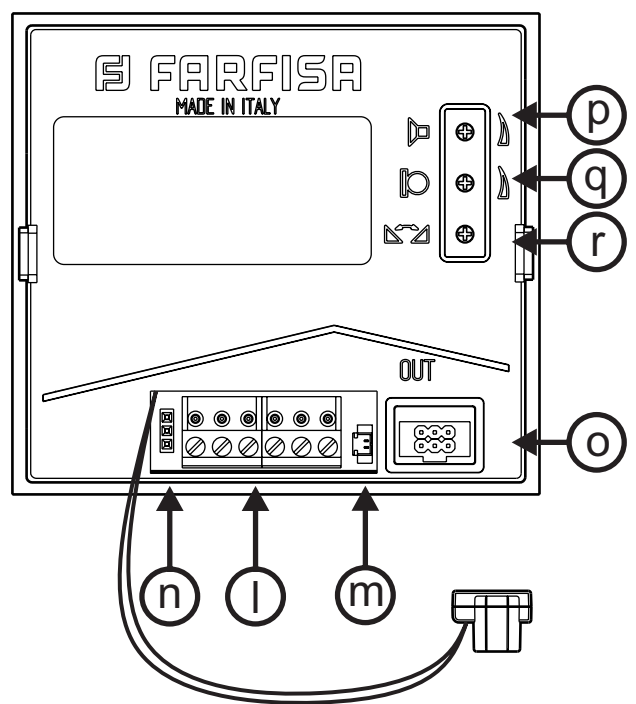

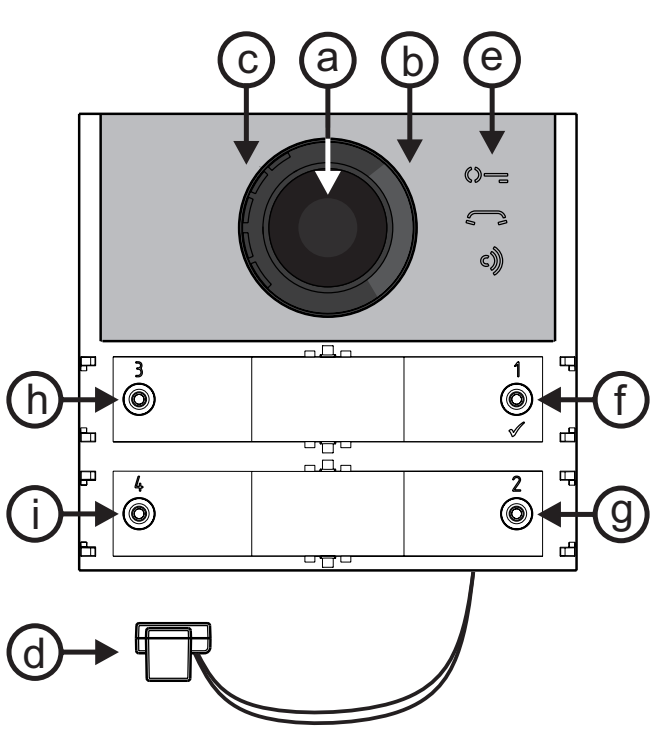

## *CA2124AB CV2124AB CA2124AB CV2124AB*

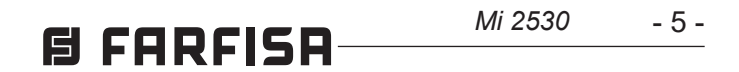

### **IT Segnalazioni e Regolazioni**

#### **EN** *LED Signals and Adjustments*

#### **FR Signalisations et Réglages**

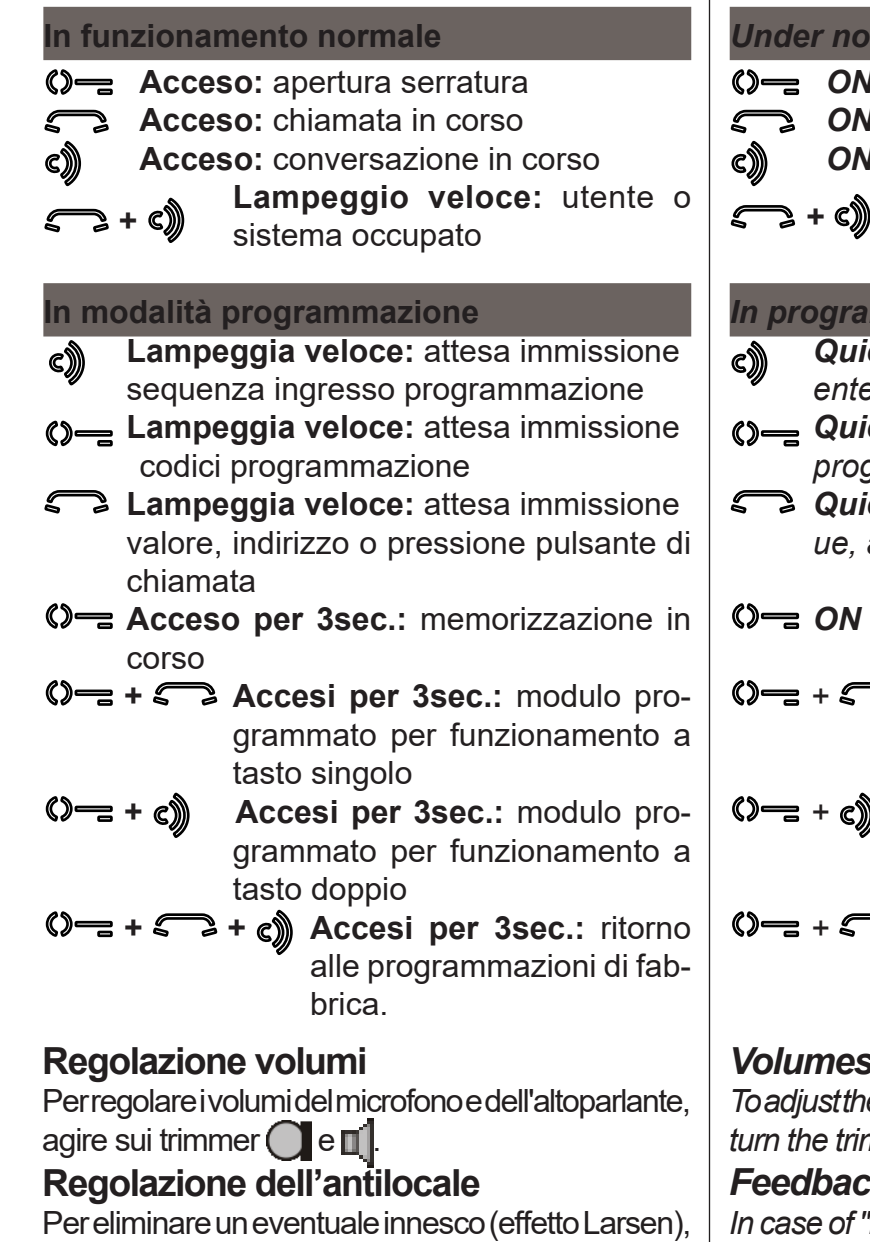

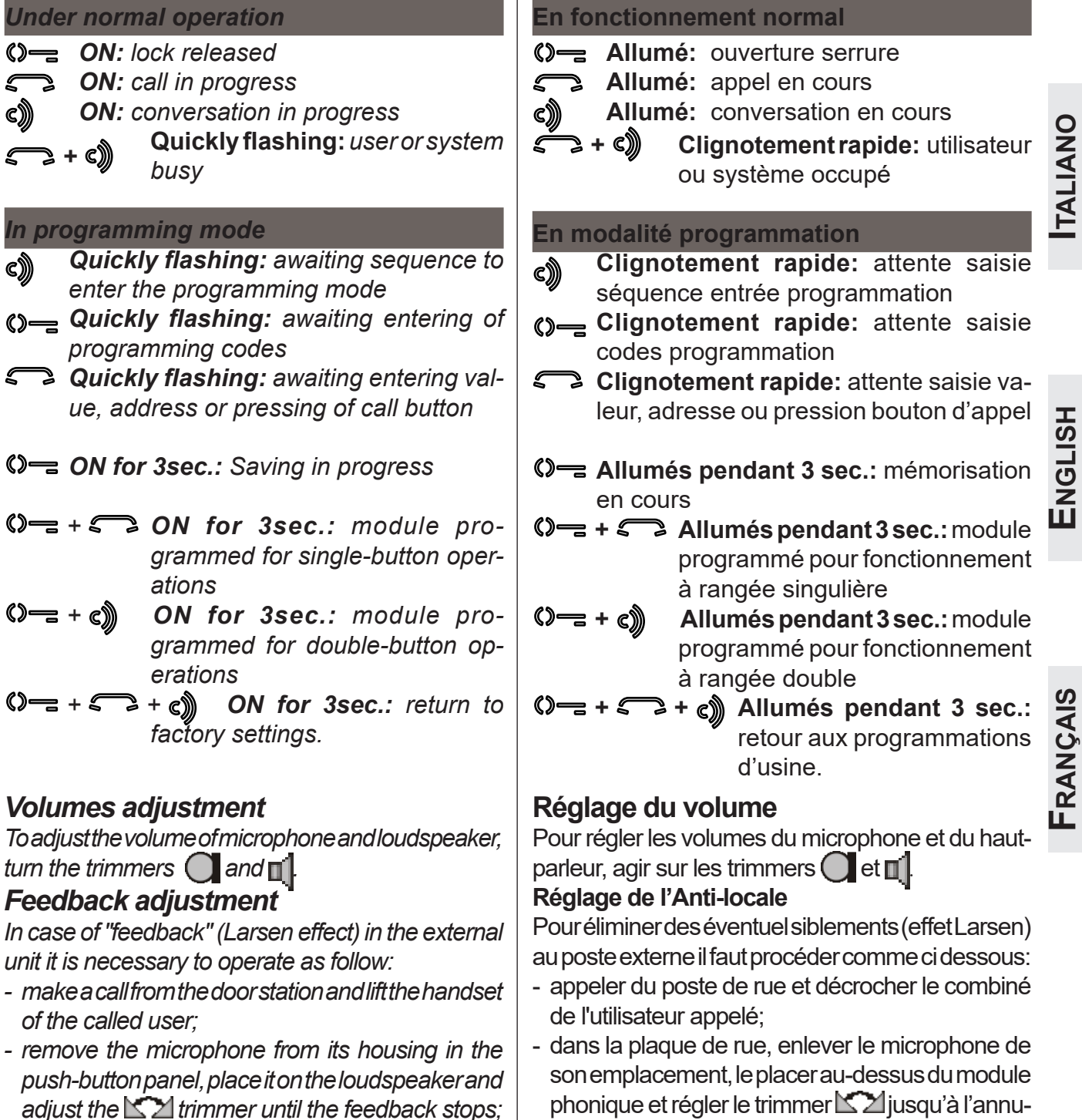

occorre procedere come segue:

- eseguire la chiamata dal posto esterno e sollevare il microtelefono dell'utente chiamato;
- nella pulsantiera togliere il microfono dall'apposita sede, portarlo sopra l'altoparlante del gruppo fonico e regolare il trimmer  $\leq \geq 1$  fino ad ottenere l'annullamento del fischio;
- riporre il microfono nell'apposita sede.

lation du sifflement;

*- replace the microphone in its housing.*

repositionner le microphone dans son siège.

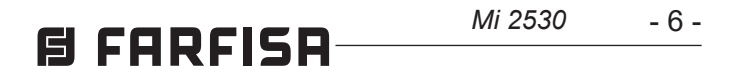

**ESPAÑOL**

**DEUTSCH**

#### **ES** *Indicaciones y Ajustes*

#### *En funcionamiento normal*

- *Encendido: apertura de cerradura*
- *Encendido: llamada en curso*
- *Encendido: conversación en curso* C)) **Destella rápido:** *usuario o siste*
	- *ma ocupado.*

#### *En modalidad de programación*

*Para ajustar los volúmenes del micrófono y del altavoz, actuar sobre los trimmer*  $\bigcap y$   $\Box$ 

- *Destella rápido: espera ingreso de se-*C)) *cuencia de entrada en programación*
- *Destella rápido: espera ingreso de códigos de programación*
- *Destella rápido: entrada ingreso de valor, dirección o presión de botón de llamada*
- *Encendido durante 3s: memorización en curso*
- *+ Encendido durante 3s: módulo programadoparafuncionarenfila simple*
- *+ Encendido durante 3s: módulo programadoparafuncionarenfila doble*
- *+ + Encendido durante 3s: regreso a las programaciones de fábrica.*

#### **Em funcionamento normal Aceso:** abrir a fechadura **Aceso:** chamada em curso  **Aceso:** conversação em curso **+c**) Pisca rápido: utente ou sis ocupado **Na modalidade de programação Pisca rápido:** aguarda a introdução sequência de entrada de programa **(3- Pisca rápido:** aguarda a introdução códigos de programação **Pisca rápido:** aguarda a introdução valor, endereço ou premir o botão de mada  $\Diamond$  **= Acesos por 3seg.:** memorização curso + **c**)) <u>ma ocupado</u>

- $\bigcirc$  **+**  $\bigcirc$  **Acesos por 3seg.:** módulo gramado para funcionamen fila única
- **(** $\sqrt{ }$  **+ c))** Acesos por 3seg.: módulo gramado para funcionamen fila dupla
- $\bigcirc$  **+**  $\bigcirc$  **+**  $\bigcirc$  **Acesos por 3seg.:** re às programações de fá

#### *Regulación del volumen*

#### *Regulación del efecto Larsen*

*Para eliminar posibles silbidos (efecto Larsen), es preciso realizar lo siguiente:*

- *- Hacer una llamada desde la placa de calle y descolgar el microteléfono del usuario llamado.*
- *En la placa de calle sacar el micrófono de su sede, llevarlo sobre el altavoz del grupo fónico y regular el trimmer hasta obtener la cancelación del silbido.*
- *Volver a poner el micrófono del grupo fónico en su sitio.*

#### **PT Sinalizações e Regulações**

C)))

#### **Regulação dos volumes**

Para regular o volume do microfone e do altifa agir sobre os trimmer  $\bigcap$  e  $\mathbb{I}$ .

#### **Regulação do Antilocal (efeito Larsen)**

Para eliminar um eventual desencadeamento (retorno acústico), é necessário proceder como a seguir: -Fazer a chamada da botoneira e levantar o micro-

- telefone do usuário chamado.
- -Da botoneira remover o microfone de seu alojamento,ocolocarsobreoaltifalantedogrupofónico e regular o trimmer  $\mathbb{Z}$  até obter a eliminação do assobio (efeito Larsen).
- -Pôr o microtelefone da botoneira de novo no próprio lugar.

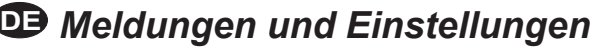

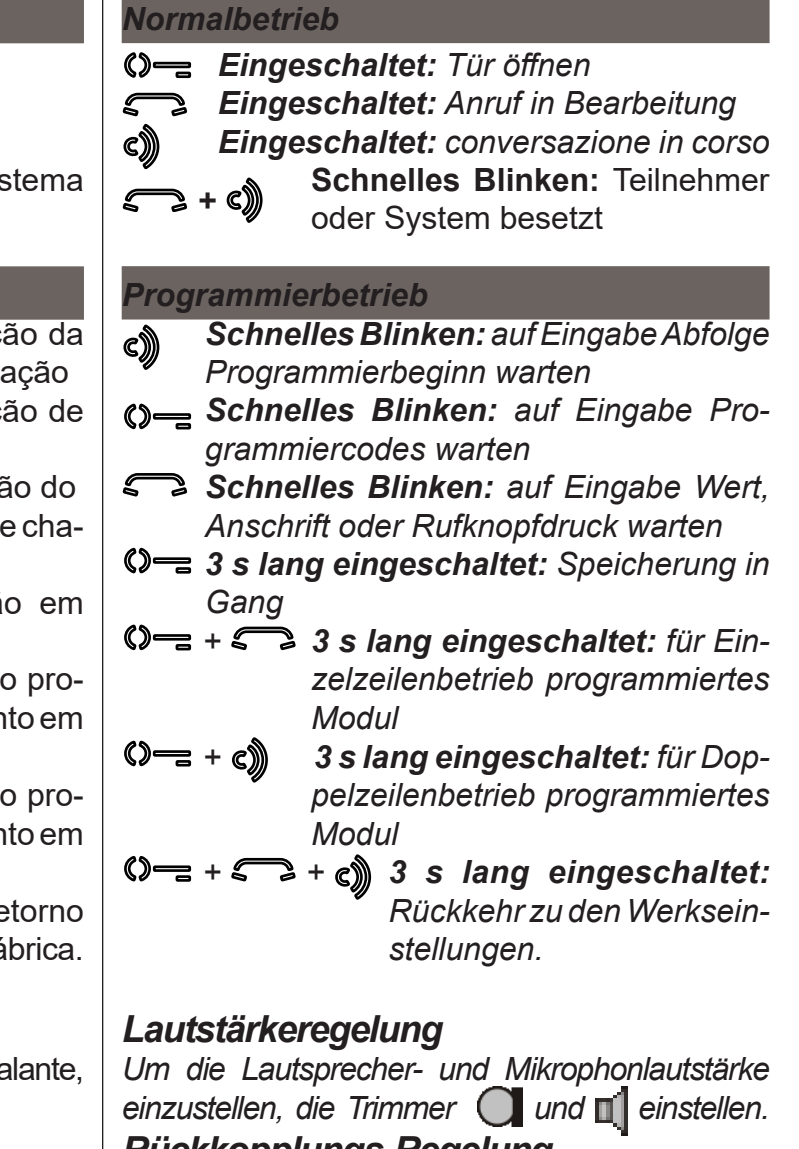

#### *Rückkopplungs-Regelung*

*Gehen Sie wie folgt vor, um eine Auslösung (Larsen-Effekt) zu beheben:*

- *führen Sie den Anruf von der Außenstelle aus durch und nehmen Sie den Hörer an der angerufenen Stelle ab,*
- *- entfernen Sie das Mikrophon aus der Halterung auf der Druckknopf-Schalttafel, legen Sie es unter den Lautsprecher und stellen Sie den Trimmer*  **EZ** ein, bis das Pfeifen aufhört,
- *- stellen Sie das Mikrophon in seine Halterung zurück.*

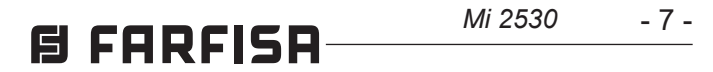

#### **IT Serratura elettrica**

La serratura elettrica è azionata direttamente dal posto esterno, il modulo eroga una corrente di picco >1A per 10msec. ed una corrente di mantenimento di 180mAper il tempo di azionamento, per cui la serratura elettrica deve essere del tipo 12Vca/1A max.

Durantel'azionamentodellaserraturail segnale audio/video può essere disturbato.

Per azionare serrature con caratteristiche differenti, si suggerisce di utilizzare un alimentatore supplementare ed un relè da 24Vcc collegati come riportato nello schema di pagina 8.

## **IMPORTANTE**

Per aumentare l'affidabilità del prodotto, è necessario connettere un dispositivo di soppressione dei disturbi quando si comanda un carico induttivo, per esempio una serratura elettrica (SE).

I soppressori (tipo transil -1.5KE39CA) devono essere connessi il più vicino possibile al carico (teoricamente sui terminali dello stesso).

#### **EN** *Electric door lock*

*The electric lock is operated directly from the audio-video unit, the module delivers a releasing current > 1A for 10msec. and an holding current of 180mA for the activation time, then the electric lock must be 12Vca/1A max.*

*During lock activation the audio/video signal may be disturbed.*

*To operate locks with different characteristics, it is recommended to use an additional power supply and a 24Vdc relay connected as shown in the diagram on page 8.*

## *IMPORTANT*

*To increase the reliability of the product, a disturbance suppression device is required when an inductive load, such as an electric lock (SE), is activated.* 

*Suppressors (transil-1.5KE39CA type) must be connected as close as possible to the load (theoretically on the their terminals).*

#### **FR Gâche électrique**

La serrure électrique s'actionne directement depuis le poste externe; le module distribue un courant de pic >1A pendant 10msec. et un courant de maintien de 180mAdurant le temps d'actionnement, la serrure électrique doit donc être de type 12Vca/1A max.

Durant l'actionnement de la serrure, le signal audio/vidéo pourrait être brouillé.

Pour actionner des serrures de caractéristiques différentes, il convient d'utiliser un alimentateur supplémentaire et un relais de 24Vcc, à connecter selon le schéma, page 8.

## **IMPORTANT**

Pour augmenter la fiabilité du produit, il est nécessaire de connecter un dispositif de suppression des brouillages lorsqu'on commande une charge inductive comme une serrure électrique, par exemple (SE).

*Der elektrische Türöffner wird direkt von der*<br> *Außenstelle aus gesteuert. Das Modul liefert*<br>
10 ms lang > 1 A Stoßstrom und 180 mA Hal-<br>
testrom. Aus diesem Grund ist ein elektrisches<br> *Türschloss vom Typ 12 V WS/1 A Der elektrische Türöffner wird direkt von der Außenstelle aus gesteuert. Das Modul liefert 10 ms lang > 1 A Stoßstrom und 180 mA Haltestrom. Aus diesem Grund ist ein elektrisches So lange die elektrische Verriegelung arbeitet, können Audio/Video-Störungen auftreten. Um Türschlösser mit unterschiedlichen Eigenschaften zu betätigen, empfehlen sich ein zusätzliches Netzgerät und ein 24-V-GS-Relais. Der Anschluss ist auf Seite 8 erläutert.*

Il faut connecter les suppresseurs (de type transil -1.5KE39CA) le plus près possible de la charge (sur ses terminaux, en théorie).

#### **ES** *Cerradura eléctrica*

**PA** = Pulsante apriporta (opzionale) *Door release push-button (optional)* Bouton-poussoir ouvre porte (optionnel) *Pulsador abrepuerta (opcional)* Botão para abrir a porta (opcional)  *Türöffnertaste (Zusatztaste)*

*La cerradura eléctrica es accionada directamente desde la placa de calle. El módulo suministra una corriente de pico >1A durante 10mseg y una corriente de mantenimiento de 180mA durante el tiempo de accionamiento. Por ello, la cerradura eléctrica debe ser de 12Vca/1Amáx. Mientras se acciona la cerradura, la señal audio/ vídeo puede sufrir perturbaciones.*

*Para accionar cerraduras con características diferentes, se sugiere usar un alimentador adicional y un relé de 24Vcc, conectados según se muestra en el esquema de la página 8*

## *IMPORTANTE*

*Para aumentar la fiabilidad del producto, es necesario conectar un dispositivo de supresión de perturbaciones cuando se acciona una carga inductiva, por ejemplo, una cerradura eléctrica (SE).* 

*Los supresores (tipo transil -1.5KE39CA) deben conectarse lo más cerca posible a la carga (teóricamente, en los terminales de esta).*

#### **PT Fechadura elétrica**

A fechadura eléctrica é acionada diretamente da botoneira, o módulo fornece uma corrente de pico >1Apor 10mseg e uma corrente de manutenção de 180mApelo tempo de acionamento, portanto a fechadura elétrica deve ser do tipo 12Vca/1A max.

Durante o acionamento da fechadura o sinal de áudio/vídeo pode apresentar distúrbios.

Para acionar fechaduras com características diferentes, sugere-se utilizar um alimentador suplementar e um relé de 24Vcc conectados como mostrado no esquema da página 8.

## **IMPORTANTE**

Para aumentar a fiabilidade do produto, é necessário conectar um dispositivo de supressão dos distúrbios quando se comanda uma carga indutiva, por exemplo, uma fechadura elétrica (SE).

Os supressores (tipo Transil -1.5KE39CA) devem ser conectados o mais próximo possível da carga (teoricamente nos terminais da mesma).

#### **DE** *Elektrischer Türöffner*

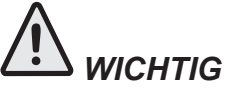

*Sobald eine induktive Belastung geschaltet wird, zum Beispiel ein elektrischer Verschluss (SE), ist es notwendig, eine Suppressordiode anzuschließen, damit das Erzeugnis zuverlässig arbeiten kann.*

*Suppressordioden (Typ Transil – 1.5KE39CA) sind so nahe wie möglich an der Belastung anzuschließen (theoretisch an ihren Endverbindungen).*

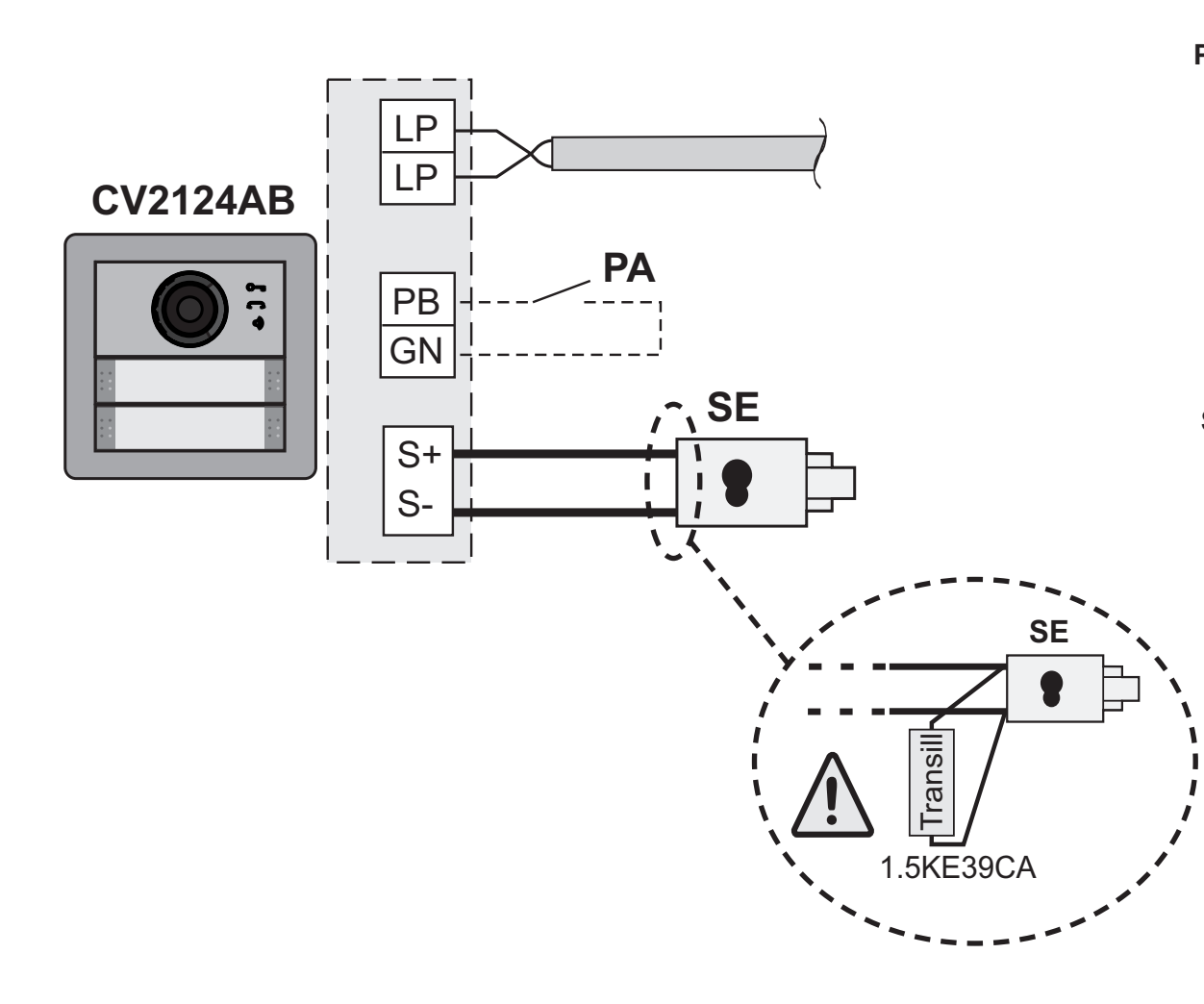

**SE** = Serratura elettrica (12Vca-1A max.) *Electric door lock (12VAC-1A max)* Gâche électrique (12Vca-1A max) *Cerradura eléctrica (12Vca-1A máx.)* Fechadura eléctrica (12Vca-1A max)  *elektrischesTürschloss(12VWs-1Amax)*

**PORTUGUÉS PORTUGUÊS**

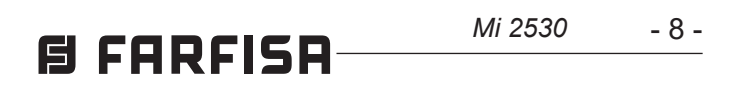

**ESPAÑOL**

#### **IT Tipo e sezione dei conduttori**

L'utilizzo del cavo art.2302, opportunamente studiato dalla ACI Farfisa, è raccomandato per la realizzazione di impianti digitali DUO System. L'impiego di conduttori inadeguati potrebbe non garantire tutte le prestazioni ed influenzare il corretto funzionamento del sistema.

Numero dei conduttori 2 (rosso/nero) Sezione dei conduttori 2x1mm<sup>2</sup> Materiale dei conduttori rame stagnato Passo di cordatura 40mm Impedenza caratteristica 100Ω

#### **Dati tecnici del cavo art. 2302**

Nombre de conducteurs 2 (rouge/noir) Section des conducteurs 2x1mm<sup>2</sup> Matériau des conducteurs cuivre étamé Pas de câblage  $\sim$  40mm Impédance caractéristique 100Ω

#### **FR Type et section des conducteurs**

L'usage du câble art.2302, opportunément étudié par l'ACI Farfisa, il est recommandé pour la réalisation d'installations digitaux DUO System. L'utilisation de câbles différents peut influencer le fonctionnement correct du système et n'en garantit pas les performances.

#### **Données techniques du câble art. 2302**

#### **EN** *Type and cross-section* **of** *conductors*

The cable art.2302 is the ideal solution for wiring DUO digital systems. The use of inappropriate cables may have an adverse effect on the performance of the system.

#### *Technical characteristics of cable art.2302*

*Number of conductors 2 (red/black) Cross-section of conductors 2x1mm² Material of conductors tinned copper Twisting pitch 40mm Nominal impedance 100Ω*

#### **ES** *Tipo y sección de los conductores*

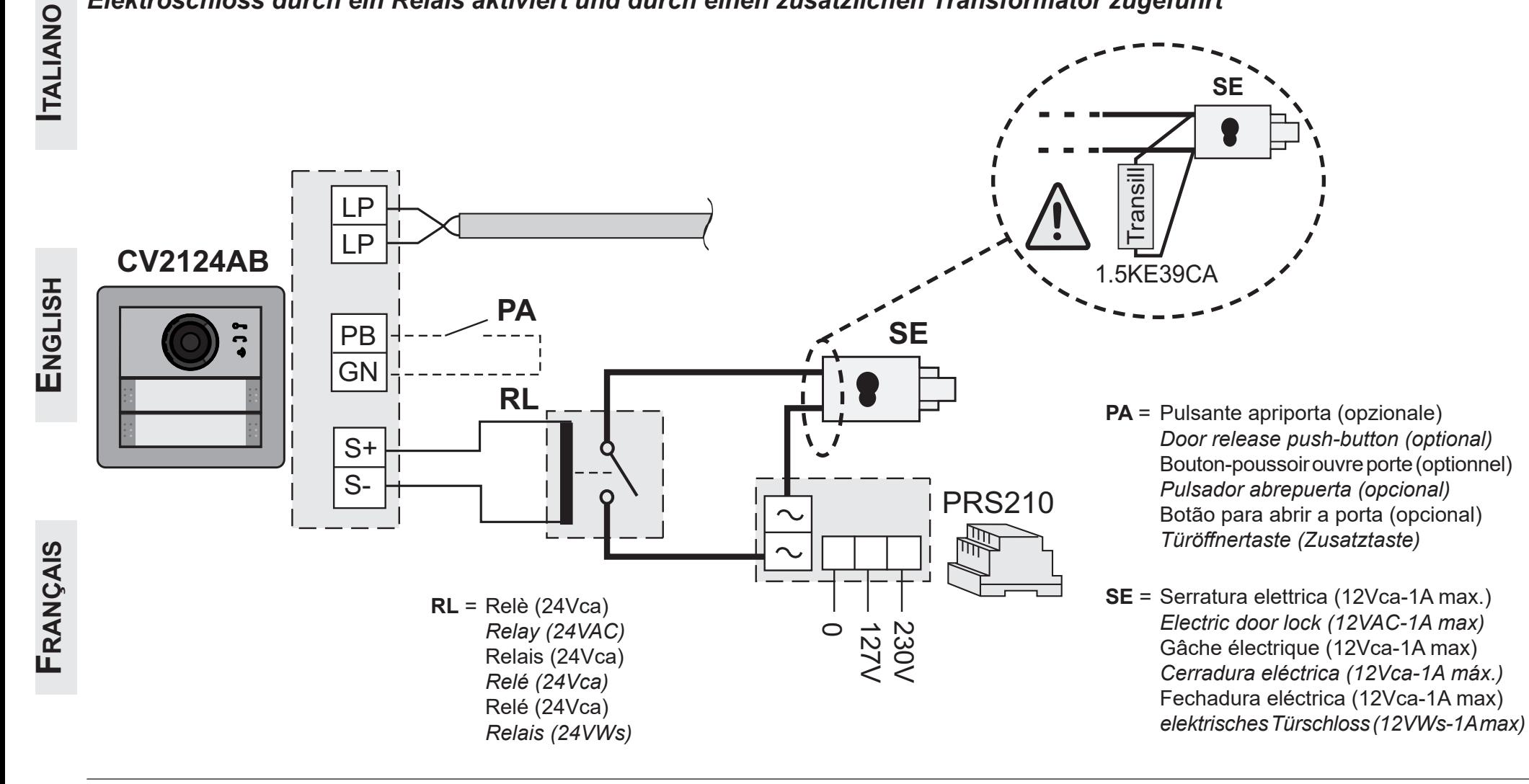

*El uso del cable art.2302, oportunamente estudiado por la ACI Farfisa, es encomendado por la realización de instalaciones digitales DUO System. El empleo de otros cables puede afectar el correcto funcionamiento del sistema y no asegura sus buenas prestaciones.*

#### *Datos técnicos del cable art. 2302*

*Número de los conductores 2 (rojo/negro) Sección de los conductores 2x1mm²*

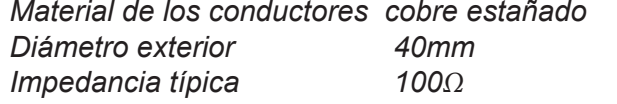

#### **PT Tipo e secção dos condutores**

A utilização do cabo art.2302, provido por ACI Farfisa, é recomendado por a realização de instalações digitais DUO System. O uso de outros cabos pode influenciar o correto funcionamento do sistema e não garante as prestações do mesmo.

#### **Dados técnicos do cabo art. 2302**

Número de condutores 2 (vermelho/preto) Secção dos condutores 2x1mm<sup>2</sup> Material dos condutores cobre estagnado Diâmetro externo 40mm Impedimento característica 100Ω

#### **DE** *Art und Querschnitt der Leiter*

*Für die digitalen Busanlagen der Serie DUO wird der Einsatz des Kabels Art. 2302 von Aci Farfisa empfohlen. Bei Verwendung anderer Kabelarten kann die Funktion und die Leistung des Systems beeinträchtigt werden.*

*Technische Daten des Kabels Art. 2302 Anzahl der Adern 2 (rot/schwarz) Querschnitt der Adern 2x1mm² Material verzinntes Kupfer*

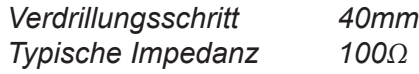

**Serratura elettrica attivata da un relè ed alimentata da un trasformatore aggiuntivo** *Electric lock activated by a relay and powered by an additional transformer* **Gâche électrique actionnée par un relais et alimenté par un transformateur supplémentaire** *Cerradura eléctrica activada por un relé y alimentada por un transformador adicional* **Fechadura eléctrica activada por um relé e alimentada por um transformador adicional** *Elektroschloss durch ein Relais aktiviert und durch einen zusätzlichen Transformator zugeführt*

**Tabella delle distanze massime garantite** *Table of the maximum permitted distances* **Tableau des distances maximales garanties** *Tabla de las distancias máximas garantizadas*  **Tabela das distâncias máximas garantidas**  *Tabelle der garantierten maximale Kabellängen*

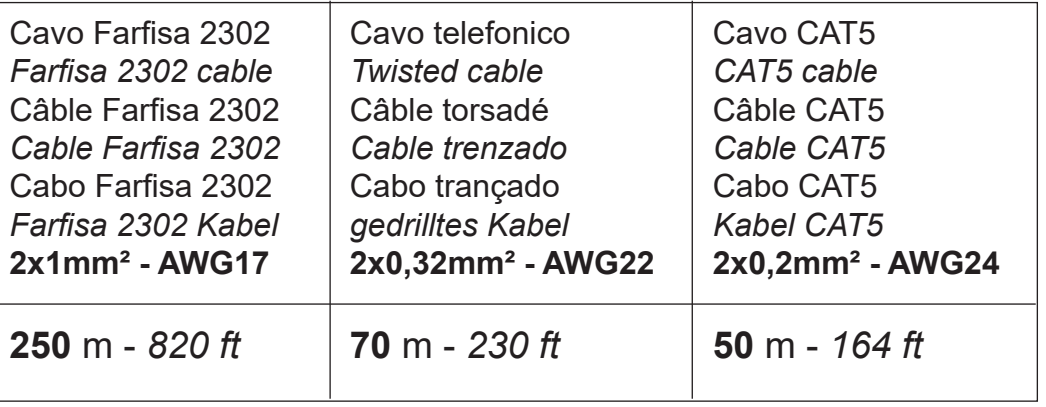

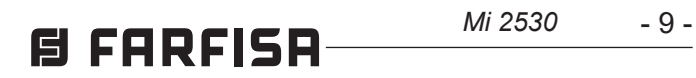

**DEUTSCH**

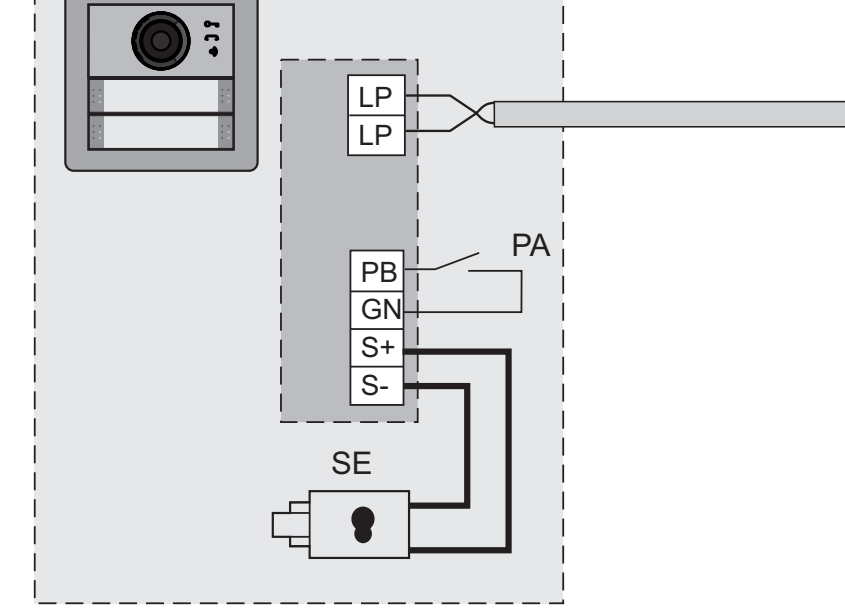

#### **IMPIANTO VIDEOCITOFONICO MULTIFAMILIARE** *MULTI-FAMILY VIDEOINTERCOM SYSTEM* **INSTALLATION VIDEOPHONIQUE A PLUSIEURS DIRECTIONS** *MEHRFAMILIEN-VIDEOSPRECHANLAGE*

- **PA** = Pulsante apriporta (opzionale) *Door release push-button (optional)* Bouton-poussoir ouvre porte (optionnel) *Pulsador abrepuerta (opcional)* Botão para abrir a porta (opcional)  *Türöffnertaste (Zusatztaste)*
- **SE** = Serratura elettrica (12Vca-1A max.) *Electric door lock (12VAC-1A max)* Gâche électrique (12Vca-1A max) *Cerradura eléctrica (12Vca-1A máx.)* Fechadura eléctrica (12Vca-1A max)  *elektrisches Türschloss (12VWs-1A max)*

## *SISTEMA DE VIDEOPORTERO MULTIFAMILIAR* **INSTALAÇÃO DE VÍDEO-PORTEIRO MULTIFAMILIAR**

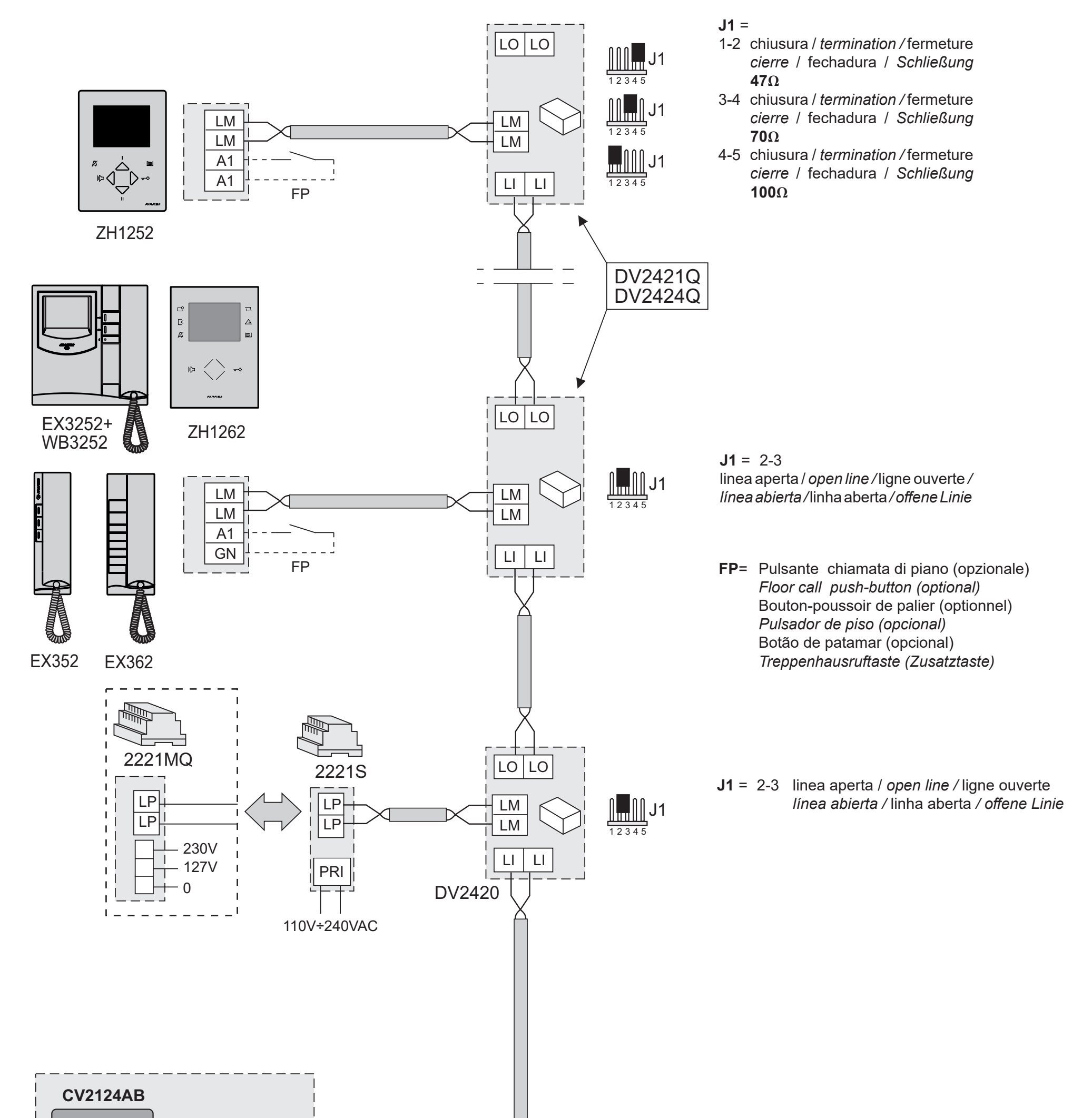

**ITALIANO**

**ENGLISH**

**FRANÇAIS**

#### **IT Montaggio della pulsantiera**

Per montare la pulsantiera seguire le istruzioni seguenti:

- murare la scatola ad incasso come riportato in figura 1.
- Inserire in sequenza i moduli nel telaio (il modulo audio-video deve essere il primo in alto) prestando attenzione a posizionare correttamente il microfono del modulo audio-video nell'alloggiamento presente nella parte bassa del telaio (figura 2a).
- Collegare in cascata i moduli supplementari utilizzando il cablaggio fornito (figura 2b).
- Se necessario, tra una scatola e la successiva, posizionare il cavo lungo Art. EC733 (figura 3).
- Verificare che l'impianto non sia alimentato disattivando eventualmente l'interruttore generale del sistema.
- Rimuovere la morsettiera del modulo audio-videoecollegarlaallamontantevideocitofonica (figura 4).
- Con il telaio assemblato avvicinarsi alla scatola da incasso e, se presente, collegare all'ultimo modulo il cavo lungo della scatola da incasso successiva (figura 5a).
- Collegare la morsettiera estraibile al modulo audio-video (figura 5b). Se si sta assemblando la seconda o la terza scatola ad incasso collegare al primo modulo il cavo lungo, proveniente dalla scatola precedente (figura 5c).
- Fissare il telaio alla scatola (vedi figura 6).  $\bullet$
- Alimentare l'impianto attivando l'interruttore generale del sistema.
- Programmare il posto esterno.
- Completarel'installazionedellepartimeccaniche (tasti, coprisede, cornice ecc., figura 7a e 7b).

#### **EN** *Pushbutton panel assembling*

*To mount the pushbutton panel, follow the instructions below:*

- *fix the recess box into the wall as shown in figure 1.*
- *Insert the modules into the frame in sequence (the audio-video module must be on top), paying attention to correctly position the microphone of the audio-video module in the slot located at the bottom of the frame (figure 2a).*
- *Connect the additional modules one after the other using the supplied flat cable (figure 2b).*
- *If necessary, between one box and the next, place the flat cableArt.EC733 along (Figure 3).*
- *Verify that the system is not powered by turning OFF the system's main power switch if necessary.*
- *Remove the audio-video module terminal block and connect it to the video intercom riser (figure 4).*
- *When the frame is assembled go to the wall box and, if present, connect the long flat cable of the next wall box to the last module (figure 5a).*
- *Connect the terminal board to the audio-video module (Figure 5b). If you are assembling the second or third wall box, connect the long cable from the previous box to the first module (figure 5c).*
- *Screw the frame to the wall box (see figure 6).*
- *Power the system ON by activating the system's main switch.*
- *Program the audio-video unit.*
- *Complete the installation of the mechanical parts (buttons, blank buttons, hood cover, etc., figure 7a and 7b).*

#### **ED** Montage de la plaque de rue

- **IT** Posizionare la pulsantiera in modo che i raggi solari o altre fonti luminose dirette o riflesse di forte intensità non colpiscano l'obiettivo della telecamera (CV2124AB).
- **EN** *Position the door station unit in such a way that solar rays or other direct lights or intense reflections do not hit the camera lens (CV2124AB).*

Pour monter la plaque de rue, suivre ces instructions:

- murer la boite d'encastrement comme sur la figure 1.
- En séquence, introduire les modules dans le châssis (le module audio-vidéo est le premier, à placer en haut) en veillant à bien positionner le microphone du module audio-vidéo dans l'emplacement situé sur la partie inférieure du châssis (figure 2a).
- En cascade, connecter les modules supplémentaires à l'aide du câblage fourni (fig. 2b).
- Si nécessaire, positionner le câble plus long Art. EC733 entre un boitier et l'autre (fig. 3).
- Vérifier que l'équipement n'est pas sous tensionet, si c'estlecas,désactiverl'interrupteur général du système.
- Retirer le bornier du module audio-vidéo et le connecter au montant du portier-vidéo (figure 4).
- Une fois le châssis assemblé, s'approcher de la boite d'encastrement et connecter le câble plus long (si présent) au dernier module de la boite d'encastrement suivante (fig. 5a).
- Connecter le bornier amovible au module audio-vidéo (figure 5b). Lors de l'assemblage de la deuxième ou de la troisième boite d'encastrement, connecter le câble plus long au premier module du boitier précédent (figure 5c).
- Fixer le châssis au boitier (voir figure 6).
- Alimenter l'équipement en actionnant l'interrupteur général du système.
- Programmer le module audio-vidéo.
- Compléter l'installation des parties mécaniques (touches, couvre-touches, plaque, etc., figure 7a et 7b).

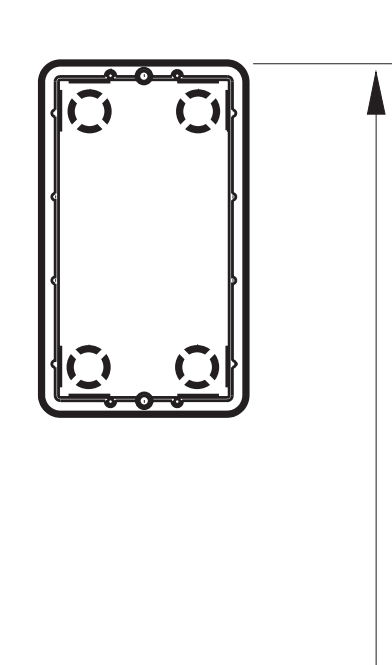

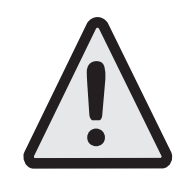

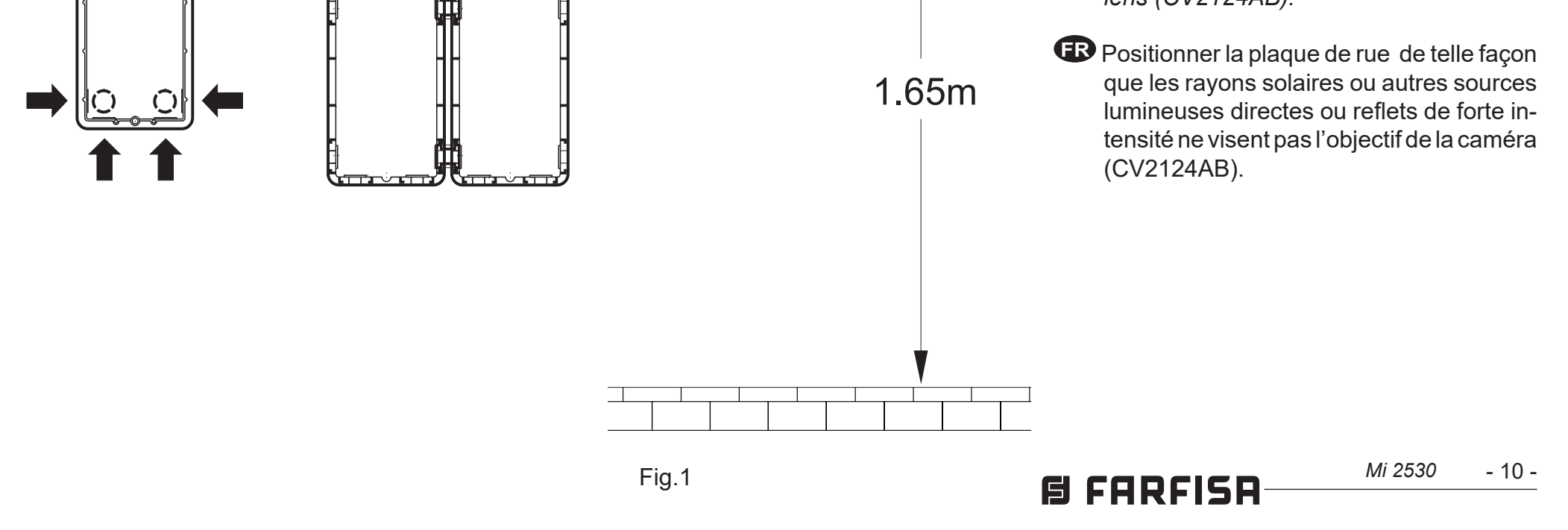

**ESPAÑOL**

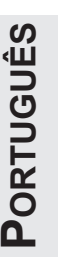

#### **ES** *Montaje de la placa de calle*

*Para montar la placa de calle, seguir las siguientes instrucciones:*

- *Colocar en la pared la caja empotrable, tal como se muestra en la figura 1.*
- *Colocar en secuencia los módulos en el bastidor (el módulo audio-vídeo debe ser el primero en la parte superior). Prestar atención a colocar correctamente el micrófono del módulo audio-vídeo en el alojamiento, en la parte inferior del bastidor (figura 2a).*
- *Conectar en cascada los módulos adicionales utilizando el cableado que se suministra (figura 2b).*
- *En caso de ser necesario, entre una caja y la siguiente, colocar el cable largo Art. EC733 (figura 3).*
- *Comprobar que la instalación no esté alimentada y, si es necesario, desactivar el interruptor general del sistema.*
- *Retirar la regleta del módulo audio-vídeo y conectarla al montante del vídeoportero (figura 4)..*
- *Con el bastidor ensamblado, acercarse a la caja empotrable y, si hubiere, conectar al último módulo el cable largo de la caja empotrable siguiente (figura 5a).*
- *Conectar la regleta extraíble al módulo audio-vídeo(figura5b).Si seestáensamblando la segunda o la tercera caja empotrable, conectar al primer módulo el cable largo que procede de la caja anterior (figura 5c).*
- *Fijar el bastidor a la caja (véase figura 6).*
- *Alimentar la instalación activando el interruptor general del sistema.*
- *Programar la placa de calle.*
- *Completar la instalación de las piezas mecánicas (botones, cobertores de botones, placa, etc., figura 7a y 7b).*

#### **PT** Montagem da botoneira

Para montar a botoneira seguir as seguintes instruções:

- emparedar a caixa de montagem embutida, conforme mostrado na figura 1.
- $\bullet$  Inserir em sequência os módulos no quadro (o módulo áudio-vídeo deve ser o primeiro no alto) prestando atenção em posicionar corretamente o microfone do módulo áudiovídeo no alojamento presente na parte baixa do quadro (figura 2a).
- Conectar em cascata os módulos suplementares, utilizando a cablagem fornecida (figura 2b).
- Se necessário, entre uma caixa e a próxima, posicionar o cabo longoArt. EC733 (figura 3).
- Verificar se a planta não está alimentada, eventualmente desativar o interruptor geral do sistema.
- Remover a caixa de terminais do módulo áudio-vídeo e conectá-la à coluna montante do videoporteiro (figura 4).
- Com o quadro montado, aproximar-se da caixa de de encastro e, se presente, conectar ao último módulo o cabo longo da caixa de encastro sucessiva (figura 5a).
- Conectar a caixa de terminais extraível ao módulo áudio-vídeo (figura 5b). Se estiver a montar a segunda ou a terceira caixa de encastro, conectar ao primeiro módulo o cabo longo, proveniente da caixa anterior (figura 5c).
- Fixar o quadro à caixa (ver figura 6).
- Alimentar o equipamento ativando o interruptor geral do sistema.
- Programar o módulo áudio-vídeo.
- Completar a instalação das partes mecânicas (teclas,coberturasdosbotões,placa,etc.,figura 7).

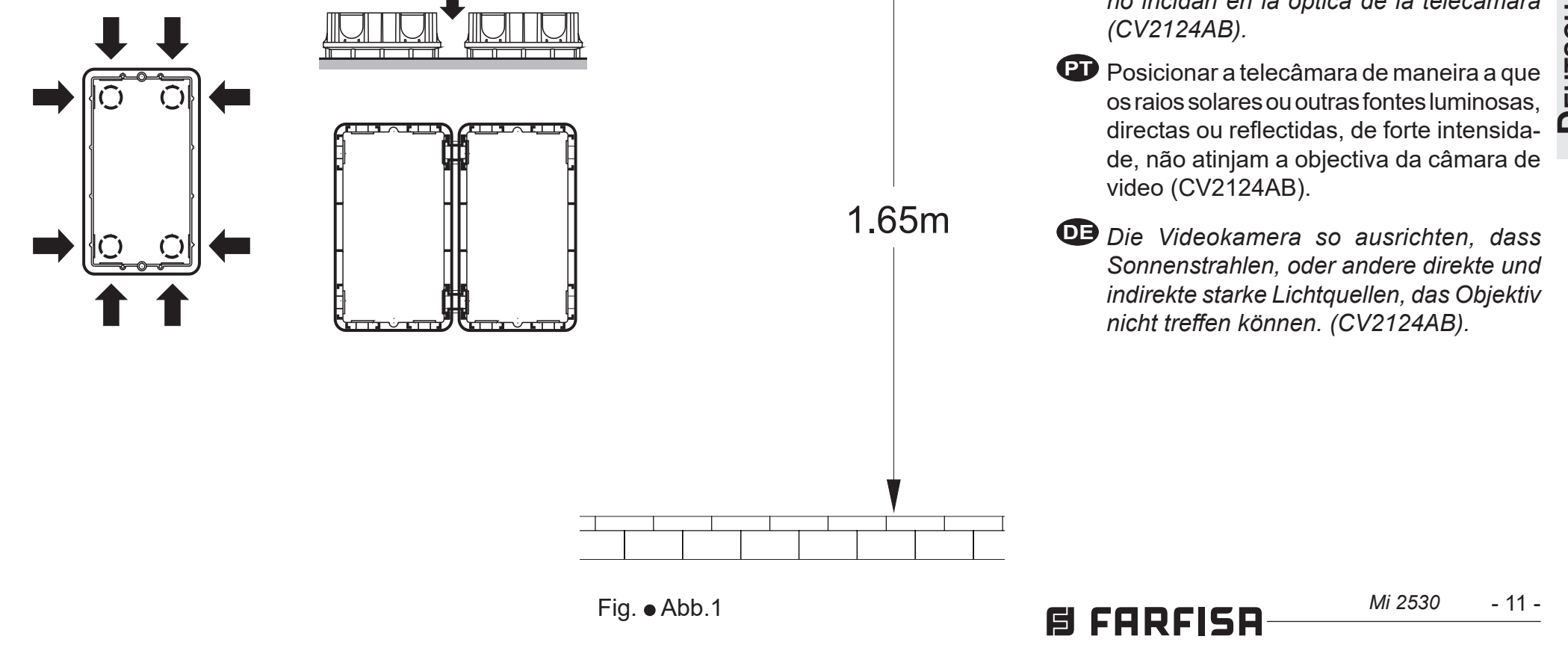

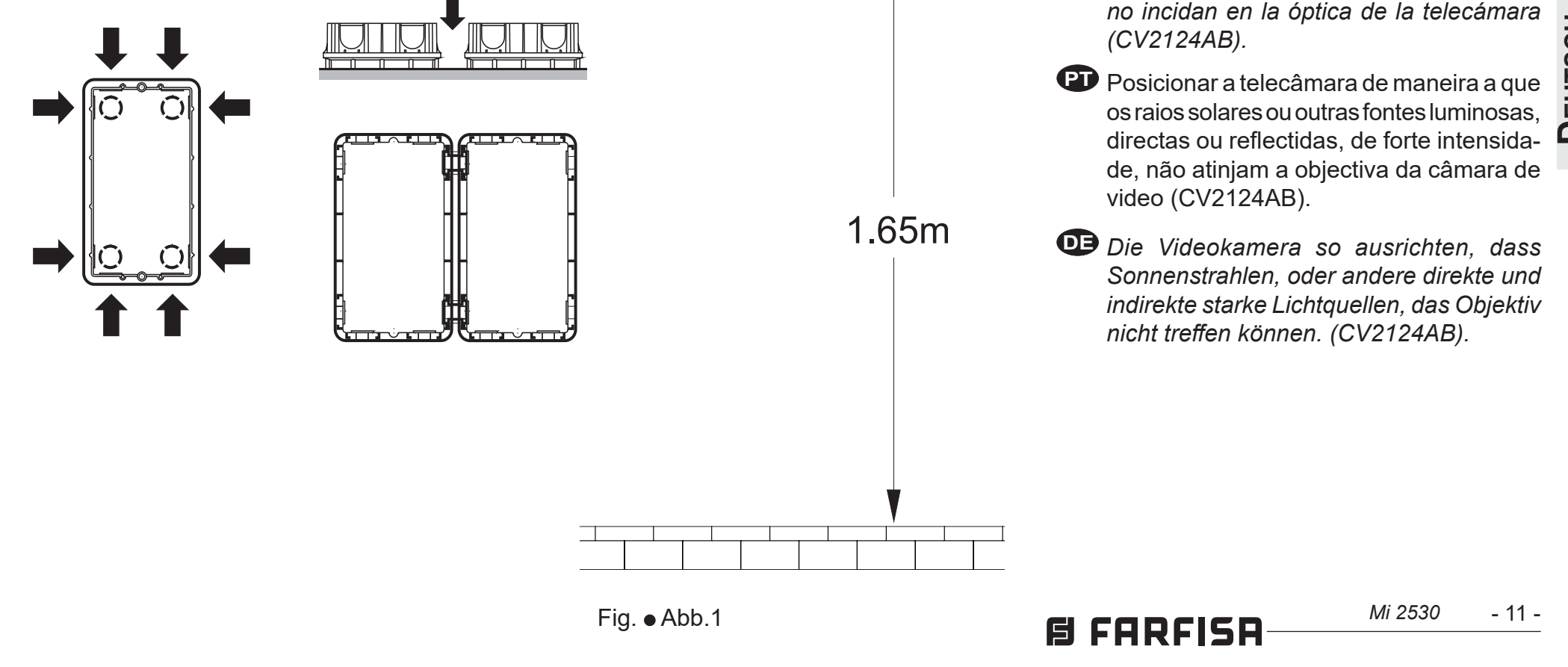

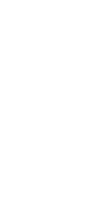

#### **DE** *Montage Druckknopf-Schalttafel*

*Befolgen Sie bitte die nachstehenden Anweisungen:*

- *Das Gehäuse einmauern (siehe Abbildung 1).*
- *Die Module hintereinander in den Rahmen einsetzen (das Audio-Video-Modul muss das erste oben sein). Achten Sie darauf, das Mikrophon für das Audio-Video-Modul korrekt im Fach im unteren Rahmenabschnitt einzubauen (Abbildung 2a).*
- *Die zusätzlichen Module mit den mitgelieferten Kabeln im Kaskadenschaltung anschließen (Abbildung 2b).*
- *Bei Bedarf das lange Kabel Art. EC733 zwischen einem Gehäuse und dem nächsten verlegen (Abbildung 3).*
- *Sicherstellen, dass die Anlage nicht unter Spannungsteht,beiBedarfdenHauptschalter betätigen.*
- *Das Klemmenbrett vom Audio-Video-Modul entfernen und an die Hauptleitung für die Video-Gegensprechanlage anschließen (Abbildung 4).*
- *Den zusammengebauten Rahmen an das eingemauerte Gehäuse annähern und das lange Kabel für das nächste Gehäuse (falls vorhanden) an das letzte Modul anschließen (Abbildung 5a).*
- *Das ausziehbare Klemmenbrett an das Audio-Video-Modul anschließen (Abbildung 5b). Wenn gerade das zweite oder dritte Gehäuse eingerichtet wird, das lange Kabel, das aus dem vorgeschalteten Gehäuse kommt, an das erste Modul anschließen (Abbildung 5c).*
- *Den Rahmen am Gehäuse befestigen (Abbildung 6).*
- *Den Hauptschalter betätigen und den Strom einschalten.*
- *Die Außenstelle programmieren.*
- *Die mechanischen Bauteile (Tasten, Knopfabdeckungen, Platte usw.) fertig einbauen (Abbildung 7a und 7b).*

- **ES** *Posicionar la placa de calle en modo que los rayos solares u otras fuentes luminosas directas o indirectas de fuerte intensidad no incidan en la óptica de la telecámara (CV2124AB).*
- 

**EUTSCH** 

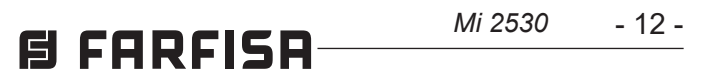

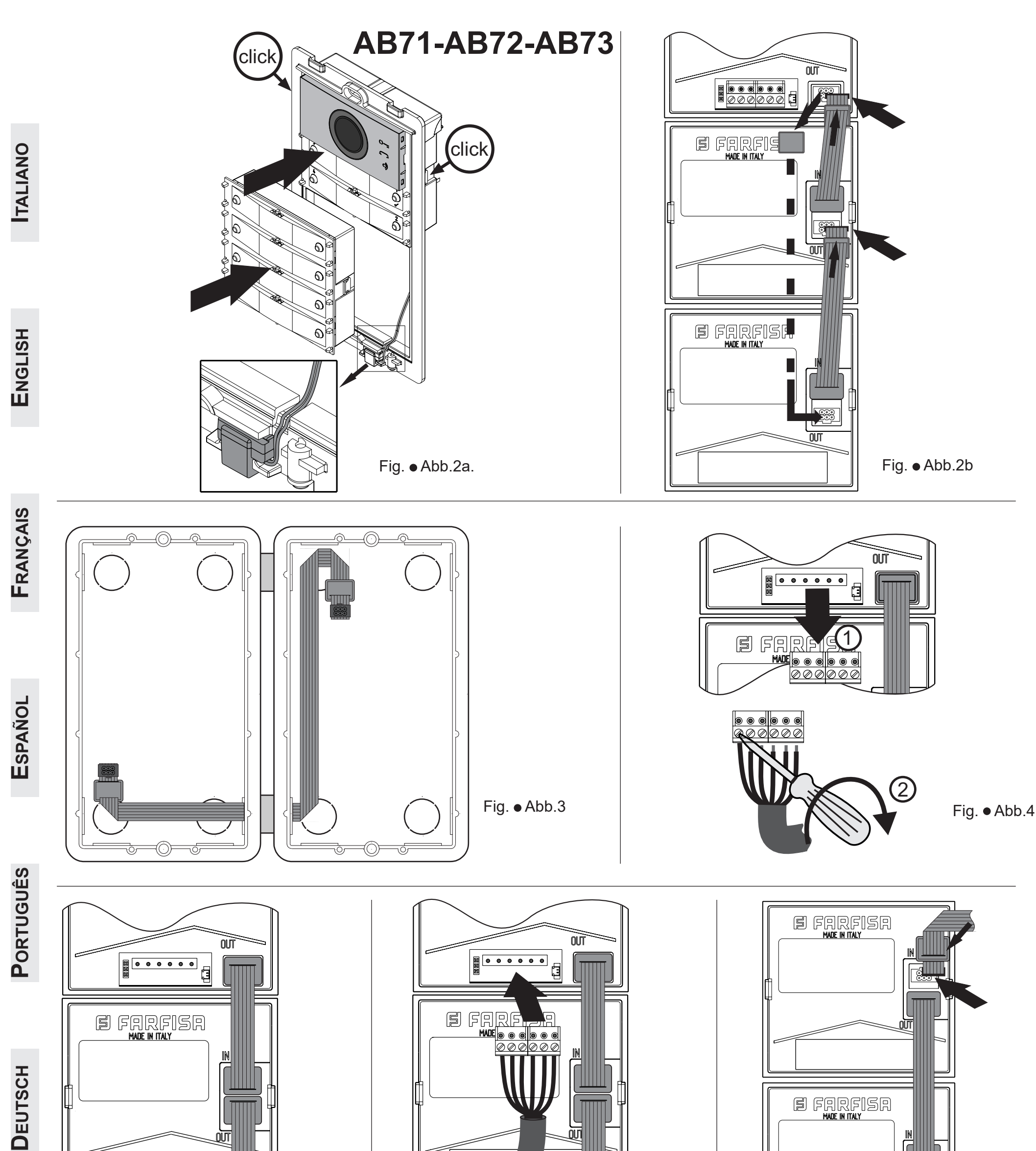

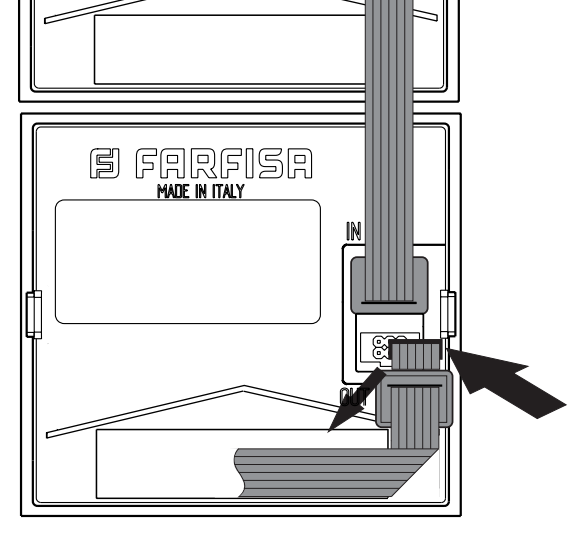

Fig. Abb.5a Fig. Abb.5b Fig. Abb.5c

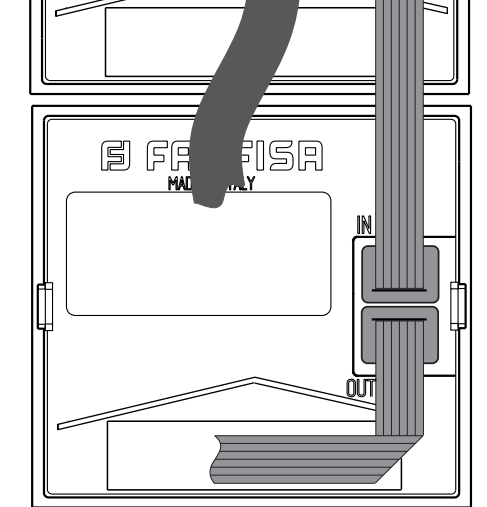

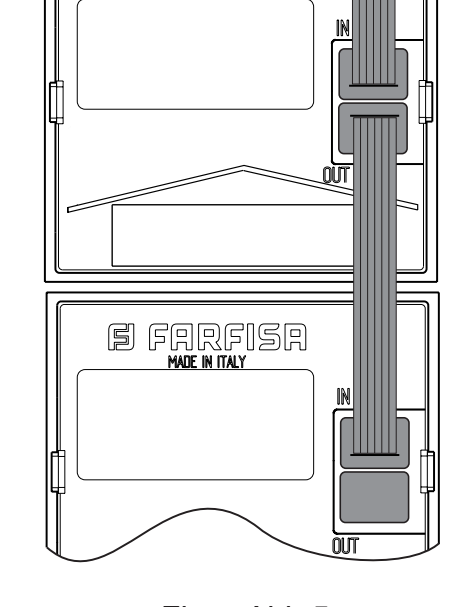

#### Fig. Abb.7b *Mi 2530* - 13 - **B FARFISA**

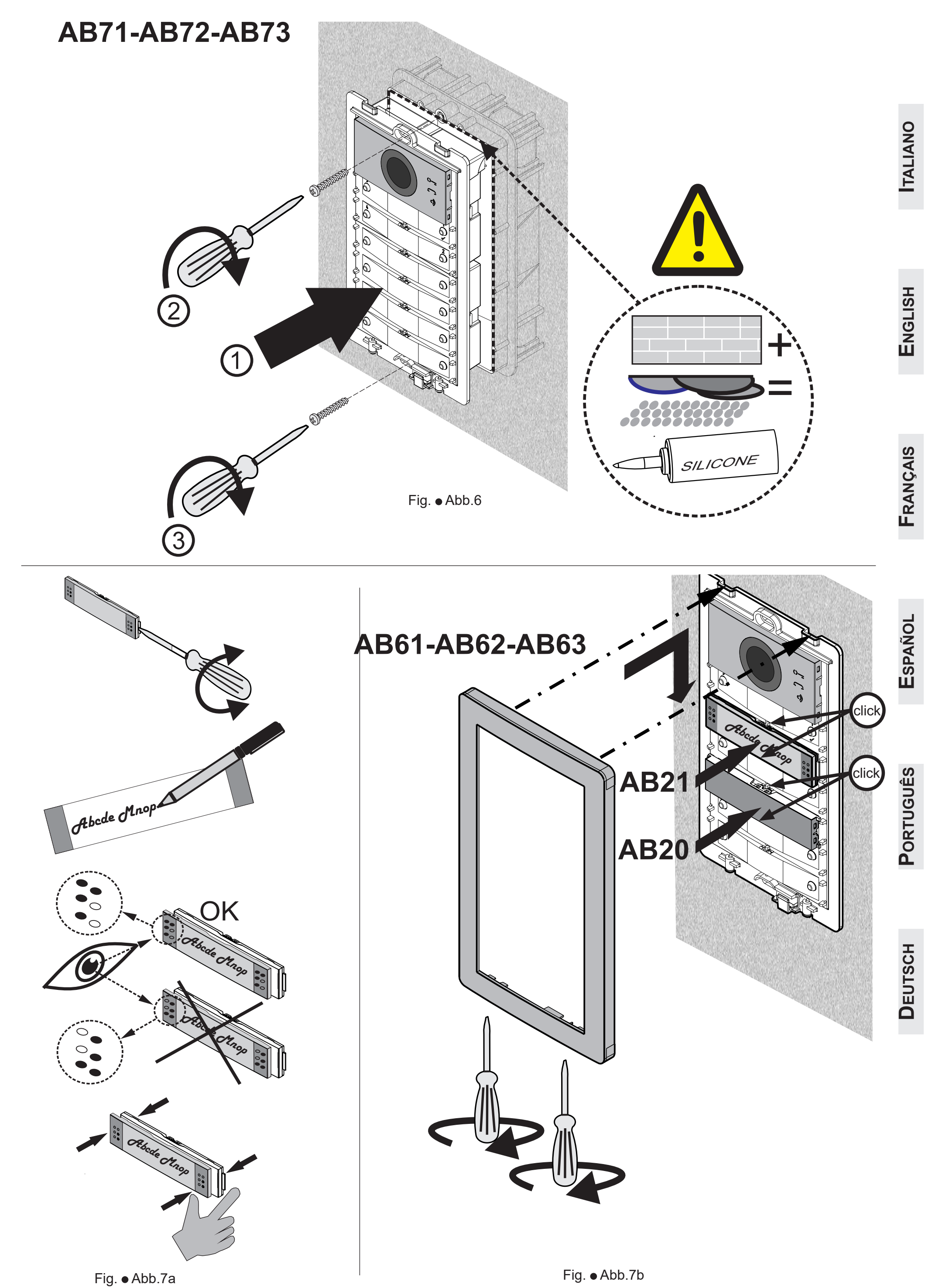

**ITALIANO**

**ENGLISH**

**FRANÇAIS**

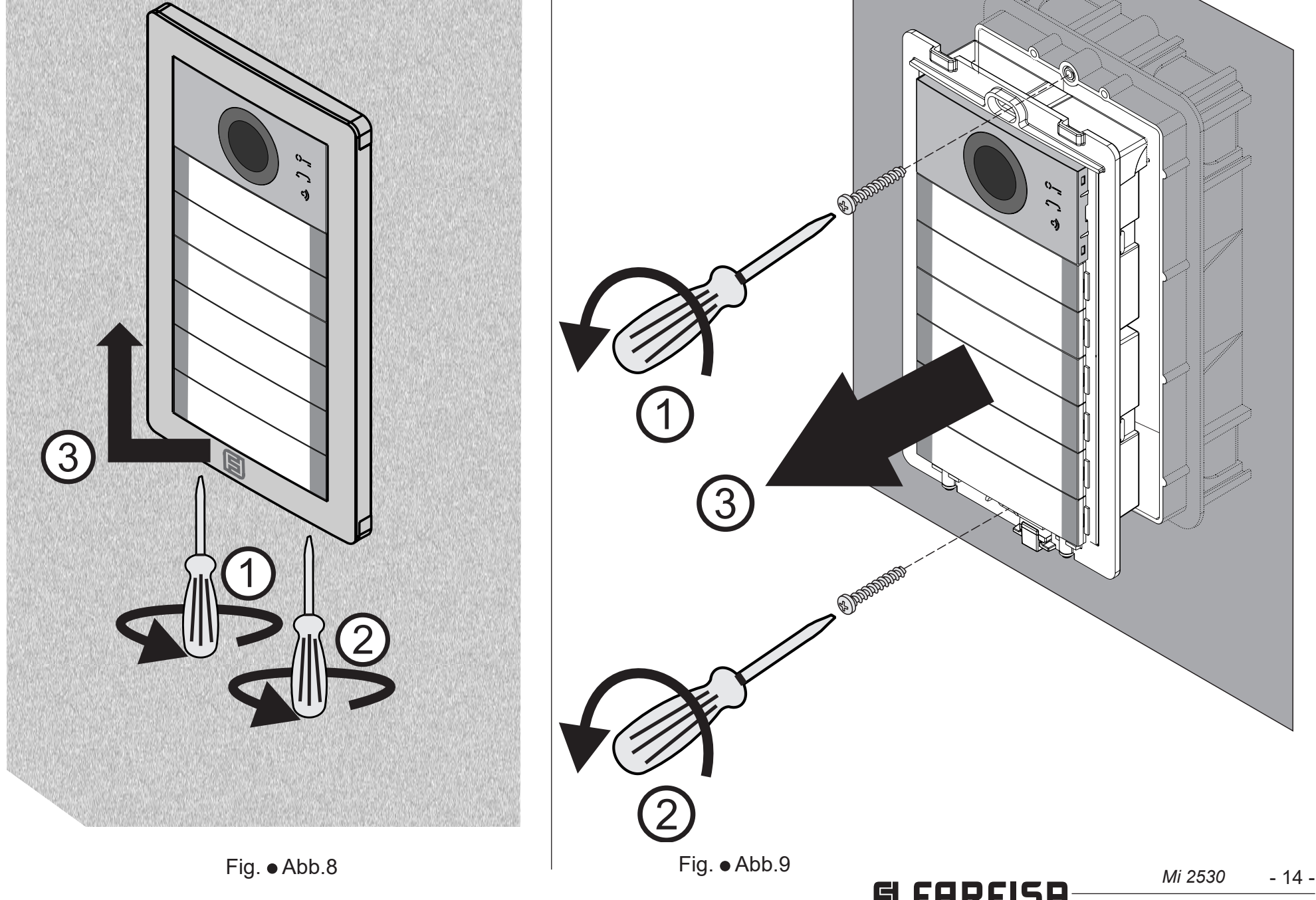

**ESPAÑOL**

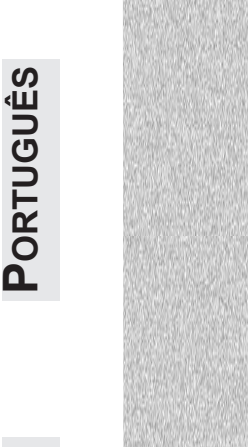

**DEUTSCH**

#### **IT Smontaggio dei moduli**

Per smontare i moduli seguire le istruzioni seguenti:

- togliere alimentazione all'impianto videocitofonico agendo sull'interruttore generale del sistema.
- Smontare la placca decorativa (figura 8).
- Rimuovere il telaio dalla scatola da incasso (figura 9).
- Rimuovere la morsettiera dal modulo audio-video (figura 10a) o, se si tratta della seconda o terza scatola da incasso, rimuovere il cavo lungo dal primo modulo (figura 10b). Rimuovere dall'ultimo modulo l'eventuale cavo lungo checollegailmoduloconlascatoladaincasso successiva (figura 10c).
- Scollegare i cavi che collegano i moduli tra di loro (figura 11).
- Smontare i moduli (figura 12a, 12b e 12c).
- switch OFF the power from the video intercom system by turning OFF the system's main switch.
- Remove the hood cover (figure 8).
- Unscrew the frame from the box (figure 9).
- Remove the terminal block from the audio-video module (figure 10a) or, if it is the second or third wall box, remove the long flat cable from the first module (figure 10b). Remove any long flat cable from the last module that connects the module to the next wall box (figure 10c).
- Disconnect the flat cables connecting the modules to each other (figure 11).
- Remove the modules (figure 12a, 12b, and 12c).

#### **EN** *Removing modules*

To disassemble the modules follow the instructions below:

- Placer l'équipement portier-vidéo hors tension en tournant l'interrupteur général.
- Retirer la plaque de décoration (figure 8).
- Retirer le châssis de la boite d'encastrement (figure 9).
- Retirer le bornier du module audio-vidéo (figure 10a) et s'il s'agit de la deuxième ou de la troisième boite d'encastrement, retirer le câble long du premier module (figure 10b). Retirer le câble long du dernier module le reliant à la boite d'encastrement suivante (figure 10c).
- Déconnecter les câbles de connexion des modules entre eux (figure 11).
- Démonter les modules (figure 12a, 12b et 12c).

Para desmontar los módulos, seguir las siguientes instrucciones:

#### **FR Démontage des modules**

Pour démonter les modules, suivre ces instructions:

#### **ES** *Desmontaje de los módulos*

- Den Hauptschalter betätigen und die Stromzufuhr zur Video-Gegensprechanlage abstellen.
- Die Abdeckplatte abbauen (Abbildung 8).
- Den Rahmen aus dem eingemauerten Gehäuse entfernen (Abbildung 9).
- Das Klemmenbrett vom Audio-Video-Modul entfernen (Abbildung 10)a oder, falls es sich um das zweite oder dritte Gehäuse handelt, das lange Kabel entfernen, das vom ersten Gehäuse kommt (Abbildung 10b). Das lange Kabel vom letzten Modul entfernen, mit dem das Modul an das nächste eingemauerte Gehäuse angeschlossen wird (Abbildung 10c).
- Die Kabel abklemmen, mit denen die Module untereinander verbunden sind (Abbildung 11).
- Die Module ausbauen (Abbildung 12a, 12b und 12c).
- Quitar alimentación al sistema de vídeoportero accionando el interruptor general del sistema
- Desmontar la placa decorativa (figura 8).
- Retirar de la caja empotrable el bastidor (figura 9).
- Retirar del módulo audio-vídeo la regleta (figura 10a) o, si se trata de la segunda o la tercera caja para empotrar, extraer del primer módulo el cable largo (figura 10b). Retirar del último módulo el eventual cable largo que conecta el módulo con la caja para empotrar siguiente (figura 10c).
- Desconectar los cables que conectan los módulos entre sí (figura 11).
- Desmontar los módulos (figura 12a, 12b y 12c).

#### **PT Desmontagem dos módulos**

Paradesmontarosmódulosseguirasseguintes instruções:

- remover a alimentação ao equipamento videoporteiro pelo interruptor geral do sistema.
- Desmontar a placa decorativa (figura 8).
- Remover o quadro da caixa de encastro (figura 9).
- Remover a caixa de terminais extraível do módulo áudio-vídeo (figura 10a) ou, se for a segunda ou terceira caixa de encastro, remover o cabo longo do primeiro módulo (figura 10b). Remover, do último módulo, o eventual cabo longo que conecta o módulo com a caixa de encastro sucessiva (figura 10c).
- Desconectar os cabos que conectam os módulos entre si (figura 11).
- Desmontar os módulos (figura 12a, 12b e 12c).

#### **DE** *Module – Ausbau*

Befolgen Sie bitte die nachstehenden Anweisungen:

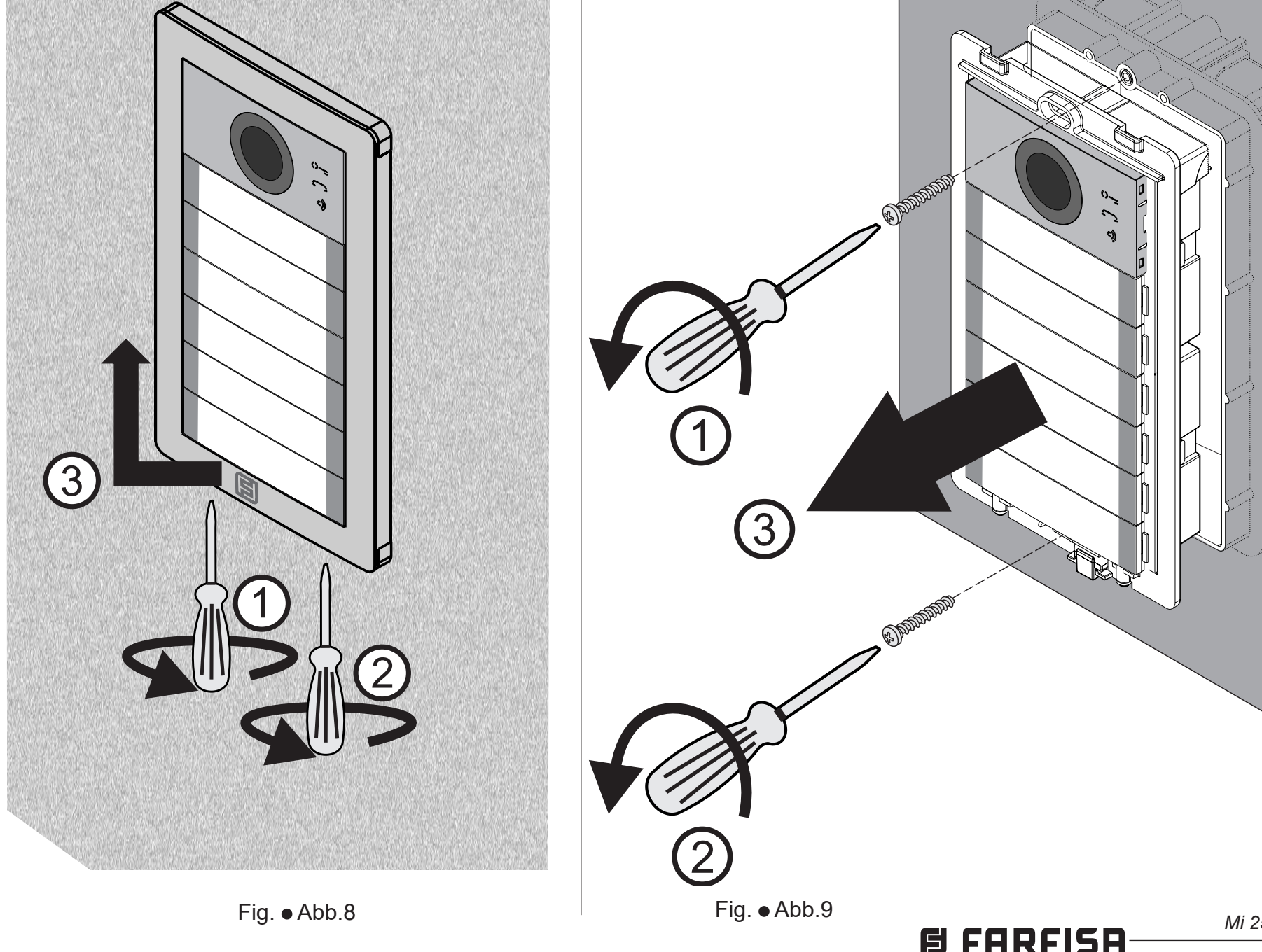

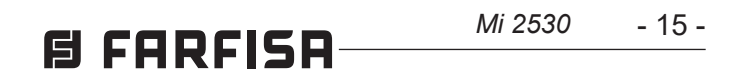

**ESPAÑOL**

**PORTUGUÊS**

PORTUGUÊS

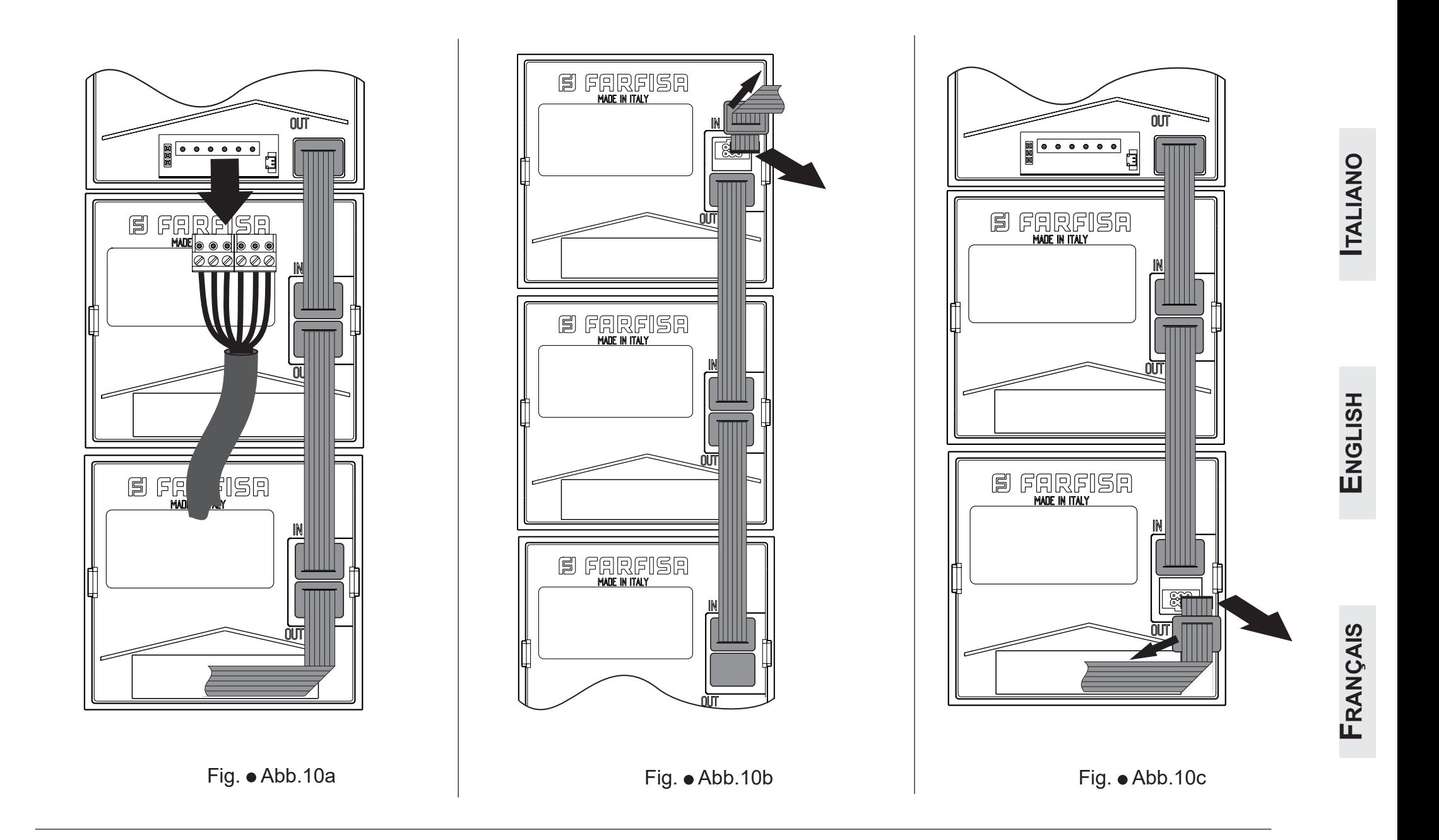

**DEUTSCH**

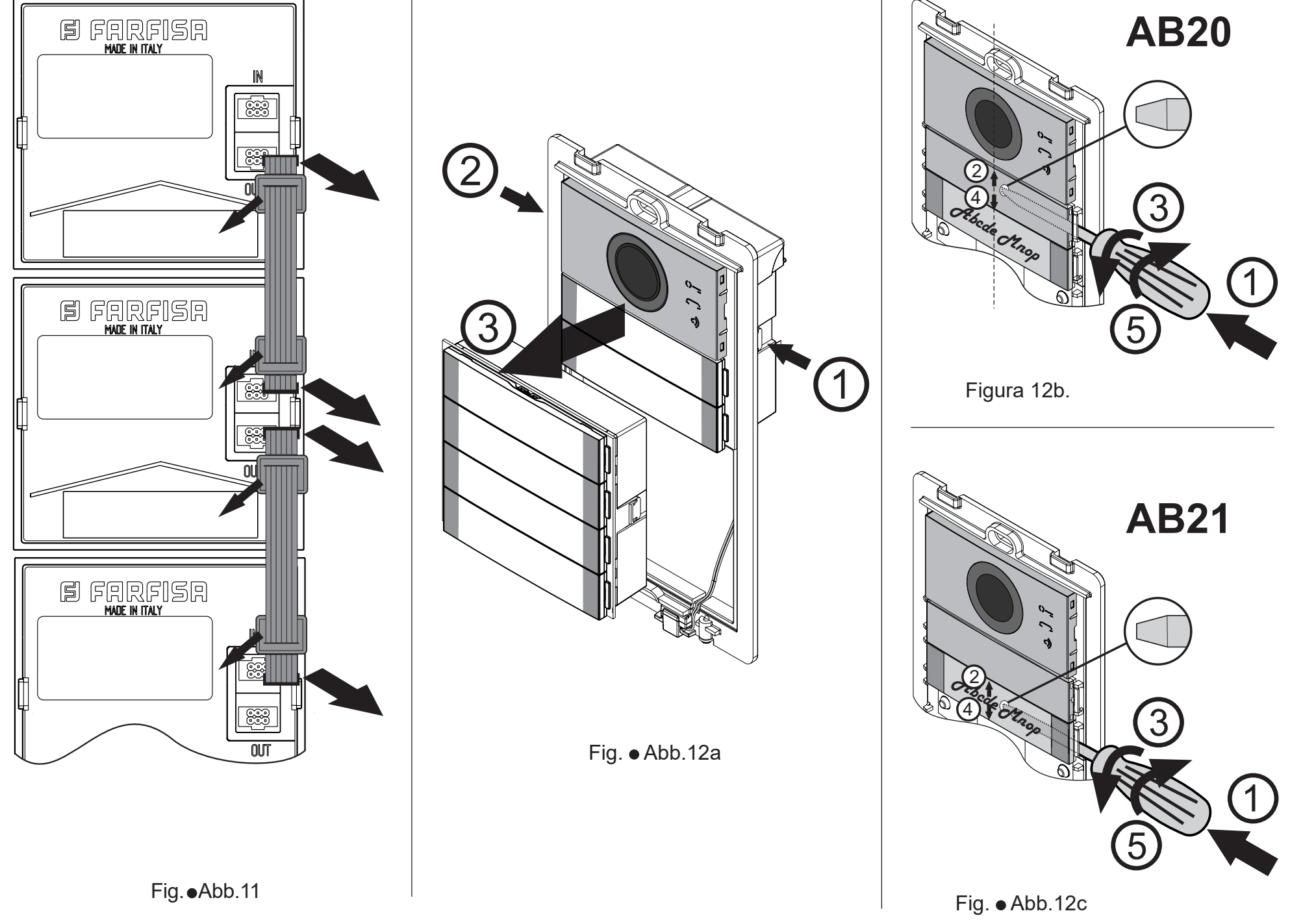

#### **IT PROGRAMMAZIONI**

#### **Sistemi DUO a "Range Esteso" Indirizzo di Blocco ed Indirizzo di Dispositivo (PDX1)**

I Moduli Audio CA2124AB e Audio-Video CV2124AB sono compatibili con i sistemi digitali DUO Farfisa a Range Esteso in quanto supportano la possibilità di dividere l'impianto in 99 blocchi con 253 dispositivi ciascuno, nel sistema possono quindi essere installati più di 25000 dispositivi. Per ottenere tali prestazioni è necessario che ogni dispositivo sia individuato da un Indirizzo di Blocco (sezione dell'impianto a cui il dispositivo appartiene: da 001 a 099) e da un Indirizzo di Dispositivo (indirizzo programmato nel dispositivo: da 001 a 253); il blocco 000 (ovvero blocco non programmato) è riservato per la compatibilità con i prodotti e le schematiche DUO esistenti.

#### **Modulatori Video Esterni (PDX1)**

I Moduli Audio CA2124AB e Audio-Video CV2124AB sono predisposti per la gestione dei modulatori video esterni (tipo VM2521 o similari) ai quali possono essere collegate fino ad 8 telecamere aggiuntive.

Ogni telecamera aggiuntiva è gestita come un Posto Esterno e deve avere un proprio indirizzo nell'intervallo degli indirizzi riservati ai posti esterni (da 231 a 253); tali indirizzi devono essere memorizzati nei parametri da VM1 a VM8 del modulo audio-video (codici da 151 a 158). A seguito della richiesta del videocitofono sarà visualizzata per prima l'immagine della telecamera a bordo del modulo (di fabbrica=Telecamera Principale) e poi, ciclicamente, le telecamere aggiuntive dalla VM1 alla VM8 (se si è memorizzato un numero inferiore di telecamere, il ciclo di visualizzazione terrà conto automaticamente delle sole telecamere memorizzate); esaurito il ciclo si inizierà nuovamente con la visualizzazione della telecamera a bordo del modulo e così via.

- premere contemporaneamente i tasti **2** e **4** per 4 secondi;
- Allo scadere dei 4 secondi il modulo emette un tono ed il simbolo  $\mathbb{Q}$  si spegne.

- 1/ $\sqrt{ }$ : La pressione di questo pulsante serve per **confermare l'immissione di un codice** oppure **passare ad una fase di programmazione successiva**.
- **2**: La pressione di questo pulsante serve per **incrementare il valore della cifra da inserire**. Premere il pulsante un numero di volte pari alla cifra da inserire (cifra 1 = 1 pressione; cifra 9 = 9 pressioni; cifra

Per cambiare la telecamera con cui inizia la sequenza di visualizzazione si dovrà memorizzare nel parametro TP (codice159) l'indirizzo della nuova telecamera principale scelta tra quelle memorizzate nei parametri da VM1 a VM8. Per definire nuovamente come telecamera principale la telecamera a bordo del modulo, è necessario memorizzare nel parametro TP l'indirizzo 255.

#### **Programmazioni di fabbrica**

Di seguito sono elencate i valori delle programmazioni effettuate in fabbrica, se occorre variarle seguire le indicazioni dei paragrafi successivi.

- Modalità funzionamento a **tasto singolo**
- Telecamera Principale (TP)=**255** (telecamera a bordo del modulo)

#### **Entrare in modalità programmazione**

L'ingresso inprogrammazione avviene solo con il posto esterno nello stato di riposo. Per entrare in programmazione occorre:

- Entrare in programmazione.
- Per il funzionamento a **pulsante singolo premere contemporaneamente, per 4 sec. i tasti 1 e 2**, il modulo emette un tono ed i 2 simboli  $\mathbb{Q}$  =  $\epsilon \leq \epsilon$  si accendono contemporaneamente per 2 sec.
- tenere premuti contemporaneamente i tasti **2** e **4** per 4 secondi;
- allo scadere dei 4 sec. il modulo emette un tono ed il simbolo  $\infty$  inizia a lampeggiare velocemente;
- entro 5 secondi premere in sequenza i pulsanti **1**, **2**, **3** e **4**, il simbolo  $\mathbb{Q}$  ampeggia velocemente ed il modulo emette un tono ogni 4 secondi ad indicare che si è entrati nella modalità programmazione.

Attenzione: la programmazione effettuata  $\sqrt{1}$ è attiva sia sul modulo audio-video che su tutti i moduli pulsanti aggiuntivi ad esso collegati.

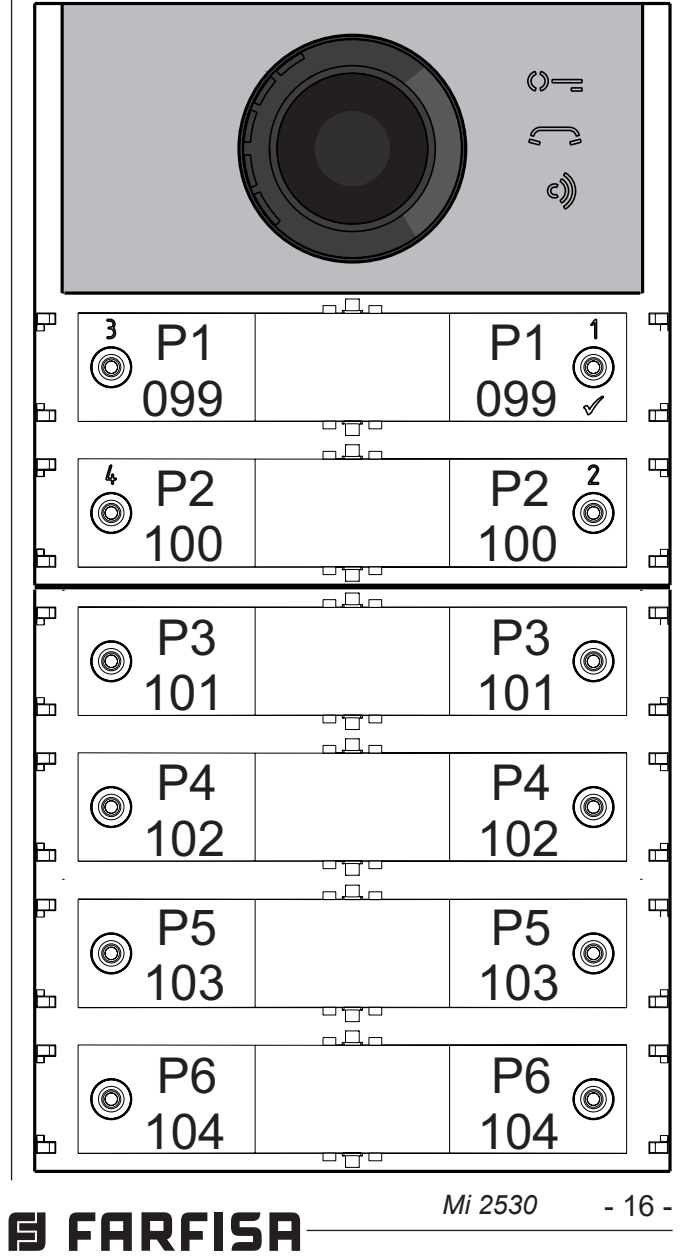

#### **Uscire dalla modalità programmazione**

Per uscire dalla programmazione occorre:

#### **Immissione dei codici e dei valori**

Per immettere i codici ed i valori utilizzare i tasti **1/** e **2**; il loro significato è il seguente:

- Indirizzo Posto Esterno=**231**
- Indirizzo associato al Pulsante 1=**99**
- Indirizzo associato al Primo Pulsante della prima pulsantiera aggiuntiva (tasto singolo)=**101**
- Durata azionamento serratura=**1 secondo**
- Pulsanti con funzioni speciali=**nessuno**
- quando non si udirà un tono;
- **premere 6 volte** il pulsante "**2**" per inserire la cifra 6 ed **attendere 2 secondi** fino a quando non si udirà un tono.
- **Attenzione:** dopo aver composto il <u>/!\</u> numero, ricordarsi sempre di confermare l'immissione premendo il tasto **1/** .

0 = 10 pressioni del pulsante). La pressione dei pulsanti è confermata da un tono.

#### **Note sull'immissione di codici e valori**

- I codici ed i valori da inserire devono essere sempre composti da tre cifre (centinaia, decine ed unità); i codici e i valori composti da sole decine ed unità o da sole unità devono essere completati con l'aggiunta di zeri. Per esempio il numero 96 diventa 096 ed il numero 5 diventa 005.
- Le cifre devono essere immesse una alla volta premendo "n" volte il pulsante "**2**", dove "n" corrisponde al valore della cifra da immettere, seguita da una pausa di circa 2 secondi per passare alla cifra successiva (un tono indicherà quando passare all'immissione della cifra successiva). Per esempio per inserire il numero 096 occorre:
- **premere 10 volte** il pulsante "**2**" per inserire la cifra 0 ed **attendere 2 secondi** fino a quando non si udirà un tono;
- **premere 9 volte** il pulsante "**2**" per inserire la cifra 9 ed **attendere 2 secondi** fino a

**Configurazione dei pulsanti di chiamata del posto esterno** 

Con la successiva programmazione è possibile selezionare la configurazione dei pulsanti di chiamata del posto esterno (di fabbrica è impostata la modalità a tasto singolo).

#### **Pulsante singolo o pulsante doppio**

Il modulo audio-video ed i moduli pulsanti aggiuntivi ad esso collegati (max 8) possono funzionare come:

#### **pulsante singolo pulsante doppio**

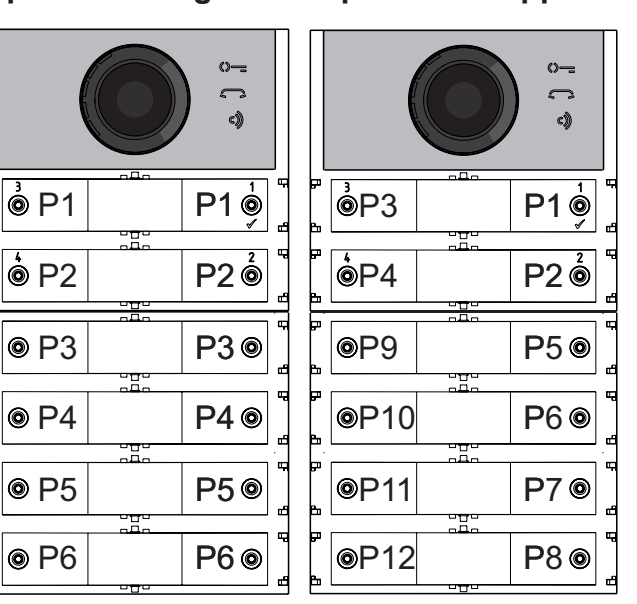

Per effettuare la selezione occorre:

Per il funzionamento a **pulsante doppio premere contemporaneamente, per 4 sec. i tasti 1 e 3**, il modulo emette un tono ed i 2 simboli  $\Diamond = e \circ \Diamond$  si accendono contemporaneamente per 2 sec.

 Uscire dalla programmazione.

**In caso di selezione a pulsante singolo di fabbrica i pulsanti chiameranno i seguenti indirizzi:**

- 17 -

*Mi 2530*

**In caso di selezione a pulsante doppio di fabbrica i pulsanti chiameranno i seguenti indirizzi:**

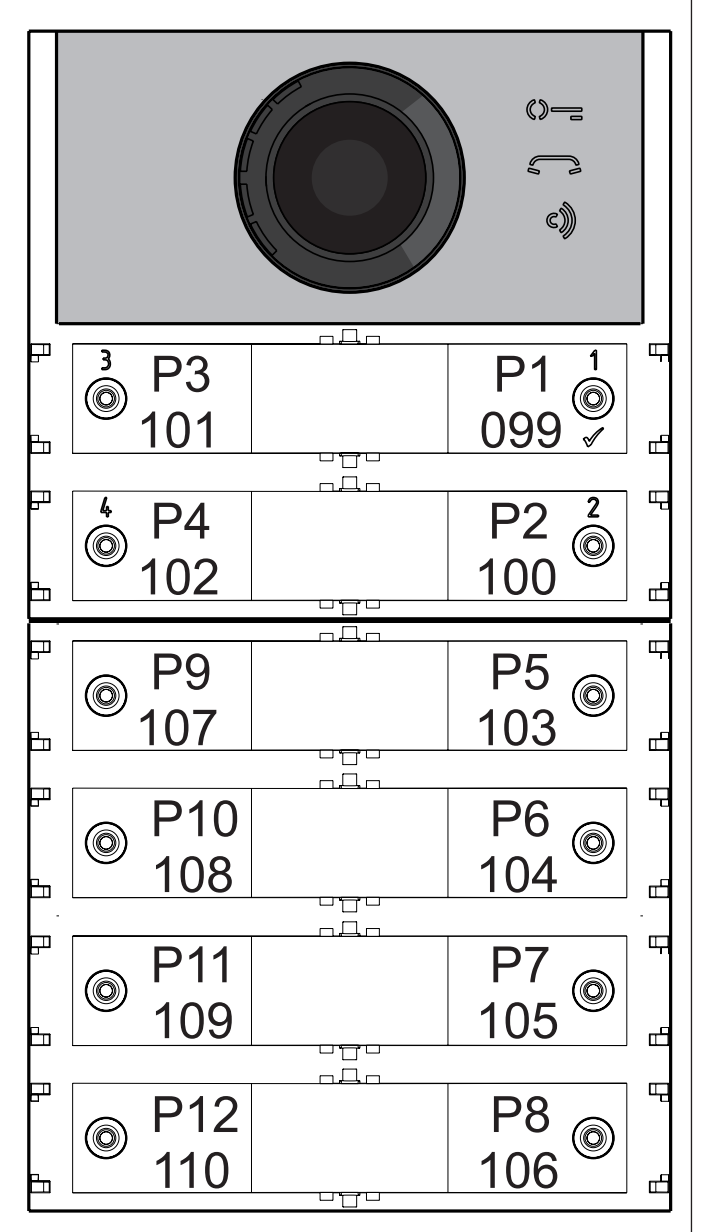

#### **Programmazione del posto esterno**

Leprogrammazionidelpostoesternosieffettuano inserendo il codice della programmazione seguito dal relativo valore; i codici sono riportati in tabella 1.

#### **Tabella 1 Codici di programmazione**

- ------------------------------------------------------------- **000** Ritorno alla programmazione di fabbrica con esclusione degli indirizzi associati ai pulsanti di chiamata.
- **001** Ritorno alla programmazione di fabbrica degli indirizzi associati ai pulsanti di chiamata.
- ------------------------------------------------------------- **111** Indirizzo del posto esterno.
- **112** Indirizzo di Blocco valido per tutti i pulsanti di chiamata.
- 113 Assegnazione sequenziale automatica dell'Indirizzo di Dispositivo per tutti i pulsanti di chiamata.
- -------------------------------------------------------------
- **121** Abilitazione tono segnalazione apertura serratura.
- **122** Spegnimento del segnale video durante l'apertura della serratura.
- **123** Attivazione relè ausiliario con contatto PB-GN.
- **124** Invio segnalazione porta aperta.
- **128** Allungamento tempo massimo di conversazione 8 minuti.

-------------------------------------------------------------

**131** Tempo apertura serratura. **132** Tempo attivazione relè ausiliario.

------------------------------------------------------------- Presenza centralini di portineria. Indirizzo di Blocco del relè ausiliario. Indirizzo di Dispositivo del relè ausiliario.

-------------------------------------------------------------

- **premere 1/ per confermare:** si udirà un tono, il simbolo  $\Diamond \equiv$  smetterà di lampeggiare ed inizierà a lampeggiare velocemente il simbolo  $\Box$  indicando all'operatore che il dispositivo è in attesa del valore;
- **inserire il nuovo valore,** seguendo le indicazioni del paragrafo "Immissione codici e valori";
- **premere 1/** $\sqrt{}$  **per confermare:** si udirà un tono ed il simbolo  $\Box$  smetterà di lampeggiare ed inizierà a lampeggiare velocemente il simbolo  $\mathbb{O}$  indicando all'operatore che il dispositivo è in attesa di un nuovo codice di programmazione;

## **日 FARFISR**

- **151** Indirizzo della prima telecamera associata al posto esterno (VM1).
- **152** Indirizzo della seconda telecamera associata al posto esterno (VM2).
- **153** Indirizzo della terza telecamera associata al posto esterno (VM3).
- **154** Indirizzo della quarta telecamera associata al posto esterno (VM4).
- **155** Indirizzo della quinta telecamera associata al posto esterno (VM5).
- **156** Indirizzo della sesta telecamera associata al posto esterno (VM6).
- **157** Indirizzo della settima telecamera associata al posto esterno (VM7).
- **158** Indirizzo della ottava telecamera associata al posto esterno (VM8).
- **159** Selezione telecamera principaleassociata al posto esterno (TP).
- ------------------------------------------------------------- **180** Indirizzo di Blocco del primo utente del primo gruppo NO Video (U1 $_{\text{th}}$ start).
- **181** Indirizzo di Dispositivo del primo utente del primo gruppo NO Video (U1 $_{60}$ start).
- **182** Indirizzo di Blocco dell'ultimo utente del primo gruppo NO Video (U1 $_{\text{th}}$ stop).
- **183** Indirizzo di Dispositivo dell'ultimo utente del primo gruppo NO Video (U1 $_{\text{d}}$ stop).
- **184** Indirizzo di Blocco del primo utente del secondo gruppo NO Video (U2 $_{\textrm{th}}$ start).
- **185** Indirizzo di Dispositivo del primo utente del secondo gruppo NO Video (U2 $_{\text{d}}$ start).
- **186** Indirizzo di Blocco dell'ultimo utente del secondo gruppo NO Video (U2 $_{\text{th}}$ stop).
- **187** Indirizzo di Dispositivo dell'ultimo utente del secondo gruppo NO Video (U2 $_{\text{cd}}$ stop). -------------------------------------------------------------
- **221** Indirizzo di blocco per il singolo pulsante di chiamata.
- **222** Indirizzo di dispositivo per il singolo pulsante di chiamata.
- **223** Indirizzo di blocco per tutti i pulsanti a partire da quello in programmazione.
- **224** Assegnazione sequenziale automatica degli indirizzi di dispositivo ai pulsanti di chiamata a partire da quello in programmazione.
- Inserire il codice 000;
- $\bullet$  premere il pulsante 1/ $\sqrt$  per confermare;
- Inserire il valore 123;
- premere il pulsante  $1/\sqrt{ }$  per confermare, il  $\bullet$ dispositivo emette un tono ed i simboli  $\mathbb{Q}$ =  $\blacksquare$  e  $\spadesuit$  si accenderanno per 2 sec. ad indicare che i valori dei parametri sono ritornati quelli di fabbrica.

- Inserire il codice 001;
- premere il pulsante  $1/\sqrt{ }$  per confermare;
- $\bullet$  Inserire il valore 123;
- $\bullet$  premere il pulsante 1/ $\sqrt{ }$  per confermare, il dispositivo emette un tono ed i simboli  $\mathbb{O}$  = e c) si accenderanno per 2 sec. ad indicare che gli indirizzi associati ai pulsanti di chiamata sono ritornati ai valori di fabbrica.

- Inserire il codice 111;
- $\bullet$  premere il pulsante 1/ $\sqrt{ }$  per confermare;
- inserire il nuovo indirizzo del posto esterno
- $\bullet$  premere il pulsante 1/ $\sqrt{ }$  per confermare;
- continuareconleprogrammazionisuccessive o uscire dalla programmazione.

#### ------------------------------------------------------------- **Procedura di programmazione**

Per effettuare la programmazione occorre:

- **entrare nella modalità di programmazione**  seguendo le indicazioni descritte nel paragrafo "Entrare in modalità programmazione", il simbolo  $\mathbb{O}$  comincerà a lampeggiare velocemente indicando all'operatore che il dispositivo è in attesa del codice di programmazione;
- **individuare il codice della programmazione da eseguire** (vedi tabella 1);
- **immettere le tre cifre del codice di programmazione che si intende effettuare**

seguendo le indicazioni del paragrafo "immissione codici e valori";

**proseguire** con l'immissione del codice di un'altra programmazione o uscire seguendo le indicazioni riportate nel paragrafo "Uscire dalla modalità programmazione".

**Ritorno alla programmazione di fabbrica di tutti i parametri del modulo Posto Esterno Audio-Video con esclusione degli indirizzi associati ai pulsanti di chiamata (codice 000)** 

Con questa programmazione tutti i parametri del modulo ritorneranno al valore di fabbrica ( i valori di fabbrica sono riportati all'inizio del capitolo **"programmazioni**"). Gli indirizzi associati ai pulsanti di chiamata non saranno modificati.

**Ritorno alla programmazione di fabbrica di tutti gli indirizzi associati ai pulsanti di chiamata del Modulo Posto Esterno Audio-Video e degli eventuali Moduli Tasti Aggiuntivi (codice 001)** 

Conquestaprogrammazionetuttigli indirizzi sia di Blocco che di Dispositivo attribuiti ai pulsanti di chiamata ritorneranno al valore di fabbrica (i valori di fabbrica sono riportati all'inizio del capitolo **"programmazioni"**. Gli altri parametri programmati nel modulo Audio-Video non saranno modificati.

#### **Indirizzo Posto Esterno (codice 111)**

E' possibile memorizzare l'indirizzo del modulo Audio-Video (di fabbrica 231, indirizzi ammessi tra 231 e 250).

**Programmazione indirizzi sequenziali nei pulsanti di chiamata (codici 112-113).** 

Nei sistemi DUO a range esteso ciascun utente deve essere individuato da un Indirizzo di Blocco (da 000 a 099) e da un Indirizzo proprio o di Dispositivo(da001a200), conleprogrammazioni seguenti è possibile attribuire a tutti i pulsanti di chiamata del posto esterno (sia del modulo audio-video che di eventuali moduli pulsanti aggiuntivi) un unico Indirizzo di Blocco ed, in maniera automatica, un Indirizzo di Dispositivo sequenziale crescente a partire dal pulsante 1 del modulo audio-video. **Attenzione:** la numerazione sequenziale sarà congruente con la configurazione dei pulsanti di chiamata del posto esterno selezionata in precedenza (a pulsante singolooapulsantedoppio), vediesempio alla fine del paragrafo.

## **ITALIANO**

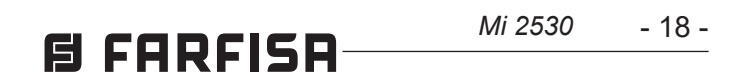

#### **Indirizzo di Blocco valido per tutti i pulsanti di chiamata (codice 112)**

Per programmare l'Indirizzo di Blocco valido per tutti i pulsanti di chiamata (di fabbrica 000; Indirizzi di Blocco ammessi tra 000 e 099).

- $\bullet$  Inserire il codice 112;
- $\bullet$  premere il pulsante 1/ $\sqrt{ }$  per confermare;
- inserire il nuovo Indirizzo di Blocco valido per tutti i pulsanti di chiamata;
- $\bullet$  premere il pulsante 1/ $\sqrt{}$  per confermare;
- continuareconleprogrammazionisuccessive o uscire dalla programmazione.

**Indirizzi di Dispositivo sequenziali per tutti i pulsanti di chiamata (codice 113)** Perlaprogrammazione conindirizzisequenziali di tutti i pulsanti di chiamata presenti nel posto esterno è necessario programmare l'indirizzo chiamato dal pulsante 1 del modulo audio-video (di fabbrica 099; indirizzi ammessi da 001 a 200); gli altri pulsanti del modulo audio-video e di eventuali moduli pulsanti aggiuntivi, chiameranno indirizzi sequenziali crescenti in funzione dell'ordine con cui sono stati collegati.

- inserire il codice 113;
- $\bullet$  premere il pulsante 1/ $\sqrt{ }$  per confermare;
- inserire il nuovo Indirizzo di Dispositivo da attribuire al pulsante 1 del modulo audio-video;
- premere il pulsante  $1/\sqrt{ }$  per confermare, i pulsanti del modulo audio-video e di tutti i moduli pulsanti aggiuntivi ad esso collegati assumeranno automaticamente un indirizzo progressivo crescente a partire dall'Indirizzo di Dispositivo attribuito al pulsante 1 (vedi esempi seguenti);
- continuare con le programmazioni successive o uscire dalla programmazione.

Per effettuare la programmazione occorre:

- Inserire il codice 121;
- $\bullet$  premere il pulsante 1/ $\sqrt$  per confermare;
- **per abilitare** la funzione inserire il **valore 111**; **per disabilitare** la funzione inserire il **valore 222**;
- premere il pulsante  $1/\sqrt{ }$  per confermare;
- continuareconleprogrammazionisuccessive o uscire dalla programmazione.

**Esempio:** indirizzo di blocco 004 ed indirizzo di dispositivo del pulsante P1=136, i pulsanti successivi chiameranno i seguenti indirizzi:

- Inserire il codice 122;
- premere il pulsante  $1/\sqrt{ }$  per confermare;
- **per abilitare** la funzione inserire il **valore 111**; **per disabilitare** la funzione inserire il **valore 222**;
- premere il pulsante  $1/\sqrt{ }$  per confermare;
- continuareconleprogrammazionisuccessive o uscire dalla programmazione.

#### **pulsante singolo**

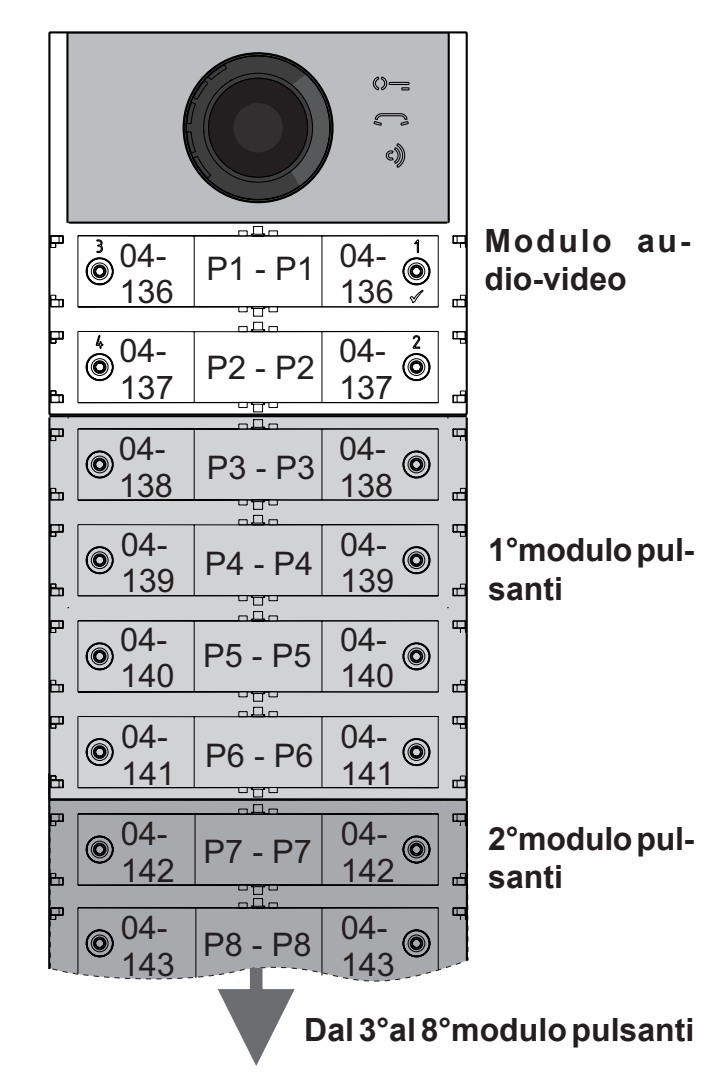

- inserire il codice 124;
- $\bullet$  premere il pulsante 1/ $\sqrt$  per confermare;
- **per abilitare** la funzione inserire il **valore 111**; **per disabilitare** la funzione inserire il **valore 222**;
- $\bullet$  premere il pulsante 1/ $\sqrt$  per confermare;
- continuareconleprogrammazionisuccessive o uscire dalla programmazione.

#### **Abilitazione tono di segnalazione apertura serratura (codice 121)**

Abilitando la funzione il modulo audio-video emette, per tutto il periodo per il quale è azionata la serratura, un tono di avviso.

- Inserire il codice 128;
- $\bullet$  premere il pulsante 1/ $\sqrt$  per confermare;
- **per abilitare** la funzione inserire il **valore 111**; **per disabilitare** la funzione inserire il **valore 222**;
- premere il pulsante  $1/\sqrt{2}$  per confermare;  $\bullet$
- continuareconleprogrammazionisuccessive o uscire dalla programmazione.

- inserire il codice 131;
- premere il pulsante  $1/\sqrt{ }$  per confermare;
- $\bullet$  inserire il nuovo tempo di attivazione (di fabbrica 1 sec.; valori ammessi 001-009 sec.);
- premere il pulsante  $1/\sqrt{ }$  per confermare;
- continuareconleprogrammazionisuccessive o uscire dalla programmazione.

#### **Spegnimento del segnale video durante l'apertura serratura (codice 122)**

Abilitando la funzione il modulo audio-video spegne automaticamente il segnale video per tutto il periodo per il quale è azionata la serratura. Questa funzione serve per ottimizzare l'utilizzo dell'energia durante l'apertura della serratura.

- inserire il codice 132;
- $\bullet$  premere il pulsante 1/ $\sqrt{}$  per confermare;
- $\bullet$  inserire il nuovo tempo di attivazione (di fabbrica 3 sec.; valori ammessi 000-099 sec.).
	- **Attenzione:** memorizzando il tempo 000 il relè si comporta come bistabile;
- $\bullet$  premere il pulsante 1/ $\sqrt{ }$  per confermare;
- continuareconleprogrammazionisuccessive o uscire dalla programmazione.

Il posto esterno dovrà essere opportunamente programmato a seconda che debba inviare chiamate ad un centralino principale o secondario; per effettuare la programmazione è necessario memorizzare l'indirizzo 201 se il posto esterno deve chiamare centralini principali o 210 se il posto esterno deve chiamare centralini secondari. Il valore 255 indica che non è presente alcun centralino; per eseguire la programmazione: • inserire il codice 142;

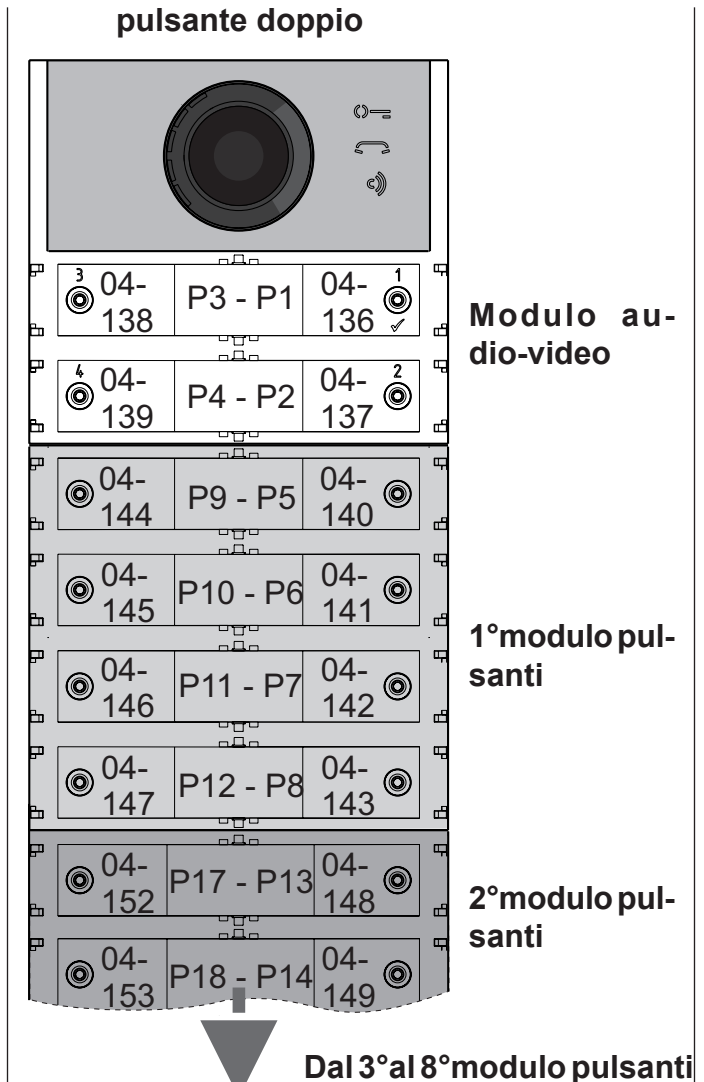

- Inserire il codice 123;
- premere il pulsante  $1/\sqrt{ }$  per confermare;
- **per abilitare** la funzione inserire il **valore 111**; **per disabilitare** la funzione inserire il **valore 222**;
- premere il pulsante  $1/\sqrt{ }$  per confermare;
- continuareconleprogrammazionisuccessive o uscire dalla programmazione.
- $\bullet$  premere il pulsante 1/ $\sqrt$  per confermare;
- inserire l'indirizzo 201, 210 o 255 (di fabbrica 255=nessun centralino; valori ammessi 201 per inviare chiamata ai centralini principali , 210 per inviare chiamate ai centralini secondari o 255 se non è presente alcun centralino);

**Abilitazione del relè ausiliario con il contatto PB-GN (codice 123)** 

Abilitando questa funzione alla chiusura del contatto PB-GN si abilita la chiusura dei contatti del relè ausiliario (contatti C ed NA di J13) anzichè l'azionamento della serratura (morsetti S+ ed S-).

**Invio segnalazione porta aperta (codice 124)** 

Dopo aver abilitato questa funzione se si cortocircuita il morsetto PB con il morsetto GN il modulo audio-video, invece di aprire la serratura elettrica collegata ai morsetti S+ ed S-, trasmette sul BUS DUO il codice di segnalazione "porta aperta"; scollegando i morsetti il modulo audio-video invia la segnalazione "porta chiusa". Per abilitare la funzione occorre:

#### **Tempo massimo di conversazione 8 minuti (codice 128)**

Abilitando questa funzione il tempo massimo di conversazione passa da 1,5 minuti (valore di fabbrica) a 8 minuti.

#### **Tempo apertura serratura (codice 131)**

Il tempo di apertura della serratura può essere variato nel modo seguente:

#### **Tempo attivazione relè ausiliario (codice 132)**

Il tempo di attivazione del relè ausiliario può essere variato nel modo seguente:

#### **Invio chiamate a centralino principale o secondario (codice 142)**

- 19 -

*Mi 2530*

• premere il pulsante  $1/\sqrt{ }$  per confermare;

## **B FARFISR**

- $\bullet$  premere il pulsante 1/ $\sqrt$  per confermare;
- continuareconleprogrammazionisuccessive o uscire dalla programmazione.

#### **Indirizzo relè ausiliario (codici 148-149)**

Sul connettore J13 sono disponibili il contatto comune (C) ed il contatto normalmente aperto (NA) del relè ausiliario, di fabbrica il relè ausiliario non è accessibile (indirizzo 255), per cui per utilizzarlo il modulo audio-video deve essere opportunamente programmato. Al relè ausiliario può essere attribuito un indirizzo attuatore (da 211 a 230) o un indirizzo utente (da 000 a 200), in funzione dell'indirizzo memorizzato, il relè ausiliario si comporta in modo differente:

- Inserire il codice 148;
- $\bullet$  premere il pulsante 1/ $\sqrt$  per confermare;
- inserire l'Indirizzo di Blocco che si intende attribuire al relè (di fabbrica 255 che significa indirizzo di blocco non programmato; valori ammessi da 000 a 099);
- premere il pulsante  $1/\sqrt{ }$  per confermare;
- continuareconleprogrammazionisuccessive o uscire dalla programmazione.
- **- Indirizzo attuatore**.Memorizzandol'indirizzo di un attuatore, quindi Indirizzo di Blocco da 000 a 099 ed Indirizzo Dispositivo da 211 a 230, il relè ausiliario si comporta come un attuatore e, quando è chiamato, si attiva con la modalità impostata nella programmazione "**Tempo azionamento relè ausiliario**" (codice 132).
- **- Indirizzo utente.** Memorizzando l'indirizzo di un utente, quindi Indirizzo di Blocco da 000 a 099 ed Indirizzo di Dispositivo da 000 a 200, il relè ausiliario si attiva solamente quando arriva il comando di apertura serratura da un utente che ha un indirizzo uguale o superiore a quello memorizzato; se si memorizza l'indirizzo 000- 000, il relè ausiliario si attiverà all'arrivo del comando di apertura serratura di qualsiasi utente. La modalità di attivazione è quella impostata nella programmazione "**Tempo azionamento relè ausiliario**" (codice 132).

- Inserire il codice 149;
- premere il pulsante  $1/\sqrt{ }$  per confermare;
- inserirel'IndirizzodiDispositivochesi intende attribuire al relè (di fabbrica 255 che significa indirizzo di dispositivo non programmato; valori ammessi da 000 a 200 o da 211 a 230);
- premere il pulsante  $1/\sqrt{ }$  per confermare;
- continuare con le programmazioni successive o uscire dalla programmazione.

#### **Indirizzo di Blocco del relè ausiliario (codice 148)**

#### **Indirizzo di Dispositivo del relè ausiliario (codice 149)**

- inserire il codice 159;
- premere il pulsante  $1/\sqrt{ }$  per confermare;
- $\bullet$  inserire l'indirizzo della telecamera principale (quella da cui parte la sequenza ciclica di visualizzazione) scelto tra gli indirizzi VM1÷VM8 programmati inprecedenza.Selatelecamera principale deve essere quella a bordo del modulo audio-video (programmazione di fabbrica) l'indirizzo da memorizzare è 255;
- premere il pulsante  $1/\sqrt{ }$  per confermare;
- continuareconleprogrammazionisuccessive o uscire dalla programmazione.

**Programmazione telecamere aggiuntive associate al posto esterno (codici 151- 152-153-154-155-156-157-158) e telecamera principale (codice 159)** 

> tutti gli utenti i cui indirizzi sono compresi in uno dei due gruppi, se chiamati, non riceveranno il segnale video. Per eliminare eventuali gruppi non più richiesti è necessario memorizzare sia come Indirizzo di Blocco che come Indirizzo di Dispositivo del primo utente del gruppo il valore 255 (U1<sub>(b)</sub>start=U1<sub>(d)</sub>start=255 e/o U2<sub>(b)</sub> start=U2 $_{\text{(d)}}$ start=255).

I moduli CA2124AB e CV2124AB possono gestire modulatori video esterni (tipo VM2521) ai quali possono essere collegate fino ad otto telecamere aggiuntive, per i dettagli vedere il paragrafo**"Modulatori Video Esterni (PDX1)"**. In presenza di telecamere aggiuntive devono essere programmati gli indirizzi dei modulatori video presenti nell'istallazione ed eventualmente l'indirizzo della telecamera principale.

#### U2<sub>(b)</sub>stop + U2<sub>(d)</sub>stop.

#### **Programmazione indirizzi telecamere aggiuntive VM1÷VM8 (codici 151-152- 153-154-155-156-157-158)**

- $\bullet$  Inserire il codice 180;
- $\bullet$  premere il pulsante 1/ $\sqrt{ }$  per confermare;
- inserire l'Indirizzo di Blocco che si intende attribuire al primo utente del primo gruppo NO Video (di fabbrica 255 che significa indirizzo di blocco non programmato; valori ammessi da 000 a 099);
- premere il pulsante  $1/\sqrt{ }$  per confermare;
- $\bullet$  continuare con la programmazione dell'indirizzo di dispositivo del primo utente appartenente al primo gruppo NO Video.

Indirizzo di Dispositivo U1<sub>(d)</sub>start (codice **181)** 

- Inserire il codice 181;
- premere il pulsante  $1/\sqrt{ }$  per confermare;
- inserirel'IndirizzodiDispositivochesi intende attribuire al primo utente del primo gruppo NO Video(difabbrica255chesignificadispositivo non programmato; valori ammessi da 000 a 200);
- premere il pulsante  $1/\sqrt{ }$  per confermare;
- continuare con la programmazione dell'indirizzo dell'ultimo utente appartenente al primo gruppo NO Video (**U1<sub>(b)</sub>stop**).
- Per programmare l'indirizzo della prima telecamera aggiuntiva **VM1** inserire il codice 151;
- premere il pulsante  $1/\sqrt{ }$  per confermare;
- inserire l'indirizzo della prima telecamera aggiuntiva (gli indirizzi delle telecamere aggiuntivedevonoesseregli stessimemorizzati nei modulatori video a cui le telecamere sono collegate e devono essere scelti tra quelli riservati ai posti esterni: da 231 a 253);
- $\bullet$  premere il pulsante 1/ $\sqrt{ }$  per confermare;
- se richiesto, continuare in maniera analoga con le programmazioni degli indirizzi delle ulteriori telecamere aggiuntive:

- Inserire il codice 182;
- premere il pulsante  $1/\sqrt{ }$  per confermare;
- inserire l'Indirizzo di Blocco che si intende attribuire all'ultimo utente del primo gruppo NO Video (di fabbrica 255 che significa indirizzo di blocco non programmato; valori ammessi da 000 a 099);
- premere il pulsante  $1/\sqrt{ }$  per confermare;
- continuare con la programmazione dell'indirizzo di dispositivo dell'ultimo utente appartenente al primo gruppo NO Video.

**Codice 152: inserimento indirizzo VM2 Codice 153: inserimento indirizzo VM3 Codice 154: inserimento indirizzo VM4 Codice 155: inserimento indirizzo VM5 Codice 156: inserimento indirizzo VM6 Codice 157: inserimento indirizzo VM7 Codice 158: inserimento indirizzo VM8**

#### **Indirizzo di Dispositivo U1<sub>(d)</sub>stop (codice 183)**

altrimenti continuare con le altre programmazioni o uscire.

- Inserire il codice 183;
- premere il pulsante  $1/\sqrt{ }$  per confermare;
- inserirel'IndirizzodiDispositivochesi intende attribuire all'ultimo utente del primo gruppo NO Video (di fabbrica 255 che significa dispositivo non programmato; valori ammessi da 000 a 200);
- premere il pulsante  $1/\sqrt{ }$  per confermare;
- $\bullet$  continuare con le programmazioni successive o uscire dalla programmazione.

**Selezione telecamera principale (codice 159)** La telecamera principale (TP) è la telecamera dalla quale il modulo audio-video inizia la scansione ciclica delle telecamere ad esso associate, per selezionare da quale telecamera iniziare la scansione occorre:

- Inserire il codice 184;
- premere il pulsante  $1/\sqrt{ }$  per confermare;
- inserire l'Indirizzo di Blocco che si intende attribuire al primo utente del secondo gruppo NO Video (di fabbrica 255 che significa indirizzo di blocco non programmato; valori ammessi da 000 a 099);

#### **Programmazioni utenti NO Video (codici 180-181-182-183-184-185-186-187)**

Con le programmazioni seguenti si possono definire due gruppi di utenti che non devono ricevere il segnale video (per esempio utenti solamente citofonici); i due gruppi sono individuati tramite l'indirizzo utente di inizio e di fine gruppo.

Il1°Gruppoèindividuatodall'IndirizzodiBlocco (**b**) e di Dispositivo (**d**) del primo utente appartenente al gruppo:

#### U1<sub>(b)</sub>start + U1<sub>(d)</sub>start

e dall'Indirizzo di Blocco (**b**) e di Dispositivo (**d**) dell'ultimo utente appartenente al gruppo:  $\mathsf{U1}_{\text{(b)}}$ stop +  $\mathsf{U1}_{\text{(d)}}$ stop. Il 2° Gruppo è individuato in maniera del tutto analoga con i parametri: U2<sub>(b)</sub>start + U2<sub>(d)</sub>start e

#### **Programmazione U1(b) start (codice 180) e U1(d)start (codice 181)**

Inserire l'Indirizzo di Blocco e di Dispositivo del primo utente appartenente al primo gruppo NO Video.

#### Indirizzo di Blocco U1<sub>(b)</sub>start (codice 180)

#### **Programmazione U1(b) stop (codice 182) e U1(d)stop (codice 183)**

Inserire l'Indirizzo di Blocco e di Dispositivo dell'ultimo utente appartenente al primo gruppo No Video

#### **Indirizzo di Blocco U1(b) stop (codice 182)**

#### **Programmazione U2(b) start (codice 184) e U2(d)start (codice 185)**

Inserire l'Indirizzo di Blocco e di Dispositivo del primo utente appartenente al secondo gruppo NO Video.

**Indirizzo di blocco U2(b) start (codice 184)**

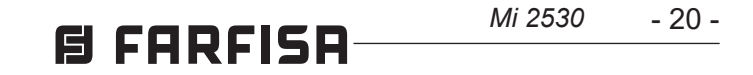

#### Indirizzo di Dispositivo U2<sub>(d)</sub>start (codice **185)**

continuareconlaprogrammazionedell'indirizzo di dispositivo del primo utente appartenente al secondo gruppo NO Video.

- Inserire il codice 185;
- $\bullet$  premere il pulsante 1/ $\sqrt{ }$  per confermare;
- inserirel'IndirizzodiDispositivochesi intende attribuire al primo utente del secondo gruppo NO Video (di fabbrica 255 che significa dispositivo non programmato; valori ammessi da 000 a 200);
- $\bullet$  premere il pulsante 1/ $\sqrt$  per confermare;
- continuareconlaprogrammazionedell'indirizzo dell'ultimo utente appartenente al secondo gruppo NO Video.

- Inserire il codice 186;
- $\bullet$  premere il pulsante 1/ $\sqrt{ }$  per confermare;
- inserire l'Indirizzo di Blocco che si intende attribuire all'ultimo utente del secondo gruppo NO Video (di fabbrica 255 che significa indirizzo di blocco non programmato; valori ammessi da 000 a 099);
- $\bullet$  premere il pulsante 1/ $\sqrt$  per confermare;
- continuare con la programmazione dell'indirizzo di dispositivo dell'ultimo utente appartenente al secondo gruppo NO Video.

#### **Indirizzo di Dispositivo U2**<sub>(d)</sub>stop (codice **187)**

#### **Programmazione U2(b) stop (codice 186) e U2(d) stop (codice 187)**

Inserire l'Indirizzo di Blocco e di Dispositivo dell'ultimo utente appartenente al secondo gruppo NO Video.

#### **Indirizzo di Blocco U2(b) stop (codice 186)**

- Inserire il codice 187;
- $\bullet$  premere il pulsante 1/ $\sqrt{ }$  per confermare;
- inserirel'IndirizzodiDispositivochesi intende attribuire all'ultimo utente del secondo gruppo NO Video (di fabbrica 255 che significa dispositivo non programmato; valori ammessi da 000 a 200);
- $\bullet$  premere il pulsante 1/ $\sqrt$  per confermare;
- $\bullet$  continuare con le programmazioni successive o uscire dalla programmazione.

- Inserire il codice 221;
- $\bullet$  premere il pulsante 1/ $\sqrt{}$  per confermare;
- inserire l'Indirizzo di Blocco che si intende attribuire ad un pulsante specifico (valori ammessi da 000 a 099);
- tenere premuto il pulsante al quale si intende attribuire l'indirizzo, dopo 4 sec. si udrà un tono, il simbolo  $\leq$  smette di lampeggiare mentre il simbolo  $\mathbb{O}$  = riprende a lampeggiare velocemente;
- continuare con la programmazione dell'indirizzo di dispositivo.
- $\bullet$  inserire l'Indirizzo di Dispositivo che si intende attribuire ad un pulsante specifico (valori ammessi da 001 a 230);
- tenere premuto il pulsante al quale si intende attribuire l'indirizzo, dopo 4 sec. si udrà un tono, il simbolo  $\leq$  smette di lampeggiare mentre riprende a lampeggiare velocemente il simbolo  $\mathbb{O}$ =;
- continuareconleprogrammazionisuccessive o uscire dalla programmazione.

#### **Programmazioni speciali per i pulsanti di chiamata (codici 221-222-223-224)**

Per facilitare la programmazione dei pulsanti di chiamata, laddove sia richiesta una numerazione flessibile, sono disponibili particolari procedure per la memorizzazione degli indirizzi.

#### **Programmazione dei pulsanti di chiamata con indirizzi specifici (codici 221-222)**

Con la procedura che segue è possibile memorizzare in ogni pulsante di chiamata un indirizzo specifico, non legato quindi ad una numerazione sequenziale.L'indirizzodovràesserecomposto dall'indirizzo di blocco e da quello di dispositivo. **Indirizzo di Blocco (codice 221)** 

- Inserire il codice 223:
- $\bullet$  premere il pulsante 1/ $\sqrt{ }$  per confermare;
- inserire l'Indirizzo di Blocco che si intende attribuire a partire da un pulsante specifico, l'**Indirizzo di Blocco sarà valido anche per tutti i pulsanti successivi** (valori ammessi da 000 a 099);
- tenere premuto il pulsante dal quale si intende partire con la numerazione, dopo 4 sec. si udrà un tono, il simbolo  $\leq$  smette di lampeggiare ed inizia a lampeggiare velocemente il simbolo  $\mathbb{O}$ =;
- continuare con la programmazione dell'indirizzo di dispositivo.

**Indirizzo di Dispositivo (codice 222)** 

- Inserire il codice 222;
- $\bullet$  premere il pulsante 1/ $\sqrt{ }$  per confermare;

**Esempio:** per memorizzare nel pulsante P5 l'Indirizzo di Blocco 004 e l'Indirizzo di Dispositivo 136, e mantenere la numerazione originale per gli altri pulsanti è necessario seguire la procedura seguente:

> il pulsante P3 deve essere programmato con il primo Indirizzo del secondo gruppo (Blocco 004 Dispositivo136) inserendo i seguenti valori:

------------------------------------------------------------- **221+P1+004+P5(>4sec.)+222+P1+136+P5(>4sec.)**  -------------------------------------------------------------

Terminata la procedura i pulsanti chiameranno i seguenti indirizzi**:**

#### **Pulsante Singolo**

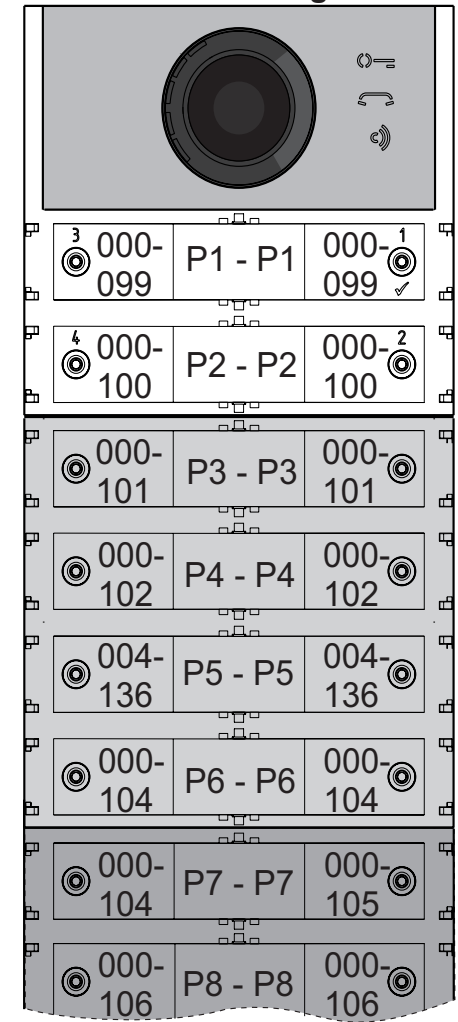

#### **Pulsante Doppio**

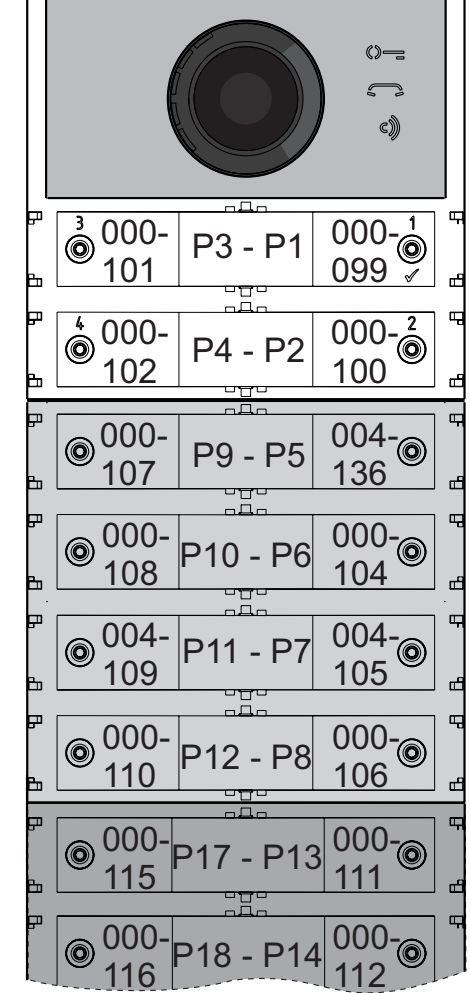

#### **Programmazione dei pulsanti di chiamata a gruppi di indirizzi (codici 223-224)**

Pervelocizzarelamemorizzazionedegli indirizzi nei pulsanti di chiamata quando l'impianto è costituito da palazzine distinte, si può utilizzare la procedura di programmazione a gruppi che permette di codificare in maniera automatica e sequenziale i pulsanti di chiamata a partire da un determinato pulsante. L'indirizzo dovrà essere composto dall'Indirizzo di Blocco e da quello di Dispositivo.

- **Attenzione:** la numerazione sequenziale sarà congruente con la configurazione dei pulsanti di chiamata del posto esterno (a
	- pulsante singolo o a pulsante doppio).

#### **Indirizzo di Blocco (codice 223)**

#### **Indirizzo di Dispositivo (codice 224)**

- Inserire il codice 224;
- $\bullet$  premere il pulsante 1/ $\sqrt{ }$  per confermare;
- inserirel'IndirizzodiDispositivochesi intende attribuire a partire da un pulsante specifico, **i pulsanti successivi prenderanno in automatico un Indirizzo di Dispositivo sequenziale** (valori ammessi da 001 a 200);
- tenere premuto il pulsante dal quale si intende partire con la numerazione, dopo 4 sec. si udrà un tono, il simbolo  $\leq$  smette di lampeggiare ed inizia a lampeggiare velocemente il simbolo  $\Diamond =$ .

Ripetere la stessa procedura per tutti i gruppi di pulsanti in cui è divisa l'installazione.

**Attenzione:** per una corretta utilizzazio- $\sqrt{1}$ ne della procedura è necessario **iniziare la programmazione dei tasti da quelli più in alto** (vedi esempio successivo) e ricordarsi che la numerazione sequenziale sarà congruente con la configurazione dei pulsanti di chiamata del posto esterno (a pulsante singolo o a pulsante doppio).

**Esempio:** per dividere la pulsantiera in tre gruppi in modo che i pulsanti P1 e P2 chiamino gli utenti memorizzati in fabbrica (Blocco 000 Dispositivo 099 e Blocco 000 Dispositivo100), mentre i pulsanti dalP3 alP6 chiamino gli utenti del Blocco 004 Dispositivo dal 136 al 139 ed i pulsanti dal P7 in avanti chiamino gli utenti del Blocco 007 Dispositivo dal 150 in avanti procedere come segue:

i pulsanti P1 e P2 sono già programmati correttamente di fabbrica per cui non è necessaria alcuna operazione;

------------------------------------------------------------- **223+P1+004+P3(>4sec.)+224+P1+136+P3(>4sec.)** -------------------------------------------------------------

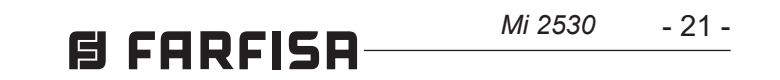

dopo questa fase i pulsanti chiameranno i seguenti indirizzi**:**

#### **Pulsante Singolo**

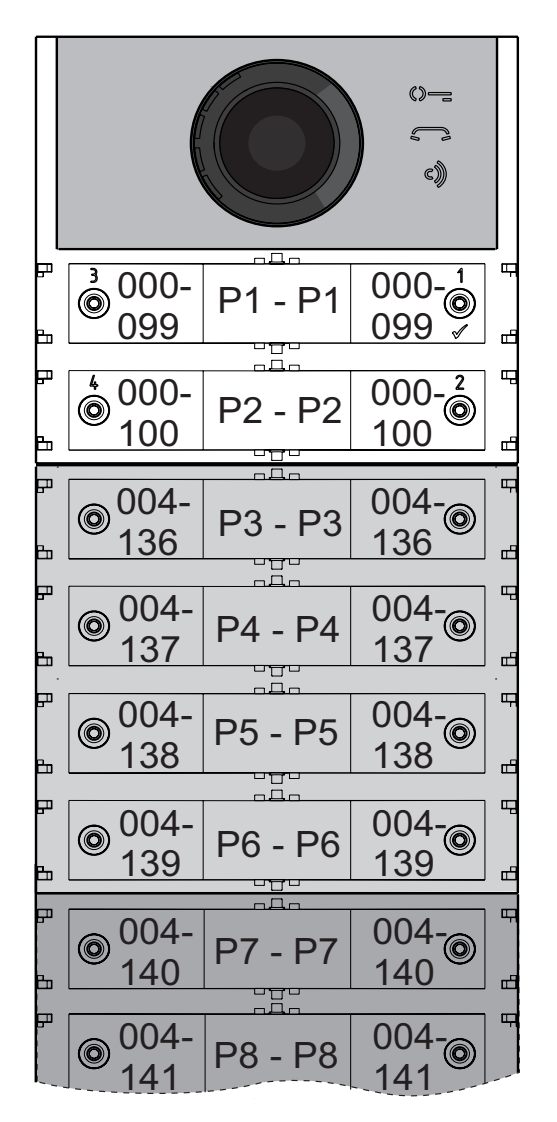

#### **Pulsante Doppio**

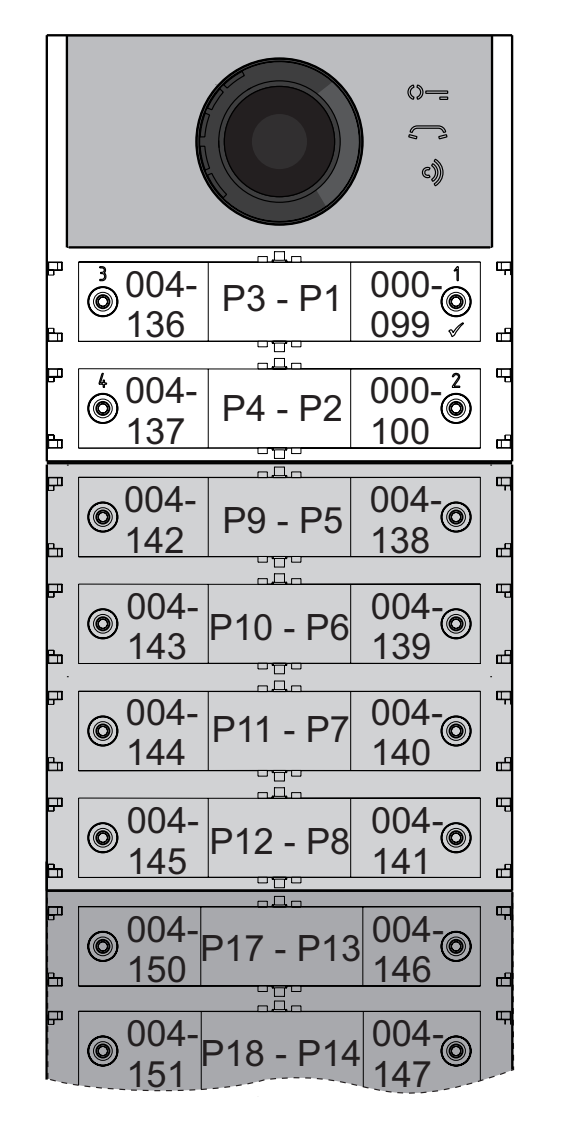

156 160 007- 157 007- 007-<br>161 P18 - P14

Percompletarelaprogrammazioneènecessario programmare il pulsante P7 con il primo indirizzo del terzo gruppo (Blocco 007 Dispèositivo 150) introducendo i seguenti valori:

------------------------------------------------------------- **223+P1+007+P7(>4sec.)+224+P1+150+P7(>4sec.)** -------------------------------------------------------------

dopo questa fase i pulsanti chiameranno gli indirizzi desiderati**:**

#### **Pulsante Singolo**

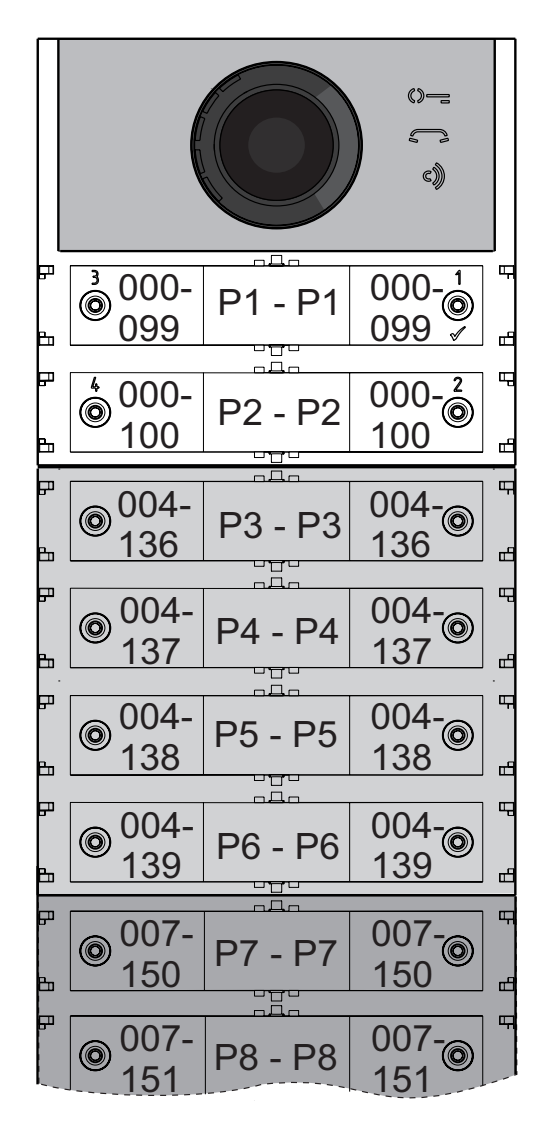

#### **Pulsante Doppio**

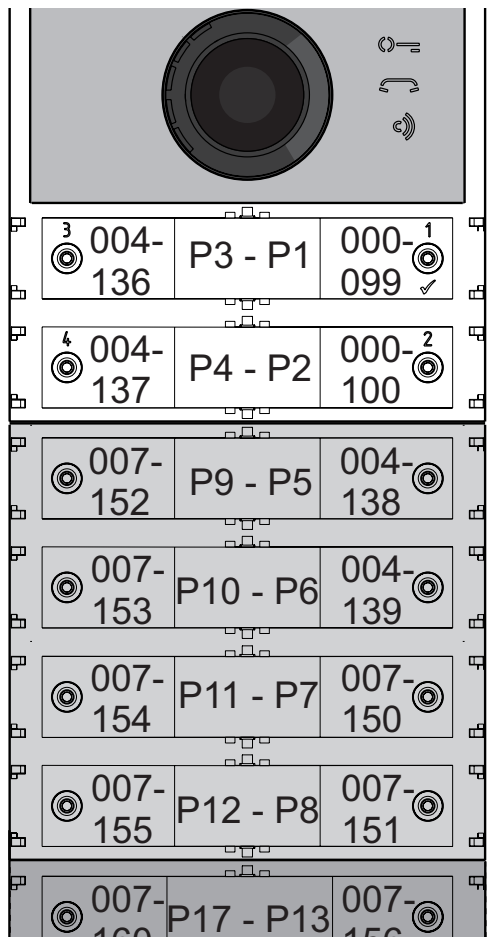

Continuareconleprogrammazionisuccessive o uscire dalla programmazione.

#### **Programmazione dei videocitofoni**  I sistemi FARFISA DUO e le pulsantiere serie ALBA permettono di programmare in maniera semplice e veloce anche i citofoni o i videocitofoniall'internodegliappartamenti.Leprocedure semplificate di programmazione differiscono a seconda che si tratti di citofoni o videocitofoni con programmazione automatica o manuale

degli indirizzi.

#### **Videocitofoni con programmazione automatica degli indirizzi**

- Predisporre il citofono o il videocitofono per la programmazione automatica (vedere il relativo manuale di prodotto);
- sul posto esterno premere il pulsante al quale si vuole associare la chiamata al citofono o videocitofono in programmazione;
- sul citofono o videocitofono uscire dalla programmazione automatica (vedere il relativo manuale di prodotto);
- operare in modo analogo per tutti i dispositivi da programmare.

#### **Videocitofoni con programmazione manuale degli indirizzi**

- Prendere nota dell'indirizzo chiamato dai pulsanti del posto esterno come riportato nelle figure seguenti a seconda che si tratti di posto esterno a pulsante singolo o doppio;
- sul citofono o videocitofono spostare i microinterruttori in modo da comporre l'indirizzo associato al pulsante di chiamata che si intende assegnare al dispositivo (vedere il relativo manuale di prodotto);
- operare in modo analogo per tutti i dispositivi da programmare.

#### **Pulsante Singolo**

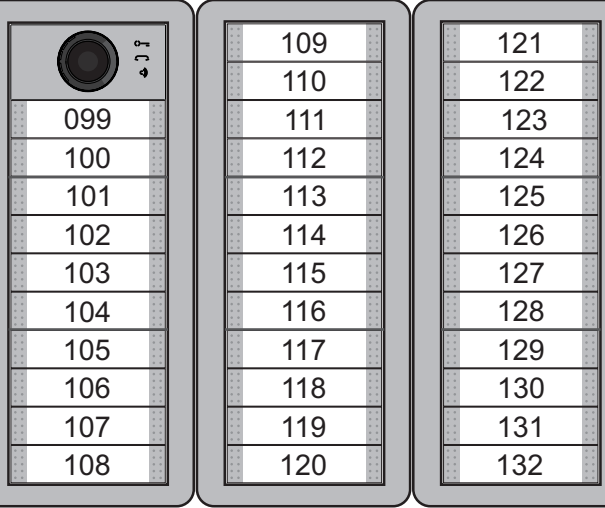

#### **Pulsante Doppio**

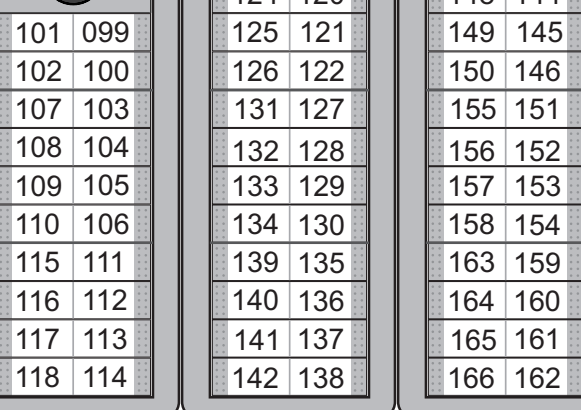

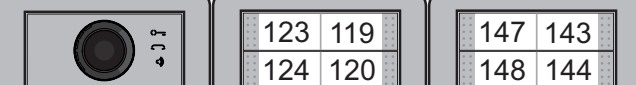

- 22 -

*Mi 2530*

#### **EN PROGRAMMING**

#### *"Extended Range" DUO Systems Block Address and Device Address (PDX1)*

*The Audio CA2124AB and Audio-Video CV-2124ABModulesarecompatiblewithExtended Range DUO Farfisa digital systems as they support the possibility to divide the system into 99 blocks with 253 devices for each, therefore more than 25,000 devices can be installed in the system. To obtain such performance, each device must be identified by a Block Address (section of the system to which the device belongs: 001 to 099) and a Device Address (address programmed in the device: 001 to 253); Block 000 (i.e. unprogrammed block) is reserved for compatibility with existing DUO products and diagrams.*

#### *External Video Modulators (PDX1)*

*The Audio CA2124AB and Audio-Video CV2124AB Modules are designed to drive external video modulators (VM2521 type or similar) to which up to 8 additional cameras can be connected.*

*Each additional camera is managed as an ExternalUnitandmusthaveitsownaddress within the range of addresses reserved to external units (from 231 to 253); these addresses must be stored in the VM1 to VM8 parameters of the audio-video module (codes 151 to 158).*

*Following the request of the video intercom system, the image of the camera on the module (by default=Main Camera) will be displayed first and then, cyclically, the additional cameras from VM1 to VM8 (if fewer cameras are saved, the display cycle will automatically take into account only the camerassaved);oncethecyclehasfinished, it will start again with the display of camera on the module and so on.* 

*To change the camera with which the display sequence starts, you will need to store in the TPparameter (code159) the address of the new main camera chosen from those stored in the VM1 to VM8 parameters. To reconfigure the camera on the module as the main camera, it is necessary to store the address 255 in the TP parameter.*

#### *Factory settings*

*The following are the values of the default factory settings, if you need to change them follow the instructions in the following paragraphs.* 

*Attention: after composing the number, always remember to confirm the entry by pressing the key 1/* $\sqrt{\ }$ *.* 

- *Single button operation mode*
- *Main Camera (TP)=255 (camera on the module)*
- *Audio-Video module address***=231**
- *Address associated with Button 1***= 99**
- *Address associated with the First Button of the first additional pushbutton module (single button configuration)=101* - Electric *Lock activation time=1 Second* - *Special function buttons=none*

#### *Entering programming mode*

*Entering programming is only done with the unit in standby mode. To enter programming, you need to:*

- *simultaneously hold pressed keys 2 and 4 for 4 seconds;*
- *after the 4 sec. the module emits a tone and the symbol starts flashing quickly;*
- *within 5 seconds press buttons 1, 2, 3 and 4 sequentially, the symbol flashesquickly and the module emits a tone every 4 sec. to indicate that you are in programming mode.*

#### *Exit programming mode*

*To exit programming, you need to:*

- *simultaneously keep pressed keys 2 and 4 for 4 sec.;*
- *After 4 sec. the module emits a tone and the symbol turns off.*

#### *Entering codes and values*

*To enter codes and values, use the keys* **1/** and **2**; *their use is as follows:*

- **1/** : *This button is pressed to confirm the entering of a code or to switch to another programming phase.*
- **2**: *This button is pressed to increase the value of the digit to be entered. Press the button a number of times equal to the digit to be entered (digit 1=1 press, digit 9=9 presses, digit 0=10 presses of the button).*

*Button pressing is confirmed by a tone.*

#### *Notes on entering codes and values*

- *The codes and values to be entered must be always formed by three digits (hundreds, tens, and units); codes and values that are composed of tens and units or units alone must be completed by adding zeros. For example, number 96 becomes 096 and number 5 becomes 005.*
- *The digits must be entered one by one by pressing "n" times the "2" button, where" n "corresponds to the value of the digit to be entered, followed by a pause of about 2 seconds to switch to the next digit (a tone will indicate when switching to entering the next digit). For example, to enter number 096 you need to:*
- *press the "2" button 10 times to enter the digit 0 and wait for 2 seconds until you hear a tone;*
- *press the "2" button 9 times to enter digit 9 and wait for 2 seconds until you hear a tone;*
- *press the "2" button 6 times to enter the digit 6 and wait for 2 seconds until you hear a tone.*

#### *Configuring call buttons of the Door Station*

*With the following programming it is possible to selecttheconfigurationofthebuttonsoftheDoor Station (default setting is single-button mode). Single-button or double-button*

*The audio-video module and the additional button modules connected to it (up to 8) can work as:*

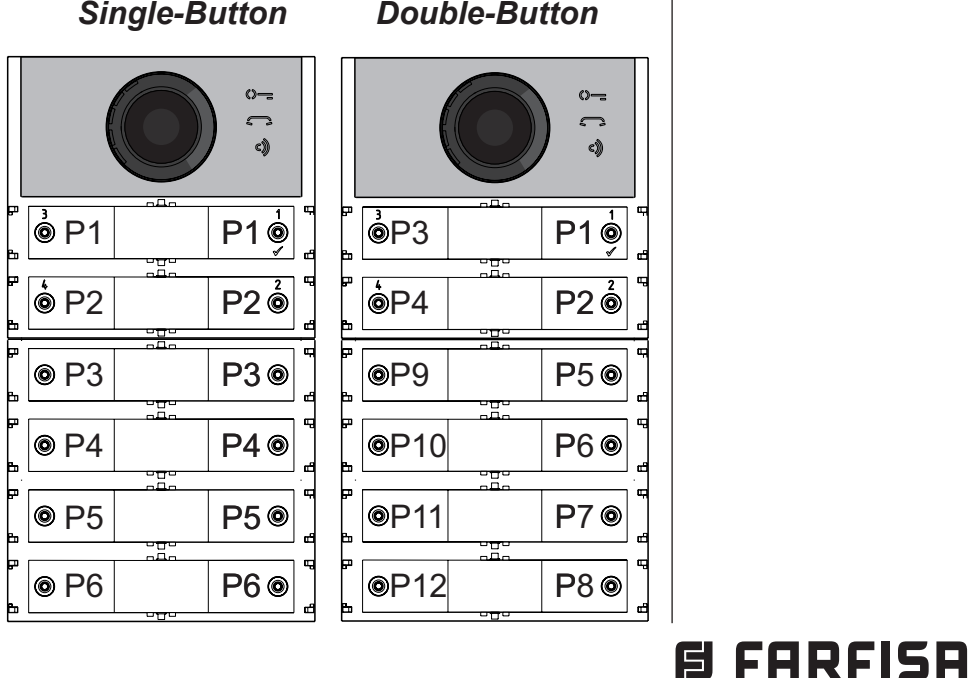

*To make the selection you need to:*

- *Enter programming.*
- *For single-button operation, simultaneously press for 4 sec. keys 1 and 2, the module emits a tone and the 2 symbols and are lit simultaneously for 2 sec. For double-button operation, simultaneously press for 4 sec. keys 1 and 3, the module emits a tone and the 2 symbols and are lit simultaneously for 2 sec. Exit programming.*

*Attention: the programming is active both on the audio-video module and on all the additional button modules connected to it.*

*In the case of selecting single-button operation, by default, the buttons will call the following addresses:*

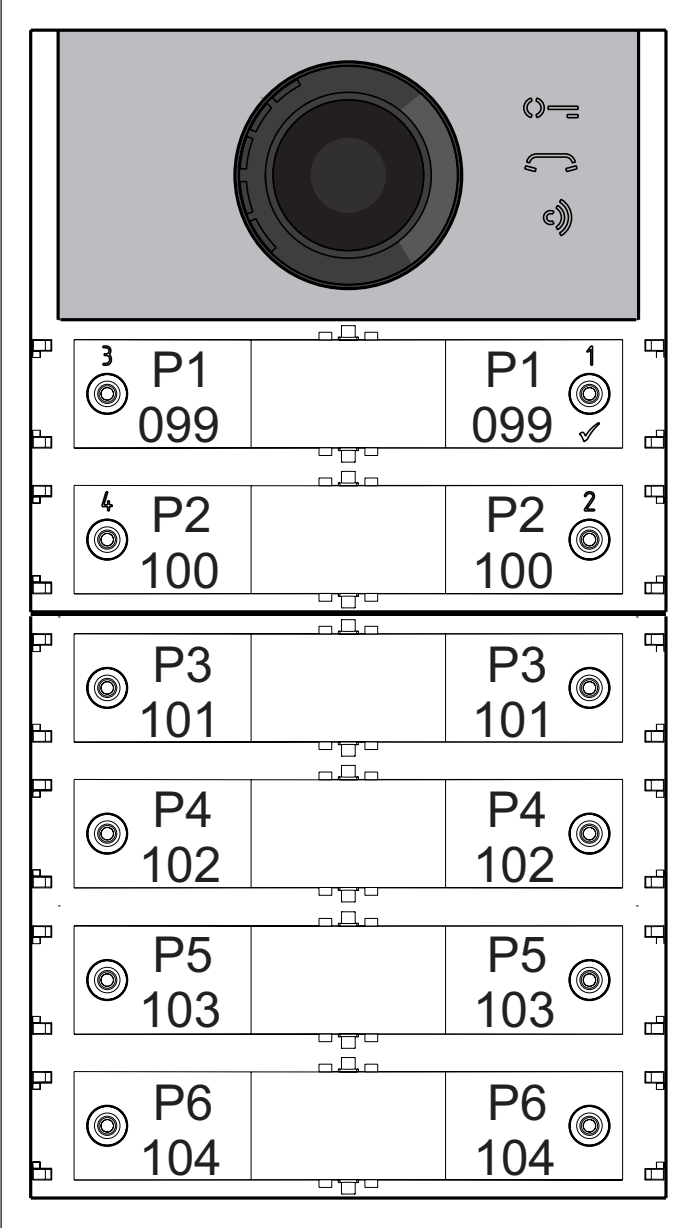

- 23 -

*Mi 2530*

*In the case of selecting double-button operation, by default, the buttons will call the following addresses:*

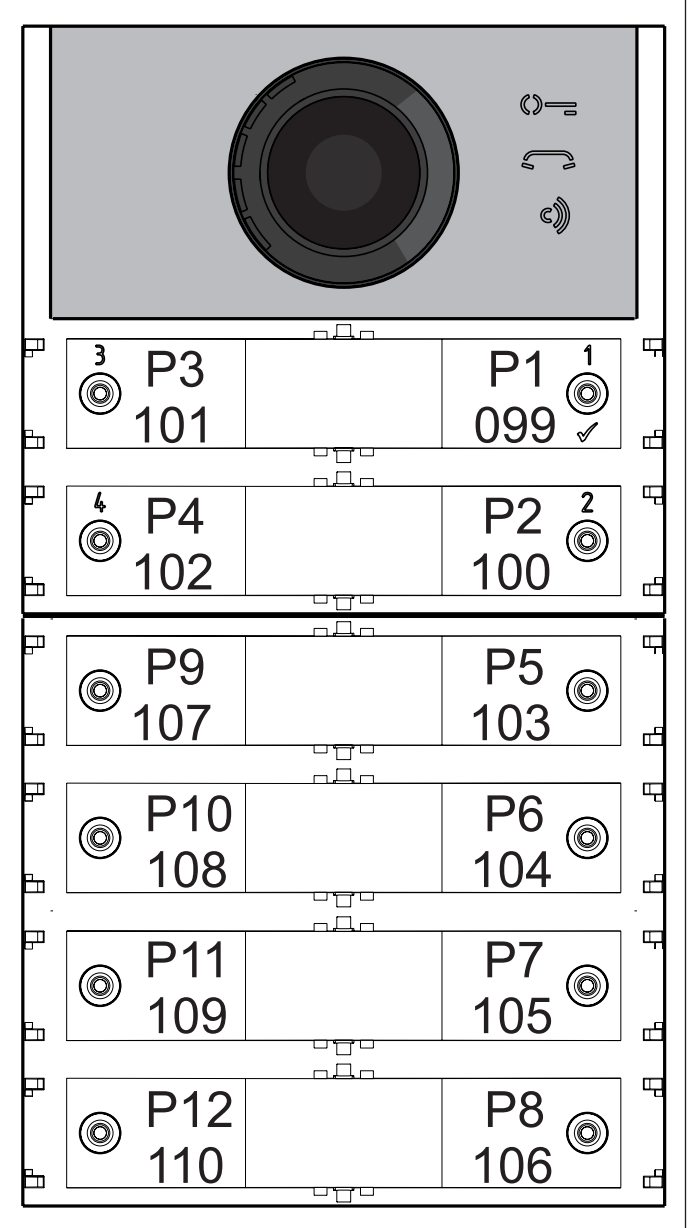

*Programming of the Audio-Video Module The programming of the Audio-Video Module is carried out by entering the programming code followed by its value; codes are shown in table 1.*

#### *Table 1*

#### *Programming codes*

- ------------------------------------------------------------- *000 Return to factory settings with the exception of the addresses associated with the call buttons.*
- *001 Return to factory settings of the addresses associated with the call buttons.*
- ------------------------------------------------------------- *111 Address of the Audio-Video Module.*
- *112 Block address valid for all call buttons.*
- *113 Automatic sequential allocation of device address for all call buttons.*
- ------------------------------------------------------------- *121 Enable tone while electrical lock is opening*
- *122 Switching OFF the video signal while electrical lock is opening.*
- *123 Activate auxiliary relay with PB-GN contact.*

*124 Sending door opened warning code. 128 Extend maximum talk time to 8 minutes.*

------------------------------------------------------------- *131 Electrical lock activation time. 132 Auxiliary relay activation time.*

-------------------------------------------------------------

*142 Presence of door keeper exchangers 148 Auxiliary relay block address. 149 Auxiliary relay device address.*

-------------------------------------------------------------

*151 Address of the first video camera associated with the external unit (VM1).*

- *152 Address of the second video camera associated with the external unit (VM2).*
- *153 Address of the third video camera associated with the external unit (VM3).*
- *154 Address of the fourth video camera associated with the external unit (VM4).*
- *155 Address of the fifth video camera associated with the external unit (VM5).*
- *156 Address of the sixth video camera associated with the external unit (VM6).*
- *157 Address of the seventh video camera associated with the external unit (VM7).*
- *158 Address of the eighth video camera associated with the external unit (VM8).*
- *159 Selection of the main camera associated with the Audio-Video module (TP).*
- *------------------------------------------------------------- 180 Block address of the first group first user NO Video (U1<sub><i>b)*start)</sub>.
- *181 Device address of the first group first user NO Video (U1<sub>(d)</sub>start).*
- *182 Block address of the first group last user NO Video (U1<sub>th</sub>stop).*
- *183 Device address of the first group last user NO Video (U1<sub>(d)</sub>stop).*
- *184 Block address of the second group first user NO Video (U2<sub>m</sub>start).*
- *185 Device address of the second group first user NO video (U2<sub>(d)</sub>start).*
- *186 Block address of the second group last user NO Video (U2<sub>(b)</sub>stop).*
- *187 Device address of the second group last user NO Video (U2<sub>(d)</sub>stop).*
- *------------------------------------------------------------- 221 Block address for the single call button.*
- *222 Device address for the single call button.*
- *223 Block address for all buttons starting from the one in the programming.*
- *224 Automatic sequential assignment of device addresses to call buttons starting from the one in the programming.*

**ENGLISH CONCRETE AND FOR A THE PRESENT CONCRETED**<br> **ENGLISHED A THE PRESENT CONCRETED A THE PROGRAMMING THE RESENT SECTION.**<br> **ENGLISTED A THE PROGRAMMING SECTION**. The other parameters programmed in *Return to factory settings of all the addresses associated with the call buttons of the Audio-Video Module and any Additional Push-Buttons Modules (code 001) With this programming, all of the Block and return to their factory value (factory values are listed at the beginning of the "Programming" section). The other parameters programmed in the Audio-Video module will not be changed.*

-------------------------------------------------------------

#### *Programming procedure*

*To carry out the programming, you need to:*

- *Enter the programming mode following the indications in the "Enter Programming Mode" section, the symbol will start flashing quickly notifying the operator that the device is awaiting the programming code;*
- *identify the programming code to use (see table 1);*
- *enter the three digits of the programming code you intend to use following the instructions in the "entering codes and values" section;*
- *press 1/ to confirm: you will hear a tone, the symbol will stop flashing, and the symbol will start to flash quickly notifying the operator that the device is awaiting the value;*
- *enter the new value, following the instructions in the "Entering Codes and Values" section;*

*press 1/ to confirm: you will hear a tone and the symbol will stop flashing and the symbol will flash quickly, notifying the operator that the device is awaiting a new programming code;*

*continue by entering the code of another programmingorexit,followingtheinstructions in the "Exit Programming Mode" section.* 

*Return to factory setting of all parameters of the Audio-Video Module except for the addresses associated with the call buttons (000 code)* 

*With this programming, all module parameters will return to their factory value (factory values are listed at the beginning of the "Programming"* 

*section). The addresses associated with the call buttons will not be changed.*

- *Enter code 000;*
- *press button1/ to confirm;*
- *Enter value 123;*
- *press button 1/ , to confirm, the device emits a tone and the , and symbols will light up for 2 sec. indicating that the parameter values have returned to default factory settings.*

- *Enter code 001;*
- *press button1/ to confirm;*
- *Enter value 123;*
- *press button 1/ , to confirm, the device emits* a tone and the  $\mathbb{Q}$ <sub>3</sub>,  $\leq$  and  $\leq$  *symbols will light up for 2 sec. indicating that the addresses associated with the call buttons have returned to factory values.*

#### *Audio-Video Module Address (code 111)*

*It is possible to store the address of the Audio-Video module (factory setting 231, addresses allowed between 231 and 250).*

- *Enter code 111;*
- *press button1/ to confirm;*
- *enter the new address of the external unit;*
- *press button1/ to confirm;*
- *continue with the next programming or exit programming.*

#### *Programming sequential addresses in the call buttons (codes 112-113).*

*In extended range DUO systems, each user must be identified by a Block Address (000 to 099) and a unique or Device Address (001 to 200), with the following programming it is possible to assign to all call buttons of the external unit (both the audio-video and any additional push-button modules) a single Block Address and, automatically, a sequential incremental Device Address starting from the button 1 of the audio-video module.*

*Attention: the sequential numbering will*   $\sqrt{2}$ *be congruent with the previously selected configuration of call buttons for the door station (single-button or double-button),* 

*see the example at the end of the section. Block Address valid for all call buttons (code 112)*

*To program the Block Address valid for all call buttons (factory setting 000; block addresses allowed between 000 and 099).*

*Enter code 112;*

**E FARFISA** 

- *press button1/ to confirm;*
- *enter the new Block Address valid for all call buttons;*
- *press button1/ to confirm;*
- *continue with the next programming or exit programming.*

*Sequential Device Addresses for all call buttons (code 113)*

*To program with sequential Device Addresses of all the call buttons in the external unit, you* *must program the Device Address from button 1 of the audio-video module (factory setting 099; addresses allowed from 001 to 200); the other buttons on the audio-video module and any additional button modules will call up sequential incremental Device Addresses depending on the order they were connected.*

- *To carry out the programming, you need to:*
- *Enter code 113;*
- *press button1/ to confirm;*
- *enter the new Device Address to be assigned to button 1 of the audio-video module;*
- *press button1/ to confirm, the audio-video module buttons and all the additional button modules connected to it will automatically assume a progressive incremental address starting from the device address assigned to button 1 (see examples below);*
- *continue with the next programming or exit programming.*

*Example: Block Address 004 and Device Address of button P1 = 136, the following buttons* 

*will call the following addresses:*

#### *Single-Button*

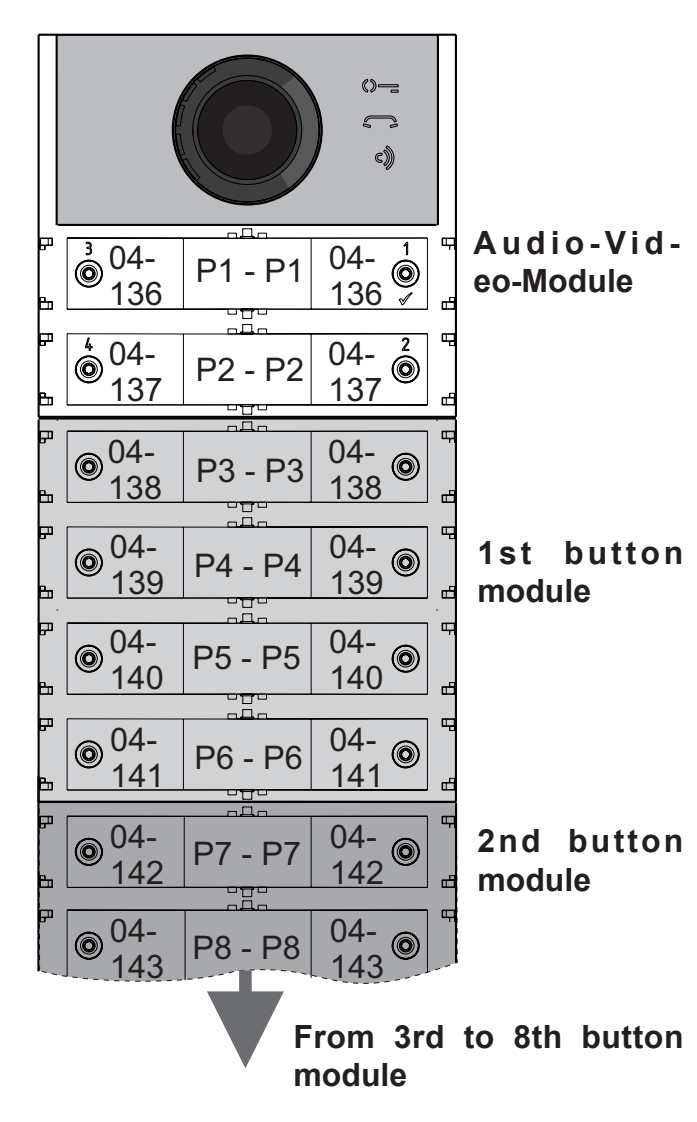

 *Double-Button*

*Enabling the activation of the auxiliary relay* 

- *press button1/ to confirm;*
- *enter the address 201, 210 or 255 (factory setting 255=no door keeper exchanger; allowed values 201 to send calls to main door keeper exchangers, 210 to send calls to secondary door keeper exchangers or 255 to send calls directly to the users);*
- *press button1/ to confirm;*
	- 24 *Mi 2530*

*with PB-GN contact (code 123) By enabling this function when closing the PB-GN contacts, instead of activating the electrical lock (terminals S+ and S-), is activated the auxiliary relay and contacts C and NO of J13 will be closed.*

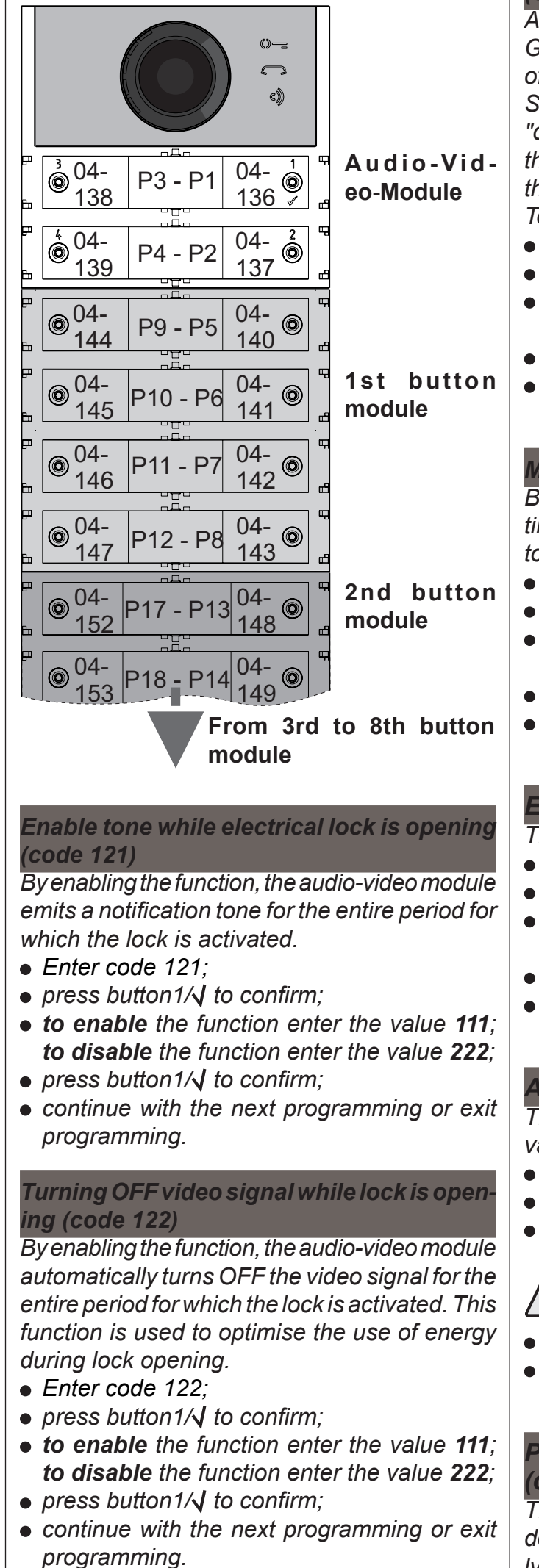

*Sending warning code "door is opened" (code 124)* 

*After enabling this function when closing the PB-GN contacts, the audio-video module, instead of activating the electric lock connected to the S+ and S- terminals, transmits on BUS DUO the "door is opened" warning code; disconnecting the contacts, the audio-video module sends the "door is closed" code.*

*To enable this function you need to:*

- *enter code 124;*
- *press button1/ to confirm;*
- *to enable the function enter the value 111; to disable the function enter the value 222;*
- *press button1/ to confirm;*
- *continue with the next programming or exit programming.*

#### *Maximum talk time 8 minutes (code 128)*

*By enabling this function, the maximum talk time increases from 1.5 minutes (factory value) to 8 minutes.*

- *Enter code 128;*
- *press button1/ to confirm;*
- *to enable the function enter the value 111; to disable the function enter the value 222;*
- *press button1/* $\sqrt{ }$  *to confirm;*
- *continue with the next programming or exit programming.*

- *Enter code 123;*
- *press button1/ to confirm;*
- *to enable the function enter the value 111; to disable the function enter the value 222;*
- *press button1/ to confirm;*
- *continue with the next programming or exit programming.*
- *enter code 142;*

**ELECTREISA** 

#### *Electrical Lock opening time (code 131)*

*The lock opening time can be varied as follows: enter code 131;*

- *press button1/ to confirm;*
- *enter the new activation time (factory setting 1 sec; allowed values 001-009 sec.);*
- *press button1/ to confirm;*
- *continue with the next programming or exit programming.*

#### *Auxiliary relay activation time (code 132)*

*The activation time of the auxiliary relay can be varied as follows:*

- *enter code 132;*
- *press button1/ to confirm;*
- *enter the new activation time (factory setting 3 sec; allowed values 000-099 sec.);*

*Attention: saving time as 000 the relay acts as a bistable;*

- *press button1/ to confirm;*
- *continue with the next programming or exit programming.*

#### *Presence of door keeper exchangers (code 142)*

*The door station must be suitably programmed depending on whether it should send calls directly to the users or to a main or secondary door keeperexchanger;tocarryouttheprogramming it is necessary to store the address 201 if the door station has to call main door keeper exchangers or 210 if the door station has to call secondary door keeper exchangers. The 255 valueindicatesthatnodoor keeperexchangeris present and calls are sent directly to the users. To run the programming:*

- 25 -

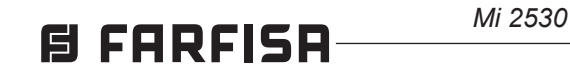

*continue with the next programming or exit programming.*

#### *Auxiliary relay address (codes 148-149)*

*On the J13 connector there is a common contact (C) and normally open contact (NO) of the internal auxiliary relay; by factory setting, the auxiliary relay is not accessible (address 255), so the audio-video module must be suitably programmed to use it. An actuator address (211 to 230) or a user address (000 to 200) can be assigned to the auxiliary relay, depending on the address saved, the auxiliary relay behaves differently:*

- *Actuator address. By saving the address of an actuator, therefore a block address from 000 to 099 and device address from 211 to 230,theauxiliary relayactsasanactuatorand, when called, it activates with the mode set in the programming "Auxiliary relay activation time" (code 132).*
- *- User address. By saving an address of a user, therefore a block address from 000 to 099 and user address from 000 to 200, the auxiliary relay only activates when the lock opening command arrives from a user having an address equal to or greater than the one saved; If you store the address 000-000, the auxiliary relay will activate upon arrival of the lock opening command of any user. The activation mode is that set in the programming "Auxiliary relay activation time" (code 132).*

#### *Auxiliary relay Block Address (code 148)*

- *Enter code 148;*
- *press button1/ to confirm;*
- *enter the Block Address that is to be assigned to the relay (factory setting 255 which means an unprogrammed Block Address; allowed values from 000 to 099);*
- *press button1/ to confirm;*
- *continue with the next programming or exit programming.*

#### *Auxiliary relay Device Address (code 149)*

- *Enter code 149;*
- *press button1/ to confirm;*
- *enter the Device Address that is to be assigned to the relay (factory setting 255 which means an unprogrammed Device Address; admissible values from 000 to 200 or 211 to 230);*
- *press button1/ to confirm;*
- *continue with the next programming or exit programming.*

*Programming additional cameras associated with the external unit (codes 151-152-153-154-155-156-157-158) and main video camera (code 159)* 

*All users whose addresses are in one of two groups, if called, will not receive the video signal. To delete any groups that are no longer required, it is necessary to store both as Block Address and Device Address of the Start group user the value 255 (U1<sub>th)</sub>start=U1<sub>(d)</sub>start=255 and/or*  $U2_{(b)}$ *start=* $U2_{(d)}$ *start=255).* 

*The CA2124AB and CV2124AB modules can drive external video modulators (type VM2521) to which up to eight additional cameras can be connected, for details see "External Video Modulators (PDX1)" section. In the case of additional cameras, the addresses of the video modulators present in the installation and, if necessary, the address of the main video camera (TP) must be programmed.*

*Programming additional camera addresses VM1 ÷ VM8 (codes 151-152-153- 154-155-156-157-158)* 

*To program the address of the first additional camera VM1 enter code 151;*

- *Enter code 181;*
- press button1/ $\sqrt{}$  to confirm;
- *enter the Device Address that is to be assigned to the first user of the group NOVideo (factory setting 255 which means an unprogrammed block address; allowed values from 000 to 200);*
- *press button1/ to confirm;*
- *continue programming the address of the last user address belonging to the first NO Video group* (*U1<sub>(b)</sub>Stop*).
- *press button1/ to confirm;*
- *enter the address of the first additional camera (the addresses of the additional cameras must also be stored in the video modulators to which the cameras are connected and must be selected from those reserved for external units: from 231 to 253);*
- *press button1/ to confirm;*
- *if required, proceed in the same programming the address of other additional cameras: Code 152: entry address of VM2 Code 153: entry address of VM3 Code 154: entry address of VM4 Code 155: entry address of VM5 Code 156: entry address of VM6 Code 157: entry address of VM7 Code 158: entry address of VM8*
- *otherwise continue with other programming or exit.*

#### *Selecting main camera (code 159)*

*The main camera (TP) is the camera from which the audio-video module starts the cyclic scan of the associated cameras, for selecting the camera you need to:*

- *enter code 159;*
- *press button1/ to confirm;*
- *enter the address of the main camera (the one from which the cyclic display sequence starts) chosen between the VM1÷VM8 addresses programmed earlier. If the main camera must be the one on the audio-video module (factory setting), the address to be stored is 255;*
- *press button1/ to confirm;*
- *continue with the next programming or exit programming.*

#### *User programming NO Video (codes 180- 181-182-183-184-185-186-187)*

*With the following programming you can define two groups of users who must not receive the video signal(for example, only intercom users); the two groups are identified by the start and end group user address.*

*The 1st Group is identified by the Block (b) and Device Address (d) of the first user belonging to the group:*

#### *U1(b)Start + U1(d)Start*

*and from the Block (b) and Device (d) address of the last user in the group:*

U1<sub>(b)</sub>Stop + U1<sub>(d)</sub>Stop.

*The 2nd Group is identified in exactly the same way with the parameters:*

#### U2<sub>(b)</sub>Start + U2<sub>(d)</sub>Start

*and*

#### *U2(b)Stop + U2(d)Stop.*

*Programming U1(b) Start (code 180) and U1(d) Start (Code 181) Enter the Block and Device Address of the first user belonging to the first NO Video group. Block Address U1<sub>(b)</sub>Start (code 180) Enter code 180;*

- 
- *press button1/ to confirm;*
- *enter the Block Address that is to be assigned to the first user of the group NOVideo (factory setting 255 which means an unprogrammed block address; allowed values from 000 to 099);*
- *press button1/ to confirm;*
- *continue with the programming of the Device Address of the first user belonging to the first NO Video group.*

#### *Device Address U1(d)start (code 181)*

#### *Programming U1(b) Stop (code 182)and U1(d)Stop (code 183)*

*Enter the Block and Device Address of the last user belonging to the first NO Video group. Block Address U1(b) Stop (code 182)*

- *Enter code 182;*
- *press button1/ to confirm;*
- *enter the Block Address that is to be assigned to the last user of the NO Video group (factory setting 255 which means an unprogrammed block address; allowed values from 000 to 099);*
- *press button1/ to confirm;*
- *continue with the programming of the Device Address of the last user belonging to the first NO Video group.*
- *Device Address U1(d)Stop (code 183)*
- *Enter code 183;*
- *press button1/ to confirm;*
- *enter the Device Address that is to be assigned to the last user of the first NO Video group (factory setting 255 which means an unprogrammed device address; allowed values from 000 to 200);*
- *press button1/ to confirm;*
- *continue with the next programming or exit programming.*

#### *Programming U2(b) Start (code 184) and U2(d)Start (code 185)*

*Enter the Block and Device Address of the first user belonging to the second NO Video group. Block Address U2(b) Start (code 184)* 

- *Enter code 184;*
- *press button1/ to confirm;*
- *enter the Block Address that is to be assigned to the first user of the second NO Video group (factory setting 255 which means an unprogrammed block address; allowed values from 000 to 099);*
- *press button1/ to confirm;*
- *continue with the programming of the Device Address of the first user belonging to the*

*second NO Video group.*

**Device Address U2<sub>co</sub>Start (code 185)** 

*Enter code 185;*

- *press button1/ to confirm;*
- *enter the Device Address that is to be assigned to the first user of the second NO Video group (factory setting 255 which means an unprogrammed device address; allowed values from 000 to 200);*
- *press button1/ to confirm;*
- *continue with the programming of the address of the last user belonging to the second NO Video group.*

- 26 -

**ENGLISH**

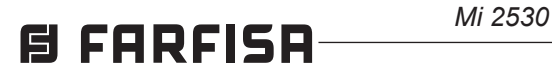

#### *Programming U2(b) Stop (code 186) and U2(d) Stop (code 187)*

*Enter the Block and Device Address of the last user belonging to the second NO Video group. Block Address U2(b) Stop (code 186)* 

- *Enter code 186;*
- *press button1/* $\sqrt{ }$  *to confirm;*
- *enter the Block Address that is to be assigned to the last user of the second NO Video group (factory setting 255 which means an unprogrammed block address; allowed values from 000 to 099);*
- *press button1/ to confirm;*
- *continue with the programming of the Device Address of the last user belonging to the second NO Video group.*
- *Device Address U2(d)Stop (code 187)*
- *Enter code 187;*

- *press button1/ to confirm;*
- *enter the Device Address that is to be assigned to the last user of the second NO Video group (factory setting 255 which means an unprogrammed device address; allowed values from 000 to 200);*
- *press button1/ to confirm;*
- *continue with the next programming or exit programming.*

#### *Special programming for call buttons (codes 221-222-223-224)*

*In order to make easier the programming of the call buttons, special procedures for storing addresses are available when a flexible numbering is required.*

#### *Programming call buttons with specific addresses (codes 221-222)*

*With the following procedure you can store a specific address on each call button, therefore not tied to a sequential numbering. The address must be composed of the Block Address and the Device Address.*

#### *Blockadresse (Code 221)*

- *Enter code 221;*
- *press button1/ to confirm;*
- *enter the Block Address that is to be assigned to a specific button (values allowed from 000 to 099);*
- *hold pressed the button to which the address is to be assigned, after 4 sec. you will hear a tone, symbol will stop flashing while symbol will resume flashing quicly;*
- *continue with the programming of the Device Address.*

#### *Device Address (code 222)*

- *Enter code 222;*
- *press button1/ to confirm;*
- *enter the Device Address that is to be assigned to a specific button (values allowed from 001*
- *to 230);*
- *hold pressed the button to which the address is to be assigned, after 4 sec. you will hear a tone, symbol will stop flashing while symbol will resume flashing quickly;*
- *continue with the next programming or exit programming.*

*Example: to store the Block Address 004 and the Device Address 136 in the P5 button, and keep the original numbering for all the other buttons, follow these steps:*

*------------------------------------------------------------- 221+P1+004+P5(>4sec.)+222+P1+136+P5(>4sec.) -------------------------------------------------------------*

*After the procedure, the buttons will call the following addresses:*

#### *Single-Button*

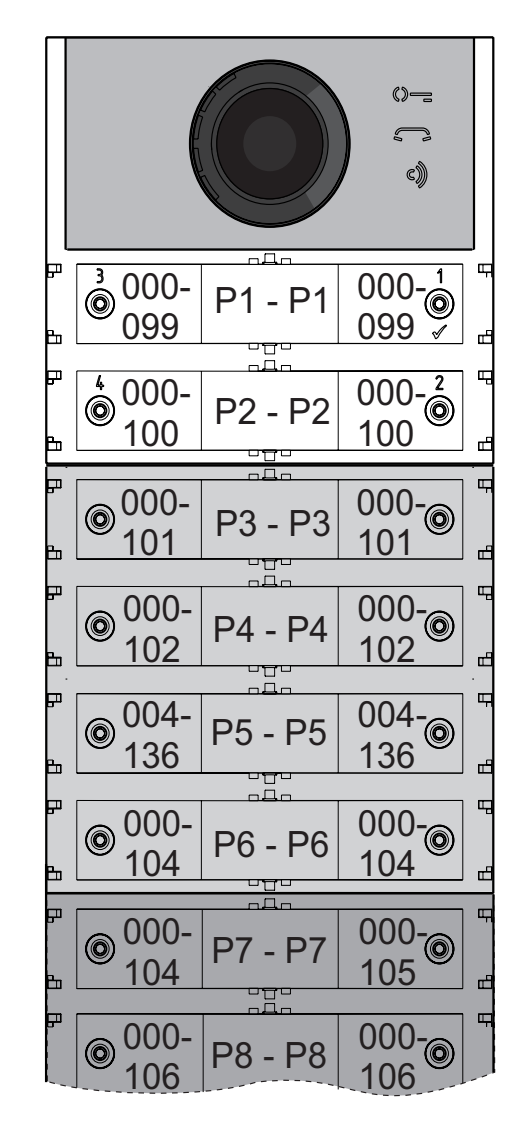

#### *Double-Buttons*

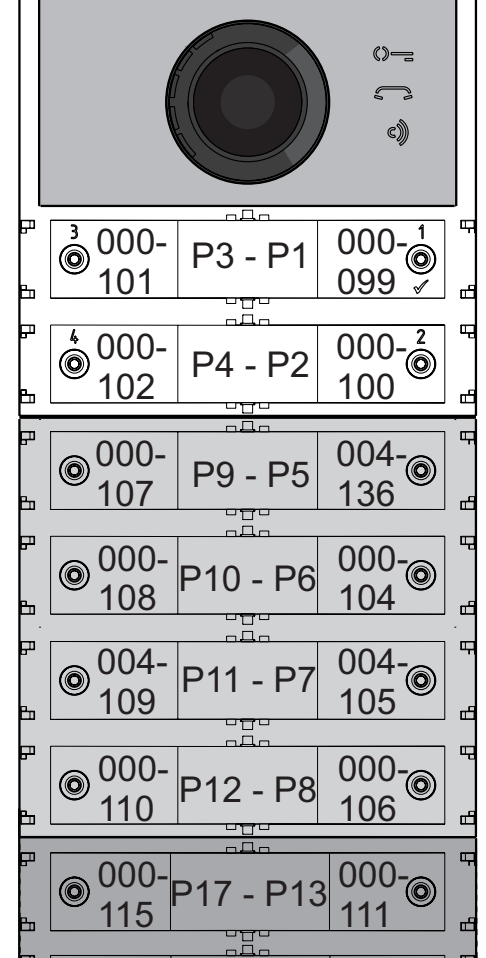

000- 112 000- <sup>116</sup> P18 - P14

*Programming of call buttons using address groups (codes 223-224).* 

*To speed up address storage in call buttons when the system is made up of separate buildings, you can use the group programming procedure that allows to automatically and sequentially encode the call buttons starting from a specific button. The address must be composed of the Block Address and the Device Address.*

*Attention: the sequential numbering will be congruent with the configuration of the external unit call buttons (single-button or double-button).*

#### *Block Address (code 223)*

- *Enter code 223;*
- *press button1/ to confirm;*
- *enter the Block Address that is to be assigned starting from a specific button, the Block Address will also apply to all subsequent buttons (values allowed from 000 to 099);*
- *hold pressed the button from which it is intended to start with the numbering, after 4 sec. you will hear a tone, symbol stops flashing and symbol starts flashing quickly;*
- *continue with the programming of the Device Address.*

#### *Device Address (code 224)*

- *Enter code 224;*
- *press button1/ to confirm;*
- *enter the Device Address that is to be assigned startingfromaspecificbutton,thesubsequent buttons will automatically receive a sequential Device Address (values allowed from 001 to 200);*
- *hold pressed the button from which it is intended to start with the numbering, after 4 sec. you will hear a tone, symbol stops flashing and symbol starts flashing quickly.*

*Repeat the same procedure for all the groups of buttons in which the installation is divided.*

 *Attention: to use the procedure correctly it is necessary to start programming the buttons from those at the top (see next example) and remember that the sequential numbering will be congruent with the configuration of the door station call buttons (single-button or double-button).*

*Example: to divide the pushbutton into three groups so that the P1 and P2 buttons call the addresses stored in the factory settings (Block 000 Device 099 and Block 000 Device 100), and buttons from P3 to P6 call users with Block Address 004 and Device Addresses from 136 to 139 and the buttons from P7 onward call users with Block Address 007 and Device Addresses from 150 onward, proceed as follows:*

*buttons P1 and P2 are already properly programmed by default so no operation is required; button P3 must be programmed with the first address of the second group (Block 004 Device 136) by entering the following values:*

*------------------------------------------------------------- 223+P1+004+P3(>4sec.)+224+P1+136+P3(>4sec.) -------------------------------------------------------------*

 $004 -$ 147 004- 004-<br>151 P18 - P14

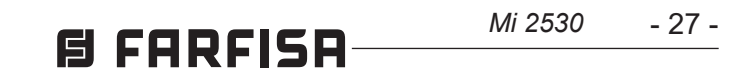

*after this phase the buttons will call the following addresses:*

#### *Single-Button*

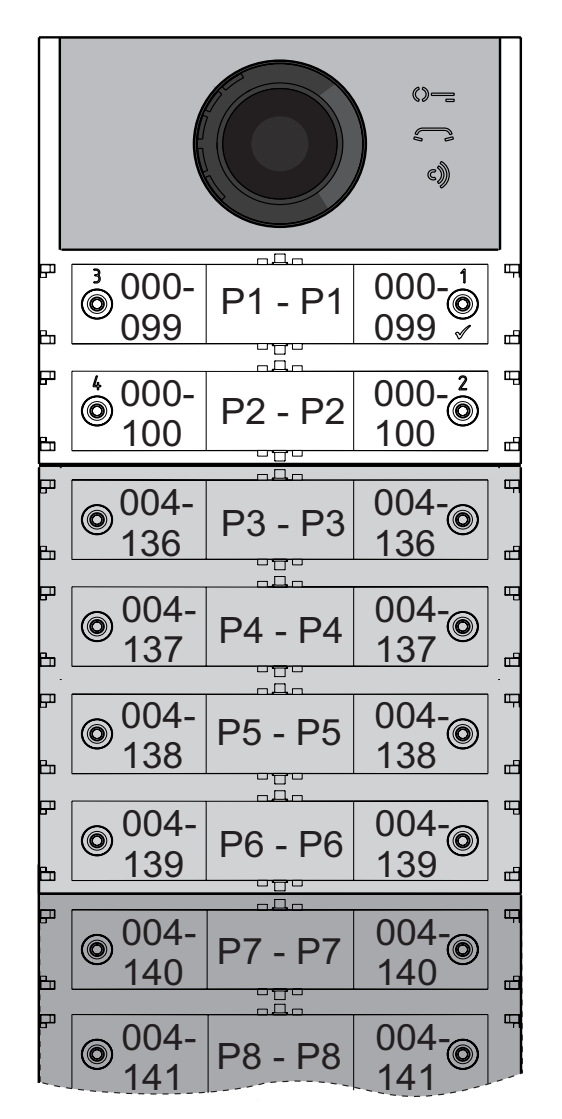

#### *Double-Button*

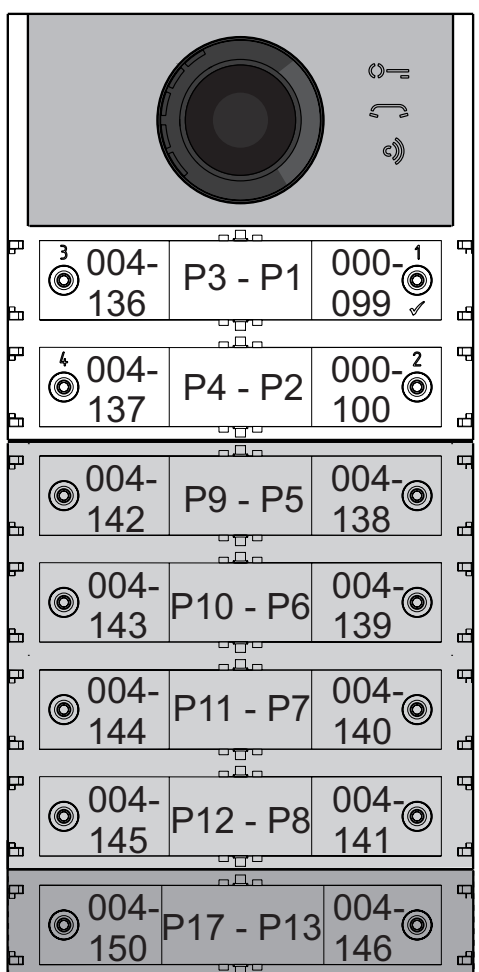

*To complete the programming, you must program the button P7 with the first address of the third group (Block 007 Device 150) by entering the following values:*

*------------------------------------------------------------- 223+P1+007+P7(>4sec.)+224+P1+150+P7(>4sec.) -------------------------------------------------------------*

*after this phase the buttons will call the desired addresses:*

#### *Single\_Button*

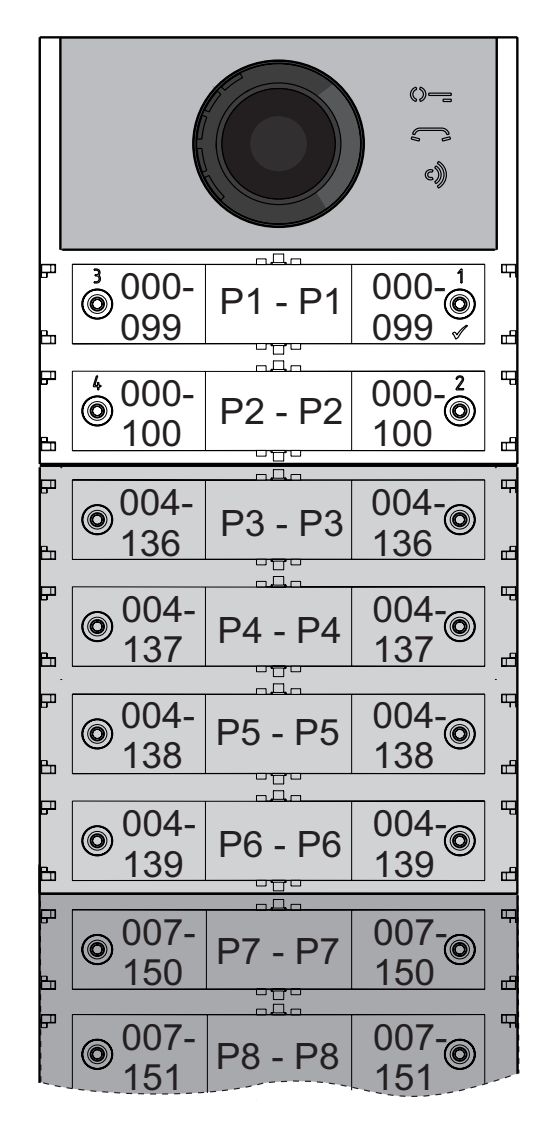

#### *Double-Button*

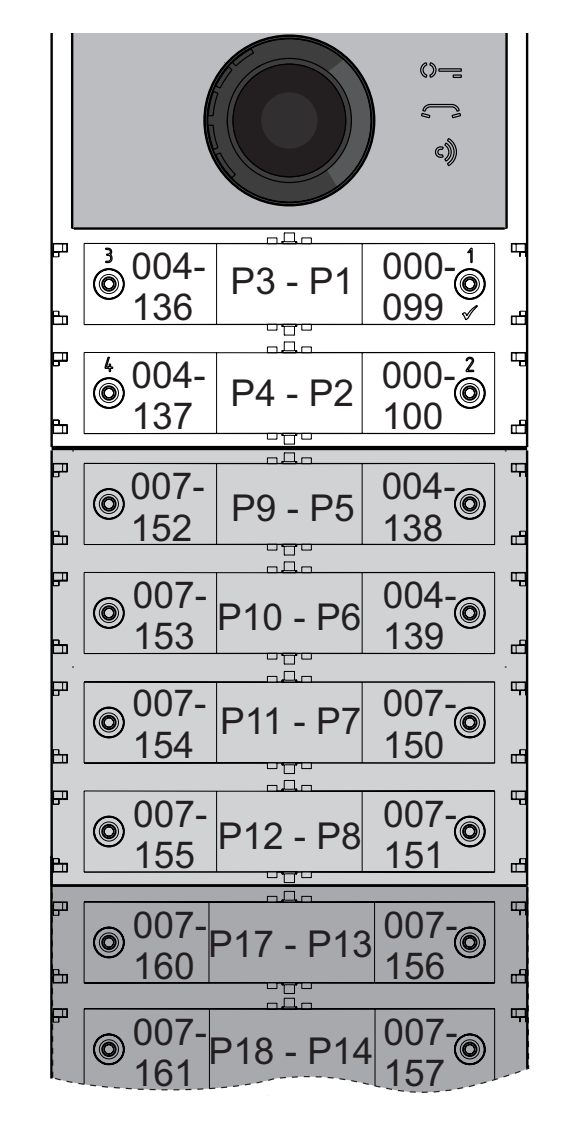

*Continue with the next programming or exit programming.*

#### *Video intercom programming*

*The FARFISA DUO systems and the ALBA series push-buttons panel allow you to quickly and easily program the intercoms or video-intercoms inside the apartments. Simplified programming procedures differ depending on whether they are intercoms or video intercoms with automatic or manual address programming.*

#### *Video intercom systems with automatic address programming*

- *Arrange the intercom or video-intercom for automatic programming (see the relevant product manual);*
- *on the door station, press the button to which you want to associate the call;*
- *on the intercom or video-intercom, exit the automatic programming (see the relevant product manual);*
- *proceed in the same way for all devices to be programmed.*

#### *Video intercom system with manual address programming*

- *Note the address that is called by the door station buttons as shown in the following figures, depending on whether it is a single or double button door station;*
- *on the intercom or video-intercom, move the micro-switches in order to set the address associated with the call button that is to be assigned to the device (see the relevant product manual);*
- *proceed in the same way for all devices to be programmed.*

#### *Single-Button*

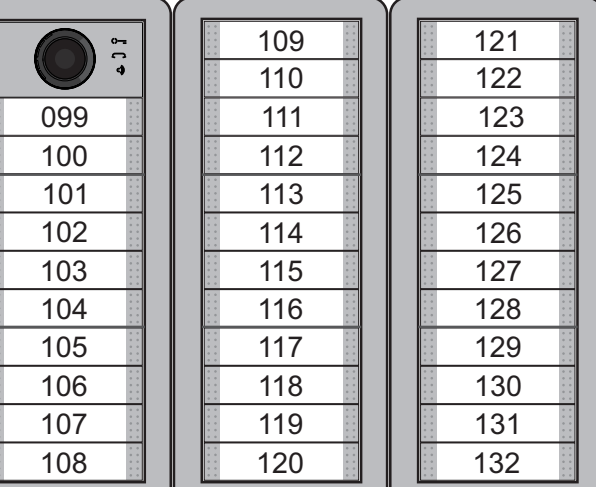

 *Double-Button*

105 109 110 106 115 | 111 112 113 114 118 116 117 133 129 134 139 140 141 142 138 137 136 135 130 157 153 158 154 163 159 164 160 165 161 166 162

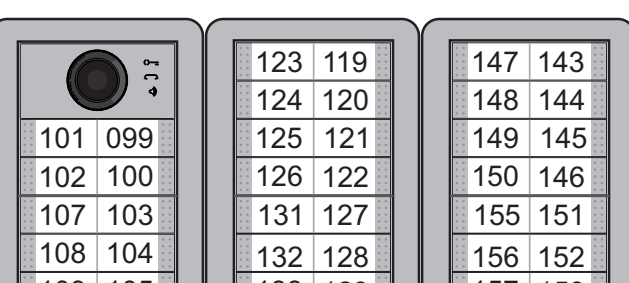

**FRANÇAIS**

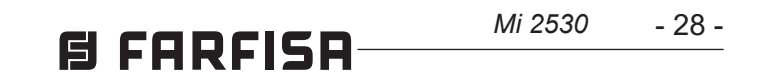

#### **FR PROGRAMMATIONS**

#### **Systèmes DUO à "Gamme Étendue" Adresse de Bloc et de Dispositif (PDX1)**

Les Modules Audio CA2124AB et Audio-Vidéo CV2124AB sono compatibles avec les systèmes digital DUO Farfisa à Gamme Étendue, car ils permettent de diviser l'installation en 99 blocs, lesquels comprennent 253 dispositifs chacun; Possibilité donc d'installer plus de 25000 dispositifs dans le système. Pour atteindre de telles performances, il faut que chaque dispositif soit identifié par une adresse de Bloc (section de l'installation à laquelle le dispositif appartient: de 001 à 099) et par une adresse de Dispositif (adresse programmée dans le dispositif de 001 à 253); le bloc 000 (c.-à-d. le bloc non programmé) est réservé puisque compatible avec les produits et les schématiques DUO existantes.

#### **Modulateurs Vidéo Externes (PDX1)**

Les Modules Audio CA2124AB et Audio-Vidéo CV2124AB sont prédisposés pour gérer des modulateurs vidéo externes (type VM2521 ou autre) lesquels permettent de connecter jusqu'à 8 caméras supplémentaires.

Chaque caméra supplémentaire se gère comme une plaque de rue et doit posséder une propre adresse, située dans l'intervalle des adresses réservées aux postes externes (de 231 à 253); ces adresses doivent être mémorisées dans les paramètres de VM1 à VM8 du module audio-vidéo (codes de 151 à 158).

Suite à la demande du vidéophone, la première à s'afficher sera l'image de la caméra à bord du module (d'usine=Caméra Principale) puis, cycliquement, les autres caméras qui vont de la VM1 à la VM8 (si c'est un nombre inférieur de caméras qu'on a mémorisé, le cycle d'affichage, automatiquement, ne tiendra compte que de celles mémorisées); une fois terminé, on repartira avec l'affichage de la caméra à bord du module et ainsi de suite.

- presser simultanément les boutons **2** et **4** pendant 4 secondes
- Après ces 4 secondes, le module émet un son et le symbole  $\mathbb{Q}$  s'éteint.

- 1/ $\sqrt{ }$ : La pression de ce bouton permet de **confirmer la saisie d'un code** ou bien de **passer à une phase de programmation suivante**.
- **2**: La pression de ce bouton permet d'**augmenter la valeur du chiffre à saisir**. Appuyer sur le bouton le nombre de fois du chiffre à saisir (chiffre 1=1 pression; chiffre 9=9 pressions; chiffre 0=10 pressions).

Pour modifier la caméra qui débutera la séquence d'affichage, il faudra mémoriser l'adresse de la nouvelle caméra principale, choisies parmi celles mémorisées dans les paramètres allant de VM1 à VM8, dans le paramètre TP (code159). Pour redéfinir à nouveau la caméra à bord du module en tant que caméra principale, il faut mémoriser l'adresse 255 dans le paramètre TP.

#### **Programmations d'usine**

Voici les valeurs de programmations effectuées enusine;pourlesmodifier, suivreles indications données dans les prochains paragraphes.

**Attention:** une fois le numéro composé, **CONFIRMATE AND IN ATTENTION.**<br>Confirmez à l'aide de le bouton 1/ $\sqrt{ }$ .

- Modalité fonctionnement à **rangée singulière**
- Caméra Principale (TP)=**255** (caméra à bord du module)
- Adresse module audio-vidéo=**231**
- Adresse associée au bouton-poussoir 1=**99**
- Adresse associée au première bouton du premier module boutons-poussoirs supplémentaire (rangée singulière)=**101**
- Durée actionnement serrure=**1 seconde**
- Boutons avec fonctions spéciales = aucune

**Entrer en modalité programmation**  L'entrée en programmation n'est possible que si le poste externe est en état de repos. Pour entrer en programmation, il faut:

- Entrer en programmation.
- Pour le fonctionnement à **rangée singulière, presser simultanément les boutons 1 et 2 pendant 4 sec**, le module émet un son tandis que les 2 symboles  $\mathbb{Q}$  = et  $\mathbb{Z}$  s'allument tous deux pendant 2 sec.
- presser simultanément les boutons **2** et **4**  pendant 4 secondes;
- après ces 4 sec., le module émet un son tandis que le symbole  $\infty$  commencera à clignoter rapidement;
- avant 5 secondes, presser en séquence les boutons **1**, **2**, **3** et **4** tandis que le symbole  $\Diamond$  clignote rapidement et que le module émet un son toutes les 4 secondes pour indiquer qu'on est entré en programmation.

Attention: la programmation effectuée est active et sur le module audio-vidéo et sur tous les modules de boutons-poussoirs supplémentaires connectés.

#### **Sortir de la modalité programmation**  Pour sortir de la programmation, il faut:

#### **Saisie des codes et des valeurs**

Pour saisir les codes et les valeurs, utiliser les Boutons**1/** e **2**, dont voici la signification:

La pression des touches est suivie d'un son.

#### **Notes sur la saisie de codes et de valeurs**

- Les codes et les valeurs à saisir doivent toujoursêtrecomposésde3chiffres(centaine, dizaine et unité); les codes et les valeurs, qui ne sont composées que de dizaines et d'unitésdevrontêtrecomplétéspardes zéros. Par exemple, le nombre 96 devient 096 et le nombre 5 devient 005.
- Il faut saisir les chiffres l'un un après l'autre, en appuyant "n" fois sur le bouton "**2**", où "n" correspond à la valeur du chiffre à saisir, suivi d'une pause de 2 sec. env. avant de passer au chiffre suivant (un son l'indique). Exemple, pour saisir le numéro 096, il faudra:
- **appuyer 10 fois** sur le bouton "**2**" afin de saisirlechiffre0puis**attendre 2 sec.**jusqu'à émission d'un son
- **appuyer 9 fois** sur le bouton "**2**" afin de saisirlechiffre9puis**attendre 2 sec.**jusqu'à émission d'un son
- **appuyer 6 fois** sur le bouton "**2**" afin de saisirlechiffre6puis**attendre 2 sec.**jusqu'à émission d'un son.

**Configuration des boutons d'appel de la plaque de rue** 

La programmation suivante permet de sélectionner la configuration des boutons d'appel de la plaque de rue (d'usine, c'est la modalité à **rangée singulière** qui est configurée).

**Rangée singulière ou rangée double**

Le module audio-vidéo et les modules de boutons-poussoirs supplémentaires y étant connectés (max 8) peuvent fonctionner en qualité de:  **Rangée singulière Rangée double**

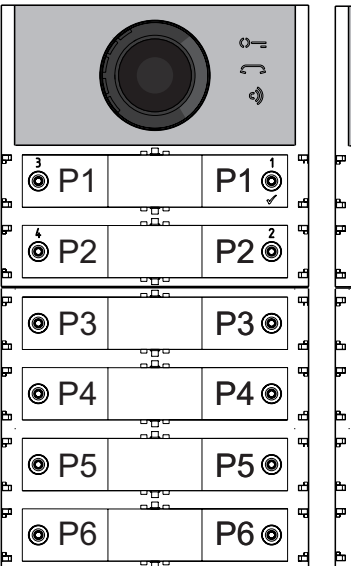

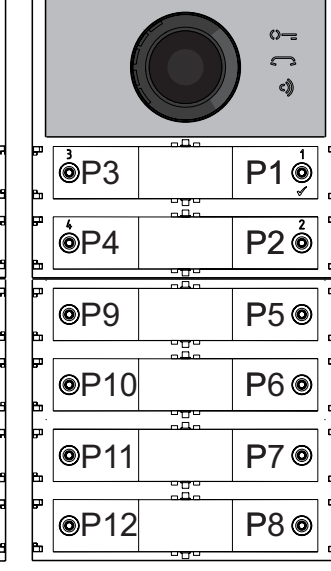

Pour effectuer la sélection, il faut:

Pour le fonctionnement à **rangée double, presser simultanément les boutons 1 et 3 pendant 4 sec**, le module émet un ton tandis que les symboles  $\Diamond =$  et  $\Diamond$  s'allument tous deux pendant 2 sec.

 Sortir de la programmation.

**Dans le cas de sélection à rangée singulière (d'usine), les boutons appelleront les adresses suivantes:**

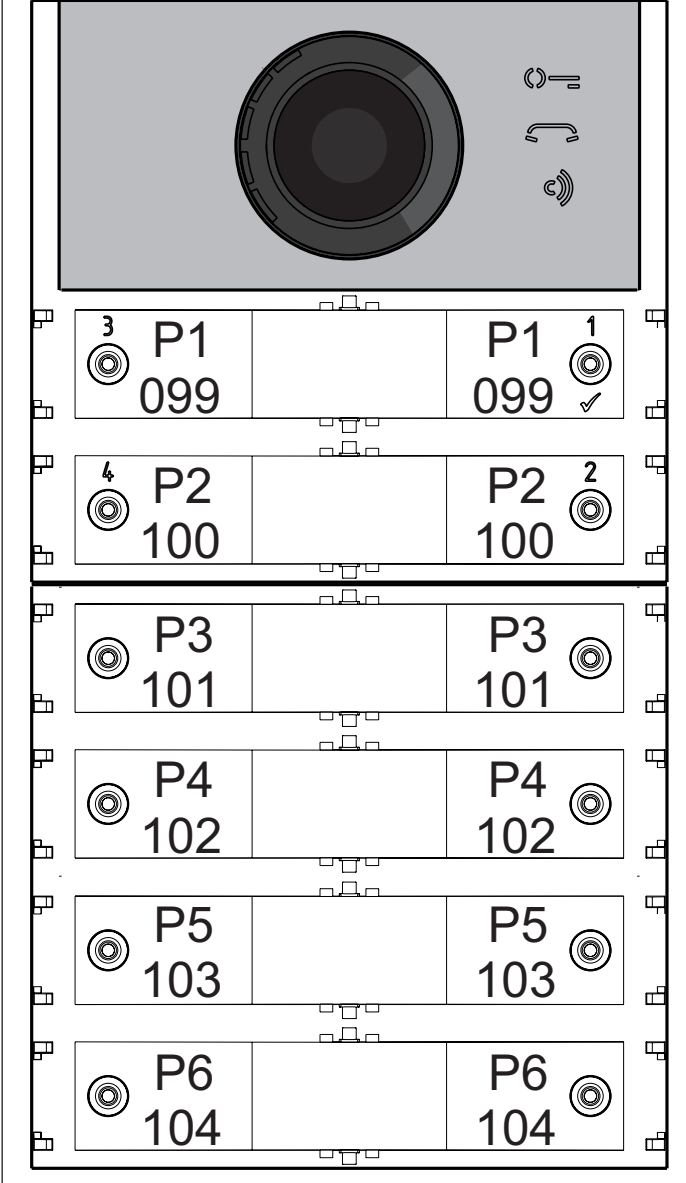

- 29 -

*Mi 2530*

**Dans le cas de sélection à rangée double (d'usine) les boutons appelleront les adresses suivantes:**

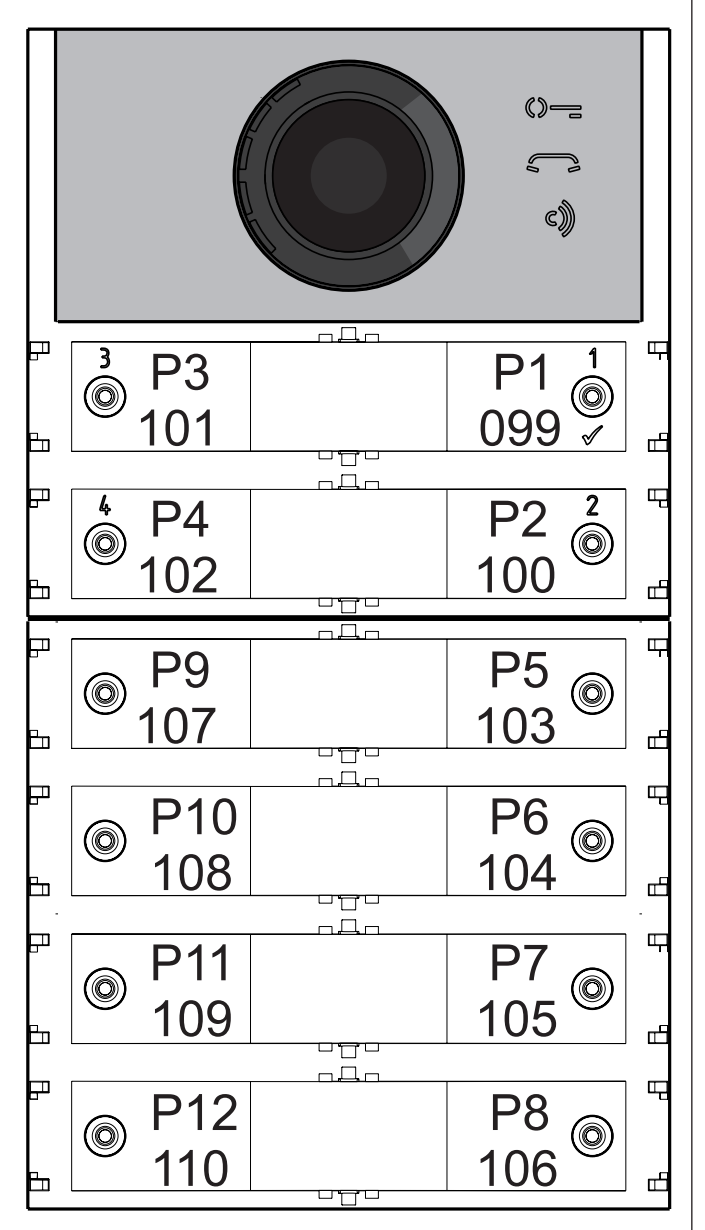

#### **Programmation de la plaque de rue**

Les programmations de la plaque de rue s'effectuent en saisissant le code de la programmation, puis la valeur correspondante; les codes sont reportés dans le tableau 1.

#### **Tableau 1 Codes de programmation**

- ------------------------------------------------------------- **000** Retour à la programmation d'usine avec exclusion des adresses associées aux boutons d'appel.
- **001** Retour à la programmation d'usine des adresses associées aux boutons d'appel.
- ------------------------------------------------------------- **111** Adresse du module audio-vidéo.
- **112** Adresse de Bloc valable pour toutes les boutons d'appel.
- 113 Assignation séquentielle automatique de l'adresse de dispositif pour toutes les boutons d'appel.
- ------------------------------------------------------------- **121** Activation signalisation ouverture serrure.
- **122** Étendre le signal vidéo durant l'ouverture
- de la serrure.
- **123** Activation relais auxiliaire avec contact PB-GN.
- **124** Envoi signalisation porte ouverte.
- **128** Extension temps maximum de conversation 8 minutes.
- ------------------------------------------------------------- **131** Temps ouverture serrure.
- **132** Temps activation relais auxiliaire.
- **142** Présence standards de conciergerie. **148** Adresse de bloc du relais auxiliaire. **149** Adresse de dispositif du relais auxiliaire.

-------------------------------------------------------------

-------------------------------------------------------------

**151** Adresse de la première caméra associée au poste externe (VM1).

- entrer en modalité programmation selon les indications du paragraphe "**Entrer en modalité programmation**", le symbole  $\Diamond$  = commencera à clignoter rapidement pour indiquer que le dispositif est en attente du code de programmation;
- **identifier le code de la programmation à effectuer** (voir tableau 1);
- **saisir les trois chiffres du code de programmation à effectuer** selon les indications du paragraphe "saisie codes et valeurs";
- **appuyer sur 1/ pour confirmer**: on entendra un son, le symbole  $\mathbb{Q}$  arrêtera de clignoter tandis que le symbole  $\Box$  commencera à clignoter rapidement pour indiquer que le dispositif est en attente de la valeur;

Avec cette programmation, tous les paramètres du module reviendront à la valeur d'usine (ces valeurs sont reportées au début du chapitre "**programmations**". Les adresses associées aux boutons d'appel ne seront pas modifiées.

- **152** Adresse de la deuxième caméra associée au poste externe (VM2).
- **153** Adresse de la troisième caméra associée au poste externe (VM3).
- **154** Adresse de la quatrième caméra associée au poste externe (VM4).
- **155** Adresse de la cinquième caméra associée au poste externe (VM5).
- **156** Adresse de la sixième caméra associée au poste externe (VM6).
- **157** Adresse de la septième caméra associée au poste externe (VM7).
- **158** Adresse de la huitième caméra associée au poste externe (VM8).
- **159** Sélection caméra principale associée au poste externe (TP).
- ------------------------------------------------------------- **180** Adresse de bloc du premier utilisateur du premier groupe NO Video (U1 $_{\text{th}}$ start).
- **181** Adresse de dispositif du premier utilisateur du premier groupe NO Video (U1 $_{\text{d}}$ start).
- **182** Adresse de bloc du premier utilisateur du premier groupe NO Video (U1 $_{\text{th}}$ stop).
- **183** Adresse de dispositif du dernier utilisateur du premier groupe NO Video (U1 $_{(d)}$ stop).
- **184** Adresse de bloc du premier utilisateur du deuxième groupe NO Video (U2<sub>(b)</sub>start).
- **185** Adresse de dispositif du premier utilisateur du deuxième groupe NO Video (U2<sub>(d)</sub>start).
- **186** Adresse de bloc du dernier utilisateur du deuxième groupe NO Video (U2 $_{\text{th}}$ stop).
- **187** Adresse de dispositif du dernier utilisateur du deuxième groupe (U2 $_{(d)}$ stop).
- ------------------------------------------------------------- **221** Adresse de bloc pour le single bouton d'appel.
- 222 Adresse de dispositif pour le single bouton d'appel.
- **223** Adresse de bloc pour toutes les boutons d'appelàpartirdeceluienprogrammation.
- **224** Assignation séquentielle automatique des adresses de dispositif aux boutons d'appel à partir de celui en programmation.
- Saisir le code 000;
- appuyer sur le bouton  $1/\sqrt{2}$  pour confirmer;
- Saisir la valeur 123;
- appuyer sur le bouton  $1/\sqrt{ }$  pour confirmer, le dispositif émet un son et les symboles  $\mathbb{O}$  = et  $\epsilon$  s'allumeront pendant 2 sec. pour indiquer que les valeurs des paramètres sont de nouveau celles d'usine.

- Saisir le code 001;
- appuyer sur le bouton  $1/\sqrt{2}$  pour confirmer;
- Saisir la valeur 123;
- appuyer sur le bouton  $1/\sqrt{2}$  pour confirmer, le dispositif émet un son et les symboles  $\mathbb{O}$ = et  $\epsilon$ ) s'allumeront pendant 2 sec. pour indiquer que les adresses associées aux boutons d'appel sont de nouveau celles d'usine.

- Saisir le code 111;
- appuyer sur le bouton  $1/\sqrt{2}$  pour confirmer;
- saisir la nouvelle adresse de la plaque de rue
- appuyer sur le bouton  $1/\sqrt{2}$  pour confirmer;
- continuer avec les programmations successives ou sortir de la programmation.

#### ------------------------------------------------------------- **Procédure de programmation**

Pour effectuer la programmation, il faut:

- **saisir la nouvelle valeur**, selon les indications du paragraphe "Saisie codes et valeurs";
- **appuyer sur 1/ pour confirmer**: on entendra un son, le symbole  $\Box$  arrêtera de clignoter tandis que le symbole  $\mathbb{Q}$  = commencera à clignoter rapidement pour indiquer que le dispositif est en attente du nouveau code de programmation;
- **poursuivre** en saisissant le code d'une autre programmation ou sortir selon les indications du paragraphe "Sortir de la modalité programmation".

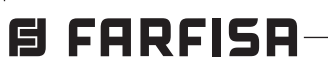

#### **Retour à la programmation d'usine de tous les paramètres du Module Audio-Vidéo à l'exclusion des adresses associées aux boutons d'appel (code 000)**

**Retour à la programmation d'usine de toutes les adresses associées aux boutons d'appel du Module Audio-Vidéo et des éventuels Modules Bouton-Poussoires Supplémentaires (code 001)** 

Avec cette programmation, toutes les adresses et de Bloc et de Dispositif attribuées aux boutons d'appelreviendront à la valeur d'usine (ces valeurs sont reportées au début du chapitre "**programmations**". Les autres paramètres programmés dans le module Audio-Vidéo ne seront pas modifiés.

#### **Adresse du module Audio-Vidéo (code 111)**

Ilestpossibledemémoriserl'adressedumodule Audio-Vidéo (d'usine 231, adresses admises entre 231 et 250).

**Programmation adresses séquentielles dans les boutons d'appel (codes 112-113).** 

Dans les systèmes DUO, à gamme étendue, chaque utilisateur doit être identifié par une adresse de Bloc (de 000 à 099) et par une adresse personnelle ou de Dispositif (de 001 à 200); les programmations suivantes permettent d'attribuer à toutes les boutons d'appel de la plaque de rue (aussi bien du module audio-vidéo que d'éventuels modules de boutons-poussoires supplémentaires), une seule adresse de bloc et, automatiquement, une adresse de dispositif séquentielle croissante, à partir de le bouton 1 du module audio-vidéo. **Attention:** la numération séquentielle sera congruente avec la configuration des boutons d'appel de la plaque de rue sélectionné précédemment (à rangée singulière ou à rangée double), voir exemple en fin de paragraphe. **Adresse de Bloc valable pour toutes les toutes d'appel (code 112)**  Pour programmer l'adresse de Bloc valable pour toutes les boutons d'appel (d'usine 000; adresses de bloc admises entre 000 et 099).

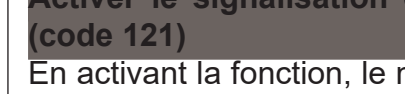

*Mi 2530*

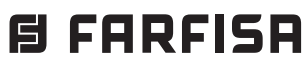

- Saisir le code 112;
- appuyer sur le bouton  $1/\sqrt{2}$  pour confirmer;
- saisir la nouvelle adresse de bloc valable pour toutes les boutons d'appel;
- appuyer sur le bouton  $1/\sqrt{2}$  pour confirmer;
- continuer avec les programmations successives ou sortir de la programmation.

#### **Adresses de dispositif séquentielles pour toutes les boutons d'appel (code 113)**

Pour programmer toutes les boutons d'appel présentes dans le poste externe avec des adresses séquentielles, il est nécessaire de programmer l'adresse appelée à l'aide de le bouton 1 du module audio-vidéo (d'usine 099; adresses admises de 001 à 200); les autres boutons du module audio-vidéo et d'éventuels modules supplémentaires, appelleront des adresses séquentielles croissantes selon l'ordre avec lequel on les a connectés.

- Saisir le code 113;
- $\bullet$  appuyer sur le bouton 1/ $\sqrt{ }$  pour confirmer;
- saisir la nouvelle adresse de dispositif à attribuer à le bouton 1 du module audio-vidéo;
- $\bullet$  appuyer sur le bouton 1/ $\sqrt{ }$  pour confirmer, les boutons du module audio-vidéo et de tous les modules de boutons-poussoirs supplémentaires lui étant connectés assumeront automatiquement une adresse progressive croissante à partir de l'adresse de dispositif attribuée à le bouton 1 (voir exemples suivants).
- continuer avec les programmations successives ou sortir de la programmation.

Pour effectuer la programmation, il faut:

 $\overline{a}$ **Du 3° au 8° module boutonspoussoirs**

- Saisir le code 121;
- appuyer sur le bouton  $1/\sqrt{2}$  pour confirmer;
- **pour activer** la fonction, saisir la **valeur 111**; pour **désactiver** la fonction, saisir la **valeur 222**;
- appuyer sur le bouton  $1/\sqrt{2}$  pour confirmer;
- continuer avec les programmations successives ou sortir de la programmation.

**Exemple:** Adresse de Bloc 004 et Adresse de Dispositif de le bouton P1=136, les boutons successives appelleront les adresses suivantes:

#### **Rangée singulière**

- Saisir le code 122:
- appuyer sur le bouton  $1/\sqrt{2}$  pour confirmer;
- **pour activer** la fonction, saisir la **valeur 111**; pour **désactiver** la fonction, saisir la **valeur 222**;
- appuyer sur le bouton  $1/\sqrt{2}$  pour confirmer;
- continuer avec les programmations succes-

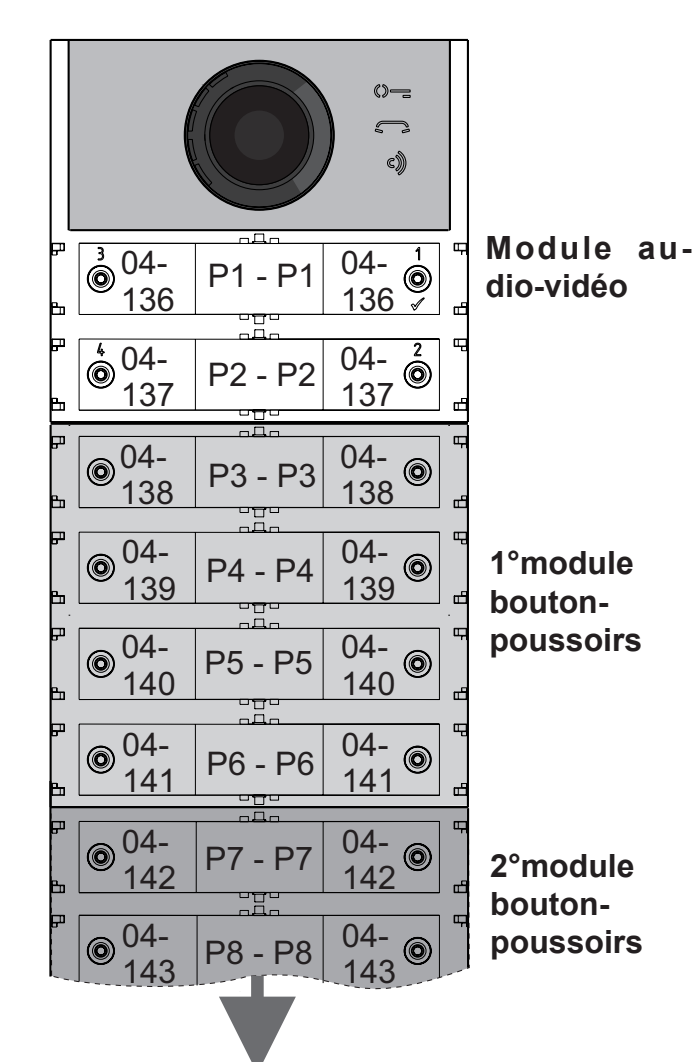

**Activer le signalisation ouverture serrure (code 121)** 

En activant la fonction, le module audio-vidéo émet un son d'avertissement pendant toute la durée d'actionnement de la serrure.

- saisir le code 124;
- $\bullet$  appuyer sur le bouton 1/ $\sqrt{ }$  pour confirmer;
- **pour activer** la fonction, saisir la **valeur 111**; pour **désactiver** la fonction, saisir la **valeur 222**;
- appuyer sur le bouton  $1/\sqrt{2}$  pour confirmer;
- continuer avec les programmations successives ou sortir de la programmation.

- Saisir le code 128;
- appuyer sur le bouton  $1/\sqrt{2}$  pour confirmer;
- **pour activer** la fonction, saisir la **valeur 111**; pour **désactiver** la fonction, saisir la **valeur 222**;
- appuyer sur le bouton  $1/\sqrt{2}$  pour confirmer;
- continuer avec les programmations successives ou sortir de la programmation.

#### **Éteindre le signal vidéo durant l'ouverture de la serrure (code 122)**

- saisir le code 131;
- appuyer sur le bouton  $1/\sqrt{2}$  pour confirmer;
- saisir le nouveau temps d'activation (d'usine 1 sec.; valeurs admises 001-009 sec.);
- appuyer sur le bouton  $1/\sqrt{2}$  pour confirmer;
- continuer avec les programmations successives ou sortir de la programmation.

En activant la fonction, le module audio-vidéo éteint automatiquement le signal pendant toute la durée d'actionnement de la serrure. Cette fonction permet d'épargner de l'énergie durant l'ouverture de la serrure.

- saisir le code 132;
- appuyer sur le bouton  $1/\sqrt{2}$  pour confirmer;
- saisir le nouveau temps d'activation (d'usine 3 sec.; valeurs admises 000-099 sec.).

**Attention:** si on mémorise le temps 000, le relais se comporte comme bistable;

#### **Rangée double**  $\circ$  $\bigcap$ c))  $\frac{3}{9}$  04 04- P3 - P1 138 136 **Module au-** $\sqrt[4]{\frac{1}{\frac{1}{10}}\sqrt[4]{1}}$ **dio-vidéo**  $\frac{1}{12}$ P4 - P2 139 137  $\overline{\odot^{04}}$ 04- P9 - P5  $\circledcirc$ 140 144  $\overline{\odot}$ <sup>04-</sup> 04-  $^{\circledR}$ **1°module** P10 - P6 145 141 **boutonpoussoirs** 04- 04- P11 - P7  $^{\circledR}$  $<sup>③</sup>$ </sup> 142 146 04- 04-  $\circledcirc$ P12 - P8  $\circledcirc$ 147 143 04- $P17 - P13$ <sup>04-</sup> 04- **2°module** 152 148 **boutonpoussoirs** 04- 04- <sup>04-</sup> P18 - P14<br>153  $\circledcirc$  $1149$ **Du 3° au 8° module boutonspoussoirs**

- $\bullet$  appuyer sur le bouton 1/ $\sqrt{ }$  pour confirmer;
- continuer avec les programmations successives ou sortir de la programmation.

sives ou sortir de la programmation.

**Abilitation du relais auxiliaire avec le contact PB-GN (code 123)** 

- appuyer sur le bouton  $1/\sqrt{2}$  pour confirmer;
	- **pour activer** la fonction, saisir la **valeur 111**; pour **désactiver** la fonction, saisir la **valeur 222**;
	- appuyer sur le bouton  $1/\sqrt{2}$  pour confirmer;
	- continuer avec les programmations successives ou sortir de la programmation.
- saisir le code 142; • appuyer sur le bouton  $1/\sqrt{2}$  pour confirmer;
- 30 saisir l'adresse 201, 210 ou 255 (d'usine 255=aucun standard; valeurs admises 201 pour envoyer un appel vers les standards principaux ou 210 pour envoyer des appels aux standards secondaires);

En activant cette fonction lorsque on court-circuite les contacts PB-GN, on active les contacts du relais auxiliaire (contacts C et NA de J13) au lieu de l'actionnement de la serrure (bornes S+ et S-).

• Saisir le code 123;

**Envoi signalisation porte ouverte (code 124)** Si la borne PB se court-circuite avec la borne GN, une fois cette fonction activée, alors au lieu d'ouvrirla serrure électrique connectée aux bornes S+ ed S-, le module audio-vidéo transmet le code de signalisation de "porte ouverte" sur le BUS DUO; en déconnectant les bornes, le modulo audio-vidéo envoie la signalisation de "porte fermée".

Pour activer la fonction, il faut:

#### **Temps maximum de conversation 8 minutes (code 128)**

En activant celle fonction, le temps maximum de conversation passe d'1,5 minute (valeur d'usine) à 8 minutes

#### **Temps ouverture serrure (code 131)**

Le temps d'ouverture de la serrure peut être modifié de la manière suivante:

#### **Temps activation relais auxiliaire (code 132)**

Il est possible de modifier le temps d'activation du relais auxiliaire, en procédant ainsi:

**Envoyer appels au standard de conciergerie principal ou secondaire (code 142)** Selon qu'il s'agira d'envoyer des appels vers un standard de conciergerie principal ou secondaire, il faudra programmer le module audio-vidéo; pour cela, il est nécessaire de mémoriser l'adresse 201 si la plaque de rue doit appeler des standards principaux ou bien 210 pour des standards secondaires. La valeur 255 indique qu'aucun standard de conciergerie n'est présent; pour effectuer la programmation:

- 31 -

*Mi 2530*

## **目 FARFISR**

- appuyer sur le bouton  $1/\sqrt{2}$  pour confirmer;
- continuer avec les programmations successives ou sortir de la programmation.

#### **Adresse relais auxiliaire (codes 148-149)**

Le contact commun (C) et le contact normalement ouvert(NA) du relais auxiliaire se trouvent sur le connecteur J13; d'usine, le relais auxiliaire n'est pas accessible (adresse 255); il faudra donc le programmer afin qu'il puisse utiliser le module audio-vidéo. Au relais auxiliaire on peut attribuer une adresse d'un actionneur (de 211 à 230) ou une adresse d'un utilisateur (de 000 à 200); selon l'adresse mémorisée, le relais auxiliaire se comporte différemment.

- Saisir le code 148;
- appuyer sur le bouton  $1/\sqrt{2}$  pour confirmer;
- saisir l'Adresse de Bloc à attribuer au relais (d'usine 255 qui signifie une adresse de bloc non programmée; valeurs admises de 000 à 099);
- appuyer sur le bouton  $1/\sqrt{2}$  pour confirmer;
- continuer avec les programmations successives ou sortir de la programmation.
- **- Adresse actionneur.** En mémorisant l'adressed'unactionneuretdonc l'Adressede Bloc de 000 à 099 et une Adresse de Dispositif de 211 à 230, le relais auxiliaire se comporte comme un actionneur et quand il est appelé, il s'active avec la modalité configurée dans la programmation"**Temps actionnement relais auxiliaire** (code 132)".
- **- Adresse utilisateur.**Enmémorisantl'adresse d'un utilisateur, et donc une Adresse de Bloc de 000 à 099 et une Adresse de Dispositif de 000 à 200, le relais auxiliaire ne s'active que lorsqu'une commande d'ouverture de la serrure est effectuée par l'utilisateur et qui possède une adresse égale ou supérieure à celle mémorisée; si on mémorise l'adresse 000-000, le relais auxiliaire s'activera lors de la commande d'ouverture de la serrure, quel que soit l'utilisateur. La modalité d'activation est celle configurée dans la programmation "**Temps actionnement relais auxiliaire** (code 132)".

- Saisir le code 149;
- appuyer sur le bouton  $1/\sqrt{2}$  pour confirmer;
- saisir l'Adresse de Dispositif à attribuer au relais (d'usine255qui signifie uneadresse de dispositif non programmée; valeurs admises de 000 à 200 ou de 211 à 230);
- $\bullet$  appuyer sur le bouton 1/ $\sqrt{ }$  pour confirmer;
- continuer avec les programmations succes-

#### **Adresse de Bloc du relais auxiliaire (code 148)**

#### **Adresse de Dispositif du relais auxiliaire (code 149)**

- saisir le code 159;
- appuyer sur le bouton  $1/\sqrt{2}$  pour confirmer;
- saisir l'adresse de la caméra principale (celle dedépartdelaséquencecycliqued'affichage) choisie parmi les adresses VM1÷VM8 qu'on aura programmées précédemment. Si la caméra principale est celle à bord du module audio-vidéo (programmation d'usine), l'adresse à mémoriser est 255;
- appuyer sur le bouton  $1/\sqrt{2}$  pour confirmer;
- continuer avec les programmations successives ou sortir de la programmation.

sives ou sortir de la programmation.

Le 1<sup>er</sup> Groupe est identifié par l'Adresse de Bloc (**b**) et de Dispositif (**d**) du premier utilisateur appartenant au groupe:

#### U1<sub>(b)</sub>start + U1<sub>(d)</sub>start

U2<sub>(b)</sub>start + U2<sub>(d)</sub>start et

U2<sub>(b)</sub>stop + U2<sub>(d)</sub>stop.

tous les utilisateurs dont les adresses sont comprises dans un des deux groupes ne recevront pas de signal vidéo lorsqu'ils seront appelés. Pour éliminer des groupes éventuellement non plus requis, il est nécessaire de mémoriser la valeur 255 et comme Adresse de Bloc et comme Adresse de Dispositif du premier utilisateur du groupe (U1<sub>(b)</sub>start=U1<sub>(d)</sub>start=255 e/o U2<sub>(b)</sub> start=U2 $_{\text{(d)}}$ start=255).

**Programmation caméras supplémentaires associées au module audio-vidéo (codes 151-152-153-154-155-156-157- 158) et caméra principale (code 159).**  Les modules CA2124AB et CV2124AB peuvent gérer des modulateurs vidéo externes (de type VM2521) sur lesquels il est possible de connecter jusqu'à huit caméras supplémentaires; pour plusdedétails,voirleparagraphe"**Modulateurs Vidéo Externes (PDX1)**". En présence de caméras supplémentaires, il faut programmer les adresses des modulateurs vidéo présentes dans l'installation et, éventuellement, l'adresse de la caméra principale (TP).

#### **Programmation adresses caméras supplémentaires VM1÷VM8(codes 151-152- 153-154-155-156-157-158)**

- Saisir le code 180;
- appuyer sur le bouton  $1/\sqrt{2}$  pour confirmer;
- saisir l'Adresse de Bloc à attribuer au premier utilisateur du premier groupe NO Vidéo (d'usine 255, c.-à-d. une adresse de bloc non programmée; valeurs admises de 000 à 099);
- appuyer sur le bouton  $1/\sqrt{2}$  pour confirmer;
- continueravec laprogrammationdel'adresse de dispositif du premier utilisateur appartenant au premier groupe NO Vidéo.

#### Adresse de Dispositif U1<sub>(d)</sub>start (code 181)

- Saisir le code 181;
- appuyer sur le bouton  $1/\sqrt{2}$  pour confirmer;
- saisir l'Adresse de Dispositif à attribuer au premier utilisateur du premier groupe NO Vidéo (d'usine 255, c.-à-d. un dispositif non programmé; valeurs admises de 000 à 200);
- appuyer sur le bouton  $1/\sqrt{2}$  pour confirmer;
- continueravec laprogrammationdel'adresse du dernier utilisateur appartenant au premier groupe NO Vidéo (U1<sub>(b)</sub>stop).

#### **Programmatio U1<sub>(b)</sub>stop (code 182) et U1.** stop (code 183)

- Pour programmer l'adresse de la première caméra supplémentaire **VM1**, saisir le code 151;
- appuyer sur le bouton  $1/\sqrt{2}$  pour confirmer;
- saisirl'adressedelapremièrecamérasupplémentaire (les adresses des caméras supplémentaires doivent être les mêmes que celles mémorisées dans les modulateurs vidéo où les caméras sont connectés et doivent être choisies parmi celles qui sont réservées a les plaques de rue: de 231 à 253);
- appuyer sur le bouton  $1/\sqrt{2}$  pour confirmer;
- sirequis,continuerdemêmeaveclaprogrammations des adresses des autres caméras: **Code 152: saisie adresse VM2**
	- **Code 153: saisie adresse VM3**

- Saisir le code 182;
- appuyer sur le bouton  $1/\sqrt{2}$  pour confirmer;
- saisir l'Adresse de Bloc à attribuer au dernier utilisateur du premier groupe NO Vidéo (d'usine 255, c.-à-d. une adresse de bloc non programmée; valeursadmisesde000à099);
- appuyer sur le bouton  $1/\sqrt{2}$  pour confirmer;
- continueravec laprogrammationdel'adresse de dispositif du dernier utilisateur appartenant au premier groupe NO Vidéo.

**Code 154: saisie adresse VM4**

- **Code 155: saisie adresse VM5**
- **Code 156: saisie adresse VM6**
- **Code 157: saisie adresse VM7**
- **Code 158: saisie adresse VM8**
- autrement, continuer avec les autres programmations ou sortir.

- Saisir le code 183;
- appuyer sur le bouton  $1/\sqrt{2}$  pour confirmer;
- saisir l'Adresse de Dispositif à attribuer au dernier utilisateur du premier groupe NO Vidéo (d'usine 255, c.-à-d. un dispositif non programmé; valeurs admises de 000 à 200);
- appuyer sur le bouton  $1/\sqrt{2}$  pour confirmer;
- continuer avec les programmations successives ou sortir de la programmation.

#### **Programmation caméra principale (code 159)**

La caméra principale (TP) est la caméra par laquelle le module audio-vidéo commence la numérisation cyclique des caméras qui lui sont associées; pour programmer, il faut:

- Saisir le code 184;
- appuyer sur le bouton  $1/\sqrt{2}$  pour confirmer;
- saisir l'adresse de bloc à attribuer au premier utilisateur du deuxième groupe NO Vidéo (d'usine 255, c.-à-d. une adresse de bloc non programmée; valeurs admises de 000 à 099);
- appuyer sur le bouton  $1/\sqrt{2}$  pour confirmer;
- continueravec laprogrammationdel'adresse de dispositif du premier utilisateur appartenant au deuxième groupe NO Vidéo.

Adresse de Dispositif U2<sub>@</sub>start (code 185)

Saisir le code 185;

• appuyer sur le bouton  $1/\sqrt{2}$  pour confirmer;

#### **Programmations utilisateurs NO Vidéo (codes 180-181-182-183-184-185-186-187)**

Les programmations suivantes permettent de définir deux groupes d'utilisateurs ne devant pas recevoir de signal vidéo (comme, par exemple, les utilisateurs uniquement avec interphones); les deux groupes sont identifiés par une Adresse Utilisateur de début et de fin de groupe.

**e**t par l'Adresse de Bloc (**b**) et de Dispositif (**d**) du dernier utilisateur appartenant au groupe:  $\mathsf{U1}_{\mathsf{(b)}}$ stop +  $\mathsf{U1}_{\mathsf{(d)}}$ stop. Le 2<sup>ème</sup> Groupe est identifié de façon tout à fait analogue avec les paramètres:

#### **Programmation U1(b) start (code 180) et U1(d)start (code 181)**

Saisir l'Adresse de Bloc et de Dispositif du premier utilisateur appartenant au premier groupe NO Vidéo.

#### Adresse de Bloc U1<sub>(b)</sub>start (code 180)

Saisir l'Adresse de Bloc et de Dispositif du dernier utilisateur appartenant au premier groupe NO Vidéo

#### **Adresse de Bloc U1(b) stop (code 182)**

#### **Adresse de Dispositif U1(d)stop (code 183)**

#### **Programmation U2(b) start (code 184) et U2(d)start (code 185)**

Saisir l'Adresse de Bloc et de Dispositif du premier utilisateur appartenant au deuxième

groupe NO Vidéo.

**Adresse de Bloc U2(b) start (code 184)** 

**FRANÇAIS**

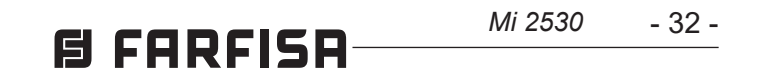

- saisir l'adresse de dispositif à attribuer au premier utilisateur du deuxième groupe NO Vidéo (d'usine 255, c.-à-d. un dispositif non programmé; valeurs admises de 000 à 200);
- $\bullet$  appuyer sur le bouton 1/ $\sqrt{ }$  pour confirmer;
- continueravec laprogrammationdel'adresse  $\bullet$ du dernier utilisateur appartenant au deuxième groupe NO Vidéo.

#### **Programmation U2(b) stop (code 186) et U2(d) stop (code 187)**

- Saisir le code 186;
- appuyer sur le bouton  $1/\sqrt{2}$  pour confirmer;
- saisir l'Adresse de Bloc à attribuer au dernier utilisateur du deuxième groupe NO Vidéo (d'usine 255, c.-à-d. une adresse de bloc non programmée; valeurs admises de 000 à 099);
- appuyer sur le bouton  $1/\sqrt{2}$  pour confirmer;
- continueravec laprogrammationdel'adresse de dispositif du dernier utilisateur appartenant au deuxième groupe NO Vidéo.

Saisir l'adresse de bloc et de dispositif du dernier utilisateur appartenant au deuxième groupe NO Vidéo.

#### **Adresse de Bloc U2(b) stop (code 186)**

- appuyer sur le bouton  $1/\sqrt{2}$  pour confirmer;
- saisir l'adresse de dispositif à attribuer au dernier utilisateur du deuxième groupe NO Vidéo (d'usine 255, c.-à-d. un dispositif non programmé; valeurs admises de 000 à 200);
- appuyer sur le bouton  $1/\sqrt{2}$  pour confirmer;
- continuer avec les programmations successives ou sortir de la programmation.

#### **Adresse de Dispositif U2(d)stop (code 187)**

• Saisir le code 187:

- Saisir le code 221;
- appuyer sur le bouton  $1/\sqrt{2}$  pour confirmer;
- saisirl'AdressedeBlocàattribueràunbouton spécifique (valeurs admises de 000 à 099);
- maintenir pressée le bouton à laquelle attribuer l'adresse; après 4 sec., on entendra un son, le symbole  $\leq$  arrêtera de clignoter tandis que le symbole  $\Diamond =$  recommencera à clignoter rapidement;

- Saisir le code 222;
- appuyer sur le bouton  $1/\sqrt{2}$  pour confirmer;
- saisir l'adresse de dispositif à attribuer à un bouton spécifique (valeurs admises de 001 à 230);
- maintenir pressée le bouton à laquelle attribuer l'adresse; après 4 sec., on entendra un son, le symbole  $\Box$  arrêtera de clignoter tandis que le symbole  $\mathbb{Q}$  recommencera à clignoter rapidement;
- continuer avec les programmations successives ou sortir de la programmation.

### **Programmations spéciales pour les bou-**

**tons d'appel (codes 221-222-223-224).**  Pour faciliter la programmation des boutons d'appel lorsqu'une numération flexible est requise, il existe des procédures particulières pour mémoriser les adresses.

**Programmation des boutons d'appel avec adresses spécifiques (codes 221-222).** La procédure qui suit permet de mémoriser une adresse spécifique pour chaque bouton d'appel, cela n'est donc pas lié à une numération séquentielle, L'adresse devra être composée par l'Adresse de Bloc et celle de Dispositif. **Adresse de bloc (code 221)** 

continueraveclaprogrammationdel'Adresse de Dispositif.

**Indirizzo di dispositivo (codice 222)** 

- Saisir le code 223;
- appuyer sur le bouton  $1/\sqrt{2}$  pour confirmer;
- saisir l'Adresse de Bloc à attribuer à partir d'un bouton spécifique, l'Adresse de Bloc sera valable pour toutes les boutons successives également (valeurs admises de 000 à 099);
- maintenir pressée le bouton par laquelle commencer la numération; après 4 sec., on entendra un son, le symbole  $\Box$  arrêtera de clignoter tandis que le symbole  $\Diamond$ = commencera à clignoter rapidement;
- continuer avec les programmations successives ou sortir de la programmation.

**Exemple:**pourmémoriserl'AdressedeBloc004 et l'Adresse de Dispositif 136 dans le bouton P5 et maintenir la numération originale pour les autres boutons, suivre la procédure suivante:

#### ------------------------------------------------------------- **221+P1+004+P5(>4sec.)+222+P1+136+P5(>4sec.)**

------------------------------------------------------------- Une fois la procédure achevée, les boutons appelleront les adresses suivantes:

#### **Rangée singulière**

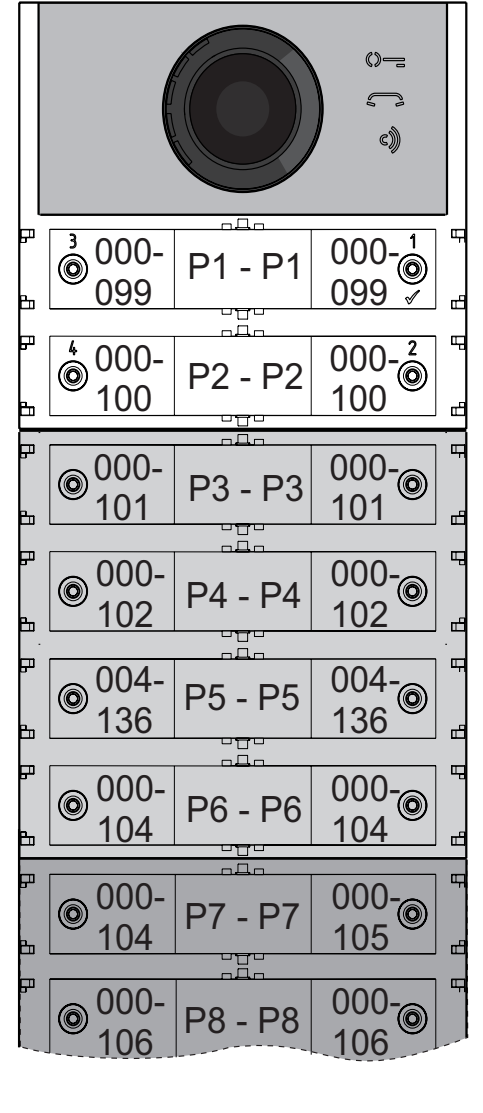

#### **Rangée double**

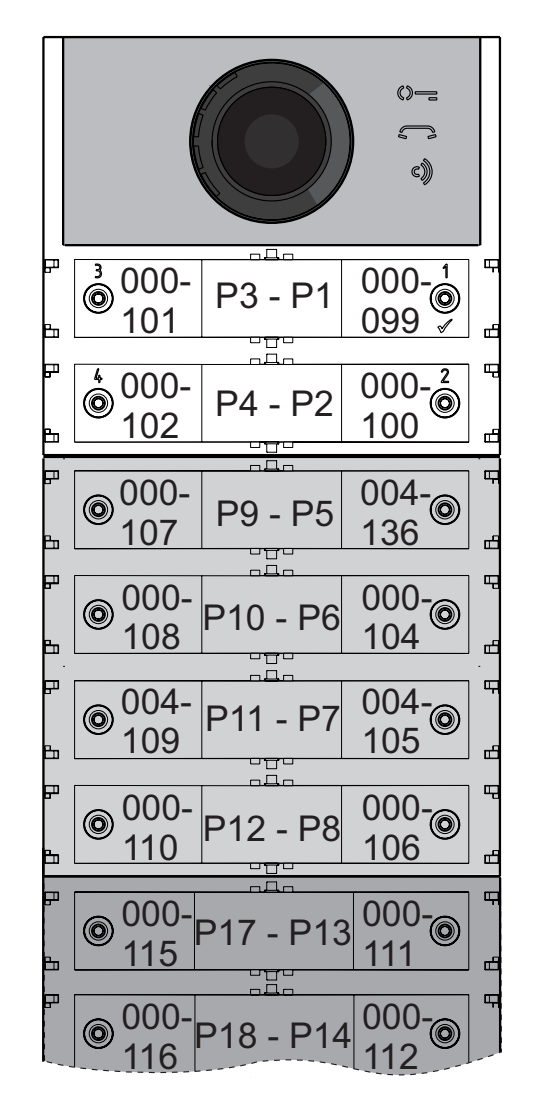

#### **Programmation des boutons d'appel à des groupes d'adresses (codes 223-224).**

Pour mémoriser plus rapidement les adresses dans les boutons d'appel lorsque l'installation est constituée de plusieurs édifices distincts, on peut utiliser la procédure de programmation à groupes laquelle permet de codifier, de manière automatique et séquentielle, les boutons d'appel à partir d'un bouton déterminée. L'adresse devra être composée de l'adresse de bloc et de celle de dispositif.

**Attention:** la numération séquentielle sera congruente avec la configuration des boutons d'appel de la plaque de rue (à rangée singulière ou à rangée double).

#### **Adresses de Bloc (code 223)**

#### **Adresse de Dispositif (code 224)**

- Saisir le code 224;
- appuyer sur le bouton  $1/\sqrt{2}$  pour confirmer;
- saisir l'Adresse de Dispositif à attribuer à partir d'un bouton spécifique, les boutons successives prendront automatiquement une Adresse de Dispositif séquentiel (valeurs admises de 001 à 200);
- maintenir pressée le bouton par laquelle commencer avec la numération; après 4 sec., on entendra un son, le symbole arrêtera de clignoter tandis que le symbole  $\circ$  commencera à clignoter rapidement.

Répéter la même procédure pour tous les groupes de boutons dans lesquels l'installation se divise.

**Attention:** pour bien procéder, il faut **commencer la programmation des boutons à partir de le plus haute** (voir exemple suivant) et savoir que la numération séquentielle sera congruente avec la configuration des boutons d'appel de la plaque de rue (à rangée singulière ou à rangée double).

**Exemple:** pour diviser la plaque de rue en trois groupes afin que les boutonsP1 etP2 appellent les utilisateurs, mémorisés en usine, (bloc 000 utilisateur 099 et bloc 000 utilisateur 100), et que les boutons de P3 à P6 appellent les utilisateurs du bloc 004 de 136 à 139 et, enfin, que les boutons supérieures à la P7 appellent les utilisateurs du bloc 007 au 150, et au-delà; procéder ainsi: les boutons P1 et P2 sont déjà programmées d'usine et ne nécessitent d'aucune intervention; le bouton P3 doit être programmée avec la première adresse du deuxième groupe (bloc 004 utilisateur 136) en saisissant les valeurs suivantes:

------------------------------------------------------------- **223+P1+004+P3(>4sec.)+224+P1+136+P3(>4sec.)** -------------------------------------------------------------

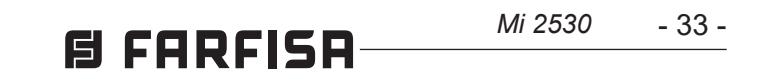

après cette phase, les boutons appelleront les adresses suivantes:

#### **Rangée singulière**

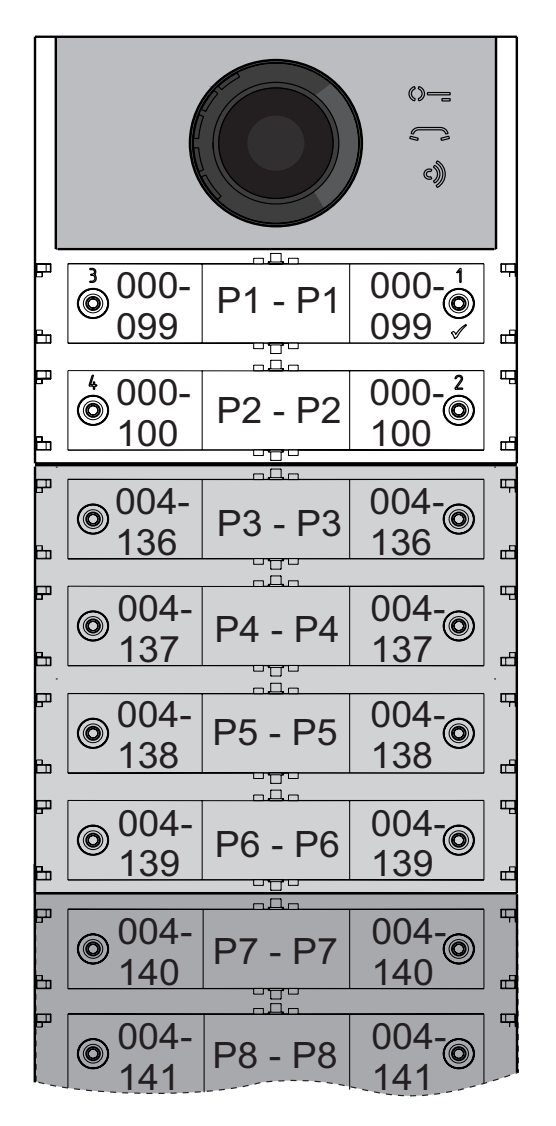

#### **Rangée double**

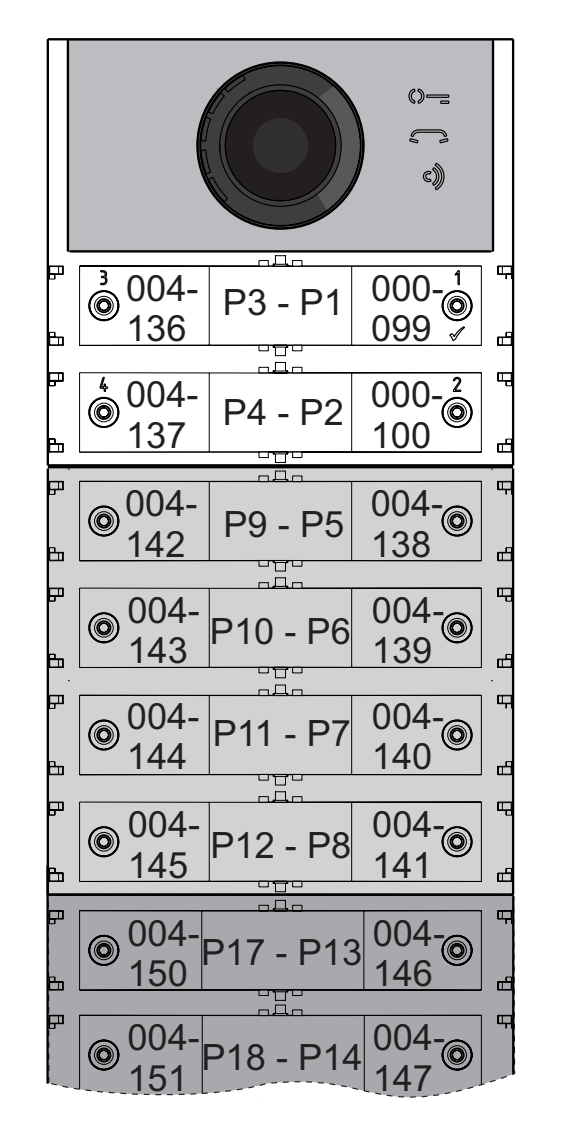

156 160 007- 157 007- 007-<br>161 P18 - P14

Pour compléter la programmation, il faut programmer le bouton P7 avec la première adresse du troisième groupe (bloc 007 utilisateur 150) et en saisissant les valeurs suivantes:

------------------------------------------------------------- **223+P1+007+P7(>4sec.)+224+P1+150+P7(>4sec.)** -------------------------------------------------------------

après cette phase, les boutons appelleront les adresses désirées:

#### **Rangée singulière**

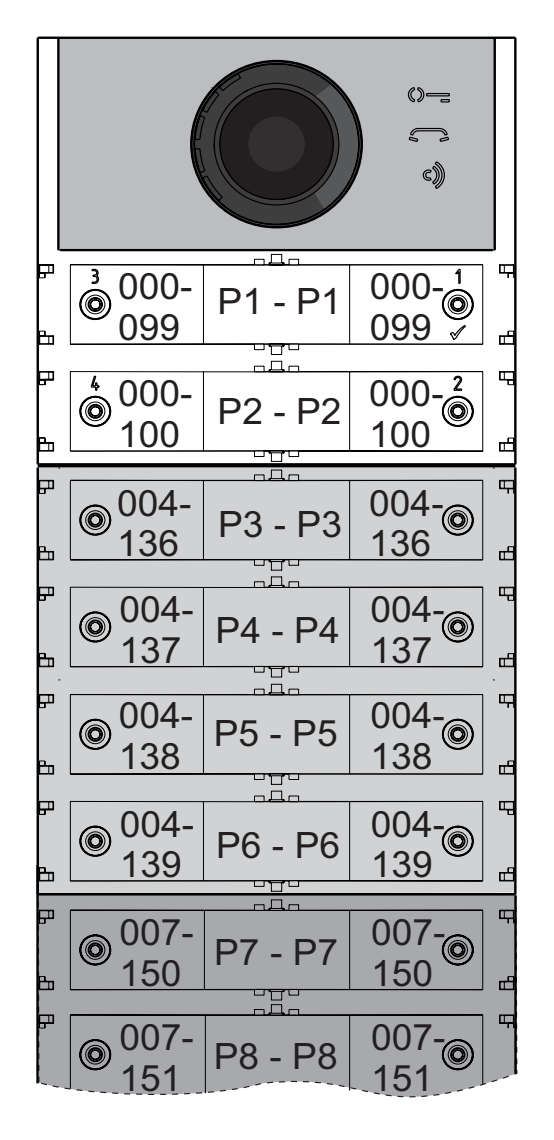

#### **Rangée double**

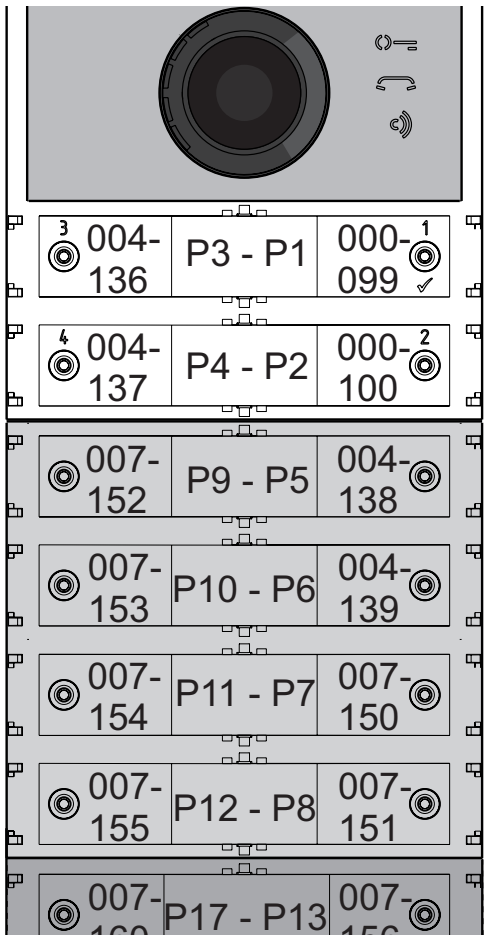

Continuer avec les programmations successives ou sortir de la programmation.

#### **Programmation des vidéophones**

Les systèmes FARFISA DUO et les plaques de rue, sérieALBA, permettent également de programmer des interphones ou des vidéophones à l'intérieur d'appartements, très simplement et rapidement. Les procédures simplifiées de programmation diffèrent selon que le système programme les adresses automatiquement ou manuellement.

#### **Vidéophones avec programmation automatique des adresses**

- Prédisposer l'interphone ou le vidéophone pour le programmer automatiquement (voir manuel du produit correspondant);
- sur la plaque de rue, appuyer sur le bouton à laquelle associer l'appel vers l'interphone ou le vidéophone en programmation;
- sur l'interphone ou le vidéophone, sortir de la programmation automatique (voir manuel du produit correspondant);
- procéder de la même façon pour tous les dispositifs à programmer.

#### **Vidéophones avec programmation manuelle des adresses**

- Prendre note de l'adresse appelée par les boutons de la plaque de rue comme selon les figures suivantes selon qu'il s'agit d'un poste externe à rangée singulière ou double;
- déplacer les micro-interrupteurs sur l'interphone ou le vidéophone de façon à composer l'adresse associée à le bouton d'appel à attribuer au dispositif (voir le manuel du produit correspondant);
- procéder de la même façon pour tous les dispositifs à programmer.

#### **Rangée singulière**

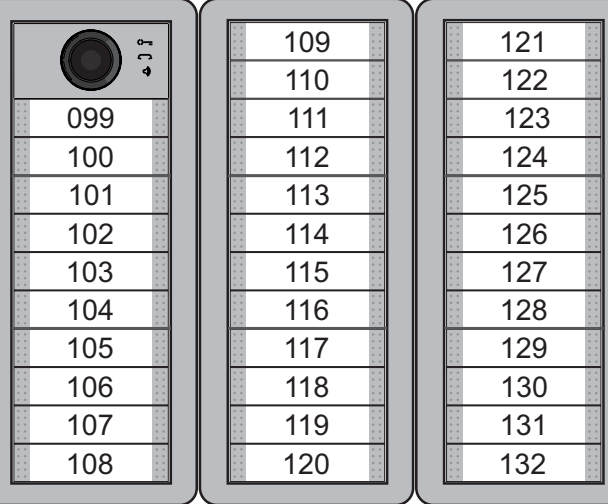

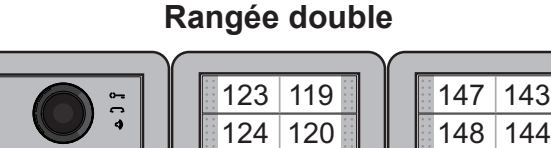

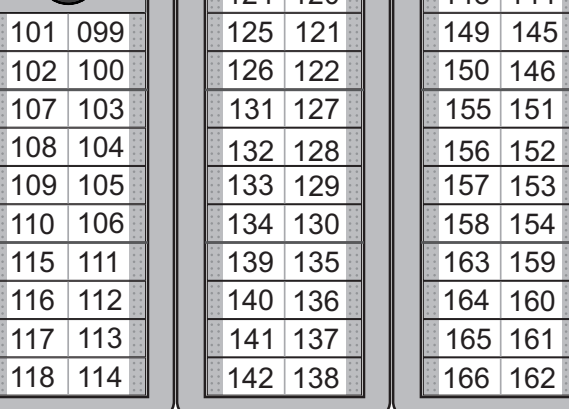

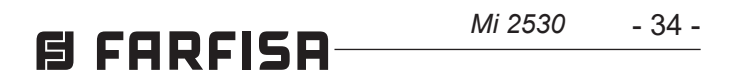

#### **ES PROGRAMACIONES**

#### *Sistemas DUO con "Rango Ampliado" Dirección de Bloque y Dirección de Dispositivo (PDX1)*

*Los Módulos Audio CA2124AB y Audio-Vídeo CV2124AB son compatibles con los sistemas digitales DUO Farfisa con Rango Ampliado, porque admiten la posibilidad de dividir el sistema en 99 bloques con 253 dispositivos cada uno. Por lo tanto, en el sistema pueden instalarse más de 25000 dispositivos. Para obtener dichas prestaciones, es necesario que cada dispositivo esté identificado por una dirección de Bloque (sección del sistema a la cual pertenece el dispositivo: de 001 a 099) y una dirección de Dispositivo (dirección programada en el dispositivo: de 001 a 253). El bloque 000 (es decir, bloque no programado) está reservado para la compatibilidad con los productos y las esquemáticas DUO existentes.*

#### *Moduladores Vídeo Exteriores (PDX1)*

*Los Módulos Audio CA2124AB y Audio-Vídeo CV2124AB están preparados para gestionarmoduladoresvídeoexteriores(tipo VM2521 o similares), a los cuales pueden conectarsehasta8telecámarasadicionales. Cada telecámara adicional es gestionada como una Placa de Calle y debe tener una dirección propia en el intervalo de las direcciones reservadas a placas de calle (de 231 a 253). Dichas direcciones deben memorizarse en los parámetros de VM1 a VM8 del módulo audio-vídeo (códigos de 151 a 158).*

*Tras la solicitud del vídeoportero, primero se visualiza la imagen de la telecámara en el módulo (de fábrica=Telecámara Principal) y luego, cíclicamente, las telecámaras adicionales desde la VM1 hasta la VM8 (si se ha memorizado una cantidad menor de telecámaras, el ciclo de visualización tiene en cuenta automáticamente solo las telecámaras memorizadas). Una vez finalizado el ciclo, comienza de nuevo la visualización de la telecámara en el módulo y así sucesivamente.* 

- *Presionar, al mismo tiempo, los botones 2 y 4 durante 4 segundos.*
- *Transcurridos los 4 segundos, el módulo*  emite un tono y el símbolo  $\mathbb{Q}$  = se apaga.

*Para cambiar la telecámara con la que comienza la secuencia de visualización, debe memorizarse en el parámetro TP (código 159) la dirección de la nueva telecámara principal elegida de entre las memorizadas en los parámetros de VM1 a VM8. Para volver a definir como telecámara principal la telecámara que se encuentra en el módulo, es necesario memorizar en el parámetro TP la dirección 255.*

#### *Programaciones de fábrica*

*A continuación se listan los valores de las programaciones efectuadas en fábrica. Si es preciso modificarlas, seguirlas indicaciones de los siguientes apartados.* 

> *Atención: luego de ingresar el número, siempre recordar confirmar dicho ingreso presionando el botón 1/* $\sqrt{\ }$ *.*

- *Modalidad de funcionamiento en fila simple*
- *Telecámara Principal=255 (telecámara presente en el módulo)*
- *Dirección Placa de Calle=231*
- *Dirección asociada al Botón 1= 99*
- *Dirección asociada al Primer Botón de la primera placa adicional (fila simple)=101*
- Duración de accionamiento de cerradura**=1 segundo**
- *Botones con funciones especiales=ninguno*

#### *Entrar en modalidad de programación*

*La entrada en programación solo se produce con la placa de calle en estado de reposo. Para entrar en programación, es preciso realizar lo siguiente:*

- *Mantener presionados, al mismo tiempo, los botones 2 y 4 durante 4 segundos.*
- *Transcurridos los 4 segundos, el módulo emite un tono y el símbolo*  $\epsilon$ *) comienza a destellar rápido.*
- *Dentro de los 5 segundos, presionar en secuencia los botones 1, 2, 3 y 4, el símbolo destella rápido y el módulo emite un tono cada 4 segundos para indicar que se ha entrado en modalidad de programación.*

#### *Salir de la modalidad de programación*

*Para salir de la programación, es preciso realizar lo siguiente:*

#### *Ingreso de códigos y valores*

*Para ingresar los códigos y valores, usar los botones* **1/** y **2;** *el significado de estos es el siguiente:*

- **1/** : *Presionar este botón sirve para confirmar el ingreso de un código o bien pasar a una fase de programación posterior.*
- **2**: *Presionar este botón sirve para incrementar el valor de la cifra que debe ingresarse. Presionar el botón una cantidad de veces igual a la cifra que debe ingresarse (cifra 1 = 1 presión; cifra 9 = 9 presiones; cifra 0 = 10 presiones del botón).*

#### *Un tono confirma la presión de los botones. Notas sobre el ingreso de códigos y valores*

- *Los códigos y valores que deben ingresarse siempre deben estar formados por tres cifras (centenas, decenas y unidades). Los códigos y valores formados solo por decenas y unidades o solo por unidades deben completarse agregando ceros. Por ejemplo, el número 96 se convierte en 096 y el número 5, en 005.*
- *Las cifras deben ingresarse una por vez. El botón "2" debe presionarse "n" veces, donde "n" es el valor de la cifra que debe ingresarse, y luego de una pausa de unos 2 segundos se pasa a la siguiente cifra (un tono indica cuando ingresar la siguiente cifra). Por ejemplo, para ingresar el número 096 es preciso realizar lo siguiente:*
- *Para ingresar la cifra 0, presionar 10 veces el botón "2" y esperar 2 segundos hasta que se escucha el tono.*
- *Para ingresar la cifra 9, presionar 9 veces el botón "2" y esperar 2 segundos hasta*

*que se escucha el tono.*

- *Para ingresar la cifra 6, presionar 6 veces el botón "2" y esperar 2 segundos hasta que se escucha el tono.*

*Configuración de botones de llamada de la placa de calle* 

*Con la siguiente programación, puede seleccionarse la configuración de los botones de llamada de la placa de calle (de fábrica está establecida la modalidad en fila simple).*

#### *Fila simple o fila doble*

*El módulo audio-vídeo y los módulos botones adicionales conectados a este (máx. 8) pueden funcionar como:*

#### *Fila Simple Fila Doble*

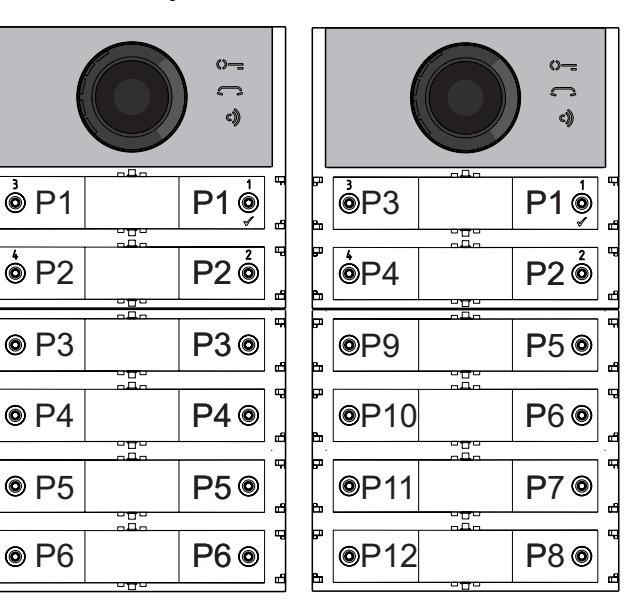

*Para elegir, es preciso realizar lo siguiente:*

- *Entrar en programación.*
- *Para el funcionamiento en fila simple, presionar, al mismo tiempo y durante 4 s, los botones 1 y 2. El módulo emite un tono y los símbolos y se encienden simultáneamente durante 2 s.*

*Para el funcionamiento en fila doble, presionar, al mismo tiempo y durante 4 s, los botones 1 y 3. El módulo emite un tono y los símbolos y se encienden simultáneamente durante 2 s.*

*Salir de la programación.*

*Atención: La programación efectuada está*  <u>/I\</u> *activa tanto en el módulo audio-vídeo como en todos los módulos botones adicionales conectados a este.*

*En caso de elección en fila simple de fábrica, los botones llaman a las siguientes direcciones:*

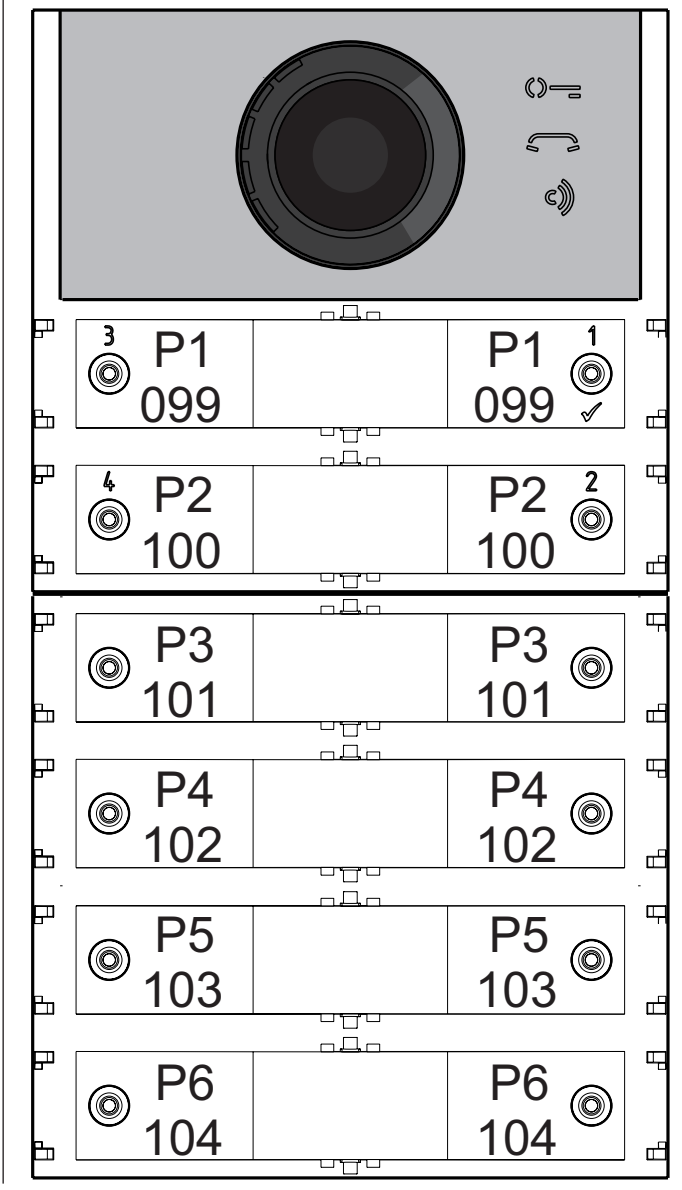

- 35 -

*Mi 2530*

*En caso de elección en fila doble de fábrica, los botones llaman a las siguientes direcciones:*

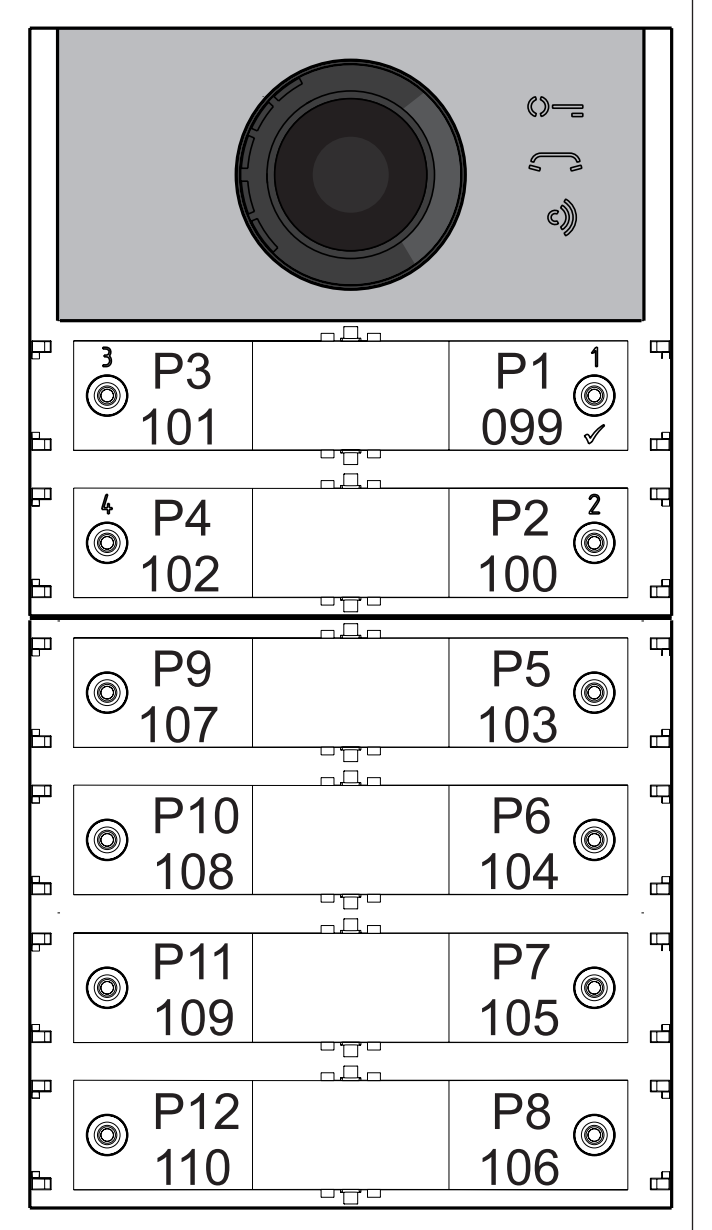

*Programación del Módulo Audio-Vídeo* 

*Las programaciones del módulo placa de calle Audio-Video se realizan ingresando el código de la programación seguido del valor correspondiente. Los códigos se indican en la tabla 1.*

#### *Tabla 1 Códigos de programación*

- ------------------------------------------------------------- *000 Regreso a la programación de fábrica con exclusión de las direcciones asociadas a los botones de llamada.*
- *001 Regreso a la programación de fábrica de las direcciones asociadas a los botones de llamada.*
- ------------------------------------------------------------- *111 Dirección de la placa de calle.*
- *112 Dirección de bloque válida para todos los botones de llamada.*
- *113 Asignación secuencial automática de la dirección de dispositivo para todos los botones de llamada.*

- -------------------------------------------------------------
- *121 Habilitacióntonodeindicacióndeapertura de cerradura.*
- *122 Apagado de la señal de vídeo durante la apertura de la cerradura.*
- *123 Activación de relé auxiliar con contacto PB-GN.*
- *124 Envío de indicación de puerta abierta.*
- *128 Extensión del tiempo máximo de conversación 8 minutos.*

-------------------------------------------------------------

- *131 Tiempo de apertura de cerradura.*
- *132 Tiempo de activación de relé auxiliar.*
- ------------------------------------------------------------- *142 Presencia de centralitas de conserjería. 148 Dirección de bloque del relé auxiliar. 149 Dirección de dispositivo del relé auxiliar.*

-------------------------------------------------------------

- *151 Dirección de la primera telecámara asociada a la placa de calle (VM1).*
- *152 Dirección de la segunda telecámara asociada a la placa de calle (VM2).*
- *153 Dirección de la tercera telecámara asociada a la placa de calle (VM3)..*
- *154 Dirección de la cuarta telecámara asociada a la placa de calle (VM4).*
- *155 Dirección de la quinta telecámara asociada a la placa de calle (VM5).*
- *156 Direccióndelasextatelecámaraasociada a la placa de calle (VM6).*
- *157 Dirección de la séptima telecámara asociada a la placa de calle (VM7).*
- *158 Dirección de la octava telecámara asociada a la placa de calle (VM8).*
- *159 Selección de telecámara principal asociada a la placa de calle (TP).*
- *------------------------------------------------------------- 180 Dirección de bloque del primer usuario del primer grupo NO Vídeo (U1<sub>m</sub>start).*
- *181 Dirección de dispositivo del primer usuario del primer grupo NO Video (U1<sub>co</sub>start).*
- *182 Dirección de bloque del último usuario del primer grupo NO Video (U1<sub>(b)</sub>stop).*
- *183 Dirección de dispositivo del último usuario del primer grupo NO Video (U1<sub>co</sub>stop).*
- *184 Dirección de bloque del primer usuario*  del segundo grupo NO Video (U2<sub>m</sub>start).
- *185 Dirección de dispositivo del primer usuario del segundo grupo NO video (U2(d)start).*
- *186 Dirección de bloque del último usuario del*  segundo grupo NO Video (U2<sub>(b)</sub>stop).
- *187 Dirección de dispositivo del último usuario del segundo grupo NO Video (U2<sub>(d)</sub>stop). -------------------------------------------------------------*
- *221 Dirección de bloque solo para el botón de llamada.*
- *222 Dirección de dispositivo solo para el botón de llamada.*
- *223 Dirección de bloque para todos los botones a partir de aquel en programación.*
- *224 Asignación secuencial automática de las direcciones de dispositivo a los botones de llamada a partir de aquel en programación.*
- *Ingresar el código 001.*
- **ESPAÑOL**

-------------------------------------------------------------

#### *Procedimiento de programación*

*Para efectuar la programación, es preciso realizar lo siguiente:*

- *Entrar en modalidad de programación siguiendo las indicaciones descritas en el apartado "Entrar en modalidad de*  programación". El símbolo  $\mathbb{O}$  = comienza *a destellar rápido para indicar al operador que el dispositivo está esperando el código de programación.*
- *Identificar el código de programación que debe ejecutarse (véase tabla 1).*
- *Ingresar las tres cifras del código de programación que se quiere efectuar siguiendo las indicaciones del apartado "Ingreso de códigos y valores". Presionar 1/ para confirmar: se escucha un tono, el símbolo deja de destellar y comienza a destellar rápido el símbolo para indicar al operador que el dispositivo está esperando el valor.*

- *Ingresar el nuevo valor, siguiendo las indicaciones del apartado "Ingreso de códigos y valores".*
- *Presionar 1/ para confirmar: se escucha un tono, el símbolo deja de destellar y comienza a destellar rápido el símbolo para indicar al operador que el dispositivo está esperando un nuevo código de programación.*

*Continuar ingresando el código de otra programación o salir siguiendo las indicaciones del apartado "Salir de la modalidad de programación".* 

*Regreso a la programación de fábrica de todos los parámetros del módulo Audio-Vídeo con exclusión de las direcciones asociadas a los botones de llamada (código 000)* 

*Con esta programación, todos los parámetros del módulo regresan al valor de fábrica (los valores de fábrica se indican al comienzo del capítulo "Programaciones"). Las direcciones asociadas a los botones de llamada no se modifican.*

- *Ingresar el código 000.*
- *Presionar el botón 1/ para confirmar.*
- *Ingresar el valor 123.*
- *Presionar el botón 1/ , para confirmar. El dispositivo emite un tono y los símbolos ,*   $\approx$  y c)) se encienden durante 2 segundos *para indicar que los valores de los parámetros han regresado a los valores de fábrica.*

*Regreso a la programación de fábrica de todas las direcciones asociadas a los botones de llamada del Módulo Audio-Vídeo y de los eventuales Módulos Botones Adicionales (código 001) Con esta programación, todas las direcciones tanto de Bloque como de Dispositivo atribuidas a los botones de llamada regresan al valor de fábrica (los valores de fábrica se indican al comienzo del capítulo "Programaciones"). Los otros parámetros programados en el módulo Audio-Vídeo no se modifican*

- *Presionar el botón 1/ para confirmar.*
- *Ingresar el valor 123.*
- *Presionar el botón 1/ , para confirmar. El dispositivo emite un tono y los símbolos , y se encienden durante 2 segundos para indicar que las direcciones asociadas a los botones de llamada han regresado a los valores de fábrica.*

#### *Dirección Placa de Calle (código 111)*

*La dirección del módulo Audio-Vídeo puede memorizarse (de fábrica 231, direcciones admitidas entre 231 y 250).*

*Ingresar el código 111.*

**B FARFISA** 

- *Presionar el botón 1/ para confirmar.*
- *Ingresar la nueva dirección de la placa de calle.*
- *Presionar el botón 1/ para confirmar.*
- *Continuar con las siguientes programaciones o salir de programación.*

*Programación de direcciones secuenciales en los botones de llamada (códigos 112-113)* 

*En los sistemas DUO con rango ampliado, cada usuario debe identificarse con una dirección de Bloque (de 000 a 099) y una dirección propia o de Dispositivo (de 001 a 200). Con las programaciones posteriores, puede atribuirse a todos los botones de llamada de la placa de calle (tanto del módulo audio-vídeo como de los eventuales módulos botones adicionales) una única dirección de bloque y, automáticamente, una dirección de dispositivo secuencial creciente a partir del botón 1 del módulo audio-vídeo. Atención: La numeración secuencial coincidirá con la configuración de los botones de llamada de la placa de calle* 

- 36 - *Mi 2530*

#### E FARFISA

**ESPAÑOL**

*seleccionadaanteriormente(enfilasimple o fila doble), véase el ejemplo al final del apartado.*

#### *Dirección de Bloque válida para todos los botones de llamada (código 112) Para programar la Dirección de Bloque válida para todos los botones de llamada (de fábrica 000; direcciones de bloque admitidas entre 000 y 099):*

- *Ingresar el código 112.*
- *Presionar el botón 1/ para confirmar.*
- *Ingresar la nueva Dirección de Bloque válida para todos los botones de llamada.*
- *Presionar el botón 1/ para confirmar.*
- *Continuar con las siguientes programaciones o salir de programación.*

#### *Direcciones de Dispositivo secuenciales para todos los botones de llamada (código 113)*

*Para la programación con direcciones secuenciales de todos los botones de llamada presentes en la placa de calle, es necesario programar la dirección llamada por el botón 1 del móduloaudio-vídeo(defábrica099;direcciones admitidas de 001 a 200). Los otros botones del módulo audio-vídeo y de eventuales módulos botones adicionales llaman direcciones secuenciales crecientes dependiendo del orden con el cual han sido conectados.*

*Para efectuar la programación, es preciso realizar lo siguiente:*

- *Ingresar el código 113.*
- *Presionar el botón 1/ para confirmar.*
- *Ingresar la nueva Dirección de Dispositivo para atribuir al botón 1 del módulo audio-vídeo.*
- *Presionar el botón 1/ para confirmar. Los botones del módulo audio-vídeo y de todos los módulos botones adicionales conectados a este automáticamente asumen una dirección progresiva creciente, a partir de la dirección de dispositivo atribuida al botón 1 (véanse los siguientes ejemplos).*
- *Continuar con las siguientes programaciones o salir de programación.*

*Ejemplo: Dirección de Bloque 004 y Dirección de Dispositivo del botón P1=136, los botones siguientes llaman a las siguientes direcciones:*

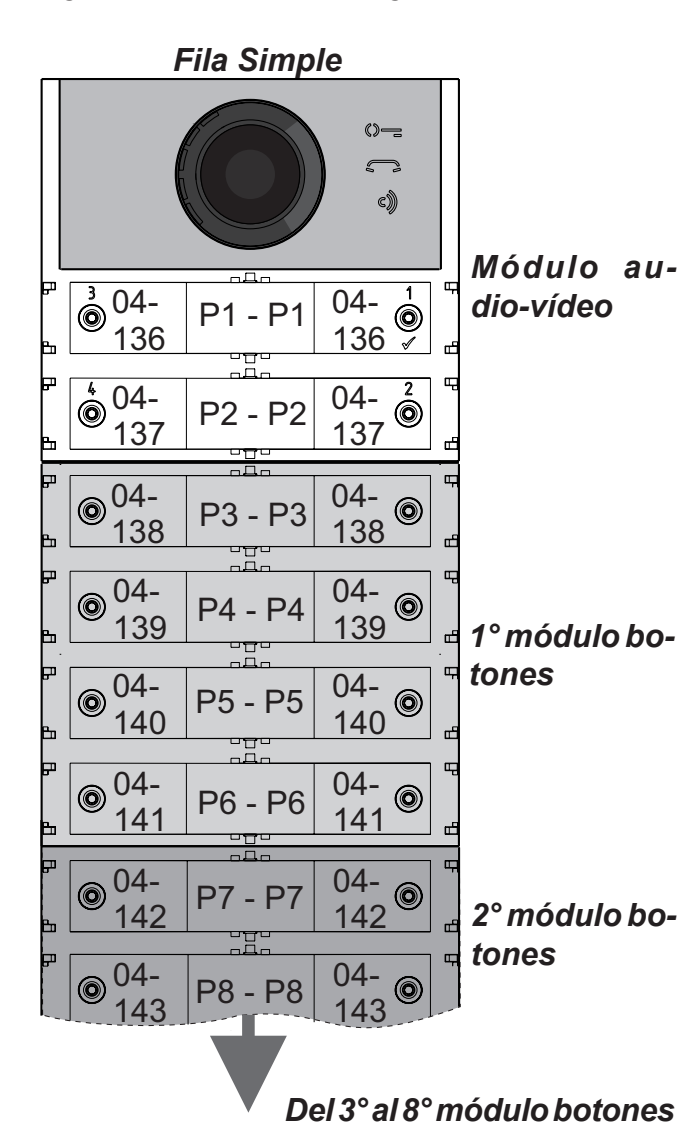

#### *Fila Doble*

#### *Habilitación tono de indicación de apertura de cerradura (código 121)*

*Si se habilita la función, durante todo el lapso en que la cerradura está accionada, el módulo audio-vídeo emite un tono de aviso.*

- *Ingresar el código 121.*
- *Presionar el botón 1/ para confirmar.*
- *Para habilitar la función, ingresar el valor 111; para deshabilitar la función, ingresar el valor 222.*
- *Presionar el botón 1/ para confirmar.*
- *Continuar con las siguientes programaciones o salir de programación.*

#### *Apagado de la señal de vídeo durante la apertura de la cerradura (código 122)*

*Si se habilita la función, el módulo audio-vídeo apaga automáticamente la señal de vídeo durante todo el lapso en que la cerradura está accionada. Dicha función sirve para optimizar el uso de energía durante la apertura de la cerradura.*

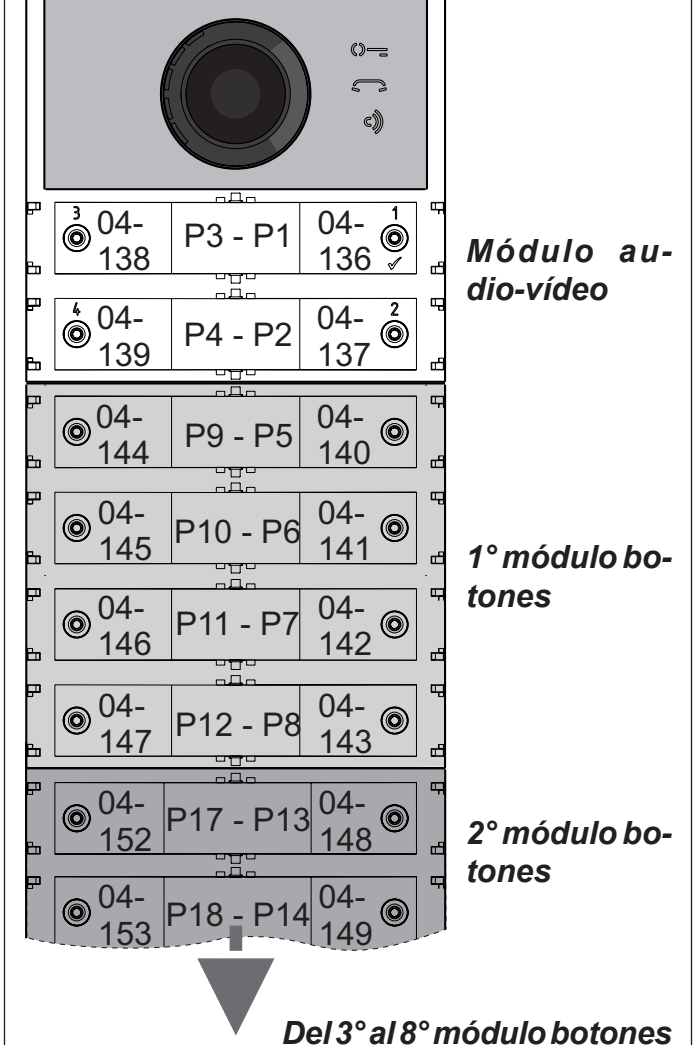

- *Ingresar el código 122.*
- *Presionar el botón 1/ para confirmar.*
- *Para habilitar la función, ingresar el valor 111;*
- *para deshabilitar la función, ingresar el valor 222. Presionar el botón 1/ para confirmar.*
- *Continuar con las siguientes programaciones*
- *o salir de programación.*

*Habilitación de relé auxiliar con contacto PB-GN (código 123)* 

*Si se habilita la función en el cierre del contacto PB-GN, se habilita el cierre de los contactos del relé auxiliar (contactos C y NA de J13) en lugar del accionamiento de la cerradura (bornes S+ y S-).*

- *Ingresar el código 123.*
- *Presionar el botón 1/ para confirmar.*
- *Para habilitar la función, ingresar el valor 111; para deshabilitar la función, ingresar el valor 222.*
- *Presionar el botón 1/ para confirmar.*
- *Continuar con las siguientes programaciones o salir de programación.*

#### *Envío de indicación de puerta abierta (código 124)*

*Después de haber habilitado la función, si se cortocircuita el borne PB con el borne GN, el módulo audio-vídeo, en lugar de abrir la cerradura eléctrica conectada a los bornes S+ y S-, transmite al BUS DUO el código de indicación de "puerta abierta". Si se desconectan los bornes, el módulo audio-vídeo envía la indicación de "puerta cerrada".*

*Para habilitar la función, es preciso realizar lo siguiente:*

- *ingresar el código 124.*
- *Presionar el botón 1/ para confirmar.*
- *Para habilitar la función, ingresar el valor 111; para deshabilitar la función, ingresar el valor 222.*
- *Presionar el botón 1/ para confirmar.*
- *Continuar con las siguientes programaciones o salir de programación.*

#### *Tiempo máximo de conversación 8 minutos (código 128)*

*Si se habilita la función, el tiempo máximo de conversación pasa de 1,5 minutos (valor de fábrica) a 8 minutos.*

- *ingresar el código 128.*
- *Presionar el botón 1/ para confirmar.*
- *Para habilitar la función, ingresar el valor 111; para deshabilitar la función, ingresar el valor 222.*
- *Presionar el botón 1/ para confirmar.*
- *Continuar con las siguientes programaciones o salir de programación.*

#### *Tiempo de apertura de cerradura (código 131)*

*El tiempo de apertura de la cerradura puede modificarse de la siguiente manera:*

- *ingresar el código 131.*
- *Presionar el botón 1/ para confirmar.*
- *Ingresar el nuevo tiempo de activación (de fábrica 1 segundo; valores admitidos entre 001-009 segundos).*
- *Presionar el botón 1/ para confirmar.*
- *Continuar con las siguientes programaciones o salir de programación.*

#### *Tiempo de activación de relé auxiliar (código 132)*

*El tiempo de activación del relé auxiliar puede modificarse de la siguiente manera:*

- *ingresar el código 132.*
- *Presionar el botón 1/ para confirmar.*
- *Ingresar el nuevo tiempo de activación (de fábrica 3 segundos; valores admitidos entre 000-099 segundos).*
- *Atención: Si se memoriza el tiempo 000, el relé se comporta como biestable.*
- *Presionar el botón 1/ para confirmar.*
- *Continuar con las siguientes programaciones o salir de programación.*

*Envío de llamadas a centralita de conserjeria principal o secundaria (código 142)*

*La placa de calle debe programarse adecuadamente según que esta deba enviar llamadas a una centralita de conserjeria principal o secundaria. Para efectuar la programación, es necesario memorizar la dirección 201 si la placa de calle debe llamar a centralitas principales o 210 si la placa de calle debe llamar a centralitas secundarias. El valor 255 indica que no hay centralitas. Para efectuar la programación, realizar lo siguiente:*

- *ingresar el código142.*
- *Presionar el botón 1/ para confirmar.*
- *Ingresar la dirección 201, 210 o 255 (de fá*
	- *brica 255=sin centralita; valores admitidos:*

- 37 -

*Mi 2530*

## **E FARFISA**

*201 para enviar llamadas a centralitas principales, 210 para enviar llamadas a centralitas secundarias).*

- *Presionar el botón 1/ para confirmar.*
- $\bullet$ *Continuar con las siguientes programaciones o salir de programación.*

#### *Dirección de relé auxiliar (códigos 148-149)*

*En el conector J13 se encuentran disponibles el contacto común (C) y el contacto normalmente abierto (NA) del relé auxiliar. De fábrica el relé auxiliarnoesaccesible(dirección255),porello, para usarlo, debe programarse adecuadamente el módulo audio-vídeo. Al relé auxiliar puede atribuirse una dirección de actuador (de 211 a 230) o una dirección de usuario (de 000 a 200), dependiendo de la dirección memorizada, el relé auxiliar se comporta de manera diferente:*

- *Dirección de actuador. Si se memoriza la dirección de un actuador, esto es, dirección de bloque de 000 a 099 y dirección de dispositivo de 211 a 230, el relé auxiliar se comporta como un actuador y, cuando es llamado, se activa con la modalidad establecida en la programación "Tiempo de activación de relé auxiliar (código 132)".*
- *- Dirección de usuario. Si se memoriza la dirección de un usuario, esto es, dirección de bloque de 000 a 099 y dirección de usuario de 000 a 200, el relé auxiliar únicamente se activa cuando llega el mando de apertura de cerradura desde un usuario que tiene una dirección igual o superior a la memorizada. Si se memoriza la dirección 000-000, el relé auxiliar se activa cuando llega el mando de apertura de cerradura de cualquier usuario. La modalidad de activación es la establecida en la programación "Tiempo de activación de relé auxiliar (código 132)".*

#### *Dirección de Bloque del relé auxiliar (código 148)*

- *Ingresar el código 148.*
- *Presionar el botón 1/ para confirmar.*
- *Ingresar la Dirección de Bloque que se quiere atribuir al relé (de fábrica 255, que significa dirección de bloque no programada; valores admitidos de 000 a 099).*
- *Presionar el botón 1/ para confirmar.*
- *Continuar con las siguientes programaciones*   $\bullet$ *o salir de programación.*

#### *Dirección de Dispositivo del relé auxiliar (código 149)*

- *Ingresar el código 149.*
- *Presionar el botón 1/ para confirmar.*
- *Ingresar la Dirección de Dispositivo que se quiere atribuir al relé (de fábrica 255, que significa dirección de dispositivo no programada; valores admitidos de 000 a 200 o de 211 a 230).*
- *Presionar el botón 1/ para confirmar.*

*Continuar con las siguientes programaciones o salir de programación.*

#### *Programación de telecámaras adicionales asociadas a la placa de calle (códigos 151-152-153-154-155-156-157-158) y telecámara principal (código 159)*

*Los módulos CA2124AB y CV2124AB pueden gestionar moduladores vídeo exteriores (tipo VM2521), a los cuales pueden conectarse hasta 8 telecámaras adicionales. Para los detalles, véase el apartado "Moduladores Vídeo Exteriores (PDX1)". Si hay telecámaras adicionales, deben programarse las direcciones de los moduladores vídeo presentes en la instalación y, eventualmente, la dirección de la telecámara principal (TP).*

#### *Programación de direcciones de telecámaras adicionales VM1÷VM8 (códigos 151-152-153-154-155-156-157-158)*

- *Ingresar el código 181.*
- *Presionar el botón 1/ para confirmar.*
- *Ingresar la Dirección de Dispositivo que se quiere atribuir al primer usuario del primer grupoNOVídeo(defábrica255,quesignifica dispositivo no programado; valores admitidos de 000 a 200).*
- *Presionar el botón 1/ para confirmar.*
- *Continuar con la programación de la dirección del último usuario perteneciente al primer grupo NO Vídeo (U1<sub>(b)</sub>Stop*).
- *Para programar la dirección de la primera telecámara adicional VM1, ingresar el código 151.*
- *Presionar el botón 1/ para confirmar.*
- *Ingresar la dirección de la primera telecámara adicional (las direcciones de las telecámaras adicionales deben coincidir con las memorizadas en los moduladores vídeo a los cuales las telecámaras están conectadas, y deben seleccionarse de entre las reservadas para las placas de calle: de 231 a 253).*
- *Presionar el botón 1/ para confirmar.*
- *Si se requiere, continuar de modo análogo con las programaciones de las direcciones de las otras telecámaras adicionales:*

*Código 152: ingresar la dirección de VM2 Código 153: ingresar la dirección de VM3 Código 154: ingresar la dirección de VM4 Código 155: ingresar la dirección de VM5 Código 156: ingresar la dirección de VM6 Código 157: ingresar la dirección de VM7 Código 158: ingresar la dirección de VM8*

*De lo contrario, continuar con las otras programaciones o salir.*

*Programación de telecámara principal (código 159)* 

*La telecámara principal (TP) es la telecámara a partir de la cual el módulo audio-vídeo comienza la exploración cíclica de las telecámaras que tiene asociadas. Para la programación correspondiente, es preciso realizar lo siguiente:*

- *ingresar el código 159.*
- *Presionar el botón 1/ para confirmar.*
- *Ingresar la dirección de la telecámara principal (aquella a partir de la cual comienza la secuencia cíclica de visualización) seleccionada de entrelasdireccionesVM1÷VM8anteriormente programadas. Si la telecámara principal debe ser la que se encuentra en el módulo audio-vídeo (programación de fábrica), la dirección que debe memorizarse es 255*
- *Presionar el botón 1/ para confirmar.*
- *Continuar con las siguientes programaciones o salir de programación.*

#### *Programaciones de usuarios NO Vídeo (códigos 180-181-182-183-184-185-186-187)*

*Con las siguientes programaciones, pueden definirse dos grupos de usuarios que no deben recibir la señal de vídeo (por ejemplo, usuarios con portero únicamente). Ambos grupos se identifican mediante la dirección de usuario de comienzo y final de grupo.*

*El 1° Grupo está identificado con la Dirección de Bloque (b) y de Dispositivo (d) del primer usuario perteneciente al grupo:*

#### U1<sub>(b)</sub>Start + U1<sub>(d)</sub>Start

*y con la Dirección de Bloque (b) y de Dispositivo (d) del último usuario perteneciente al grupo:*  $U1_{(b)}$ Stop + U1 $_{(d)}$ Stop. *El 2° Grupo está identificado análogamente*

*con los parámetros:*

#### *U2(b)Start + U2(d)Start y*

#### *U2(b)Stop + U2(d)Stop.*

*Todos los usuarios cuyas direcciones están comprendidas en uno de los dos grupos, si son llamados, no reciben la señal de vídeo. Para eliminar grupos que ya no se requieren, es necesario memorizar el valor 255 como Dirección de Bloque y como Dirección de Dispositivo del primer usuario del grupo (U1<sub>(b)</sub>start=U1<sub>(d)</sub> start=255 and/or U2(b)start=U2(d)start=255).*

#### *Programación U1(b) Start (código 180) und U1(d) Start (código 181)*

*Ingresar la Dirección de Bloque y de Dispositivo del primer usuario perteneciente al primer grupo NO Vídeo.*

*Dirección de Bloque U1(b)Start (código 180)* 

- *Ingresar el código 180.*
- *Presionar el botón 1/ para confirmar.*
- *Ingresar la Dirección de Bloque que se quiere atribuir al primer usuario del primer grupo NO Vídeo (de fábrica 255, que significa dirección de bloque no programada; valores admitidos de 000 a 099).*
- *Presionar el botón 1/ para confirmar.*
- *Continuar con la programación de la dirección*   $\bullet$ *de dispositivo del primer usuario perteneciente al primer grupo NO Vídeo.*

#### *Dirección de Dispositivo U1(d)start (código 181)*

#### *Programación U1(b) Stop (código 182)y U1(d)Stop (código 183)*

*Ingresar la dirección de bloque y de dispositivo del último usuario perteneciente al primer grupo NO Vídeo.*

*Dirección de Bloque U1(b) Stop (código 182)*

- *Ingresar el código 182.*
- *Presionar el botón 1/ para confirmar.*
- *Ingresar la Dirección de Bloque que se quiere atribuir al último usuario del primer grupo NO Vídeo (de fábrica 255, que significa dirección de bloque no programada; valores admitidos de 000 a 099).*
- *Presionar el botón 1/ para confirmar.*
- *Continuar con la programación de la dirección de dispositivo del último usuario perteneciente al primer grupo NO Vídeo.*

#### *Dirección de Dispositivo U1(d)Stop (código 183)*

- *Ingresar el código 183.*
- *Presionar el botón 1/ para confirmar.*
- *Ingresar la Dirección de Dispositivo que se quiere atribuir al último usuario del primer grupoNOVídeo(defábrica255,quesignifica dispositivo no programado; valores admitidos de 000 a 200).*
- *Presionar el botón 1/ para confirmar.*
- *Continuar con las siguientes programaciones o salir de programación.*

*Programación U2(b) Start (código 184) y U2(d)Start (código 185)* 

*Ingresar la Dirección de Bloque y de dispositivo del primer usuario perteneciente al segundo grupo NO Vídeo.*

*Dirección de Bloque U2(b) Start (código 184)*

- *Ingresar el código 184.*
- *Presionar el botón 1/ para confirmar.*
- *Ingresar la Dirección de Bloque que se quiere atribuir al primer usuario del segundo grupo NO Vídeo (de fábrica 255, que significa dirección de bloque no programada; valores admitidos de 000 a 099).*
- *Presionar el botón 1/ para confirmar.*
- *Continuar con la programación de la dirección de dispositivo del primer usuario perteneciente al segundo grupo NO Vídeo.*

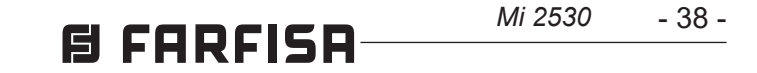

#### *Dirección de Dispositivo U2<sub>c</sub>, Start (código 185)*

- *Ingresar el código 185.*
- *Presionar el botón 1/ para confirmar.*
- *Ingresar la Dirección de Dispositivo que se quiere atribuir al primer usuario del segundo grupoNOVídeo(defábrica255,quesignifica dispositivo no programado; valores admitidos de 000 a 200).*
- *Presionar el botón 1/ para confirmar.*
- *Continuar con la programación de la dirección*   $\bullet$ *del último usuario perteneciente al segundo grupo NO Vídeo.*

#### *Programación U2(b) Stop (código 186) y U2(d) Stop (código 187)*

#### **Dirección de Dispositivo U2<sub>(d)</sub>Stop (có***digo 187)*

*Ingresar la Dirección de Bloque y de dispositivo del último usuario perteneciente al segundo grupo NO Vídeo.*

#### *Dirección de Bloque U2(b) Stop (código186)*

- *Ingresar el código 186.*
- *Presionar el botón 1/ para confirmar.*
- *Ingresar la Dirección de Bloque que se quiere atribuir al último usuario del segundo grupo NO Vídeo (de fábrica 255, que significa dirección de bloque no programada; valores admitidos de 000 a 099).*
- *Presionar el botón 1/ para confirmar.*
- *Continuar con la programación de la dirección de dispositivo del último usuario perteneciente al segundo grupo NO Vídeo.*

- *Ingresar el código 187.*
- *Presionar el botón 1/ para confirmar.*
- *Ingresar la Dirección de Dispositivo que se quiere atribuir al último usuario del segundo grupoNOVídeo(defábrica255,quesignifica dispositivo no programado; valores admitidos de 000 a 200).*
- *Presionar el botón 1/ para confirmar.*
- *Continuar con las siguientes programaciones o salir de programación.*

#### *Programaciones especiales para los botones de llamada (códigos 221-222-223-224)*

*Para facilitar la programación de los botones de llamada, donde se requiera una numeración flexible, se encuentran disponibles procedimientos particulares para memorizar las direcciones.*

*Programación de botones de llamada con direcciones específicas (códigos 221-222) Con el siguiente procedimiento, puede memorizarse en cada botón de llamada una dirección específica, no asociada a una numeración secuencial. La dirección debe estar formada por la Dirección de Bloque y la Dirección de Dispositivo.*

#### *Dirección de Bloque (código 221) Ingresar el código 221.*

- 
- *Presionar el botón 1/ para confirmar.*
- *Ingresar la Dirección de Bloque que se quiere atribuir a un botón específico (valores admitidos de 000 a 099).*
- *Mantener presionado el botón al cual se quiere atribuir la dirección. Tras 4 segundos, se escucha un tono, el símbolo deja de destellar y* el símbolo  $\Diamond \equiv$  vuelve a destellar rápido.
- *Continuar con la programación de la dirección de dispositivo.*

*Dirección de Dispositivo (código 222)* 

- *Ingresar el código 222.*
- *Presionar el botón 1/ para confirmar.*
- *Ingresar la Dirección de Dispositivo que se quiere atribuir a un botón específico (valores admitidos de 001 a 230).*
- *Mantener presionado el botón al cual se quiere atribuir la dirección. Tras 4 segundos,*  se escucha un tono, el símbolo  $\leq$ a deja de destellar y el símbolo  $\mathbb{Q}$  a vuelve a destellar *rápido.*
- *Continuar con las siguientes programaciones o salir de programación.*

*Ejemplo: para memorizar en el botón P5 la Dirección de Bloque 004 y la Dirección de Dispositivo 136, y mantener la numeración original para los demás botones, es necesario seguir el siguiente procedimiento:*

*------------------------------------------------------------- 221+P1+004+P5(>4sec.)+222+P1+136+P5(>4sec.)* 

*-------------------------------------------------------------*

*Unavezfinalizadoelprocedimiento,losbotonesllaman a las siguientes direcciones::*

 *Fila Simple*

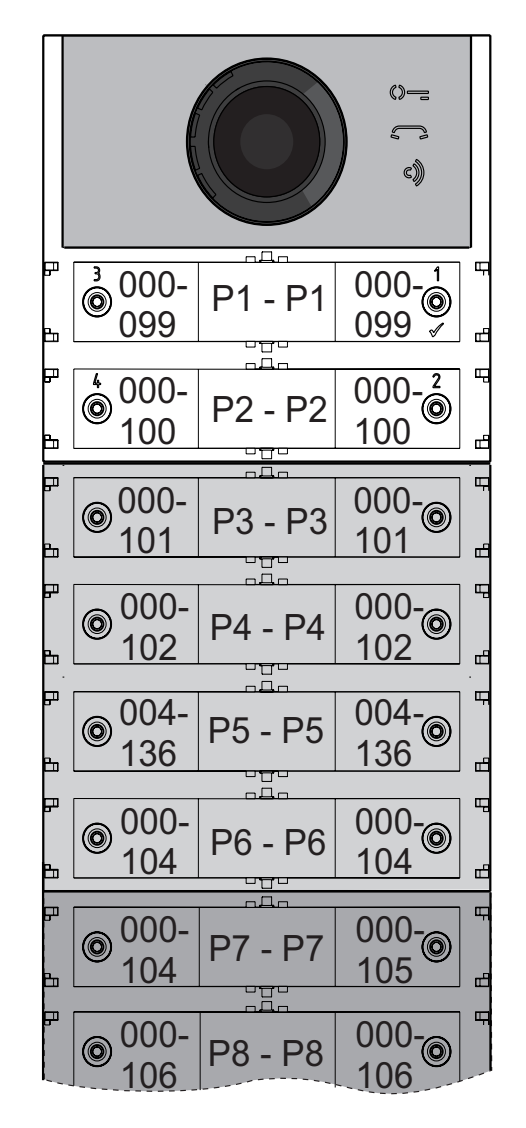

#### *Fila Doble*

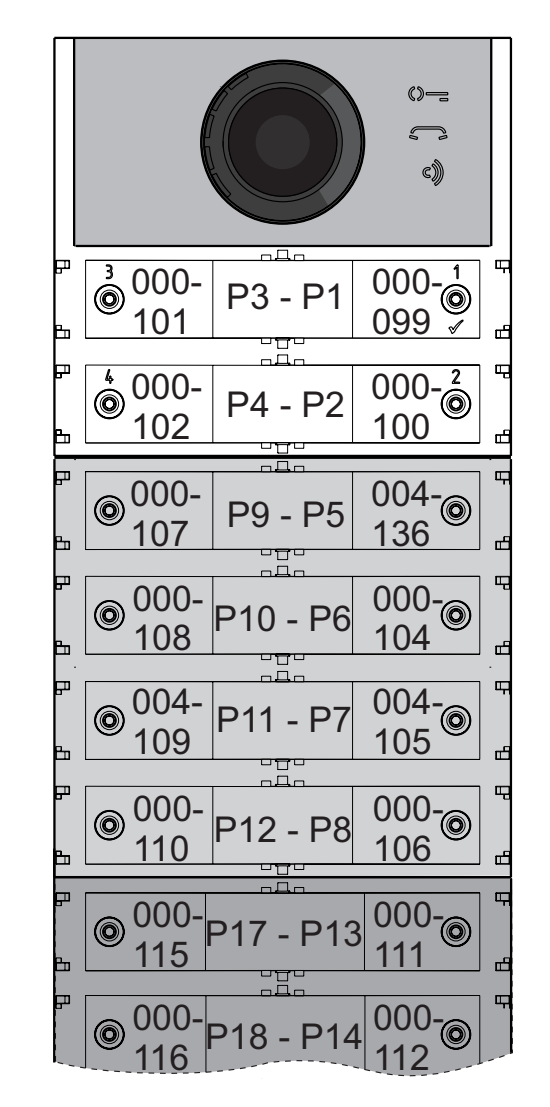

*Programación de botones de llamada en grupos de direcciones (códigos 223-224) Para agilizar la memorización de las direcciones en los botones de llamada cuando la instalación está formada por edificios diferentes, puede utilizarse el procedimiento de programación en grupos. El mismo permite codificar, de modo automático y secuencial, los botones de llamada a partir de un botón determinado. La dirección debe estar formada por la Dirección de Bloque y la Dirección de Dispositivo.*

*Atención: La numeración secuencial coincidirá con la configuración de los botones de llamada de la placa de calle (en fila simple o fila doble).*

#### *Dirección de Bloque (código 223)*

- *Ingresar el código 223.*
- *Presionar el botón 1/ para confirmar.*
- *Ingresar la Dirección de Bloque que se quiere atribuir a partir de un botón específico. La Dirección de Bloque también será válida para todos los botones siguientes (valores admitidos de 000 a 099).*
- *Mantener presionado el botón desde el cual se quiere comenzar la numeración. Tras 4 segundos, se escucha un tono, el símbolo deja de destellar y el símbolo comienza a destellar rápido.*
- *Continuar con la programación de la Dirección de Dispositivo.*

#### *Dirección de Dispositivo (código 224)*

- *Ingresar el código 224.*
- *Presionar el botón 1/ para confirmar.*
- *Ingresar la Dirección de Dispositivo que se quiere atribuir a partir de un botón específico. Los botones siguientes tomarán automáticamente una Dirección de Dispositivo secuencial (valores admitidos de 001 a 200).*
- *Mantener presionado el botón desde el cual se quiere comenzar la numeración. Tras 4 segundos, se escucha un tono, el símbolo deja de destellar y el símbolo comienza a destellar rápido.*

*Repetir el procedimiento para todos los grupos de botones en que se divide la instalación.*

 *Atención: Para efectuar correctamente el procedimiento, es necesario comenzar la programación de los botones desde los que se encuentran más arriba (véase siguiente ejemplo) y recordar que la numeración secuencial coincidirá con la configuración de los botones de llamada de la placa de calle (en fila simple o fila doble).*

*Ejemplo: Para dividir la placa de calle en tres grupos de manera tal que los botones P1 y P2 llamen a los usuarios memorizados de fábrica (bloque 000 usuario 099 y bloque 000 usuario 100), los botones de P3 a P6 llamen a los usuarios del bloque 004 del 136 al 139 y los botones del P7 en adelante llamen a los usuarios del bloque 007 del 150 en adelante, proceder de la siguiente manera:*

*Los botones P1 y P2 ya se encuentran programados correctamente de fábrica, por ello no es necesaria operación alguna.*

*El botón P3 debe programarse con la primera dirección del segundo grupo (bloque 004 usuario 136) ingresando los siguientes valores:*

*------------------------------------------------------------- 223+P1+004+P3(>4sec.)+224+P1+136+P3(>4sec.) -------------------------------------------------------------*

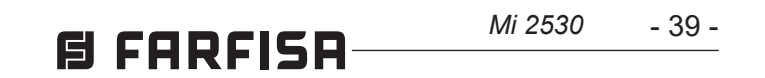

**ESPAÑOL**

*Después de esta fase, los botones llaman a las siguientes direcciones:*

#### *Fila Simple*

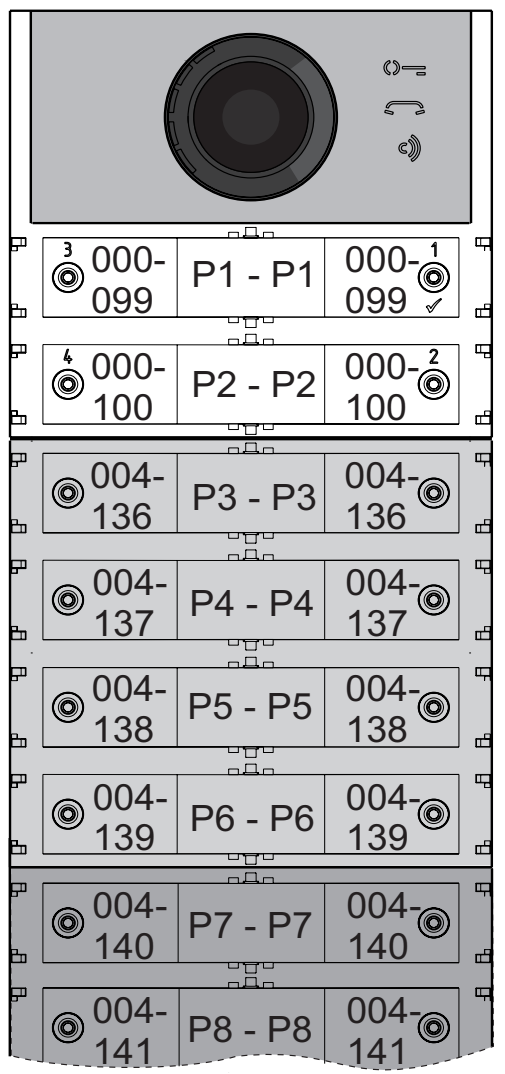

#### *Fila Doble*

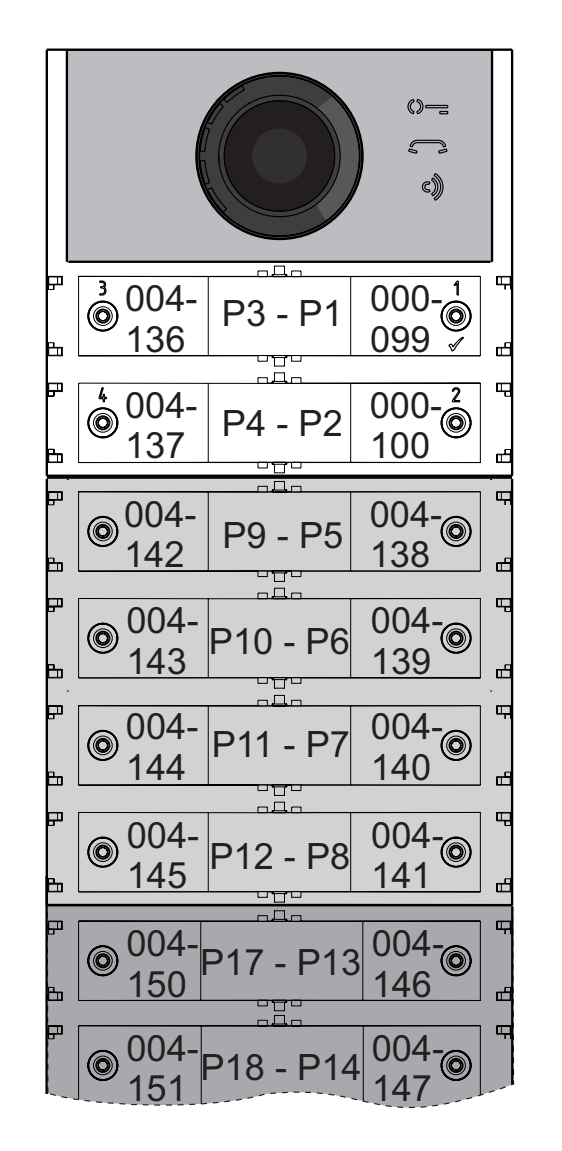

*Para completar la programación, es necesario programar el botón P7 con la primera dirección del tercer grupo (bloque 007 usuario 150) ingresando los siguientes valores:*

*------------------------------------------------------------- 223+P1+007+P7(>4sec.)+224+P1+150+P7(>4sec.) -------------------------------------------------------------*

*Después de esta fase, los botones llaman a las direcciones deseadas:*

#### *Fila Simple*

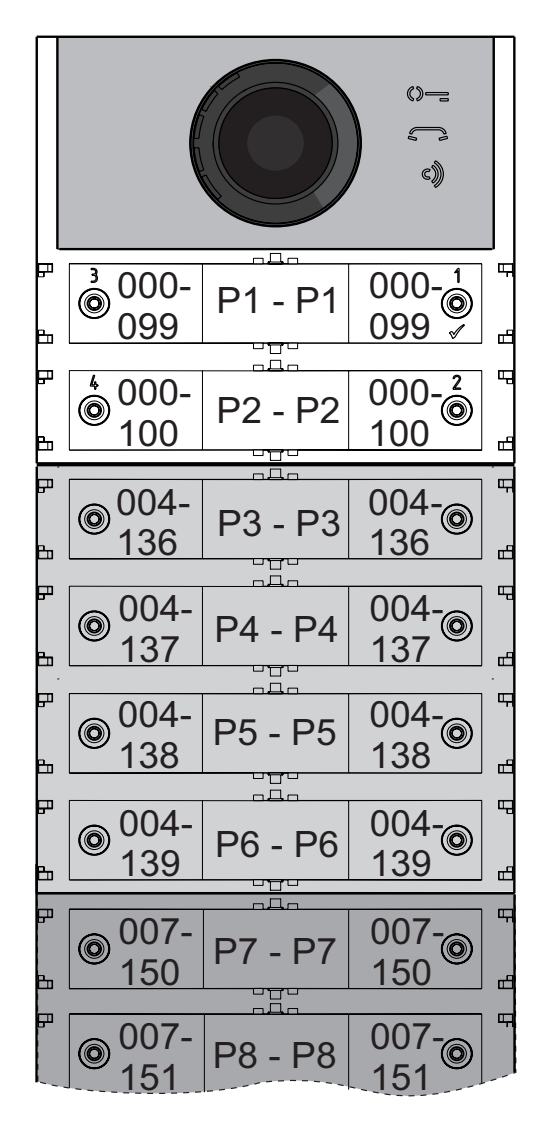

 *Fila Doble*

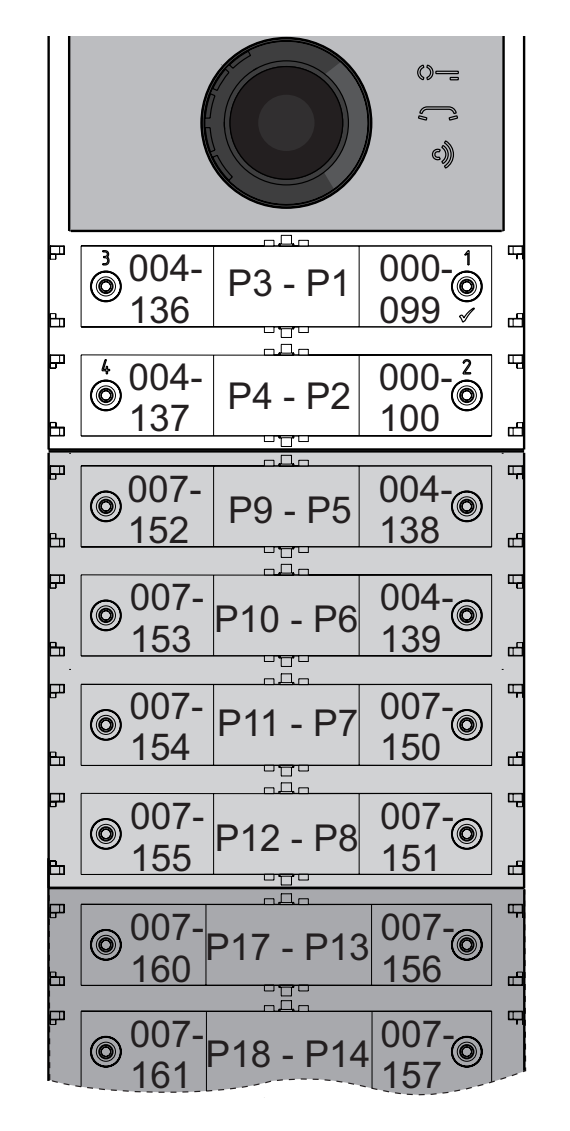

101 099 100

*Continuar con las siguientes programaciones o salir de programación.*

#### *Programación de vídeoporteros*

*Los sistemas FARFISA DUO y las placas de calle serie ALBA también permiten programar de manera simple y rápida porteros y vídeoporteros enelapartamento.Losprocedimientos simplificados de programación difieren según se trate de porteros o vídeoporteros con programación automática o manual de las direcciones.*

#### *Vídeoporteros con programación automática de direcciones*

- *Preparar el portero o el vídeoportero para programación automática (véase el manual del producto).*
- *En la placa de calle, presionar el botón al que se quiere asociar la llamada al portero o al vídeoportero que se está programando.*
- *En el portero o el vídeoportero, salir de la programación automática (véase el manual del producto).*
- *Proceder de manera análoga para todos los dispositivos que deben programarse.*

#### *Vídeoporteros con programación manual de direcciones*

- *Tomar nota de la dirección llamada por los botones de la placa de calle, como se indica en las siguientes figuras, según se trate de placa de calle en fila simple o doble.*
- *En el portero o vídeoportero, mover los microinterruptores para marcar la dirección asociada al botón de llamada que se quiere asignar al dispositivo (véase el manual del producto).*
- *Proceder de manera análoga para todos los dispositivos que deben programarse.*

#### *Fila Simple*

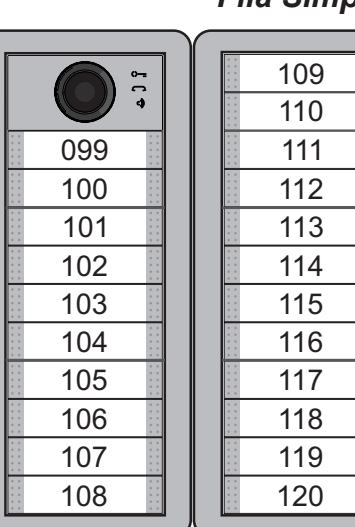

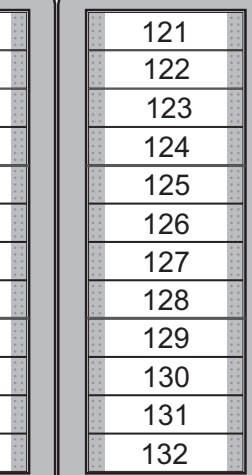

102

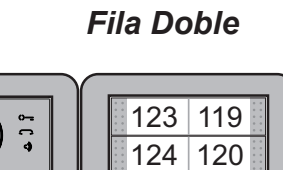

126

125 121

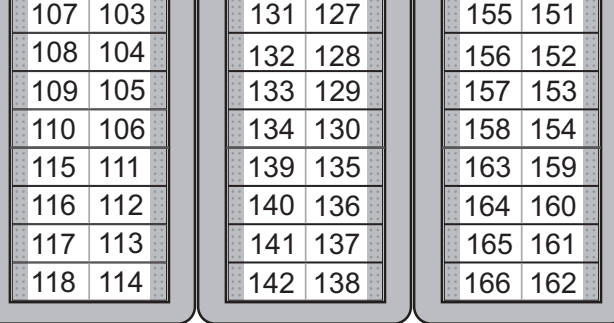

122

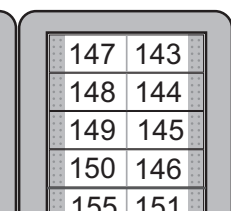

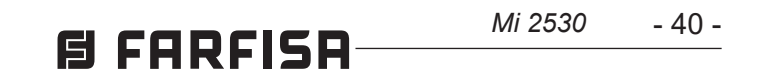

#### **PT PROGRAMAÇÕES**

**Sistemas DUO com "Faixa Estendida" Endereço de Bloco e Endereço de Dispositivo (PDX1)** Os Módulos Áudio CA2124AB e Áudio-Vídeo CV2124AB são compatíveis com os sistemas digitais DUO Farfisa com Faixa Estendida, pois suportam a possibilidade de dividir o equipamento em 99 blocos com 253 dispositivos cada um, portanto, podem ser instalados mais de 25000 dispositivos no sistema. Para obter esse desempenho, é necessário que cada dispositivo seja identificado por um Endereço de Bloco (secção do equipamento ao qual o dispositivo pertence: de 001 a 099) e por um Endereço de Dispositivo (endereço programado no dispositivo: de 001 a 253); o bloco 000 (ou seja, bloco não programado) é reservado para a compatibilidade com os produtos e as esquemáticas DUO existentes.

#### **Moduladores de Vídeo Externos (PDX1)**

Os Módulos Áudio CA2124AB e Áudio-Vídeo CV2124AB são preparados para a gestão dos moduladores de vídeo externos (tipo VM2521 ou similares) aos quais podem ser conectados até 8 câmaras adicionais. Cada câmara adicional é gerida como uma botoneira vídeo e deve haver um endereço próprio no intervalo dos endereços reservados aos postos externos (de 231 a 253); esses endereços devem estar memorizados nos parâmetros de VM1 a VM8 do módulo áudio-vídeo (códigos de 151 a 158).

Após a solicitação do videoporteiro, será visualizada primeiramente a imagem da câmara a bordo do módulo (de fábrica=- Câmara Principal) e depois, ciclicamente, as câmaras adicionais desde a VM1 à VM8 (se for memorizado um número inferior de câmaras, o ciclo de visualização considera automaticamente apenas as câmaras memorizadas); esgotado o ciclo, inicia-se novamente a visualização da câmara a bordo do módulo e assim por diante.

- premir contemporaneamente as teclas **2** e **4** por 4 segundos;
- No final dos 4 segundos o módulo emite um tom e o símbolo  $\mathbb{Q}$  = se apaga.

Para alterar a câmara com a qual se inicia a sequência de visualização, será necessário memorizar no parâmetro TP (código 159) o endereço da nova câmara principal escolhida entre aquelas memorizadas nos parâmetros de VM1 a VM8. Para definir novamente como câmara principal a câmara a bordo do módulo, é necessário memorizar no parâmetro TP o endereço 255.

#### **Programações de fábrica**

A seguir são relacionados os valores das programações efetuadas na fábrica, se for necessário alterar, seguir as indicações dos próximos parágrafos.

- Os códigos e os valores a inserir devem ser sempre compostos de três dígitos (centena, dezena e unidade); os códigos e os valores compostos apenas de dezena e unidade ou só de unidade devem ser completados com a adição de zeros. Por exemplo o número 96 torna-se 096 e o número 5 torna-se 005.
- Os dígitos devem ser introduzidos um por vez premindo "n" vezes o botão "**2**", onde "n" corresponde ao valor do dígito a introduzir, seguido por uma pausa de cerca 2 segundos parapassaraopróximodígito(umtomindicará quandopassaràintroduçãodopróximodígito). Por exemplo, para inserir o número 096 é necessário:
- **premir 10 vezes** o botão "**2**" para inserir o dígito 0 e **esperar 2 segundos** até ouvir o tom.
- **premir 9 vezes** o botão "**2**" para inserir o dígito 9 e **esperar 2 segundos** até ouvir o tom.
- **premir 6 vezes** o botão "**2**" para inserir o dígito 6 e **esperar 2 segundos** até ouvir o tom.
- **Atenção:** depois de ter composto o número, recordar-se sempre de confirmar a introdução premindo a tecla **1/** .

- Modalidade de funcionamento com **fila única** - Câmara Principal=**255** (câmara a bordo do módulo) - Endereço do módulo áudio-Vídeo=**231** - Endereço associado ao Botão 1=**99** - Endereço associado ao Primeiro Botão do primeiro módulo de botões adicional (fila única)=**101** - Duração do acionamento da fechadura=**1 seg.**

- Botões com funções especiais=**nessuno**

#### **Entrar na modalidade de programação**

Aentrada em programação ocorre apenas com o módulo áudio-vídeo no estado de repouso. Para entrar em programação é necessário:

manter as teclas **2** e **4** premidas contemporaneamente por 4 segundos;

- no final dos 4 seg. o módulo emite um tom e o símbolo c) começa a piscar rapidamente;
- dentro de 5 segundos, premir na sequência os botões **1**, **2**, **3** e **4**, o símbolo  $\mathbb{Q}$  = pisca rapidamente e o módulo emite um tom a cada 4 segundos a indicar que entrou na modalidade de programação.

#### **Sair da modalidade de programação**

Para sair da programação é necessário:

#### **Introdução dos códigos e dos valores**

Para introduzir os códigos e os valores, utilizar as teclas**1/** e **2**; o seu significado é o seguinte: **1/** : Premir esse botão serve para **confirmar** 

**a introdução de um código** ou **passar a uma fase de programação sucessiva**.

**2:** Premir esse botão serve para **incrementar o valor do dígito a inserir**. Premir o botão um número de vezes iguais ao dígito a inserir (dígito 1=premir 1 vez; dígito 9=9 vezes; dígito 0=10 vezes).

Um tom confirma que o botão foi premido.

#### **Notas sobre a introdução de códigos e valores**

#### **Configuração dos botões de chamada da botoneira**

Com a próxima programação é possível selecionar a configuração dos botões de chamada da botoneira (de fábrica é configurada a modalidade com fila única).

#### **Fila única ou fila dupla**

O módulo áudio-vídeo e os módulos botões adicionais a ele conectados (máx. 8) podem funcionar como:

 **Fila Única Fila Dupla**

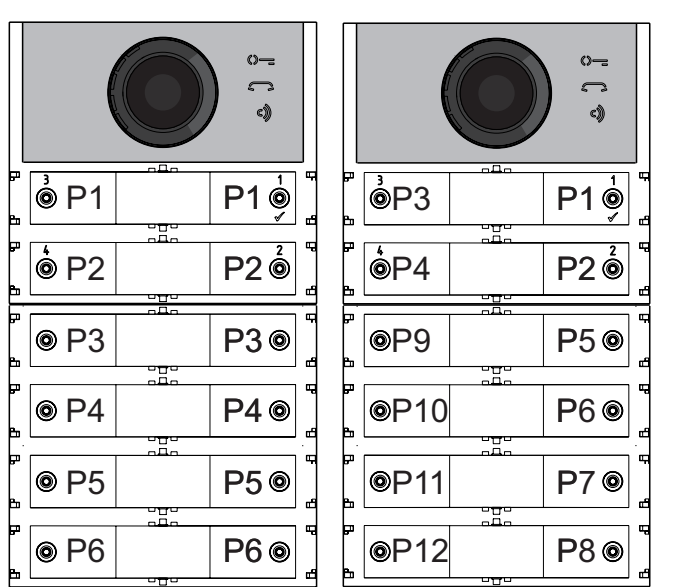

Para efetuar a seleção é necessário:

- Entrar em programação.
- Para o funcionamento com **fila única**, premir contemporaneamente, por 4 seg. as teclas **1** e **2**, o módulo emite um tom e os 2 símbolos  $\circ$   $\approx$   $\circ$  se acendem contemporaneamente por 2 seg.

Para o funcionamento com **fila dupla**, premir contemporaneamente, por 4 seg. as teclas **1** e **3**, o módulo emite um tom e os 2 símbolos  $\Diamond = e \circ \Diamond$  se acendem contemporaneamente por 2 seg.

 Sair da programação.

**Atenção:** a programação efetuada está <u> /i\</u> ativa no módulo áudio-vídeo e em todos os módulos dos botões adicionais a ele conectados.

**No caso de seleção com fila única de fábrica, os botões chamarão os seguintes endereços:**

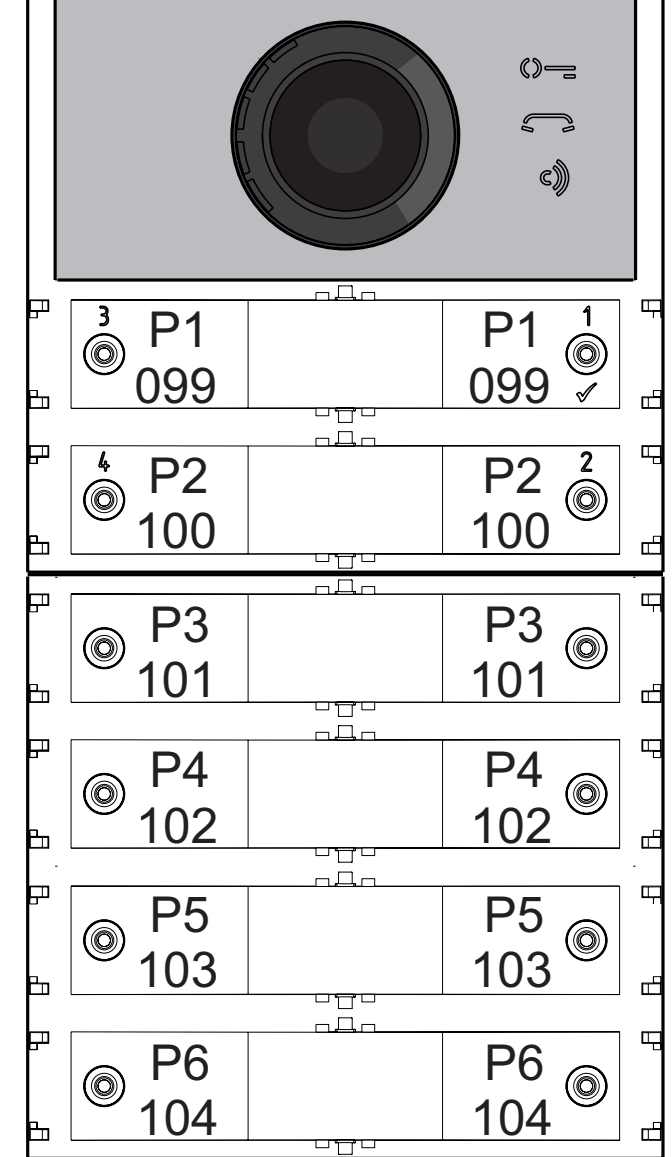

- 41 -

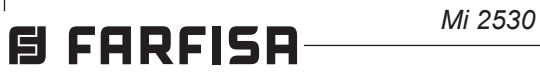

**No caso de seleção com fila dupla de fábrica, os botões chamarão os seguintes endereços:**

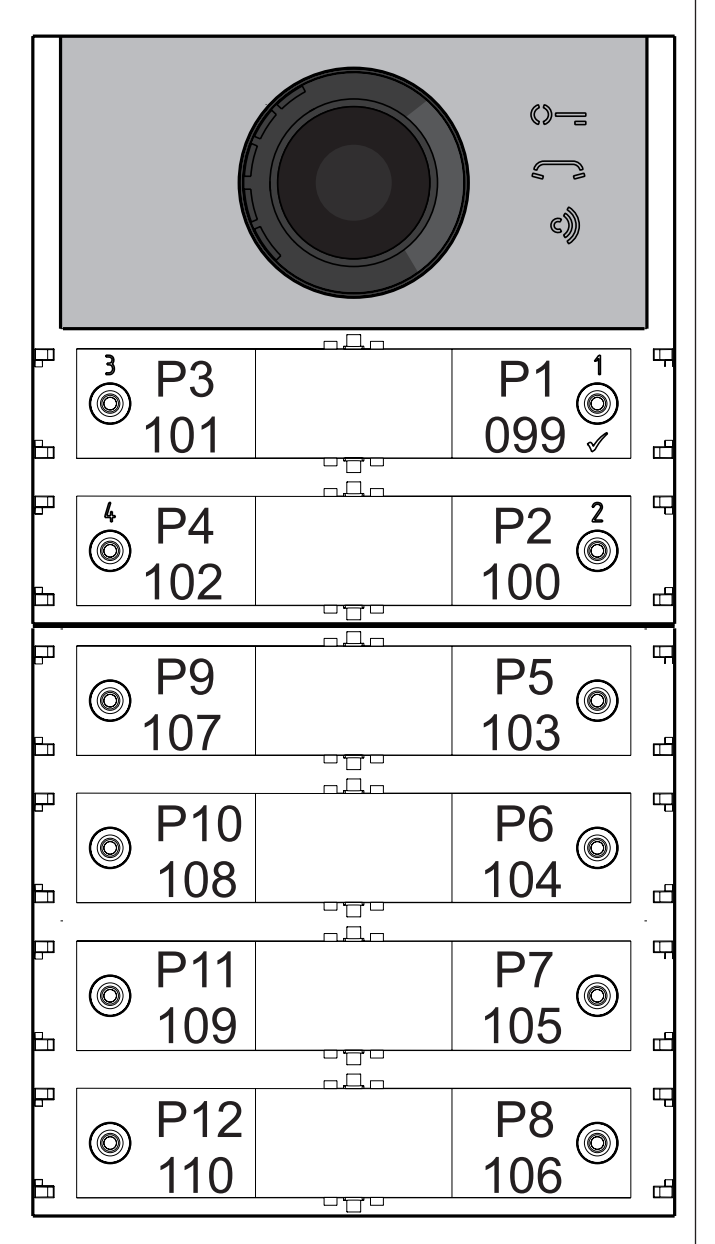

**Programação do módulo áudio-vídeo**  As programações domódulo áudio-vídeo são efetuadas inserindo o código da programação seguido pelo relativo valor; os códigos são reportados na tabela 1.

#### **Tabela 1 Códigos de programação**

- ------------------------------------------------------------- **000** Retorno à programação de fábrica com exclusão dos endereços associados aos botões de chamada.
- **001** Retorno à programação de fábrica dos endereços associados aos botões de chamada.
- ------------------------------------------------------------- **111** Endereço do módulo áudio-vídeo.
- **112** Endereço de bloco válido para todos os botões de chamada.
- **113** Atribuição sequencial automática do endereço de dispositivo para todos os botões de chamada.
- -------------------------------------------------------------
- **121** Habilitação de tom de sinalização de abertura da fechadura.
- **122** Desligamento do sinal de vídeo durante a abertura da fechadura.
- **123** Ativação do relé auxiliar com contato PB-GN.
- **124** Envio de sinalização de porta aberta.
- **128** Prorrogação do tempo máximo de conversação 8 minutos.

-------------------------------------------------------------

**131** Tempo de abertura da fechadura. **132** Tempo de ativação do relé auxiliar.

------------------------------------------------------------- Presença de central de portaria. Endereço de bloco do relé auxiliar. Endereço de dispositivo do relé auxiliar.

-------------------------------------------------------------

- **151** Endereço da primeira câmara associada ao local externo (VM1).
- **152** Endereço da segunda câmara associada ao local externo (VM2).
- **153** Endereço da terceira câmara associada ao local externo (VM3).
- **154** Endereço da quarta câmara associada ao local externo (VM4).
- **155** Endereço da quinta câmara associada ao local externo (VM5).
- **156** Endereço da sexta câmara associada ao local externo (VM6).
- **157** Endereço da sétima câmara associada ao local externo (VM7).
- **158** Endereço da oitava câmara associada ao local externo (VM8).
- **159** Seleção da câmara principal associada ao local externo (TP).
- ------------------------------------------------------------- **180** Endereço de bloco do primeiro utente do primeiro grupo NO Video (U1<sub>(b)</sub>start).
- **181** Endereço de dispositivo do primeiro utente do primeiro grupo NO Video (U1 $_{\text{d}}$ start).
- **182** Endereço de bloco do último utente do primeiro grupo NO Video (U1<sub>th</sub>stop).
- **183** Endereço de dispositivo do último utente do primeiro grupo NO Video (U1 $_{\odot}$ stop).
- **184** Endereço de bloco do primeiro utente do segundo grupo NO Video (U2<sub>(b)</sub>start).
- **185** Endereço de dispositivo do primeiro utente do segundo grupo  $NO$  Video (U2<sub>(d)</sub>start).
- **186** Endereço de bloco do último utente do segundo grupo NO Video (U2 $_{\text{th}}$ stop).
- **187** Endereço de dispositivo do último utente do segundo grupo NO Video (U2 $_{d}$ stop). -------------------------------------------------------------
- **221** Endereço de bloco para o único botão de chamada.
- **222** Endereço de dispositivo para o único botão de chamada.
- **223** Endereço de bloco para todos os botões a partir daquele em programação.
- **224** Atribuição sequencial automática dos endereços de dispositivo aos botões de chamada a partir daquele em programação.
- Inserir o código 000;
- $\bullet$  premir o botão 1/ $\sqrt{ }$  para confirmar;
- Inserir o valor 123;
- $\bullet$  premir o botão 1/ $\sqrt{ }$  para confirmar, o dispositivo emite um tom e os símbolos  $\mathbb{Q}$ <sub>7</sub>,  $\Box$ e c) se acendem por 2 seg. a indicar que os valóres dos parâmetros retornaram àqueles de fábrica.

- $\bullet$  Inserir o código 001;
- $\bullet$  premir o botão 1/ $\sqrt$  para confirmar;
- Inserir o valor 123;
- $\bullet$  premir o botão 1/ $\sqrt{}$  para confirmar, o dispositivo emite um tom e os símbolos  $\Diamond =$ ,  $\Box$ e c) se acendem por 2 seg. a indicar que os valóres dos parâmetros retornaram àqueles de fábrica.

- Inserir o código 111;
- $\bullet$  premir o botão 1/ $\sqrt$  para confirmar;
- inserir o novo endereço do módulo;
- $\bullet$  premir o botão 1/ $\sqrt$  para confirmar;
- continuar com as próximas programações ou sair da programação.

-------------------------------------------------------------

#### **Procedimento de programação**

- $\bullet$  **inserir o novo valor**, seguindo as indicações do parágrafo "Introdução de códigos e valores";
- **premir 1/ para confirmar:** Ouve-se um tom, o símbolo  $\blacksquare$ para de piscar e inicia a piscar rapidamente o símbolo  $\mathbb{O}$  indicando ao operador que o dispositivo está à espera de um novo código de programação;
- **prosseguir** com a introdução do código
- congruente com a configuração dos botões de chamada do módulo áudiovídeo selecionada anteriormente (com fila única ou fila dupla), ver exemplo no final do parágrafo.

Para efetuar a programação é necessário:

- **entrar na modalidade de programação**  seguindo as indicações descritas no parágrafo "Entrar na modalidade de programação", o símbolo  $\mathbb{Q}$  = começa a piscar rapidamente indicando ao operador que o dispositivo está a espera do código de programação;
- **identificar o código da programação a executar** (ver tabela 1);
- **introduzir os três dígitos do código de programação que se pretende efetuar**  seguindo as indicações do parágrafo "introdução dos códigos e valores"; **premir 1/ para confirmar:** Ouve-se um tom, o símbolo  $\mathbb{Q}$  = para de piscar e inicia a piscar rapidamente o símbolo  $\blacksquare$ indicando ao operador que o dispositivo está a espera do valor;

de outra programação ou sair seguindo as indicações reportadas no parágrafo "Sair da modalidade de programação".

**Retorno à programação de fábrica de todos os parâmetros do Módulo Áudio-Vídeo com exclusão dos endereços associados aos botões de chamada (código 000)** Com essa programação todos os parâmetros do módulo retornarão ao valor de fábrica (os valores de fábrica são reportados ao início do capítulo "**programações**". Os endereços associados aos botões de chamada não serão modificados.

**Retorno à programação de fábrica de todos os endereços associados aos botões de chamada do Módulo Áudio-Vídeo e dos eventuais Módulos Botões Adicionais (código 001)** 

Com essa programação todos os Endereços doBloco e do Dispositivo atribuídos aos botões de chamada retornarão ao valor de fábrica (os valores de fábrica são reportados ao início do capítulo "**programações**". Os demais parâmetros programados no módulo Áudio-Vídeo não serão modificados.

#### **Endereço do Módulo Áudio-Vídeo (código 111)**

É possível memorizar o endereço do Módulo Áudio-Vídeo (de fábrica 231, endereços admitidos entre 231 e 250).

**Programação de endereços sequenciais nos botões de chamada (códigos 112-113).** Nos sistemas DUO com faixa estendida, cada utente deve ser identificado por um Endereço de Bloco (de 000 a 099) e por um Endereço próprio ou do Dispositivo (de 001 a 200), com as programações seguintes é possível atribuir a todos os botões da chamada da botoneira (quer do módulo áudio-vídeo quer de eventuais módulos de botões adicionais) um único Endereço de Bloco e, de maneira automática, um Endereço de Dispositivo sequencial crescente a partir do botão 1 do módulo áudio-vídeo. **Atenção:** a numeração sequencial será

**PORTUGUÊS**

#### **Endereço de Bloco válido para todos os botões de chamada (código 112)**

Para programar o Endereço de Bloco válido para todos os botões de chamada (de fábrica 000; endereços de bloco admitidos entre 000 e 099).

- $\bullet$  Inserir o código 112;
- $\bullet$  premir o botão 1/ $\sqrt{ }$  para confirmar;
- inserir o novo endereço de bloco válido para todos os botões de chamada;
- $\bullet$  premir o botão 1/ $\sqrt{ }$  para confirmar;
- continuar com as próximas programações ou sair da programação.

#### **Endereços de dispositivos sequenciais para todos os botões de chamada (código 113)**

- $\bullet$  inserir o código 113;
- $\bullet$  premir o botão 1/ $\sqrt$  para confirmar;
- inserir o novo endereço de dispositivo a atribuir ao botão 1 do módulo áudio-vídeo;
- $\bullet$  premir o botão 1/ $\sqrt{}$  para confirmar, os botões do módulo áudio-vídeo e de todos os módulos de botões adicionais a ele conectados assumirão automaticamente um endereço progressivocrescenteapartirdoendereçode dispositivo atribuído ao botão 1 (ver exemplos seguintes).
- continuar com as próximas programações ou sair da programação.

Paraaprogramaçãocomendereçossequenciais de todos os botões de chamada presentes na botoneira é necessário programar o endereço chamado pelo botão 1 do módulo áudio-vídeo (de fábrica 099; endereços admitidos de 001 a 200); os outros botões do módulo áudiovídeo e dos eventuais módulos de botões adicionais, chamarão endereços sequenciais crescentes em função da ordem com a qual foram conectados.

Para efetuar a programação é necessário:

- $\bullet$  Inserir o código 121;
- $\bullet$  premir o botão 1/ $\sqrt$  para confirmar;
- **para habilitar** a função, inserir o valor **111**; **para desabilitar** a função, inserir o valor **222**;
- $\bullet$  premir o botão 1/ $\sqrt{ }$  para confirmar;
- continuar com as próximas programações ou sair da programação.

**Exemplo:** Endereço de Bloco 004 e Endereço de Dispositivo do botão P1=136, os botões sucessivos chamarão os seguintes endereços:

- Inserir o código 122;
- $\bullet$  premir o botão 1/ $\sqrt{}$  para confirmar;
- **para habilitar** a função, inserir o valor **111**; **para desabilitar** a função, inserir o valor **222**;
- $\bullet$  premir o botão 1/ $\sqrt$  para confirmar;
- continuar com as próximas programações ou sair da programação.

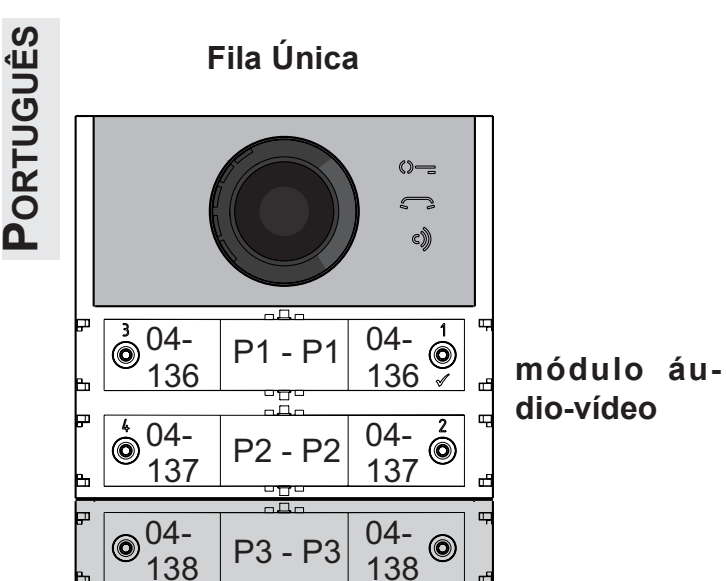

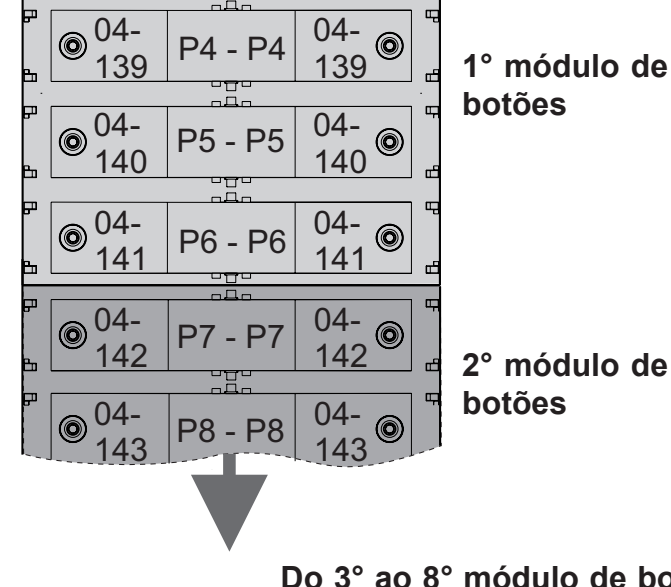

- Inserir o código 123;
- $\bullet$  premir o botão 1/ $\sqrt{ }$  para confirmar;
- **para habilitar** a função, inserir o valor **111**; **para desabilitar** a função, inserir o valor **222**;
- $\bullet$  premir o botão 1/ $\sqrt{ }$  para confirmar;
- continuar com as próximas programações ou sair da programação.

**Do 3° ao 8° módulo de botões**

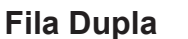

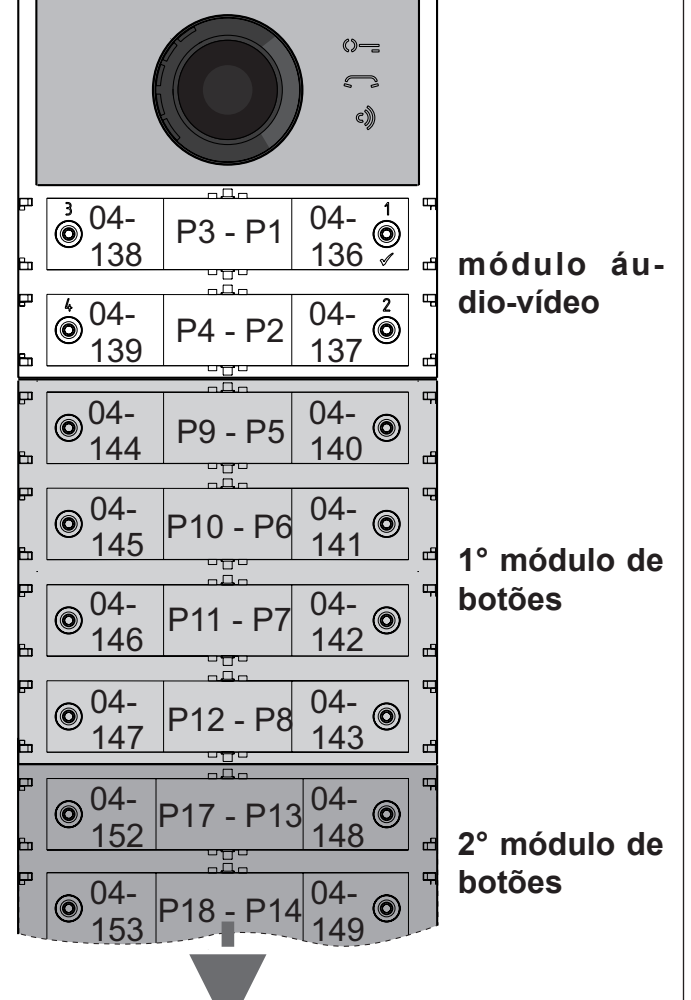

- inserir o código 124;
- $\bullet$  premir o botão 1/ $\sqrt{ }$  para confirmar;
- **para habilitar** a função, inserir o valor **111**; **para desabilitar** a função, inserir o valor **222**;
- $\bullet$  premir o botão 1/ $\sqrt{ }$  para confirmar;
- continuar com as próximas programações ou sair da programação.

#### **Habilitação de tom de sinalização de abertura da fechadura (código 121)**

Ao habilitar a função, o módulo áudio-vídeo emite um tom de aviso por todo o período pelo qual a fechadura é acionada.

- Inserir o código 128;
- $\bullet$  premir o botão 1/ $\sqrt$  para confirmar;
- **para habilitar** a função, inserir o valor **111**; **para desabilitar** a função, inserir o valor **222**;
- $\bullet$  premir o botão 1/ $\sqrt{ }$  para confirmar;
- continuar com as próximas programações ou sair da programação.

- $\bullet$  inserir o código 131;
- $\bullet$  premir o botão 1/ $\sqrt{ }$  para confirmar;
- inserir o novo tempo de ativação (de fábrica 1 seg.; valores admitidos 001-009 seg.);
- $\bullet$  premir o botão 1/ $\sqrt{ }$  para confirmar;
- continuar com as próximas programações ou sair da programação.

#### **Desligamento do sinal de vídeo durante a abertura da fechadura (código 122)**

- inserir o código 132;
- $\bullet$  premir o botão 1/ $\sqrt$  para confirmar;
- inserir o novo tempo de ativação (de fábrica 3 seg.; valores admitidos 000-099 seg.).

**Atenção:** memorizando o tempo 000 o relé se comporta como biestável;

- $\bullet$  premir o botão 1/ $\sqrt$  para confirmar;
- continuar com as próximas programações ou sair da programação.

Habilitando a função, o módulo áudio-vídeo desliga automaticamente o sinal de vídeo por todo o período pelo qual é acionada a fechadura. Essa função serve para otimizar o uso da energia durante a abertura da fechadura.

**Habilitação do relé auxiliar com o contacto PB-GN (código 123)** 

- inserir o código 142;
- $\bullet$  premir o botão 1/ $\sqrt{ }$  para confirmar;
- inseriroendereço201,210ou255(defábrica 255=nenhuma unidade de comando; valores admitidos 201 para enviar chamada às unidades de comando principais ou 210 para enviar chamadas às unidades secundárias);
- $\bullet$  premir o botão 1/ $\sqrt{ }$  para confirmar;
- 42 *Mi 2530* continuar com as próximas programações ou sair da programação.

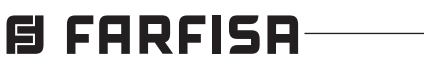

Habilitando essa função ao fecho do contacto PB-GN habilita-se o fecho dos contactos do relé auxiliar (contatos C e NA de J13) ao invés do acionamento da fechadura (bornes S+ e S-).

**Envio de sinalização de porta aberta (código 124)** 

Após ter habilitado essa função, se for realizado o curto-circuito do borne PB com o borne GN, o módulo áudio-vídeo, ao invés de abrir a fe-

**Do 3° ao 8° módulo de botões**

chadura elétrica conectada aos bornes S+ e S-, transmite ao BUS DUO o código de sinalização de "porta aberta"; desconectando os bornes, o módulo áudio-vídeo envia a sinalização "porta fechada".

Para habilitar a função é necessário:

**Tempo máximo de conversação de 8 minutos (código 128)** 

Habilitando essa função, o tempo máximo de conversação passa de 1,5 minutos (valor de fábrica) a 8 minutos

#### **Tempo de abertura da fechadura (código 131)**

O tempo de abertura da fechadura pode ser alterado do seguinte modo:

#### **Tempo de ativação do relé auxiliar (código 132)**

O tempo de ativação do relé auxiliar pode ser alterado do seguinte modo:

#### **Central de portaria principal ou secundária (código142)**

O módulo áudio-vídeo deverá ser oportunamente programado conforme deva enviar chamadas a uma central de portaria principal ou secundária; para efetuar a programação é necessário memorizar o endereço 201 se o módulo áudio-vídeo deve chamar centrais de portaria principais, ou 210 se o módulo áudio-vídeo deve chamar centrais de portaria secundárias. O valor 255 indica que não existe uma central de portaria; para executar a programação:

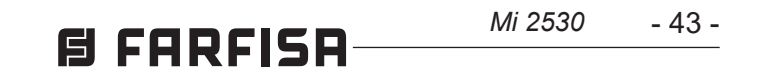

#### **Endereço do relé auxiliar (códigos 148-149)**

No conector J13 estão disponíveis o contacto comum(C)eocontactonormalmenteaberto(NA) do relé auxiliar, de fábrica o relé auxiliar não é acessível (endereço 255), portanto, para utilizá-lo o módulo áudio-vídeo deve ser oportunamente programado. Ao relé auxiliar pode ser atribuído um endereço de atuador (de 211 a 230) ou um endereço de utente (de 000 a 200), em função do endereço memorizado, o relé auxiliar se comporta de modo diferente:

- **Inserir o código 148;**
- $\bullet$  premir o botão 1/ $\sqrt{ }$  para confirmar;
- inserir o Endereço de Bloco que se pretende atribuir ao relé (de fábrica 255, que significa endereço de bloco não programado; valores admitidos de 000 a 099);
- $\bullet$  premir o botão 1/ $\sqrt{ }$  para confirmar;
- continuar com as próximas programações ou sair da programação.
- **- Endereço de atuador**. Memorizando o endereço de um atuador, portanto, um Endereço de Bloco de 000 a 099 eEndereço de Dispositivo de 211 a 230, o relé auxiliar se comporta como um atuador e, quando é chamado, se ativa com a modalidade definida na programação "**Tempo de acionamento de relé auxiliar** (código 132)".
- **- Endereço de utente.** Memorizando o endereço de um utente, portanto Endereço de Bloco de000a099eEndereçodeDispositivode000 a 200, o relé auxiliar se ativa somente quando chega o comando de abrir a fechadura de um utente que há um endereço igual ou superior aquele memorizado; se for memorizado o endereço 000-000, o relé auxiliar se ativará ao chegar o comando de abrir a fechadura de qualquer utente. A modalidade de ativação é aquela definida na programação "**Tempo de acionamento de relé auxiliar** (código 132)".

- $\bullet$  premir o botão 1/ $\sqrt{ }$  para confirmar;
- inserir o Endereço de Dispositivo que se pretende atribuir ao relé (de fábrica 255, que significa o endereço de dispositivo não programado; valores admitidos de 000 a 200 ou de 211 a 230);
- $\bullet$  premir o botão 1/ $\sqrt{ }$  para confirmar;
- continuar com as próximas programações ou sair da programação.

- Para programar o endereço da primeira câmara adicional **VM1** inserir o código 151;
- $\bullet$  premir o botão 1/ $\sqrt{ }$  para confirmar;

#### **Endereço de Bloco do relé auxiliar (código 148)**

#### **Endereço de Dispositivo do relé auxiliar (código 149)**

#### **Inserir o código 149;**

- inserir o código 159;
- $\bullet$  premir o botão 1/ $\sqrt{ }$  para confirmar;
- inserir o endereço da câmara principal (aquela da qual parte a sequência cíclica de visualização) escolhido entre os endereços VM1÷VM8 programados anteriormente. Se a câmara principal tiver que ser aquela a bordo do módulo áudio-vídeo (programação de fábrica) o endereço a memorizar é 255;
- $\bullet$  premir o botão 1/ $\sqrt{ }$  para confirmar;
- continuar com as próximas programações ou sair da programação.

**Programação de câmaras adicionais associadas ao local externo (códigos 151- 152-153-154-155-156-157-158) e câmara** 

#### **principal (código 159)**

- e
- U2<sub>(b)</sub>stop + U2<sub>(d)</sub>stop.

#### Endereço de Bloco U1<sub>(b)</sub>start (código 180)

todos os utentes cujos endereços estão compreendidos em um dos dois grupos, se chamados, não receberão o sinal de vídeo. Para eliminar outros grupos que não requerem sinal de vídeo, é necessário memorizar quer como Endereço de Bloco, quer como Endereço de Dispositivo do primeiro utente do grupo o valor 255 (U1<sub>(b)</sub>start=U1<sub>(d)</sub>start=255 e/o U2<sub>(b)</sub> start=U2 $_{\text{(d)}}$ start=255).

Os módulos CA2124AB e CV2124AB podem gerir moduladores de vídeo externos (tipo VM2521) aos quais podem ser conectados a oito câmaras adicionais, para os detalhes ver oparágrafo"**Moduladores de Vídeo Externos (PDX1)**". Na presença de câmaras adicionais devem ser programados os endereços dos moduladores de vídeo presentes na instalação e eventualmente o endereço da câmara principal. **Programação de endereços de câmaras adicionais VM1÷VM8 (códigos 151-152- 153-154-155-156-157-158)** 

**Programação U1(b) start (código 180) e**  U1<sub>(d)</sub>start (código 181)

- $\bullet$  Inserir o código 180;
- $\bullet$  premir o botão 1/ $\sqrt{ }$  para confirmar;
- inserir o Endereço de Bloco que se pretende atribuir ao primeiro utente do primeiro grupo NO Vídeo (de fábrica 255, que significa endereço de bloco não programado; valores admitidos de 000 a 099);
- $\bullet$  premir o botão 1/ $\sqrt{ }$  para confirmar;
- continuar com a programação do endereço de dispositivo do primeiro utente pertencente ao primeiro grupo NO Vídeo.
- inserir o endereço da primeira câmara adicional (os endereços das câmaras adicionais devem ser os mesmos memorizados nos moduladores de vídeo aos quais as câmaras estão conectadas e devem ser escolhidas entre aqueles reservados aos locais externos: de 231 a 253);
- $\bullet$  premir o botão 1/ $\sqrt{ }$  para confirmar;
- se for necessário, continuar de maneira análoga com as programações dos endereços de outras câmaras adicionais:

**Código 152: inserção de endereço VM2 Código 153: inserção de endereço VM3 Código 154: inserção de endereço VM4 Código 155: inserção de endereço VM5 Código 156: inserção de endereço VM6 Código 157: inserção de endereço VM7 Código 158: inserção de endereço VM8**

- **Inserir o código 182;**
- $\bullet$  premir o botão 1/ $\sqrt{ }$  para confirmar;
- inserir o Endereço de Bloco que se pretende atribuir ao último utente do primeiro grupo NO Vídeo (de fábrica 255, que significa endereço de bloco não programado; valores admitidos de 000 a 099);
- $\bullet$  premir o botão 1/ $\sqrt{ }$  para confirmar;
- continuar com a programação do endereço de dispositivo do último utente pertencente ao primeiro grupo NO Vídeo.

#### **Endereço de Dispositivo U1<sub>(d)</sub>stop (código 183)**

caso contrário, continuar com as demais programações ou sair.

- Inserir o código 183;
- $\bullet$  premir o botão 1/ $\sqrt$  para confirmar;
- inserir o Endereço de Dispositivo que se pretende atribuir ao último utente do primeiro grupoNOVídeo(defábrica255,quesignifica dispositivo não programado; valores admitidos de 000 a 200);
- $\bullet$  premir o botão 1/ $\sqrt{ }$  para confirmar;
- continuar com as próximas programações ou sair da programação.

**Programação da câmara principal (código 159)** A câmara principal (TP) é a câmara da qual o módulo áudio-vídeo inicia a varredura cíclica das câmaras a ele associadas; para a programação é necessário:

- $\bullet$  Inserir o código 184;
- $\bullet$  premir o botão 1/ $\sqrt$  para confirmar;
- inserir o Endereço de Bloco que se pretende atribuir ao primeiro utente do segundo grupo NO Vídeo (de fábrica 255, que significa endereço de bloco não programado; valores admitidos de 000 a 099);
- $\bullet$  premir o botão 1/ $\sqrt{ }$  para confirmar;
- continuar com a programação do endereço de dispositivo do primeiro utente pertencente ao segundo grupo NO Vídeo.

#### **Programações utentes NO Vídeo (códigos 180-181-182-183-184-185-186-187)**

Com as seguintes programações é possível definir dois grupos de utentes que não devem receber o sinal de vídeo (por exemplo, utentes somente de interfones); os dois grupos são identificados por meio do endereço de utente de início e de fim de grupo.

O 1° Grupo é identificado a partir do Endereço de Bloco (**b**) e de Dispositivo (**d**) do primeiro utente pertencente ao grupo:

#### U1<sub>(b)</sub>start + U1<sub>(d)</sub>start

e do Endereço de Bloco (**b**) e de Dispositivo (**d**) do último utente pertencente ao grupo:

#### $\mathsf{U1}_{\text{cb}}$ stop + U1 $_{\text{cd}}$ stop.

O 2° Grupo é identificado de maneira análoga com os parâmetros:

#### U2<sub>(b)</sub>start + U2<sub>(d)</sub>start

Inserir o Endereço de Bloco e de Dispositivo do primeiro utente pertencente ao primeiro grupo NO Vídeo

#### **Endereço de Dispositivo U1(d)start (código 181)**

- **Inserir o código 181;**
- $\bullet$  premir o botão 1/ $\sqrt{ }$  para confirmar;
- inserir o Endereço de Dispositivo que se pretende atribuir ao primeiro utente do primeiro grupo NO Vídeo (de fábrica 255, que significadispositivonãoprogramado; valores admitidos de 000 a 200);
- $\bullet$  premir o botão 1/ $\sqrt{ }$  para confirmar;
- continuarcomaprogramaçãodoendereçodo último utente pertencente ao primeiro grupo NO Video (**U1<sub>(b)</sub>stop**).

#### **Programação U1(b) stop (código 182) e U1(d)stop (código 183)**

Inserir o endereço de bloco e de dispositivo do último utente pertencente ao primeiro grupo NO Vídeo

#### **Endereço de Bloco U1(b) stop (código 182)**

#### **Programação U2(b) start (código 184) e U2(d)start (código 185)**

Inserir o endereço de bloco e de dispositivo do primeiro utente pertencente ao segundo grupo NO Vídeo

**Endereço de Bloco U2(b) start (código 184)**

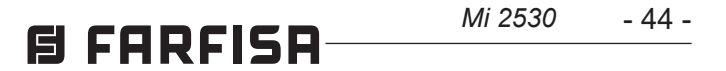

#### Endereço de Dispositivo U2<sub>(d)</sub>start (có**digo 185)**

- **Inserir o código 185;**
- $\bullet$  premir o botão 1/ $\sqrt$  para confirmar;
- inserir o Endereço de Dispositivo que se pretende atribuir ao primeiro utente do segundo grupo NO Vídeo (de fábrica 255, que significadispositivonãoprogramado; valores admitidos de 000 a 200);
- $\bullet$  premir o botão 1/ $\sqrt$  para confirmar;
- continuar com a programação do endereço  $\bullet$ do último utente pertencente ao segundo grupo NO Vídeo.

#### **Programação U2(b) stop (código 186) e U2(d) stop (código 187)**

- **Inserir o código 186;**
- $\bullet$  premir o botão 1/ $\sqrt{ }$  para confirmar;
- inserir o Endereço de Bloco que se pretende atribuir ao último utente do segundo grupo NO Vídeo (de fábrica 255, que significa endereço de bloco não programado; valores admitidos de 000 a 099);
- $\bullet$  premir o botão 1/ $\sqrt{ }$  para confirmar;
- continuar com a programação do endereço  $\bullet$ de dispositivo do último utente pertencente ao segundo grupo NO Vídeo.

#### Endereço de Dispositivo U2<sub>(d)</sub>stop (códi**go 187)**

Inserir o endereço de bloco e de dispositivo do último utente pertencente ao segundo grupo NO Vídeo.

#### **Endereço de Bloco U2(b) stop (código 186)**

- **Inserir o código 187;**
- $\bullet$  premir o botão 1/ $\sqrt{ }$  para confirmar;
- inserir o endereço de dispositivo que se pretende atribuir ao último utente do segundo grupoNOVídeo(defábrica255,quesignifica dispositivo não programado; valores admitidos de 000 a 200);
- $\bullet$  premir o botão 1/ $\sqrt$  para confirmar;
- continuar com as próximas programações ou sair da programação.

- 
- $\bullet$  premir o botão 1/ $\sqrt$  para confirmar;
- inserir o Endereço de Bloco que se pretende atribuir a um botão específico (valores admitidos de 000 a 099);
- manter premido o botão ao qual se pretende atribuir o endereço, depois de 4 seg. ouvese um tom, o símbolo  $\leq$  para de piscar enquanto o símbolo  $\mathbb{Q}$  = começa a piscar rapidamente;
- continuar com as próximas programações ou sair da programação.

- **Inserir o código 222;**
- $\bullet$  premir o botão 1/ $\sqrt{ }$  para confirmar;
- inserir o endereço de dispositivo que se pretende atribuir a um botão específico (valores admitidos de 001 a 230);

**Programações especiais para os botões de chamada (códigos 221-222-223-224).**  Para facilitar a programação dos botões de chamadaquandofornecessáriaumanumeração flexível, estão disponíveis procedimentos especiais para a memorização dos endereços.

**Programação dos botões de chamada com endereços específicos (códigos 221-222).** Com o procedimento a seguir é possível memorizar em cada botão de chamada um endereço específico, não ligado a uma numeração sequencial. O endereço deverá ser composto pelo endereço de bloco e daquele de dispositivo. **Endereço de Bloco (código 221)** 

#### **Inserir o código 221;**

**Endereço de Dispositivo (código 222)** 

- $\bullet$  Inserir o código 224;
- $\bullet$  premir o botão 1/ $\sqrt{ }$  para confirmar;
- inserir o Endereço do Dispositivo que se pretende atribuir a partir de um botão específico, os botões sucessivos prenderão automaticamente um Endereço de Dispositivo sequencial (valores admitidos de 001 a 200);
- manter premido o botão ao qual se pretende atribuir o endereço, depois de 4 seg. ouvese um tom, o símbolo  $\leq$  para de piscar enquanto o símbolo  $\mathbb{Q}$  = começa a piscar rapidamente.
- manter premido o botão ao qual se pretende atribuir o endereço, depois de 4 seg. ouvese um tom, o símbolo  $\Box$  para de piscar enquanto o símbolo  $\mathbb{Q}$  começa a piscar rapidamente;
- continuar com as próximas programações ou sair da programação.

**Exemplo:** para memorizar no botão P5 o Endereço de Bloco 004 e o Endereço de Dispositivo 136, e manter a numeração original para os outros botões, é necessário seguir o seguinte procedimento:

#### ------------------------------------------------------------- **221+P1+004+P5(>4sec.)+222+P1+136+P5(>4sec.)**

------------------------------------------------------------- Terminado o procedimento, os botões irão chamaros seguintes endereços:

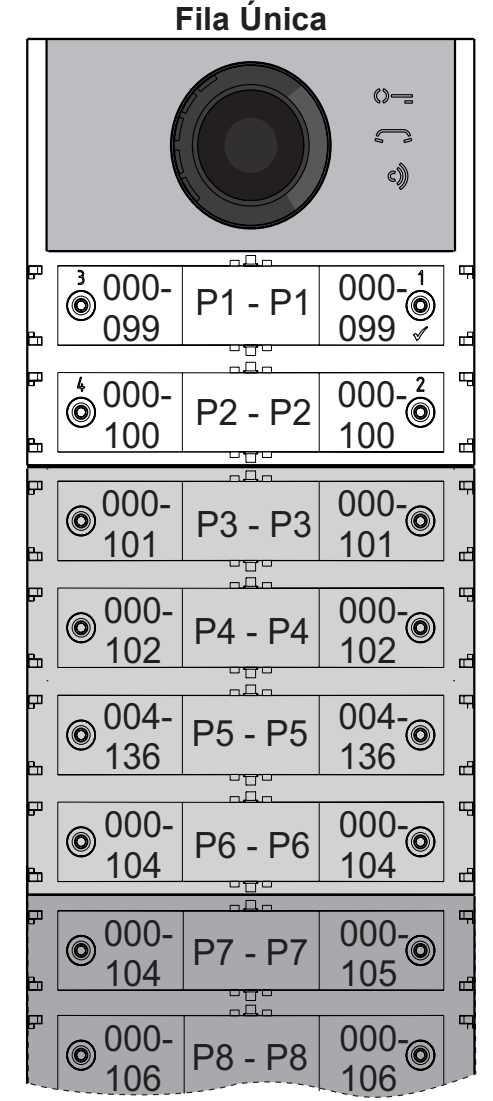

#### **Fila Dupla**

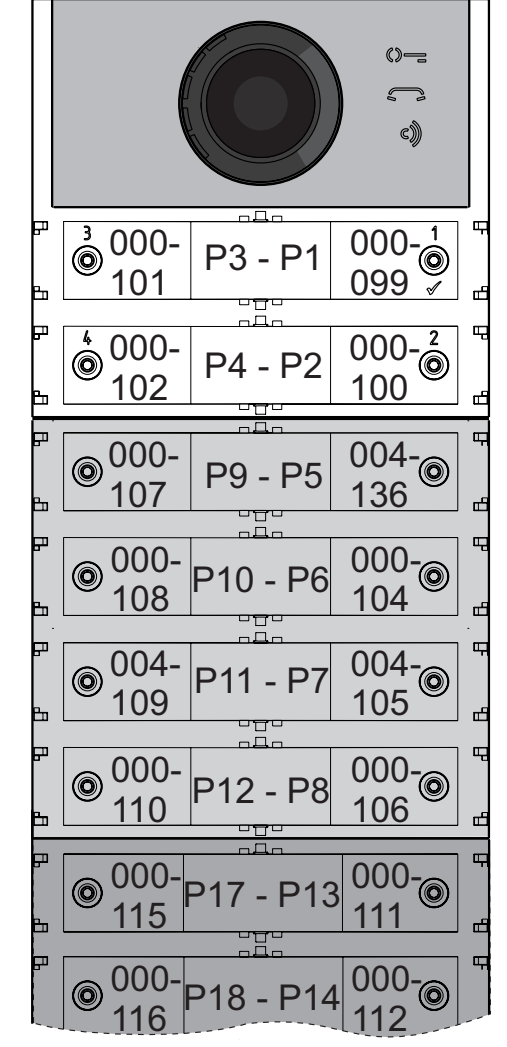

#### **Programação dos botões de chamada por grupos de endereços (códigos 223-224).**  Para acelerar a memorização dos endereços nos botões de chamada quando o equipamento é constituído por edifícios distintos pode-se utilizar o procedimento de programação por grupos que permite codificar de maneira automática e sequencial os botões de chamada a partir de um determinado botão. O endereço deverá ser composto pelo endereço de bloco e daquele de dispositivo.

- **Atenção:** a numeração sequencial será congruente com a configuração dos botões de chamada da botoneira (com fila única
	- ou fila dupla).

#### **Endereço de Bloco (código 223)**

- Inserir o código 223;
- $\bullet$  premir o botão 1/ $\sqrt{ }$  para confirmar;
- inserir o Endereço do Bloco que se pretende atribuir a partir de um botão específico, o Endereço de Bloco será válido também para todos os botões sucessivos (valores admitidos de 000 a 099);
- manter premido o botão ao qual se pretende atribuir o endereço, depois de 4 seg. ouvese um tom, o símbolo  $\mathbb{S}^n$  para de piscar enquanto o símbolo  $\mathbb{Q}$  = começa a piscar rapidamente;
- continuar com as próximas programações ou sair da programação.

#### **Endereço de Dispositivo (código 224)**

Repetiresseprocedimentoparatodososgrupos de botões nos quais é dividida a instalação.

 **Atenção:** para uma correta utilização do procedimento é necessário iniciar a programação dos botões a partir daqueles mais no alto (ver exemplo a seguir) e recordar-se de que a numeração sequencial será congruente com a configuração dos botões de chamada da botoneira (com fila única ou fila dupla).

**Exemplo:** para dividir a botoneira em três grupos, de modo que os botões P1 e P2 chamem os utentes memorizados na fábrica (bloco 000 utente 099 e bloco 000 utente100), enquanto os botões de P3 a P6 chamem os utentes do bloco 004 de 136 a 139 e os botões de P7 em diante chamem os utentes do bloco 007 de 150 em diante, proceder como a seguir:

os botões P1 e P2 já são programados corretamente de fábrica, portanto não é necessária qualquer operação;

obotãoP3deveserprogramadocomoprimeiro endereço do segundo grupo (bloco 004 utente136) inserindo os seguintes valores:

------------------------------------------------------------- **223+P1+004+P3(>4sec.)+224+P1+136+P3(>4sec.)** -------------------------------------------------------------

**PORTUGUÊS PORTUGUÊS**

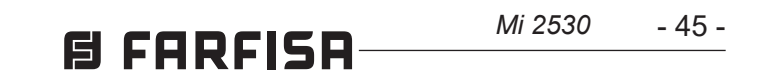

depois dessa fase, os botões irão chamar os seguintes endereços:

#### **Fila Única**

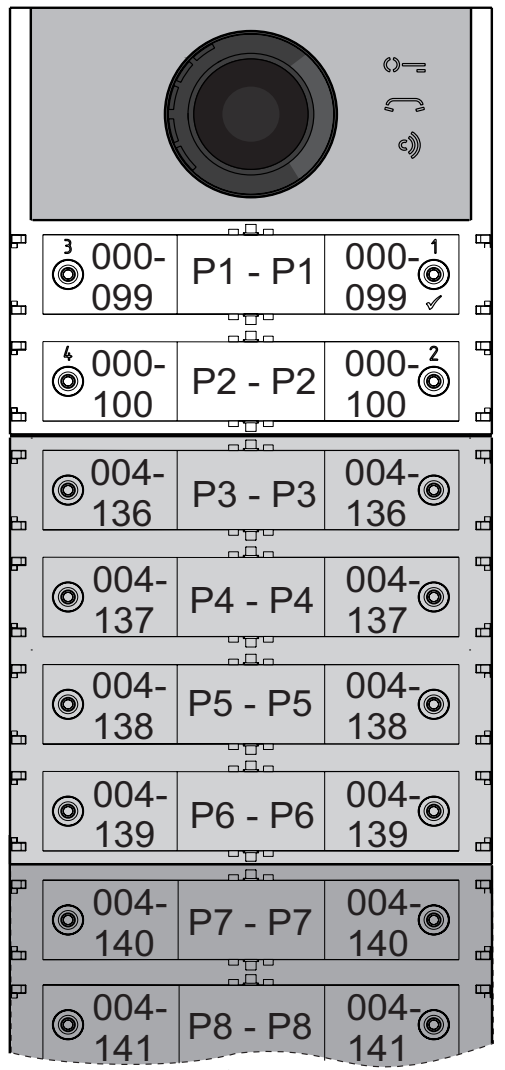

#### **Fila Dupla**

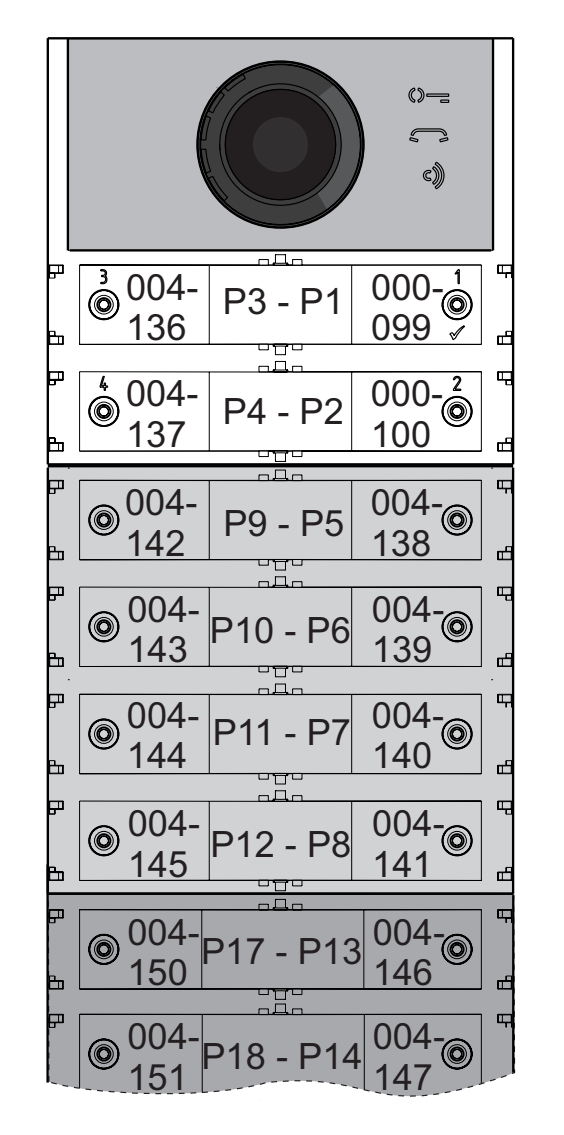

156 160 007- 157 007- 007-<br>161 P18 - P14

Para completar a programação é necessário programar o botão P7 com o primeiro endereço do terceiro grupo (bloco 007 utente 150) introduzindo os seguintes valores:

------------------------------------------------------------- **223+P1+007+P7(>4sec.)+224+P1+150+P7(>4sec.)** -------------------------------------------------------------

depois dessa fase, os botões irão chamar os endereços desejados:

#### **Fila Única**

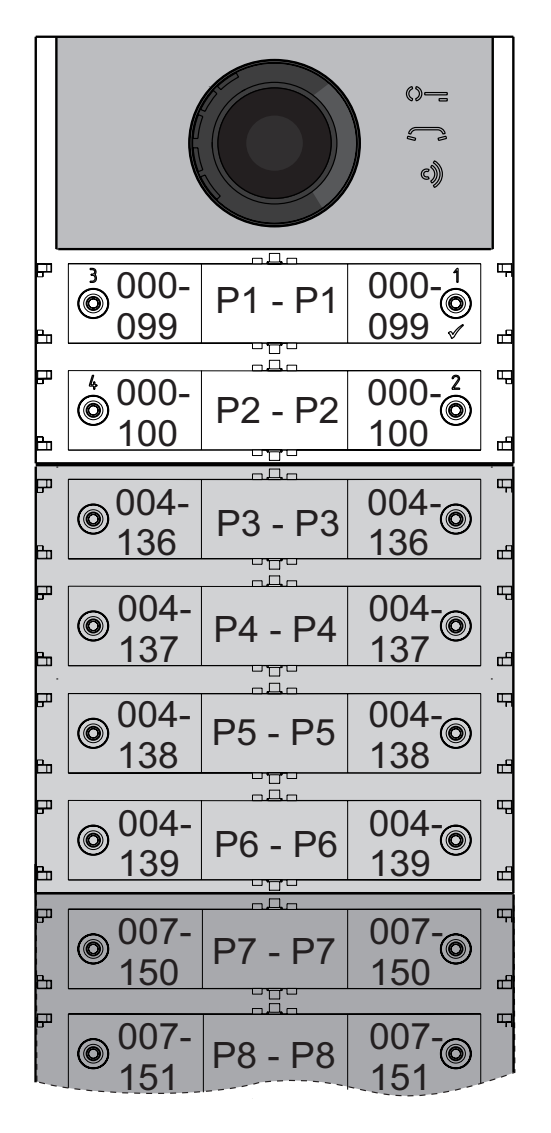

**Fila Dupla**

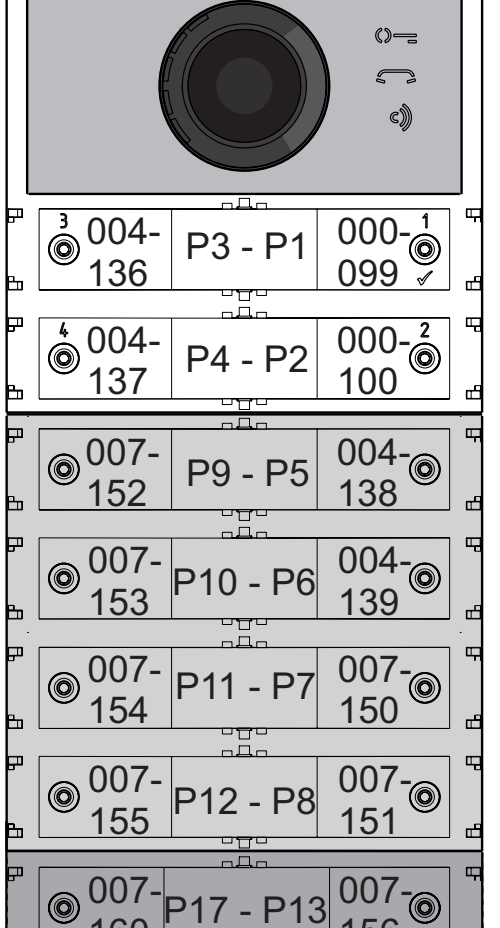

Continuar com as próximas programações ou sair da programação.

#### **Programação dos videoporteiros**

Os sistemas FARFISA DUO e os botoneira série ALBA permitem programar de maneira simples e rápida também os interfones ou os videoporteiros dentro dos apartamentos. Os procedimentos simplificados de programação diferem conforme se trate de interfones ou videoporteiros com programação automática ou manual dos endereços.

#### **Videoporteiros com programação automática dos endereços**

- Predispor o interfone ou o videoporteiro para a programação automática (ver o relativo manual do produto);
- na botoneira, premir o botão ao qual se deseja associar a chamada ao interfone ou videoporteiro em programação;
- no interfone ou o videoporteiro sair da programação automática (ver o relativo manual do produto);
- operar de modo análogo para todos os dispositivos a programar.

#### **Videoporteiros com programação manual dos endereços**

- Tomar nota do endereço chamado pelos botões da botoneira como mostrado nas figuras as seguir conforme se trate de botoneira com fila única ou dupla;
- no interfone ou videoporteiro, mover os microinterruptores de modo a compor o endereço associado ao botão de chamada que se pretende atribuir ao dispositivo (ver o relativo manual do produto);
- operar de modo análogo para todos os dispositivos a programar.

**fila única**

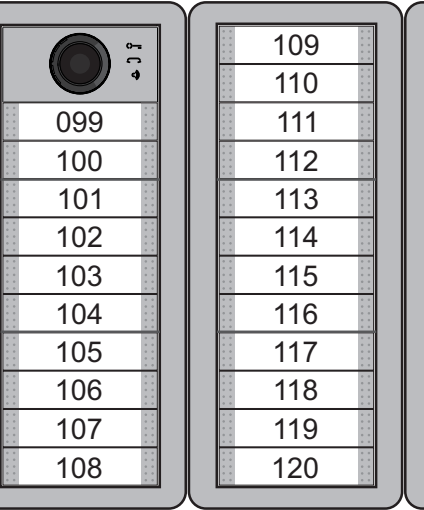

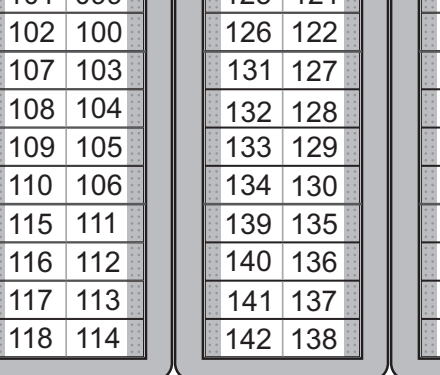

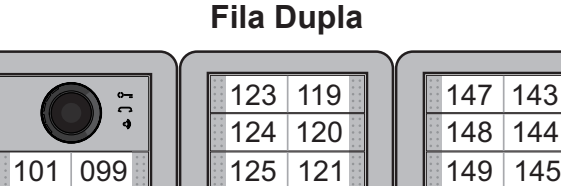

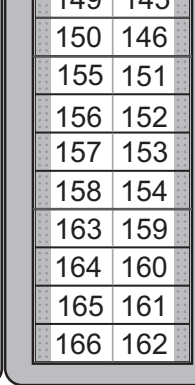

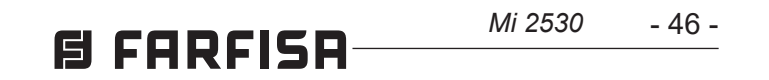

**DEUTSCH**

#### **DE** *PROGRAMMIERUNG*

#### *Erweiterte DUO-Systeme – Blockadresse und Schaltstellen-Adresse (PDX1)*

*Die Audio-Module CA2124AB und Audio-Video-Module CV2124AB sind mit den digitalen Systemen DUO Farfisa (erweitert) kompatibel. Sie unterstützen die Möglichkeit, die Anlage in 99Blöckezuje253Vorrichtungenzuunterteilen. In das System können folglich bis zu 25.000 Vorrichtungen eingebaut werden. Zu diesem Zweck isteserforderlich,jederVorrichtungeine Blockadresse (Abschnitt in der Anlage, zu dem die Vorrichtung gehört: von 001 bis 099) und eine Schaltstellen-Adresse (in die Vorrichtung einprogrammierte Adresse: von 001 bis 253) zuzuordnen. Block 000 (nicht programmierter Block) ist der Produktkompatibilität und den DUO-Schaltplänen im Bestand vorbehalten.*

#### *Video-Modulatoren außen (PDX1)*

*Die Audio-Module CA2124AB und Audio-Video-Module CV2124AB sind voreingestellt, um die Video-Modulatoren außen (Typ VM2521 o. ä.) zu steuern, an die bis zu 8 zusätzliche Überwachungskameras angeschlossen werden können.*

*Jede zusätzliche Überwachungskamera wird wie eine Außenstelle gesteuert und erfordert eine eigene Adresse im Freiraum für die Außenstellen vorbehaltenen Adressen (von 231 bis 253). Diese Adressen sind in die Parameter von VM1 bis VM8 für das Audio-Video-Modul(Codes von151bis158) einzuspeichern.*

- *halten Sie die Tasten 2 und 4 gleichzeitig 4 Sekunden lang gedrückt,*
- *nach diesen 4 Sekunden erklingt ein Ton und*  das Symbol  $\mathbb{Q}$  erlischt.

#### *Eingabe: Codes und Werte*

*Sobald die Video-Gegensprechanlage die Eingabe übermittelt, erscheint als erstes das Bild, das die dem Modul zugeordnete Kamera(Werkseinstellung=Hauptkamera) zeigt. Dann werden nacheinander die von den zusätzlichen Kameras von VM1 bis VM8 aufgenommenen Bilder sichtbar (falls weniger Kameras eingespeichert wurden, berücksichtigt der Anzeigezyklus automatisch nur die gespeicherten Kameras). Sobald die Anzeige abgeschlossen ist, beginnt der Zyklus wieder von vorne usw.*

*Um die Anzeigenabfolge mit einer anderen Kamera zu beginnen, speichern Sie die Adresse für die neue, in die Parameter von VM1 bisVM8eingespeicherteHauptkamera(TP) in das TP-Parameter (Code 159). Um die dem Modul ursprünglich zugeordnete wieder als Hauptkamera einzustellen, speichern Sie die Adresse 255 in das TP-Parameter.*

#### *Werkseinstellungen*

*Nachstehend die Werkseinstellungen. Falls Änderungen erforderlich sein sollten, befolgen Sie bitte die nachstehenden Anweisungen.*

#### - *Einzeltastenbetrieb*

- *Hauptkamera (TP)=255 (dem Modul zugeordnete Kamera)*
- *Adresse Außenstelle***=231**
- *Adresse Druckknopf 1***=99**
- *Adresse Druckknopf 1 auf dem ersten zusätzlichen Druckknopf Schaltbrett (Einzeltaste)=101*
- *Dauer Verschlussbetätigung=1 Sekunde*
- *Knöpfe für Sonderschaltungen=keiner*

#### *Einstieg in die Programmierung*

*Der Einstieg in die Programmierung ist nur bei Außenstelle im Ruhezustand möglich. Um in die Programmierung einzusteigen:*

- *halten Sie die Tasten 2 und 4 gleichzeitig 4 Sekunden lang gedrückt,*
- *nach diesen 4 Sekunden erklingt ein Ton und das Symbol beginnt, schnell zu blinken,*
- *drücken Sie binnen 5 Sekunden nacheinander die Knöpfe 1, 2, 3 und 4, das Symbol blinkt schnell und alle 4 Sekunden erklingt ein Ton, der bedeutet, dass der Einstieg in die Programmierung erfolgt ist.*

#### *Ausstieg aus der Programmierung*

*Um aus der Programmierung auszusteigen:*

*Benutzen Sie die Tasten* **1/** und **2**, *um Codes und Werte einzugeben:*

- **1/** : *Ein Druck auf diese Taste bestätigt, dass ein Code eingegeben wurde oder es möglich ist, auf eine nachfolgende Programmierphase umzusteigen.*
- **2**: *Ein Druck auf diese Taste steigert die Zahl, die eingegeben werden soll(Zahl 1 = 1 Druck, Zahl 9 = 9 mal drücken, Zahl 0 = 10 mal drücken.*

*Jeder Tastendruck wird durch einen Ton bestätigt.*

#### *Anmerkungen zu Code- und Werteeingaben*

- *Alle Codes und Werte müssen aus drei Zahlen (Hunderter, Zehner, Einer) bestehen, um eingegeben werden zu können. Wenn Codes und Werte aus lediglich Zehnern und Einern oder nur aus Einern bestehen, muss die Eingabe durch Nullen vervollständigt werden. Die Zahl 96 zum Beispiel wird zu 096, 5 zu 005.*
- *Die Zahlen sind einzeln einzugeben. Drücken SiexmaldieTaste2.xentsprichtdemWert,der eingegeben werden soll, dann folgt eine etwa 2 Sekunden lange Pause (ein Ton gibt an, wann die nächste Zahl eingegeben werden kann). Zum Beispiel, um die Zahl 096 einzugeben:*
- *drücken Sie 10 mal die Taste 2, um die Zahl 0 einzugeben und warten Sie 2 Sekunden lang, bis Sie einen Ton hören,*
- *drücken Sie 9 mal die Taste 2, um die Zahl 9 einzugeben und warten Sie 2 Sekunden lang, bis Sie einen Ton hören,*
- *drücken Sie 6 mal die Taste 2, um die Zahl 6 einzugeben und warten Sie 2 Sekunden lang, bis Sie einen Ton hören.*
- *Achtung: bestätigen Sie jede Eingabe*

*durch einen Druck auf die Taste 1/ .*

*Einstellung: Rufknöpfe an der Außenstelle* *Mit dem folgenden Programmierschritt ist es möglich, die Tasteneinstellung für die Rufknöpfe an der Außenstelle einzustellen (Werkseinstellung: Einzeltaste).*

#### *Einzel- oder Doppeltaste*

*Für das Audio-Video-Modul und die Module für die daran angeschlossenen zusätzlichen (bis zu 8) Tasten können folgende Betriebsformen gewählt werden:*

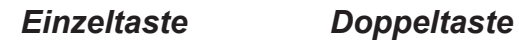

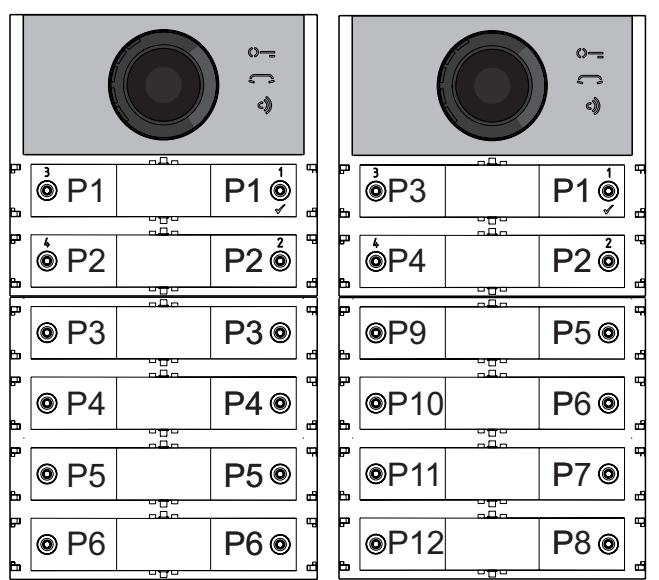

#### *Für die Auswahl:*

- *steigen Sie in die Programmierung ein.*
- *Für den Einzeltastenbetrieb drücken Sie die Tasten 1 und 2 gleichzeitig 4 Sekunden lang. Das Modul gibt einen Ton von sich, die Symbole und leuchten gleichzeitig 2 Sekunden lang auf.*

*Für den Doppeltastenbetrieb drücken Sie die Tasten 1 und 3 gleichzeitig 4 Sekunden lang. Das Modul gibt einen Ton von sich, die*  **Symbole**  $\Diamond$  **= und**  $\Diamond$  leuchten gleichzeitig *2 Sekunden lang auf.*

- *Steigen Sie aus der Programmierung aus.*
	- *Achtung: die ausgeführte Programmierung gilt sowohl für das Audio-Video-Modul wie auch für alle daran angeschlossenen zusätzlichen Modulknöpfe.*

#### *Bei werkseitiger Einzeltasteneinstellung rufen die Tasten folgende Adressen auf:*

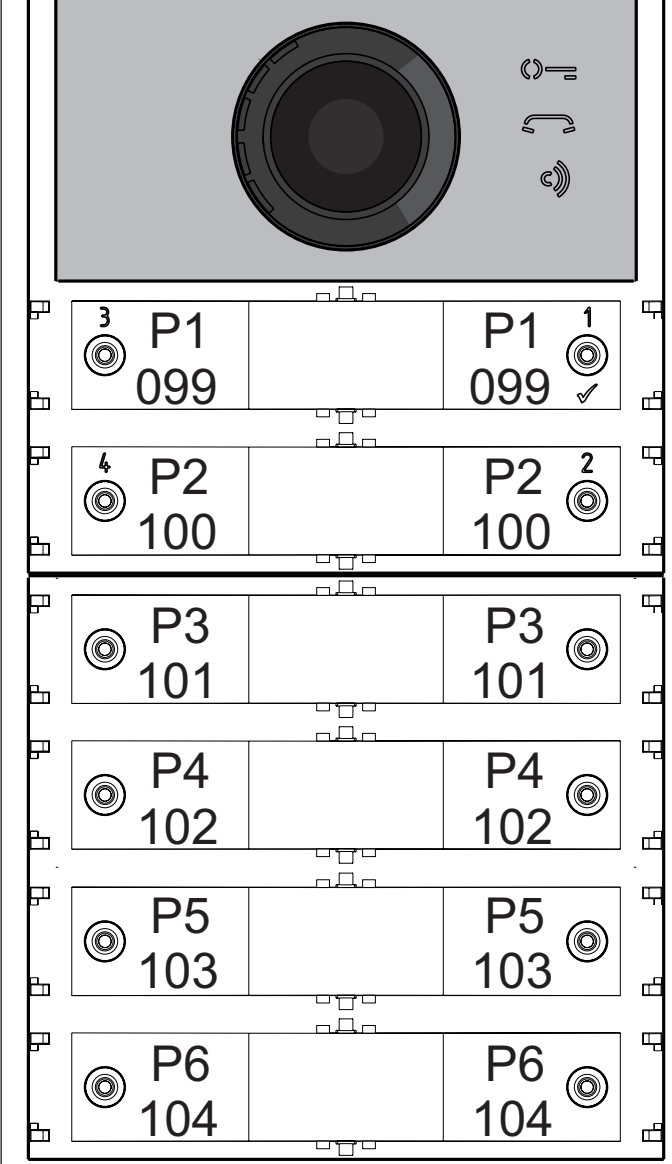

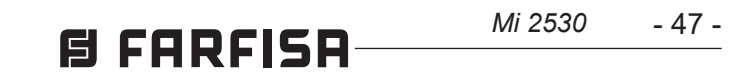

*Bei werkseitiger Doppeltasteneinstellung rufen die Tasten folgende Adressen auf:*

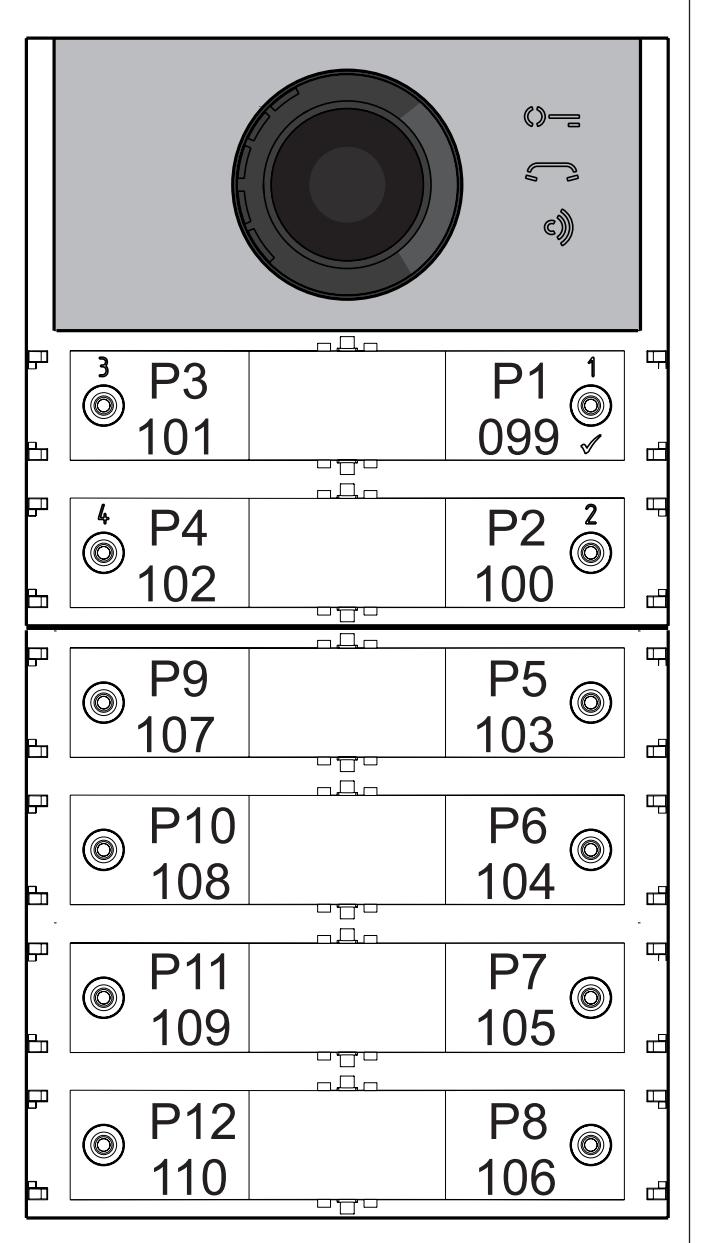

#### *Programmierung: Außenstelle*

*Um die Außenstelle zu programmieren, geben Sie nacheinander erst den Programmiercode, dann den dazugehörigen Wert ein. Die Codes sind in Tabelle 1 angeführt.*

#### *Tabelle 1*

#### **Programmiercodes**

- ------------------------------------------------------------- *000 Rückkehr zur Werkseinstellung, die den Rufknöpfen zugeordneten Adressen sind ausgeschlossen.*
- *001 Rückkehr zur Werkseinstellung mit den Rufknöpfen zugeordneten Adressen.*
- ------------------------------------------------------------- *111 Adresse Außenstelle.*
- *112 Blockadresse, gilt für alle Rufknöpfe.*
- *113 Automatische Schaltstellen-Abfolgezuordnung für alle Rufknöpfe.*
- ------------------------------------------------------------- *121 Freigabe:WarntonfürTürschlossöffnung.*
- *122 Das Videosignal ist abgestellt, wenn das Türschloss öffnet.*
- *123 Hilfsrelaisschaltung mit PB-GN-Kontakt.*
- *124 Meldung: offene Tür.*
- 
- *128 Gesprächszeitverlängerung bis zu 8 Minuten.*

-------------------------------------------------------------

*131 Dauer Türschlossöffnung. 132 Dauer Hilfsrelaisschaltung.*

-------------------------------------------------------------

- *142 Schaltzentralen in der Portiersloge.*
- *148 Blockadresse Hilfsrelais.*
- *149 Schaltstellen-Adresse Hilfsrelais.* -------------------------------------------------------------
- *151 Adresse: erste der Außenstelle zugeordnete Kamera (VM1).*
- *152 Adresse: zweite der Außenstelle zugeordnete Kamera (VM2).*
- *153 Adresse: dritte der Außenstelle zugeordnete Kamera (VM3).*
- *154 Adresse: vierte der Außenstelle zugeordnete Kamera (VM4)*
- *155 Adresse: fünfte der Außenstelle zugeordnete Kamera (VM5).*
- *156 Adresse: sechste der Außenstelle zugeordnete Kamera (VM6).*
- *157 Adresse: siebte der Außenstelle zugeordnete Kamera (VM7).*
- *158 Adresse: achte der Außenstelle zugeordnete Kamera (VM8).*
- *159 Auswahl: der Außenstelle zugeordnete Hauptkamera (TP).*
- *------------------------------------------------------------- 180 Blockadresse: erster Anwender der ersten Gruppe NO Video (U1<sub>(b)</sub> Start).*
- *181 Schaltstellen-Adresse: erster Anwender der ersten Gruppe NO Video (U1(d) Start).*
- *182 Blockadresse: letzter Anwender der ersten Gruppe NO Video (U1<sub>(b)</sub> Stop).*
- *183 Schaltstellen-Adresse: letzter Anwender der ersten Gruppe NO Video (U1(d) Stop).*
- *184 Blockadresse: erster Anwender der zweiten Gruppe NO Video (U2<sub>(b)</sub> Start).*
- *185 Schaltstellen-Adresse: erster Anwender der zweiten Gruppe NO Video (U2(d) Start).*
- *186 Blockadresse: erster Anwender der zweiten Gruppe NO Video (U2<sub>(b)</sub> Stop).*
- *187 Schaltstellen-Adresse: letzter Anwender der zweiten Gruppe NO Video (U2(d) Stop).*
- *------------------------------------------------------------- 221 Blockadresse: einzelner Rufknopf.*
- *222 Schaltstellen-Adresse: einzelner Rufknopf.*
- *223 Blockadresse: alle Knöpfe, ab dem, der programmiert wird.*
- *224 Automatische Abfolgezuordnung: Schaltstellen-Adressen zu Rufknöpfen, ab dem, der programmiert wird.*

-------------------------------------------------------------

*Programmierung - Vorgehensweise Fürs Programmieren:*

- *Steigen Sie in die Programmierung ein, befolgen Sie die im Abschnitt Einstieg in die Programmierung beschriebenen Anweisungen. Das Symbol beginnt, schnell zu blinken und zeigt, dass das Gerät auf den Programmiercode wartet.*
- *Bestimmen Sie den erforderlichen Programmiercode (siehe Tabelle 1).*
- *Geben Sie die drei Zahlen für den erforderlichen Programmiercode ein, befolgen sie die im Abschnitt Eingabe: Codes und Werte angeführten Anweisungen.*
- *Drücken Sie 1/ zur Bestätigung: ein Ton*  erklingt, das Symbol  $\mathbb{Q}$  = hört auf zu blinken. *Dafür beginnt das Symbol schnell zu blinken, das zeigt, dass das Gerät auf die Werteeingabe wartet.*
- 
- *Geben Sie den neuen Wert ein, befolgen Sie die im Abschnitt Eingabe: Codes und Werte angeführten Anweisungen.*
- *Drücken Sie 1/ zur Bestätigung: ein Ton*  erklingt, das Symbol **Subband and auf zu blinken**. *Dafür beginnt das Symbol*  $\mathbb{Q}$  *schnell zu blinken, das zeigt, dass das Gerät auf einen neuen Programmiercode wartet.*
- *Geben Sie den Code für eine weitere Programmierung ein oder steigen Sie gemäß den Anweisungen im Abschnitt Ausstieg aus der Programmierung aus.*

*Rückkehr zur Werkseinstellung: alle Parameter für das Audio-Video-Modul Außenstelle, den Rufknöpfen zugeordnete Adressen sind ausgeschlossen (Code 000)* 

*Mit diesem Programmierschritt kehren alle Parameter für alle Module zur Werkseinstellung zurück(die Werte aus der Werkseinstellung sind im Abschnitt Programmierung wiedergegeben). Rufknöpfen zugeordnete Adressen werden nicht verändert).*

- *Geben Sie Code 000 ein,*
- *zur Bestätigung drücken Sie den Knopf 1/ , geben Sie den Wert 123 ein,*
	- *zur Bestätigung drücken Sie den Knopf 1/ , das Gerät gibt einen Ton von sich, die Symbole , und leuchten 2 Sekunden lang auf und zeigen die erfolgte Rückkehr zur Werkseinstellung.*

*Rückkehr zur Werkseinstellung: alle Rufknöpfen zugeordnete Adressen im Audio-Video-Modul Außenstelle und allfälligen zusätzlichen Modultasten (Code 001)* 

*Mit diesem Programmierschritt kehren alle Rufknöpfen zugeordneten Block- und Schaltstellen-Adressen zur Werkseinstellung zurück (die Werte aus der Werkseinstellung sind im Abschnitt Programmierung wiedergegeben. Die anderen, ins Audio-Video-Modul einprogrammierten Parameter werden nicht verändert).*

- *Geben Sie Code 000 ein,*
- *zur Bestätigung drücken Sie den Knopf 1/ ,*
- *geben Sie den Wert 123 ein,*
- *zur Bestätigung drücken Sie den Knopf 1/ , das Gerät gibt einen Ton von sich, die Symbole , und leuchten 2 Sekunden lang auf und zeigen die erfolgte Rückkehr zur Werkseinstellung.*

#### *Adresse Außenstelle (Code 111)*

*Die Adresse für das Audio-Video-Modul kann gespeichert werden (Werkseinstellung 231, zulässige Andressen von 231 bis 250).*

- *Geben Sie Code 111 ein,*
- *zur Bestätigung drücken Sie den Knopf 1/ ,*
- *geben Sie die neue Adresse für die Außenstelle ein,*
- *zur Bestätigung drücken Sie den Knopf 1/ ,*
- *fahren Sie mit dem Programmieren fort oder steigen Sie aus der Programmierung aus.*

#### *Programmierung: Adressenabfolge für die Rufknöpfe (Codes 112-113)*

*In den erweiterten DUO-Systemen sind jedem Nutzer eine Blockadresse (von 001 bis 099) und eine Schaltstellen-Adresse (von 001 bis 200) zuzuordnen. Die nachfolgenden Programmierschritte ermöglichen, allen Rufknöpfen an der Außenstelle (sowohl Audio-Video-Modul wie auch allfällige zusätzliche Modulknöpfe) eine einzige Blockadresse und ab Knopf 1 am Audio-Video-Modul automatisch eine Schaltwerkadresse zuzuordnen.*

*Achtung: die Abfolgenummerierung stimmt der vorab gewählten Rufknopfeinstellung (Einzel- oder Doppeltaste) für die Außenstelle überein, siehe Beispiel am Abschnittende.*

- 48 -

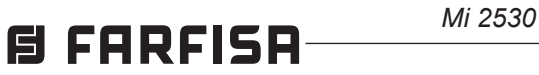

#### *Blockadresse für alle Rufknöpfe (Code 112)*

*Um die Blockadresse für alle Rufknöpfe zu programmieren (Werkseinstellung 000, zulässige Blockadressen von 000 bis 099):*

- *Geben Sie Code 112 ein,*
- *zur Bestätigung drücken Sie den Knopf 1/ ,*
- *geben Sie die neue Blockadresse für alle Rufknöpfe ein,*
- *zur Bestätigung drücken Sie den Knopf 1/ ,*
- *fahren Sie mit dem Programmieren fort oder steigen Sie aus der Programmierung aus.*

#### *Schaltstellen-Adressenabfolge für alle Rufknöpfe (Code 113)*

*Um alle Rufknöpfe an der Außenstelle Schaltstellen-Adressen zuzuordnen, ist es erforderlich, die Rufadresse für das Audio-Video-Modul (Werkseinstellung 099, zulässige Adressen von 001 bis 200) zu programmieren. Die anderen Knöpfe am Audio-Video-Modul und allfällige zusätzlich Knöpfe stellen weitere Schaltstellen-Adressen in der Reihenfolge ein, in der sie angeschlossen wurden.*

*Für die Programmierung:*

- *geben Sie den Code 113 ein,*
- *zur Bestätigung drücken Sie den Knopf 1/ ,*
- *geben Sie die neue Schaltstellen-Adresse für Knopf 1 am Audio-Video-Modul ein,*
- *zur Bestätigung drücken Sie den Knopf 1/ die Knöpfe am Audio-Video-Modul und die daran angeschlossenen zusätzlichen Knöpfe rufen automatisch in steigender Reihenfolge eine Schaltstellen-Adresse ab der für Knopf 1 gewählten Schaltstellen-Adresse (siehe nachstehende Beispiele) auf,*
- *fahren Sie mit dem Programmieren fort oder steigen Sie aus der Programmierung aus.*

*Beispiel: Blockadresse 004 und Schaltstellen-Adresse für den Knopf P1 = 136. Die nächsten Knöpfe rufen folgende Adressen auf:*

 *Einzeltaste*

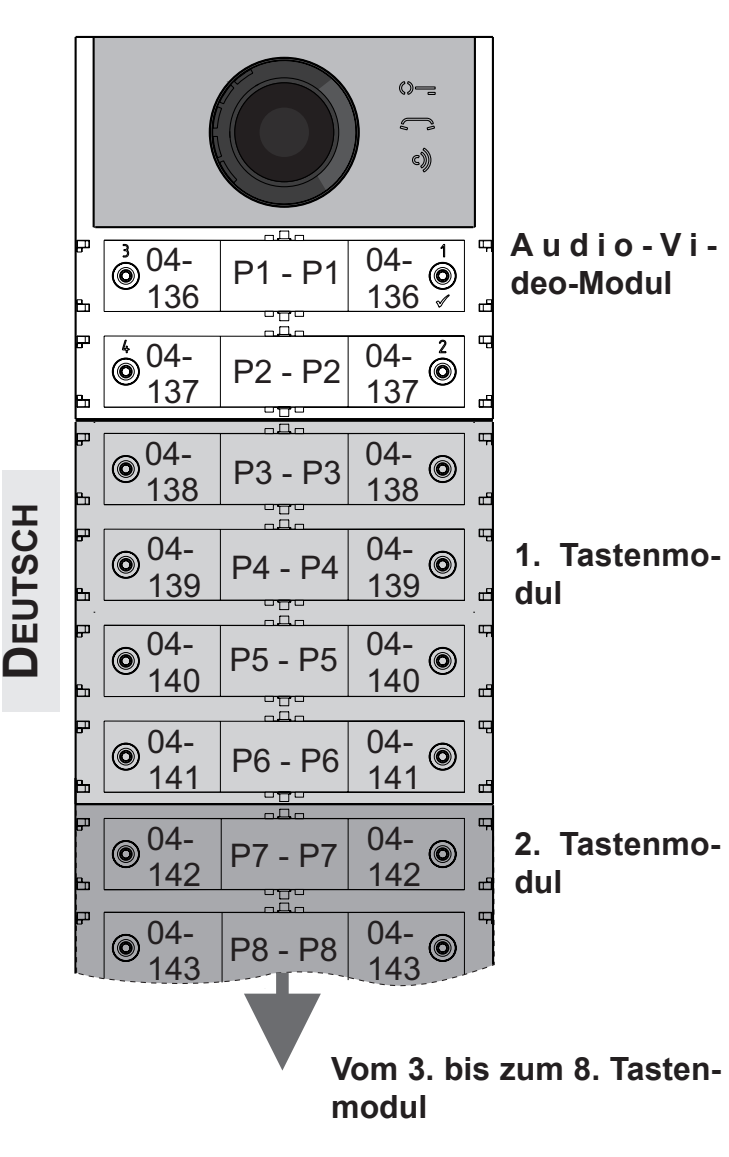

 *Doppeltaste*

*Freigabe: Warnton für Türöffnung (Code 121) Nach der Freigabe gibt das Audio-Video-Modul einen Warnton von sich, solange das Türschloss betätigt wird.*

- *Geben Sie den Code 121 ein,*
- *zur Bestätigung drücken Sie den Knopf 1/ ,*
- *geben Sie für die Freigabe den Wert 111 ein, für die Sperre den Wert 222,*
- *zur Bestätigung drücken Sie den Knopf 1/ ,*
- *fahren Sie mit dem Programmieren fort oder steigen Sie aus der Programmierung aus.*

*Videosignal bei geöffneter Tür abschalten (Code 122)* 

*Bei Freigabe schaltet das Audio-Video-Modul automatisch das Videosignal ab, so lange das Türschloss betätigt wird. Diese Funktion optimiert den Energieverbrauch, während die Tür geöffnet bleibt.*

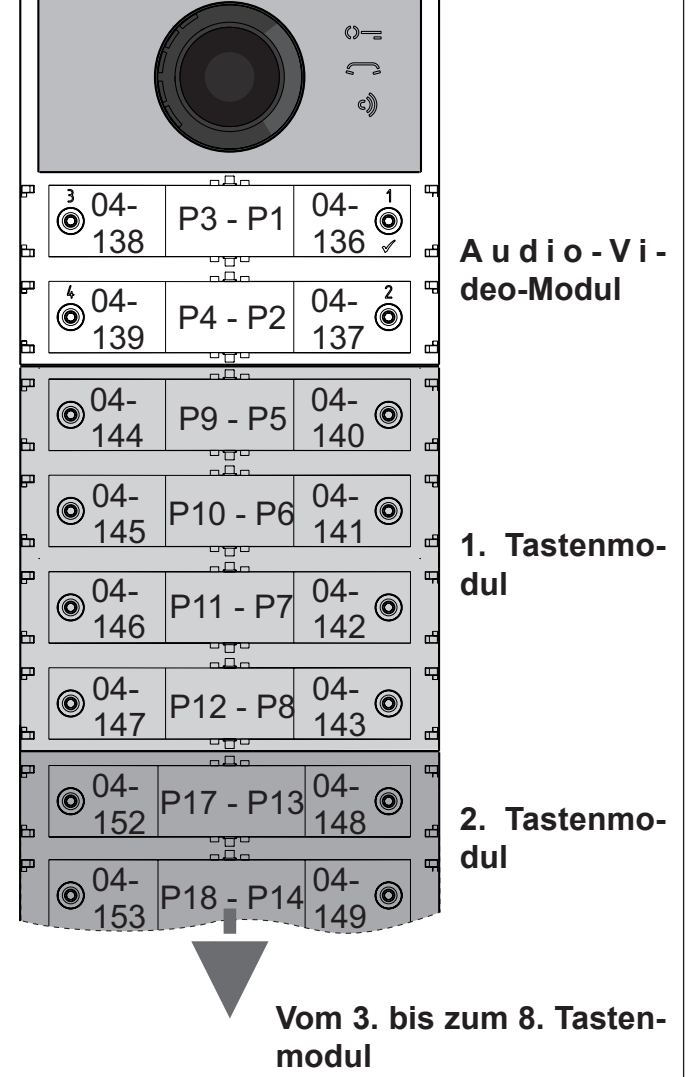

- *Geben Sie den Code 122 ein,*
- *zur Bestätigung drücken Sie den Knopf 1/ ,*
- *geben Sie für die Freigabe den Wert 111 ein, für die Sperre den Wert 222,*
- *zur Bestätigung drücken Sie den Knopf 1/ ,*
- *fahren Sie mit dem Programmieren fort oder steigen Sie aus der Programmierung aus.*

*Freischaltung: Hilfsrelais mit Kontakt PB-GN (Code 123)* 

*Bei Freischaltung schließen die Kontakte am Hilfsrelais (Kontakte C und NAauf J13), sobald der Kontakt PB-GN geschlossen wird, anstatt das Schloss zu schalten (Klemmen S+ und S-).*

- *Geben Sie den Code 123 ein,*
- *zur Bestätigung drücken Sie den Knopf 1/ ,*
- *geben Sie für die Freigabe den Wert 111 ein, für die Sperre den Wert 222,*
- *zur Bestätigung drücken Sie den Knopf 1/ ,*
- *fahren Sie mit dem Programmieren fort oder steigen Sie aus der Programmierung aus.*

#### *Meldung: offene Tür (Code 124)*

*Wenn Sie die Klemme PB mit der Klemme GN kurzschließen, sobald Sie diese Funktion freigeschaltet haben, übermittelt das Audio-Video-Modul über den DUO-Bus die Meldung offene Tür, anstatt den an die Klemmen S+ und S- angeschlossenen elektrischen Verschluss zu öffnen. WennSie dieKlemmen wiedertrennen, übermittelt das Audio-Video-Modul die Meldung geschlossene Tür.*

*Für die Freischaltung:*

- *geben Sie den Code 124 ein,*
- *zur Bestätigung drücken Sie den Knopf 1/ ,*
- *geben Sie für die Freigabe den Wert 111 ein, für die Sperre den Wert 222,*
- *zur Bestätigung drücken Sie den Knopf 1/ ,*
- *fahren Sie mit dem Programmieren fort oder steigen Sie aus der Programmierung aus.*

*Gesprächsdauer bis zu 8 Minuten (Code 128)*

- *Bei Freischaltung steigt die Gesprächsdauer von*
- *1,5 Minuten (Werkseinstellung) auf 8 Minuten.*
- *geben Sie den Code 128 ein,*
- *zur Bestätigung drücken Sie den Knopf 1/ ,*
- *geben Sie für die Freigabe den Wert 111 ein, für die Sperre den Wert 222,*
- *zur Bestätigung drücken Sie den Knopf 1/ ,*
- *fahren Sie mit dem Programmieren fort oder steigen Sie aus der Programmierung aus.*

*Türschloss-Öffnungsdauer (Code 131)* 

*Die Türschloss-Öffnungsdauer kann wie folgt geändert werden:*

- *geben Sie den Code 131 ein,*
- *zur Bestätigung drücken Sie den Knopf 1/ ,*
- *gebenSie den neuen Zeitwert ein (Werkseinstellung 1 Sekunde, zulässige Werte 001 bis 009 Sekunden),*
- *zur Bestätigung drücken Sie den Knopf 1/ ,*
- *fahren Sie mit dem Programmieren fort oder steigen Sie aus der Programmierung aus.*

#### *Schaltzeit Hilfsrelais (Code 132)*

*Die Schaltzeit für das Hilfsrelais kann wie folgt geändert werden:*

- *geben Sie den Code 132 ein,*
- *zur Bestätigung drücken Sie den Knopf 1/ ,*
- *gebenSie den neuen Zeitwert ein (Werkseinstellung 3 Sekunden, zulässige Werte 000 bis 099 Sekunden),*

*Achtung: wenn Sie den Zeitwert 000 einspeichern, verhält sich das Relais bistabil,*

- *zur Bestätigung drücken Sie den Knopf 1/ ,*
- *fahren Sie mit dem Programmieren fort oder steigen Sie aus der Programmierung aus.*

*Rufweiterleitung an eine Haupt- oder Nebenschaltstelle (Code 142)* 

*Die Außenstelle ist sachgerecht zu programmieren, um Anrufe an eine Haupt- oder Neben-*

*schaltstelle weiterleiten zu können. Speichern Sie die Adresse 201 ein, falls die Außenstelle eine Haupt- oder 210, falls sie eine Nebenschaltstelle aufrufen soll. Der Wert 255 bedeutet, dass keine Schaltstelle vorhanden ist, um die Programmierung vornehmen zu können:*

- *geben Sie den Code 142 ein,*
- *zur Bestätigung drücken Sie den Knopf 1/ ,*
- *geben Sie die Adresse für die Haupt- oder Nebenschaltstelle ein (Werkseinstellung 255 = keineSchaltstelle, 201 = Hauptschaltstelle; 210 = Nebenschaltstelle),*
- *zur Bestätigung drücken Sie den Knopf 1/ ,*
- *fahren Sie mit dem Programmieren fort oder steigen Sie aus der Programmierung aus.*

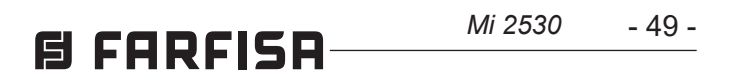

#### *Adresse Hilfsrelais (Codes 148-149)*

*Auf dem Steckverbinder J13 stehen der gewöhnliche Kontakt (C) und der normalerweise geöffnete Kontakt (NA) im Hilfsrelais zur Verfügung. Gemäß Werkseinstellung ist das Hilfsrelais nicht zugänglich, weshalb das Audio-Video-Modul zweckmäßig programmiert werden muss. Dem Hilfsrelais kann je nach gespeicherter Adresse eine Aktor- (von 211 bis 230) oder eine Nutzeradresse (von 000 bis 200) zugeordnetwerden.DasHilfsrelais verhält sich wie folgt:*

- *- Aktoradresse: wenn Sie eine Aktoradresse, also Blockadresse von 000 bis 099 und Schaltstellen-Adresse von 211 bis 230 einspeichern, verhält sich das Hilfsrelais wie ein Aktor. Sobald die Schaltung erfolgt, wird die im Programmierschritt Schaltzeit Hilfsrelais (Code 132) Funktion aktiviert.*
- *- Nutzeradresse: falls Sie eine Nutzeradresse, also Blockadresse von 000 bis 099 und Schaltstellen-Adresse von 000 bis 200 einspeichern, schaltet das Hilfsrelais nur, wenn das Signal von einem Nutzer mit gleicher oder höherer als der eingespeicherten Adressennummer stammt. Wenn Sie die Adresse 000-000 speichern, schaltet das Hilfsrelais, sobald das Signal von jedem beliebigen Nutzer eintrifft. Die Schaltung erfolgt gemäß Programmierschritt Schaltzeit Hilfsrelais (Code 132).*

#### *Blockadresse Hilfsrelais (Code 148)*

- *Geben Sie den Code 148 ein,*
- *zur Bestätigung drücken Sie den Knopf 1/ ,*
- *geben Sie die Blockadresse ein, die sie dem Relais zuordnen wollen (Werkseinstellung 255 bedeutet nicht programmierte Blockadresse, zulässige Werte von 000 bis 099),*
- *zur Bestätigung drücken Sie den Knopf 1/ ,*
- *fahren Sie mit dem Programmieren fort oder steigen Sie aus der Programmierung aus.*

#### *Schaltstellen-Adresse Hilfsrelais (Code 149)*

- *Geben Sie den Code 149 ein,*
- *zur Bestätigung drücken Sie den Knopf 1/ ,*
- *geben Sie die Schaltstellen-Adresse ein, die sie dem Relais zuordnen wollen (Werkseinstellung 255 bedeutet nicht programmierte Blockadresse, zulässige Werte von 000 bis 200 oder von 211 bis 230),*
- *zur Bestätigung drücken Sie den Knopf 1/ ,*
- *fahren Sie mit dem Programmieren fort oder steigen Sie aus der Programmierung aus.*

*Programmierung: der Außenstelle zugeordnete zusätzliche Kameras (Codes 151-152-153-154-155-156-157-158) und Hauptkamera (Code 159)* 

U2<sub>(b)</sub>Start + U2<sub>(d)</sub>Start *und*

#### U2<sub>(b)</sub>Stop + U2<sub>(d)</sub>Stop.

*Die Module CA2124AB und CV2124AB steuern Videomodulatoren (Typ VM2521), an die bis zu 8 zusätzliche Kameras angeschlossen werden können. Details siehe im Abschnitt Video-Modulatoren außen (PDX1). Bei zusätzlichen Kameras sind die Adressen für die Videomodulatoren und unter Umständen die Adresse für die Hauptkamera zu programmieren. Programmierung: Adressen für zusätzliche Kameras VM1÷VM8 (Codes 151-152- 153-154-155-156-157-158)* 

- *Um die Adresse für die erste zusätzliche Kamera VM1 zu programmieren, geben Sie Code 151 ein,*
- *zur Bestätigung drücken Sie den Knopf 1/ ,*
- *geben Sie die Adresse für die erste zusätzliche Kamera ein (für die zusätzlichen Kameras*
- *Geben Sie den Code 181 ein,*
- *zur Bestätigung drücken Sie den Knopf 1/ ,*
- *geben Sie die Schaltstellen-Adresse ein, die sie dem ersten Nutzer zuordnen wollen, der zur ersten NO-Video-Gruppe gehört (Werkseinstellung 255 bedeutet nicht programmierte Blockadresse, zulässige Werte von 000 bis 200),*
- *zur Bestätigung drücken Sie den Knopf 1/ ,*
- *programmieren Sie die Adresse für den letzten Nutzer, der zur ersten NO-Video-Gruppe*  gehört (**U1**<sub>(b)</sub>Stop).

*sind die Adressen erforderlich, die in den Videomodulatoren gespeichert sind, an die die Kamerasangeschlossensind.ZurVerfügung stehen die den Außenstellen vorbehaltenen Adressen von 231 bis 253),*

- *zur Bestätigung drücken Sie den Knopf 1/ ,*
- *programmieren Sie die Adressen für weitere zusätzliche Kameras bei Bedarf auf die gleiche Weise:*

*Programmierung U1(b) Stop (Code 182) und U1<sub>(d)</sub>Stop (Code 183)* 

*Code 152: Adresseneingabe VM2 Code 153: Adresseneingabe VM3 Code 154: Adresseneingabe VM4 Code 155: Adresseneingabe VM5 Code 156: Adresseneingabe VM6 Code 157: Adresseneingabe VM7 Code 158: Adresseneingabe VM8*

*fahren Sie mit dem Programmieren fort oder steigen Sie aus der Programmierung aus.*

> Schaltstellen-Adresse U1<sub>(d)</sub>Stop (Code *183)*

*Programmierung Hauptkamera (Code 159) Das Audio-Video-Modul beginnt, die daran angeschlossenen Kameras ab der Hauptkamera (TP) zu scannen. Für die Programmierung:*

- *geben Sie den Code 159 ein,*
- *zur Bestätigung drücken Sie den Knopf 1/ ,*
- *geben Sie die Adresse für die Hauptkamera (hier beginnt die zyklische Visualisierung) aus den vorab programmierten Adressen VM1 ÷VM8 ein. Wenn die Hauptkamera dem Audio-Video-Modul zugeordnet ist, speichern Sie die Adresse 255,*
- *zur Bestätigung drücken Sie den Knopf 1/ ,*
- *fahren Sie mit dem Programmieren fort oder steigen Sie aus der Programmierung aus.*

*Nutzerprogrammierungen NO Video (Codes 180-181-182-183-184-185-186-187) Mit den nachstehenden Programmierschritten können zwei Nutzergruppen festgelegt werden, die das Videosignal nicht empfangen dürfen (zum Beispiel ausschließlich Nutzer für die Gegensprechanlage). Die beiden Gruppen werden durch die Gruppen-Nutzeradresse am Anfang und am Ende bestimmt.*

*Gruppe 1 – Blockadresse (b) und Schaltstellen-Adresse (d) für den ersten Nutzer, der zur Gruppe gehört:*

*U1(b)Start + U1(d)Start*

*sowie Blockadresse (b) und Schaltstellen-Adresse (d) für den letzten Nutzer, der zur Gruppe gehört:*

U1<sub>(b)</sub>Stop + U1<sub>(d)</sub>Stop.

*Gruppe 2 wird auf die gleiche Weise nach folgenden Parametern bestimmt:*

*Alle Nutzer, deren Adressen zu einer der beiden Gruppen gehören, erhalten das Videosignal nicht, wenn sie angerufen werden. Um unter Umständen nicht mehr erforderliche Gruppen auszuscheiden, ist es notwendig, den Wert 255 sowohl als Blockadresse wie auch als Schaltstellen-Adresse für den ersten Nutzer in der Gruppe*  zu speichern (U1<sub>(b)</sub>start=U1<sub>(d)</sub>start=255 and/or *U2(b)start=U2(d)start=255).*

#### **Blockadresse U1**<sub>(b)</sub>Start (Code 180)

*Programmierung U1(b) Start (Code 180) und U1(d) Start (Code 181)* 

*Geben Sie die Blockadresse und die Schaltstellen-Adresse für den ersten Nutzer ein, der zur ersten NO-Video-Gruppe gehört.*

- *geben Sie den Code 180 ein,*
- *zur Bestätigung drücken Sie den Knopf 1/ ,*
- *geben Sie die Blockadresse ein, die sie dem ersten Nutzer zuordnen wollen, der zur ersten NO-Video-Gruppe gehört (Werkseinstellung 255 bedeutet nicht programmierte Blockadresse, zulässige Werte von 000 bis 099),*
- *zur Bestätigung drücken Sie den Knopf 1/ ,*
- *programmieren Sie die Schaltstellen-Adresse für den ersten Nutzer, der zur ersten NO-Video-Gruppe gehört.*

#### Schaltstellen-Adresse U1<sub>(d)</sub>Start (Code 181)

*Geben Sie Blockadresse und Schaltstellen-Adresse für den letzten Nutzer ein, der zur ersten NO-Video-Gruppe gehört.*

#### *Blockadresse U1(b) Stop (Code 182)*

- *Geben Sie den Code 182 ein,*
- *zur Bestätigung drücken Sie den Knopf 1/ ,*
- *geben Sie die Blockadresse ein, die sie dem letzten Nutzer zuordnen wollen, der zur ersten NO-Video-Gruppe gehört (Werkseinstellung 255 bedeutet nicht programmierte Blockadresse, zulässige Werte von 000 bis 099),*
- *zur Bestätigung drücken Sie den Knopf 1/ ,*
- *programmieren Sie die Schaltstellen-Adresse für den letzten Nutzer, der zur ersten NO-Video-Gruppe gehört.*

- *Geben Sie den Code 183 ein,*
- *zur Bestätigung drücken Sie den Knopf 1/ ,*
- *geben Sie die Schaltstellen-Adresse ein, die sie dem ersten Nutzer zuordnen wollen, der zur ersten NO-Video-Gruppe gehört (Werkseinstellung 255 bedeutet nicht programmierte Blockadresse, zulässige Werte von 000 bis 200),*
- *zur Bestätigung drücken Sie den Knopf 1/ ,*
- *fahren Sie mit dem Programmieren fort oder steigen Sie aus der Programmierung aus.*

#### *Programmierung U2(b) Start (Code 184) und U2(d)Start (Code 185)*

*Geben Sie Blockadresse und Schaltstellen-Adresse für den ersten Nutzer ein, der zur zweiten NO-Video-Gruppe gehört.*

*Blockadresse U2(b) Start (Code 184)* 

*Geben Sie den Code 184 ein,*

- *zur Bestätigung drücken Sie den Knopf 1/ ,*
- *geben Sie die Blockadresse ein, die sie dem ersten Nutzer zuordnen wollen, der zur zweiten NO-Video-Gruppe gehört (Werkseinstellung 255 bedeutet nicht programmierte Blockadresse, zulässige Werte von 000 bis 099),*
- *zur Bestätigung drücken Sie den Knopf 1/ ,*
- *programmieren Sie die Schaltstellen-Adresse für den ersten Nutzer, der zur zweiten NO-Video-Gruppe gehört.*

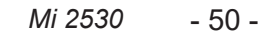

#### *Schaltstellen-Adresse U2(d)Start (Code 185)*

- *Geben Sie den Code 185 ein,*
- *zur Bestätigung drücken Sie den Knopf 1/ ,*
- *geben Sie die Schaltstellen-Adresse ein, die sie dem ersten Nutzer zuordnen wollen, der zur zweiten NO-Video-Gruppe gehört (Werkseinstellung 255 bedeutet nicht programmierte Blockadresse, zulässige Werte von 000 bis 200),*
- *zur Bestätigung drücken Sie den Knopf 1/ ,*
- *programmieren Sie die Adresse für den letzten Nutzer, der zur zweiten NO-Video-Gruppe gehört.*

#### *Programmierung U2(b) Stop (Code 186) und U2(d) Stop (Code 187)*

*Geben Sie Blockadresse und Schaltstellen-Adresse für den letzten Nutzer ein, der zur zweiten NO-Video-Gruppe gehört.*

#### *Blockadresse U2(b) Stop (Code 186)*

- *Geben Sie den Code 186 ein,*
- *zur Bestätigung drücken Sie den Knopf 1/ ,*
- *geben Sie die Blockadresse ein, die sie dem letzten Nutzer zuordnen wollen, der zur zweiten NO-Video-Gruppe gehört (Werkseinstellung 255 bedeutet nicht programmierte Blockadresse, zulässige Werte von 000 bis 099),*
- *zur Bestätigung drücken Sie den Knopf 1/ ,*
- *programmieren Sie die Schaltstellen-Adresse für den letzten Nutzer, der zur zweiten NO-Video-Gruppe gehört.*

#### *Schaltstellen-Adresse U2(d)Stop (Code 187)*

- *Geben Sie den Code 187 ein,*
- *zur Bestätigung drücken Sie den Knopf 1/ ,*
- *geben Sie die Schaltstellen-Adresse ein, die sie dem ersten Nutzer zuordnen wollen, der zur ersten NO-Video-Gruppe gehört (Werkseinstellung 255 bedeutet nicht programmierte Blockadresse, zulässige Werte von 000 bis 200),*
- *zur Bestätigung drücken Sie den Knopf 1/ ,*
- *fahren Sie mit dem Programmieren fort oder steigen Sie aus der Programmierung aus.*

#### *Sonderprogrammierungen für die Rufknöpfe (Codes 221-222-223-224)*

*Um die Rufknopfprogrammierung an den Stellen zu vereinfachen, an denen flexible Nummerierung erforderlich ist, stehen besondere Speicherverfahren für die Adressen zur Verfügung.*

#### *Rufknopfprogrammierung mit bestimmten Adressen (Codes 221-222)*

*Das nachstehend angeführte Verfahren gestattet, eine bestimmte Adresse für jeden Rufknopf ohne fortlaufende Nummerierung einzuspeichern. Die Adresse besteht aus der Block- und der Schaltstellen-Adresse. Blockadresse (Code 221)* 

#### *Geben Sie den Code 221 ein,*

- 
- *zur Bestätigung drücken Sie den Knopf 1/ ,*
- *geben Sie die Blockadresse ein, die sie einem bestimmten Knopf zuordnen wollen (zulässige Werte von 000 bis 099),*
- *halten Sie den Knopf gedrückt, den Sie der Adresse zuzuordnen beabsichtigen. Nach 4 Sekunden hören Sie einen Ton, das Symbol hört auf zu blinken, das Symbol blinkt wieder schnell,*
- *programmieren Sie die Schaltstellen-Adresse. Schaltstellen-Adresse (Code 222)*
- *Geben Sie den Code 222 ein,*
- *zur Bestätigung drücken Sie den Knopf 1/ ,*
- *geben Sie die Blockadresse ein, die sie einem bestimmten Knopf zuordnen wollen (zulässige Werte von 001 bis 230),*
- *halten Sie den Knopf gedrückt, den Sie der Adresse zuzuordnen beabsichtigen. Nach 4 Sekunden hören Sie einen Ton, das Symbol hört auf zu blinken, das Symbol blinkt wieder schnell,*
- *fahren Sie mit dem Programmieren fort oder steigen Sie aus der Programmierung aus.*

*Beispiel: um die Blockadresse 004 sowie die Schaltstellen-Adresse 136 in den Knopf 05 einzuspeichern und die ursprüngliche Nummerierung für alle anderen Knöpfe beizubehalten, wenden Sie das nachstehende Verfahren an: -------------------------------------------------------------*

#### *221+P1+004+P5(>4sec.)+222+P1+136+P5(>4sec.)*

*------------------------------------------------------------- Sobald das Verfahren abgeschlossen ist, rufen die Knöpfe folgende Adressen auf:*

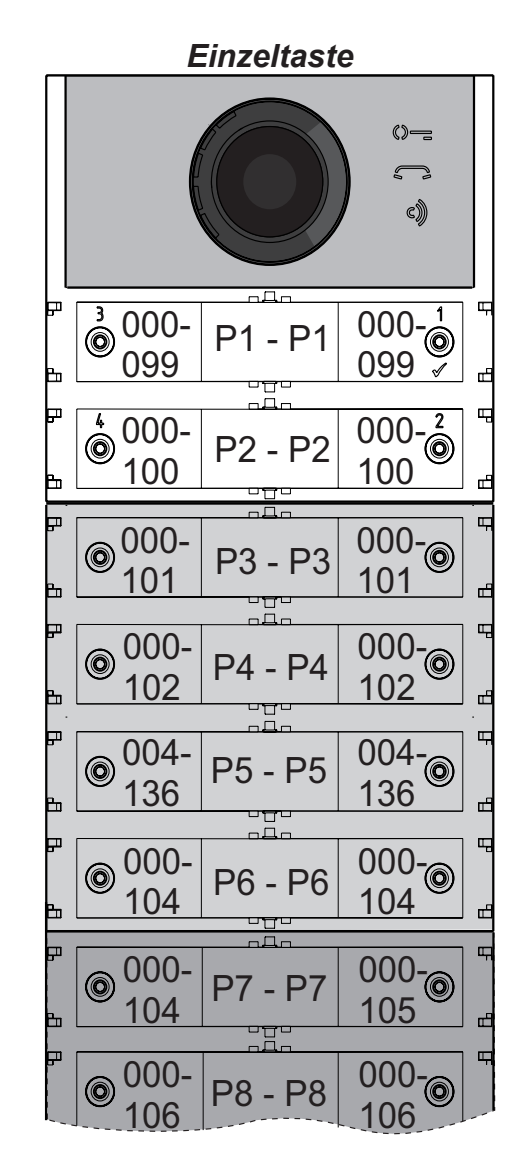

#### *Doppeltaste*

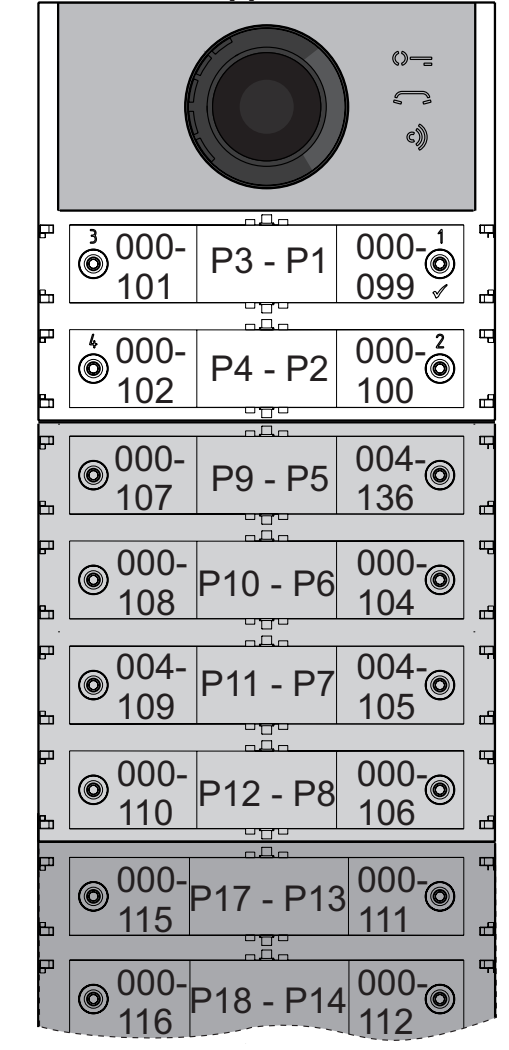

#### *Rufknopfprogrammierung nach Adressengruppen (Codes 223-224)*

*Um die Adresseneinspeicherung für die Rufknöpfe zu beschleunigen, wenn die Anlage mehrere Gebäude bedient, kann das Verfahren für Gruppenprogrammierung zum Einsatz kommen. Es gestattet, die Rufknöpfe ab einem bestimmten Knopf automatisch und nacheinander zu codieren. Die Adresse setzt sich aus der Block- und der Schaltstellen-Adresse zusammen.*

*Achtung: die fortlaufende Nummerierung entspricht der Rufknopfeinstellung für die Außenstelle (Einzel- oder Doppeltastenbetrieb).*

#### *Blockadresse (Code 223)*

- *Geben Sie den Code 223 ein,*
- *zur Bestätigung drücken Sie den Knopf 1/ ,*
- *geben Sie die Blockadresse ein, die sie einem bestimmten Knopf zuordnen wollen, die Blockadresse gilt auch für alle nachfolgenden Knöpfe (zulässige Werte von 000 bis 099),*
- *halten Sie den Knopf gedrückt, den Sie der Adresse zuzuordnen beabsichtigen. Nach 4 Sekunden hören Sie einen Ton, das Symbol hört auf zu blinken, das Symbol blinkt wieder schnell,*
- *programmieren Sie die Schaltstellen-Adresse.*

#### *Schaltstellen-Adresse (Code 224)*

- *Geben Sie den Code 224 ein,*
- *zur Bestätigung drücken Sie den Knopf 1/ ,*
- *geben Sie die Schaltstellen-Adresse ein, die sie einem bestimmten Knopf zuordnen wollen, die nachfolgenden Knöpfe erhalten automatisch eine fortlaufend nummerierte Schaltstellen-Adresse (zulässige Werte von 001 bis 200,*
- *halten Sie den Knopf gedrückt, den Sie der Adresse zuzuordnen beabsichtigen. Nach 4 Sekunden hören Sie einen Ton, das Symbol hört auf zu blinken, das Symbol blinkt wieder schnell.*

*Wiederholen Sie das Verfahren für alle zur Anlage gehörigen Knopfgruppen.*

 *Achtung: um das Verfahren korrekt anzuwenden, beginnen Sie die Programmierung bei den Rufknöpfen mit den höchsten Nummern (siehe nachstehendes Beispiel). Vergessen Sie nicht, dass die fortlaufende Nummerierung der Rufknopfeinstellung für die Außenstelle (Einzel- oder Doppeltastenbetrieb) entspricht.*

*Beispiel: gehen Sie wie folgt vor, um die Druckknopf-Schalttafel in drei Gruppen einzuteilen, damit die Knöpfe P1 und P2 die werkseitig gespeicherten Adressen (Block 000, Nutzer 099 und Block 000, Nutzer 100), die Knöpfe von P3 bis P6 die Nutzer im Block 004, von 136 bis 139 und die Knöpfe ab P7 die Nutzer ab 150 im Block 007aufrufen:*

*die Knöpfe P1 und P2 sind schon werkseitig korrekt programmiert, weshalb kein weiterer Eingriff erforderlich ist,*

*Knopf P3 ist mit der ersten Adresse in der zweiten Gruppe (Block 004, Nutzer 136) zu programmieren. Geben Sie folgende Werte ein:*

*------------------------------------------------------------- 223+P1+004+P3(>4sec.)+224+P1+136+P3(>4sec.) -------------------------------------------------------------*

**E FARFISA** 

#### *Mi 2530* - 51 - **日 FARFISR**

**DEUTSCH**

*Fahren Sie mit dem Programmieren fort oder steigen Sie aus der Programmierung aus.*

#### *Einzeltaste*

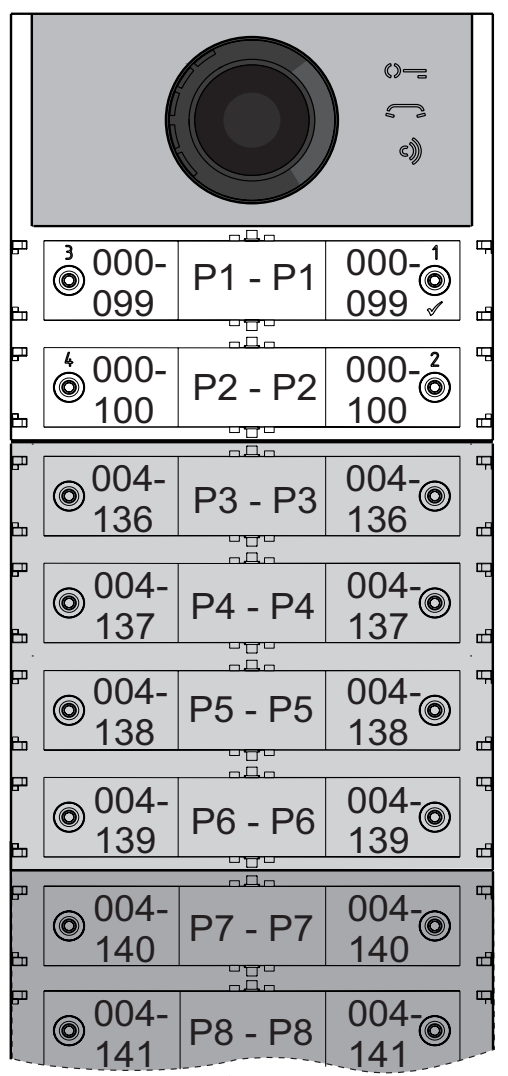

#### *Doppeltaste*

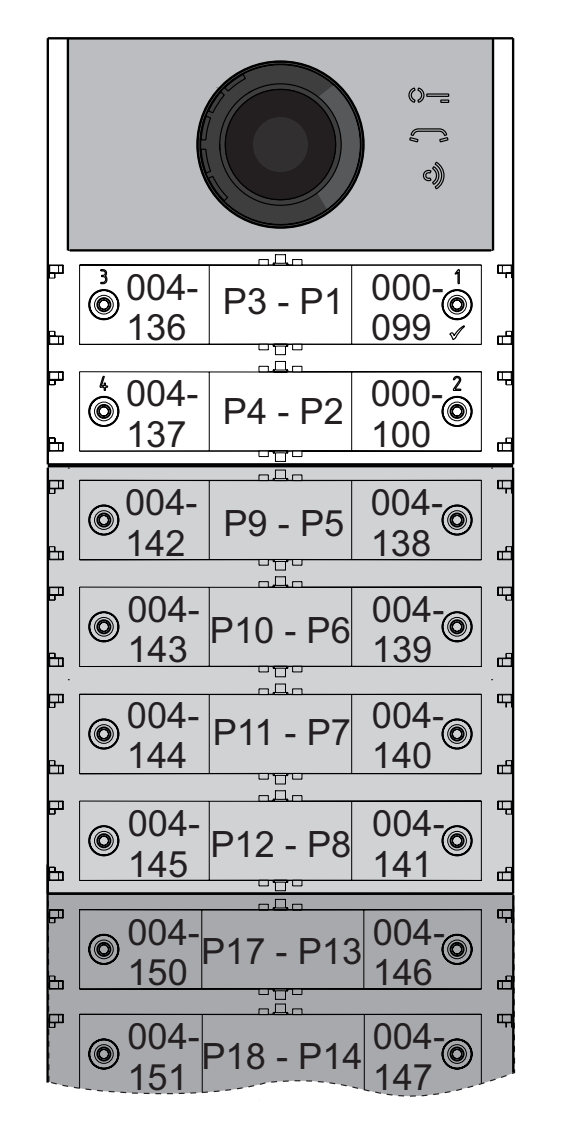

*Programmieren Sie Knopf P7 mit der ersten AdresseinderdrittenGruppe(Block007,Nutzer 150), um die Programmierung abzuschließen. Geben Sie folgende Werte ein:*

*------------------------------------------------------------- 223+P1+007+P7(>4sec.)+224+P1+150+P7(>4sec.) -------------------------------------------------------------*

*Nach dieser Phase rufen die Knöpfe folgende Adressen auf:*

#### *Einzeltaste*

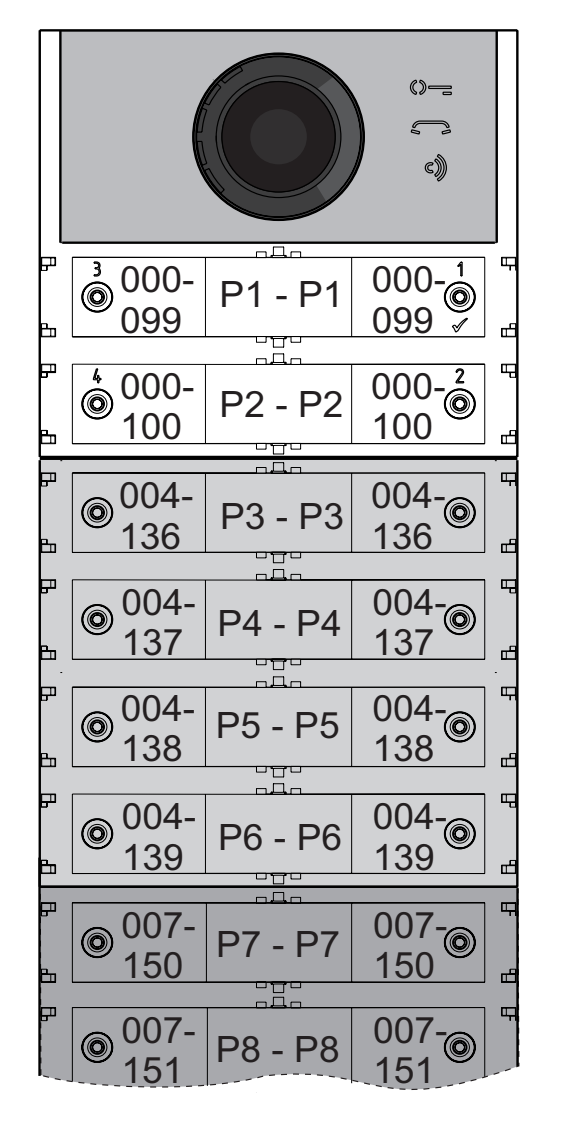

#### *Doppeltaste*

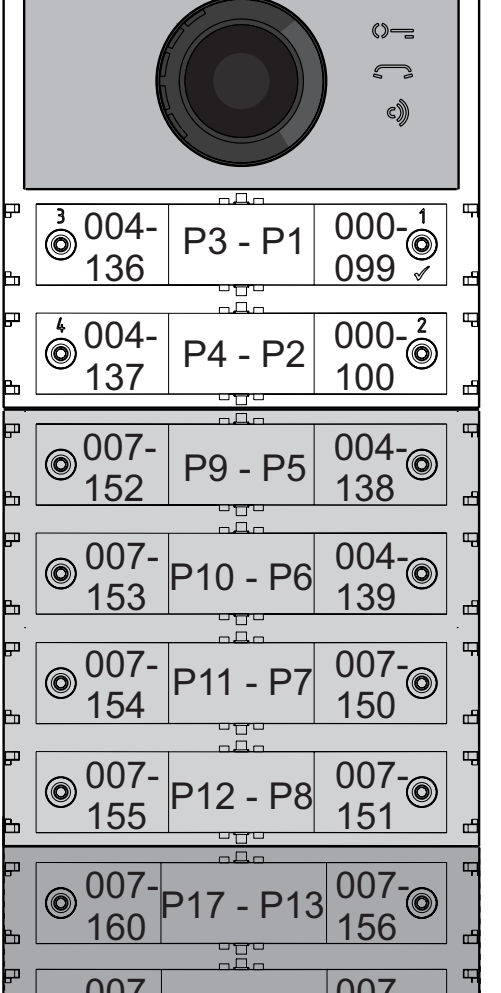

007- 157 007- <sup>161</sup> P18 - P14

*Fahren Sie mit dem Programmieren fort oder steigen Sie aus der Programmierung aus.*

#### *Programmierung: Video-Gegensprechanlage*

*Die FARFISA-DUO-Systeme und die Druckknopf-Schalttafeln ALBA gestatten, auch Gegensprechanlagen und Video-Gegensprechanlagen in Wohnungen einfach und schnell zu programmieren. Die vereinfachten Programmierverfahren unterscheiden sich – je nachdem, ob es sich um Gegen- oder Video-Gegensprechanlagen handelt – nach automatischer und von Hand ausgeführter Adressenprogrammierung.*

#### *Video-Gegensprechanlagen mit automatischer Adressenprogrammierung*

- *Bereiten Sie die Gegen- oder Video-Gegensprechanlagen auf die automatische Programmierung vor (siehe Herstelleranleitungen),*
- *drücken Sie den Knopf, dem sie die Anrufe auf der Gegen- oder Video-Gegensprechanlage zuordnen wollen,*
- *steigen Sie aus der automatischen Programmierung für die Gegen- oder Video-Gegensprechanlage aus (siehe Herstelleranleitungen),*
- *gehen Sie für alle weiteren Programmierschritte genauso vor.*

*Video-Gegensprechanlagen mit von Hand ausgeführter Adressenprogrammierung* 

- *Schreiben Sie auf, welche Adresse über die Rufknöpfe an der Außenstelle aufgerufen werden – je nachdem, ob es sich um Einzeloder Doppeltastenschaltung handelt (siehe nachstehende Abbildungen),*
- *stellen Sie die Mikroschalter an der Gegenoder Video-Gegensprechanlage um und wählen Sie die dem Rufknopf zugeordnete Adresse, die sie der Schaltung zuordnen wollen (siehe Herstelleranleitungen),*
- *gehen Sie für alle weiteren Programmierschritte genauso vor.*

#### *Einzeltaste*

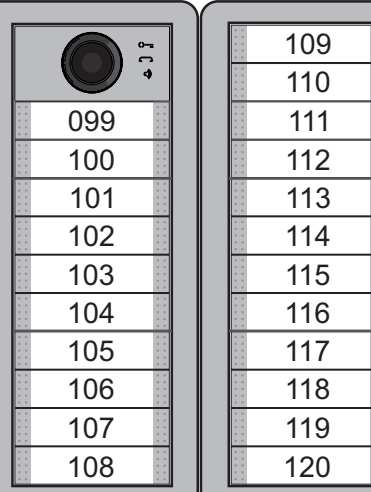

#### *Doppeltaste*

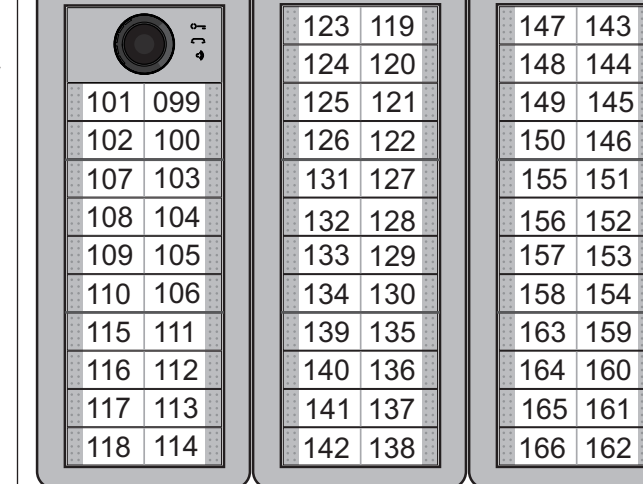

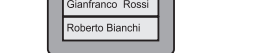

*Mi 2530* - 52 - **E FARFISA** 

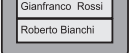

#### **IT FUNZIONAMENTO**

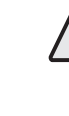

**Attenzione**: prima di alimentare l'impianto controllareattentamentecheicollegamenti dei dispositivi siano corretti.

Per eseguire la chiamata premere il pulsante dell'utente desiderato, se l'utente è occupato o non disponibile si udrà il tono di occupato ed inizieranno a lampeggiare velocemente i simboli **s** e **c**), se l'utente è libero si udrà il tono di chiamata e si accenderà il simbolo  $\Box$ . Gli altri posti esterni presenti nell'impianto risuolteranno occupati mentre l'apparecchio chiamato squillerà e si avranno 30 secondi di tempo per rispondere; se in questa fase si preme ancora lo stesso pulsante si inoltra nuovamente la chiamata, mentre se si preme un altro pulsante la chiamata in corso verrà chiusa e si inoltrerà la chiamata al nuovo utente. L'utente chiamato, sollevando il microtelefono, abilita la conversazione per un tempo di 90 secondi (8 minuti se opportunamente programmato - codice 128) e sul modulo audio-video si accende il simbolo  $\circ$ ). A 10 secondi dalla fine della conversazione si udrà un tono ed il simbolo  $\binom{m}{k}$  inizierà a lampeggiare, premere nuovamente il pulsante dell'utente chiamato per continuare la conversazione per altri 90 secondi (8 minuti).

Per azionare la serratura elettrica dal videocitofono premere il pulsante  $\mathbb{O}$  =, sul modulo audio-video si accenderà il simbolo  $\mathbb{O}$  =; la durata di attivazione della serratura è di 1 secondo ma può essere variata con un'opportuna programmazione (codice 131). Riponendo il microtelefono l'impianto ritorna a riposo.

> *Attention:* when the **a** and **c** symbols *on the audio-video module flash simultaneously it means the system is busy, to perform a call wait for both symbols to turn OFF.*

#### **ED FONCTIONNEMENT**

**Attenzione**: quando sul modulo audio-video lampeggiano contemporaneamente i simboli  $\blacksquare$  e  $\spadesuit$  significa che l'impianto è occupato, per effettuare la chiamataattendere che si spengano entrambi i simboli.

#### **EN** *OPERATIONS*

*Attention: before powering the system, carefully check that the device connections are correct.* 

*To make the call, press the desired user button, if the user is busy or unavailable, the busy tone will sound and the*  $\leq$  and  $\leq$ , *symbols will flash quickly, if the user is free, you will hear the call tone and the symbol will light up. Other external units in the system will be busy while the device called is ringing and it will have 30 seconds to respond; if at this stage you press the same button again, the call is re-forwarded, and if you press another button the current call will be terminated and the call will be forwarded to the new user. The called user, by lifting the handset, enables the conversation for 90 seconds (8minutes if specificallyprogrammedcode128)andthe symbol on the audio-video module will light up. 10 seconds before the end of the conversation, you will hear a tone and the symbol will start flashing, press the user button called again to continue the conversation for another 90 seconds (or 8 minutes).*

> **Attention**: quand les deux symboles et c) clignotent sur le module audio-vidéo, cela signifie que l'équipement est occupé; pour effectuer l'appel, attendre que les symboles s'éteignent tous les deux.

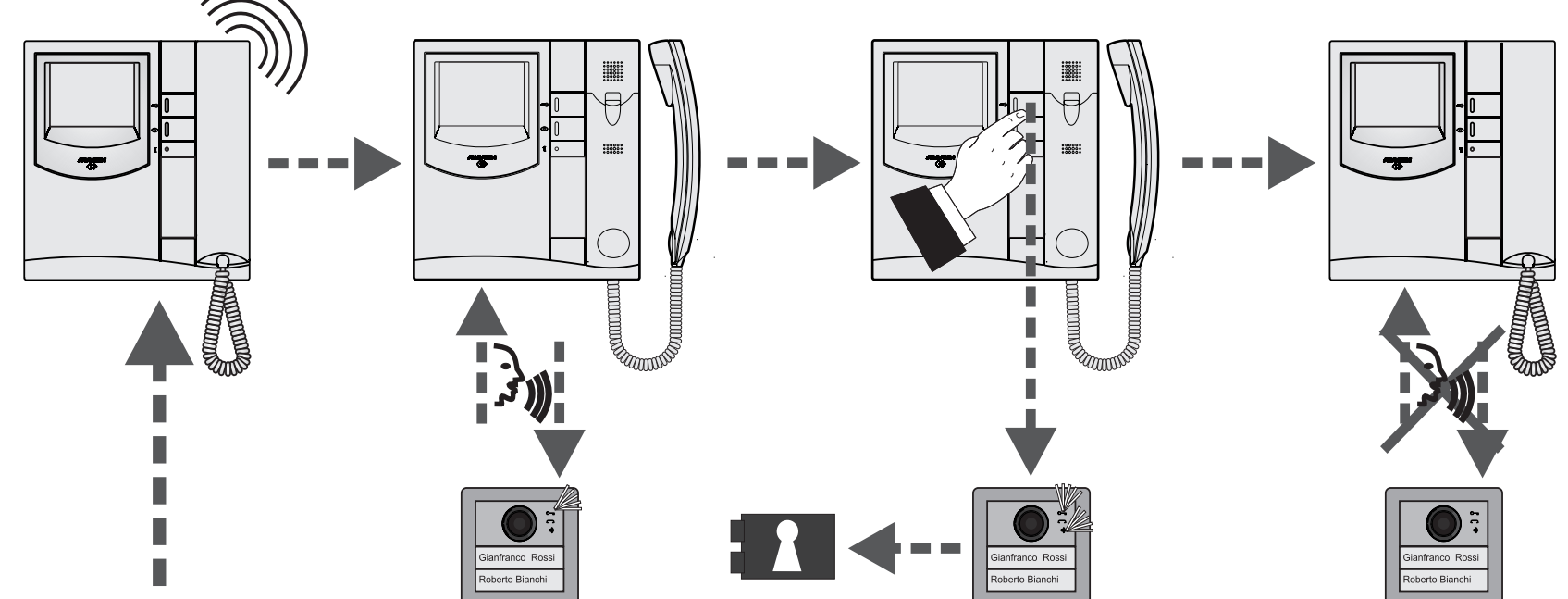

*To activate the electric lock from the video intercom, press the*  $\mathbb{O}$  = *button, the*  $\mathbb{O}$  = *symbol will light up on the audio-video module; the activation time of the lock is 1 second but can be reprogrammed (code 131). The system returns to standby when the handset is replaced.*

**Attention**:avantd'alimenterl'équipement, contrôler attentivement la bonne connexion des dispositifs.

Pour effectuer l'appel, appuyer sur le bouton de l'utilisateur désiré; si ce dernier est occupé ou non disponible, on entendra le ton d'occupé et les symboles  $\Box$  et  $\Box$  commenceront à clignoter rapidement; si l'utilisateur est libre, on entendra un son d'appel et le symbole s'allumera. Les autres postes externes présents sur l'équipement résulteront occupés lorsque l'appareil appelé sonnera et on aura 30 secondes pour répondre; si on appuie à nouveau sur cette même bouton durant ce délai, on réitère l'appel tandis qu'en pressant une autre bouton, l'appel en cours sera interrompu tandis que l'appel sera transféré vers un nouvel utilisateur. En soulevant le combiné, l'utilisateur appelé valide la conversation pendant 90 secondes (8 minutes, si déjà programmé - code 128) tandis que le symbole  $\binom{m}{k}$  s'allume sur le module audio-vidéo. Dix secondes avant la fin de la conversation, on entendra un ton et que le symbole c) commencera à clignoter, appuyer à nouveau sur le bouton de l'utilisateur appelé pour continuer la conversation pendant encore 90 secondes (8 minutes).

Pour actionner la serrure électrique à partir du vidéophone, appuyer sur le bouton  $\mathbb{Q}$ , le symbole  $\mathbb{O}$  s'allumera sur le module audio-vidéo; la durée d'activation de la serrure est d'1 seconde, laquelle peut aussi être programmée différemment (code 131). En replaçant le combiné, l'équipementrevient en état de repos.

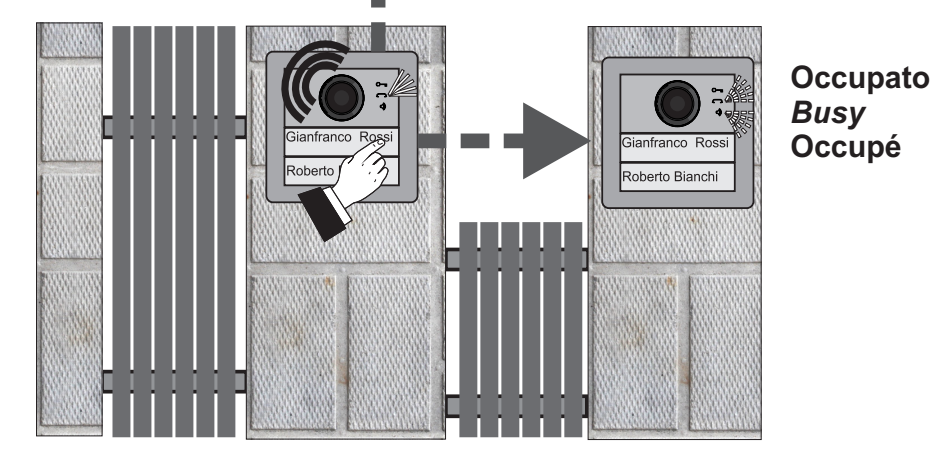

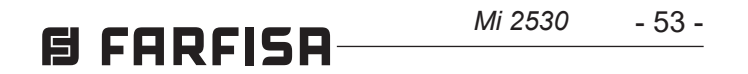

**ESPAÑOL**

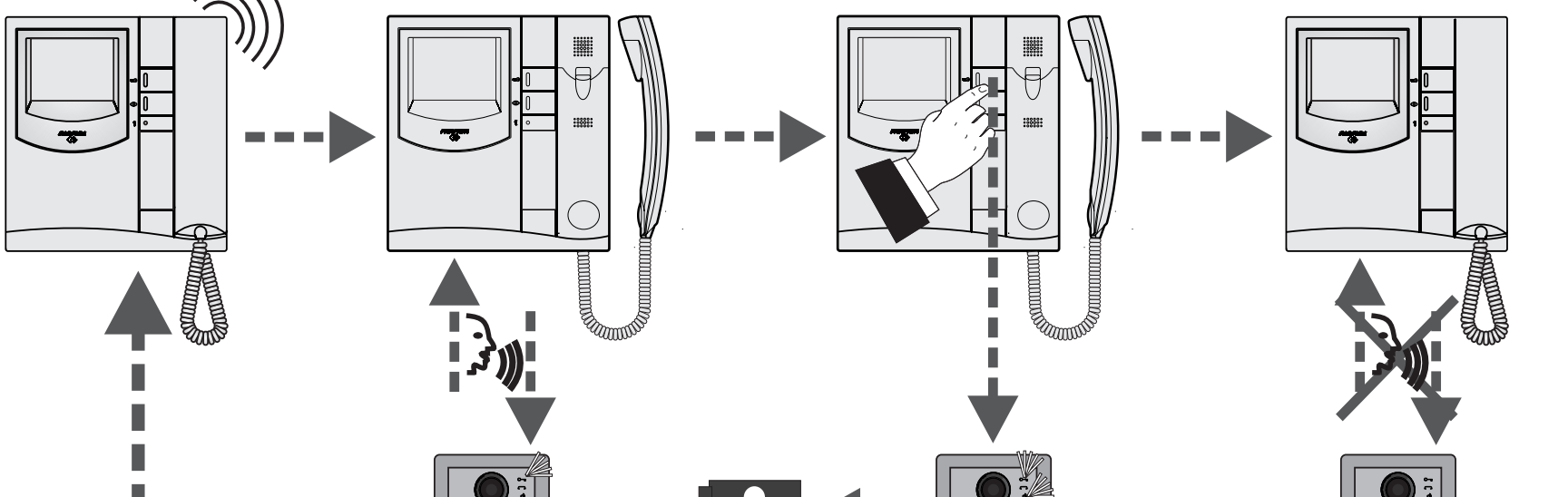

**DEUTSCH**

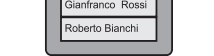

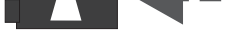

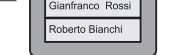

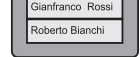

#### **ES** *FUNCIONAMIENTO*

*Atención: Antes de alimentar la instalación, controlar atentamente que las conexiones de los dispositivos sean correctas.* 

*Para efectuar la llamada, presionar el botón del usuario que se desea. Si el usuario está ocupado o no está disponible, se escucha el tono de ocupado y los símbolos y comienzan a destellar rápido. Si el usuario está desocupado, se escucha el tono de llamada y el símbolo se enciende. Las otras placas de calle que se encuentran en la instalación estarán ocupadas mientras el aparato llamado suena y se dispondrá de 30 segundos para responder. Si durante esta fase, vuelve a presionarse el botón, se envía nuevamente la llamada, mientras que, si se presiona otro botón, la llamada en curso se cierra y se envía la llamada al nuevo usuario. El usuario llamado, al levantar el microteléfono, habilitalaconversacióndurante90segundos (8 minutos si se programa oportunamente -código 128) y en el módulo audio-vídeo se enciende el símbolo . A los 10 segundos desde que finaliza la conversación, se escucha un tono y el símbolo comienza a destellar. Volver a presionar el botón del usuario llamado para continuar la conversación durante otros 90 segundos (8 minutos).*

*Para accionar la cerradura eléctrica desde el*  vídeoportero, presionar el botón  $\mathbb{Q}$ =. En el *módulo audio-vídeo se enciende el símbolo . La duración de activación de la cerradura es de 1 segundo, pero puede modificarse con la correspondiente programación (código 131). Si se cuelga el microteléfono, el sistema vuelve al estado de reposo.*

*Atención: Cuando en el módulo audio-vídeo destellan simultáneamente los símbolos y ,ello significa que el sistema está ocupado. Para efectuar la llamada, esperar a que se apaguen ambos símbolos.*

*Um einen Anruf auszuführen, drücken Sie den dem gewünschten Nutzer zugeordneten Knopf. Falls der Nutzer besetzt oder nicht verfügbar sein sollte, hören Sie das Besetztzeichen und die Symbole und , beginnen, schnell zu blinken. Bei freiem Anschluss hören Sie das Frei*zeichen und das Symbol **seich ein**. *Die anderen Außenstellen schalten auf besetzt, während das angewählte Gerät klingelt. Für die Antwort stehen 30 Sekunden zur Verfügung, wenn Sie in dieser Zeit noch einmal den selben Knopf drücken, wird der Anruf erneut übermittelt, wenn Sie einen anderen Knopf drücken, wird der laufende Anruf abgeschlossen und an den neu gewählten Nutzer weitergeleitet. Sobald der angewählte Nutzer den Hörer abnimmt, stehen 90 Sekunden Gesprächszeit zur Verfügung (8 Minuten bei entsprechender Programmierung – Code 128 und das Symbol . auf dem Audio-Video-Modul schaltet sich ein. 10 Sekunden vor Gesprächszeitende hören Sie einen Ton und das Symbol ibeginnt zu blinken. Wenn Sie erneut den Knopf für den angerufenen Nutzer drücken, stehen Ihnen weitere 90 Sekunden (8 Minuten) Gesprächszeit zur Verfügung. Drücken Sie Knopf , um das Türschloss von der Video-Gegensprechanlage aus zu betätigen, auf dem Audio-Video-Modul schaltet sich das Symbol ein. Die Schaltzeit beträgt 1 Sekunde, kann aber umprogrammiert werden (Code131).SobaldSiedenHörerauflegen,kehrt die Anlage wieder in den Ruhebetrieb zurück.* **Achtung:** wenn die Symbole  $\leq$  und  $\leq$ 

#### **PT FUNCIONAMENTO**

**Atenção**: antes de alimentar o equipamento, verificar atentamente se as conexões dos dispositivos estão corretas.

Para executar a chamada, premir o botão do utente desejado, se o utente estiver ocupado ou não disponível, ouve-se o tom de ocupado e iniciam a piscar rapidamente os símbolos  $\blacksquare$ e  $\epsilon$ ), se o utente estiver livre, ouve-se o tom de chamada e se acende o símbolo  $\Box$ . As outras botoneiras presentes no equipamento ficam ocupados enquanto o aparelho chamado tocar e tem 30 segundos de tempo para responder; se nessa fase for premido novamente o mesmo botão, a chamada será encaminhada outra vez, enquanto se for premido outro botão, a chamadaemcursoédesligadaeseencaminha a chamada ao novo utente. O utente chamado, pegando o microtelefone, habilita a conversação por um tempo de 90 segundos (ou 8 minutos, se foi programado oportunamente - código 128) e no módulo áudio-vídeo se acende o símbolo C. c). Quando chegar a 10 segundos do final do tempo de conversação, ouve-se um tom e o símbolo cmeça a piscar, premir novamente o botão do utente chamado para continuar a conversação por mais 90 segundos (ou 8 minutos, conforme o caso).

Para acionar a fechadura elétrica do videoporteiro, premir o botão  $\bullet \equiv$ , no módulo áudiovídeo se acende o símbolo  $\Diamond \equiv$ ; a duração de ativaçãodafechaduraéde1segundo,maspode ser alterada com uma oportuna programação (código 131). Recolocando o microtelefone, o equipamento retorna em repouso.

**Atenção**: quando no módulo áudio-vídeo piscam contemporaneamente os símbolos e c), significa que o equipamento está ocupado, para efetuar a chamada, aguardar que se apaguem ambos os símbolos.

#### **DE** *BETRIEB*

*Achtung: stellen Sie sicher, dass die Schaltstellen korrekt angeschlossen sind, bevor Sie den Strom einschalten.*

*auf dem Audio-Video-Modul gleichzeitig blinken, ist die Anlage besetzt. Warten Sie bitte, bis beide Symbole ausschalten, bevor Sie Ihren Anruf tätigen.*

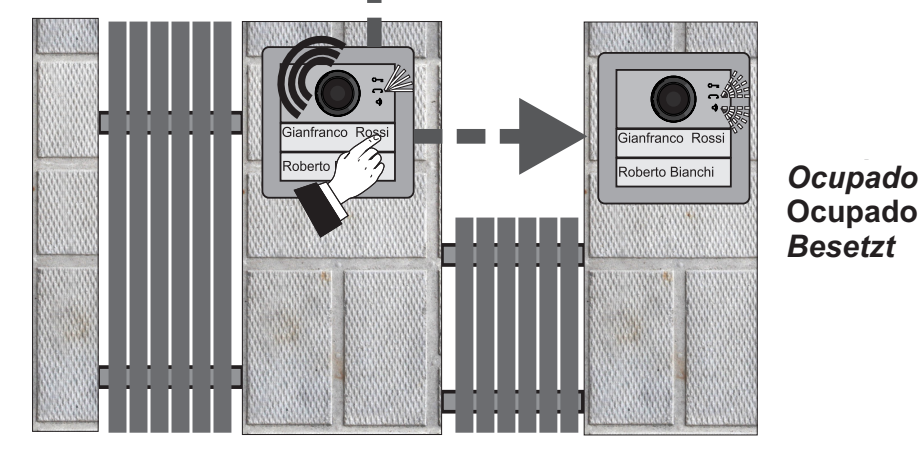

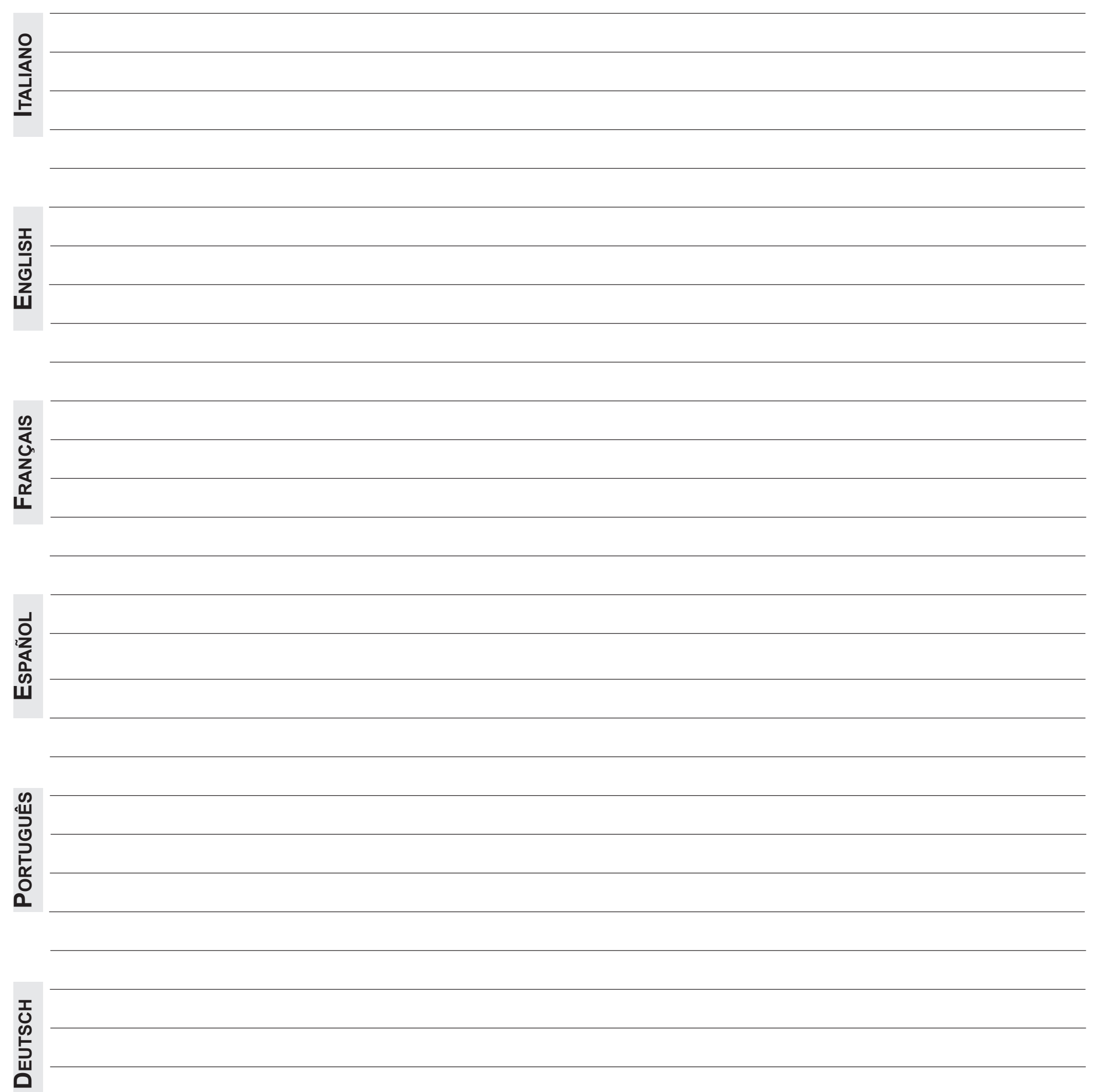

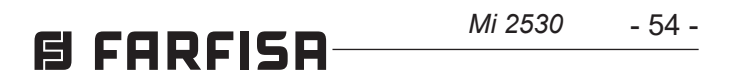

## **Note:**

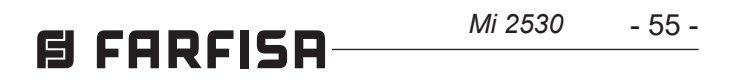

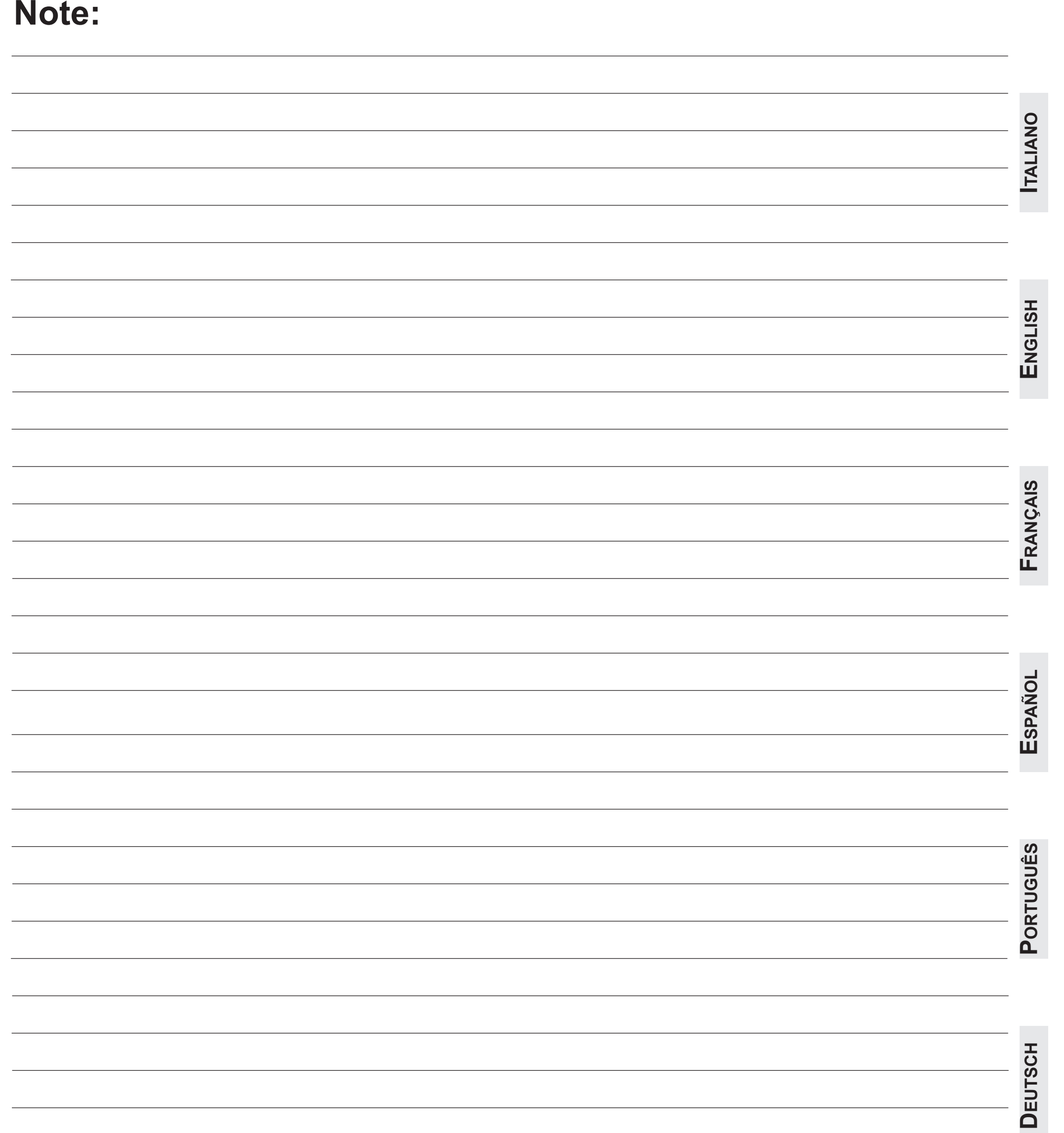

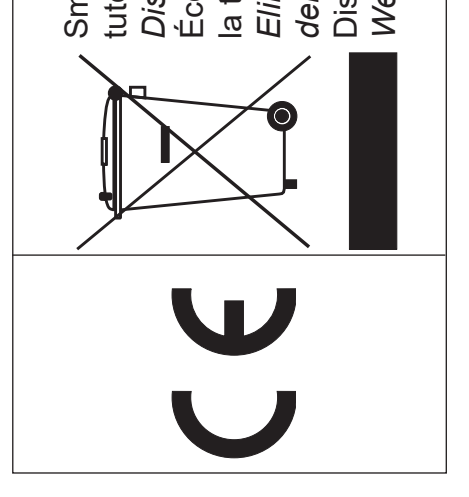

A Smaltire il dispositive<br>tutela dell'ambiente.<br>Dispose of the devic<br>Écouler le dispositif<br>la tutelle du milieu.<br>Eliminar el aparato s uci cincinio.<br>| Disponha do dispos<br>| *Werden Sie das Gera* del entorno.

# **(condizioni valide solo per il Territorio Italiano)** condizioni valide solo per il Territo CERTIFICATO DI GARANZIA **CERTIFICATO DI GARANZIA**

La garanzia ha la durata di 24 mesi dal<br>esercitata dalla Ditta rivenditrice e, tran zati FARFISA. zati FARFISA.

La garanzia deve essere esercitata, p del difetto. del difetto.

LA GARANZIA NON E' VALIDA SE NI<br>DEL RIVENDITORE ALL'ATTO DELL'<br>TUIBILE.  $\mathcal{A}$ TUIBILE.

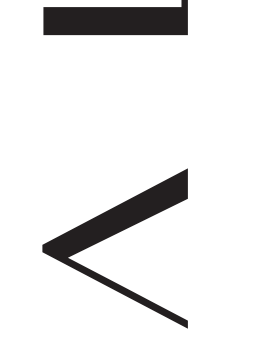

L.

# *N° MATRICULA -* N° DE MATRICULA - *SERIENNUMMER*  MATRICOLA - *SET NUMBER* - MATRICULE APPAREIL - MATRICOLA - SET NUMBER - MATR<br>N° MATRICULA - N° DE MATRICULA<br>-

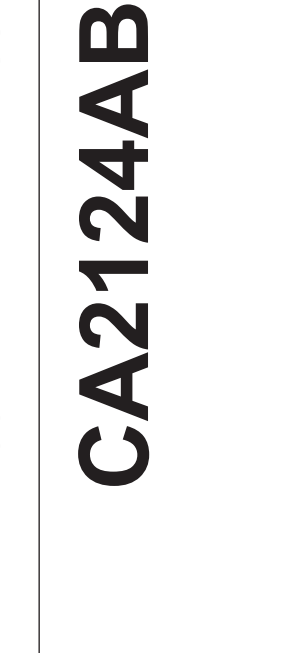

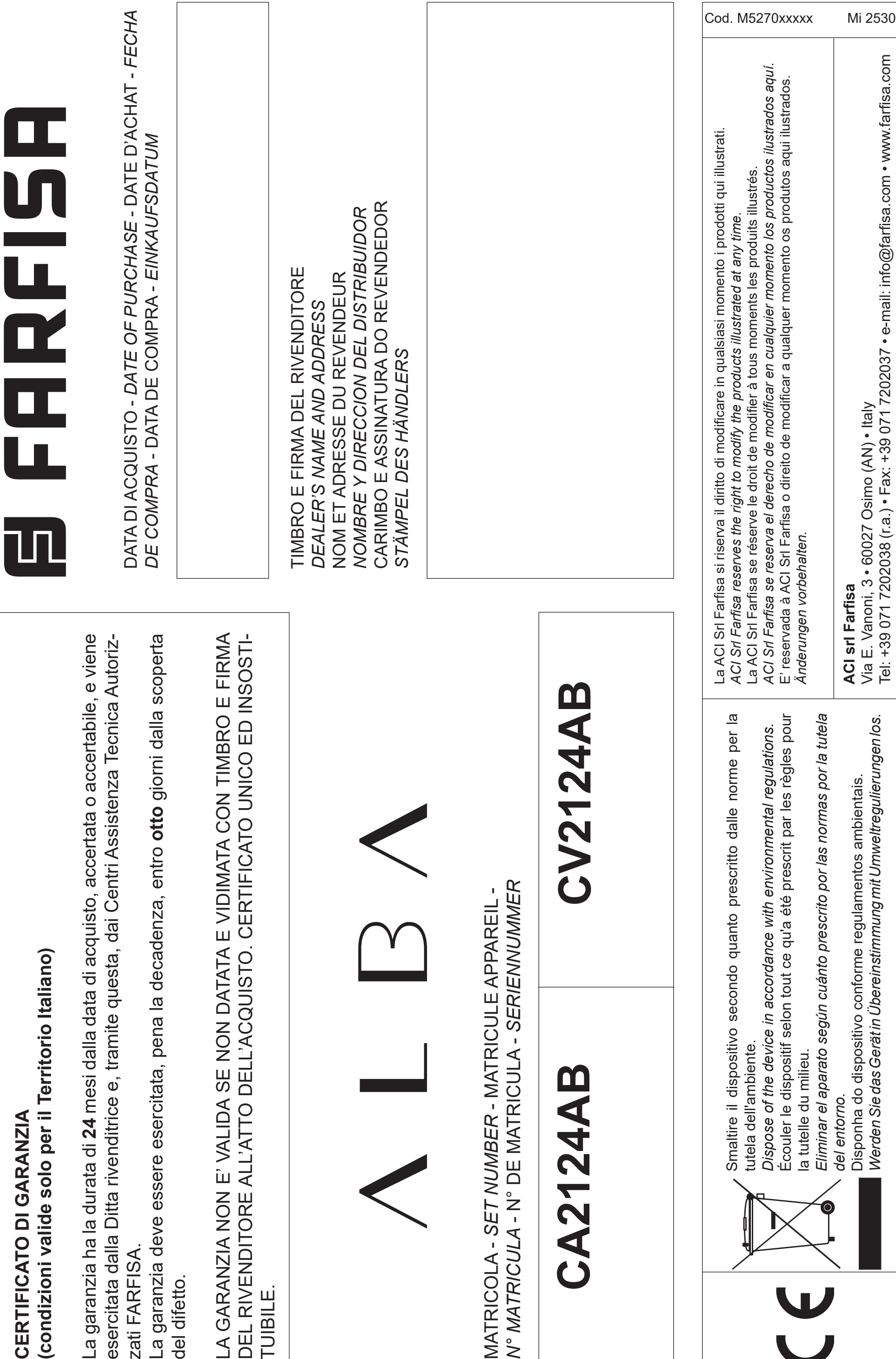